Translation of the original operating instructions | EN

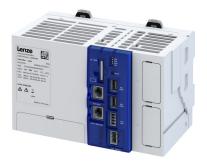

# Controllers

c550

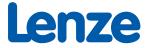

| С | ontei  | nts                                                        |    |
|---|--------|------------------------------------------------------------|----|
| 1 | Abou   | t this document                                            | 8  |
|   | 1.1    | Document description                                       | 8  |
|   | 1.2    | Further documents                                          |    |
|   | 1.3    | Notations and conventions                                  | 9  |
| 2 | Safet  | y instructions                                             |    |
|   | 2.1    | Basic safety instructions                                  | 10 |
|   | 2.2    | Application as directed                                    |    |
|   | 2.3    | Residual hazards                                           | 11 |
| 3 | Produ  | uct information                                            |    |
|   | 3.1    | Identification of the products                             |    |
|   | 3.2    | Features                                                   |    |
|   | 3.3    | SD card                                                    | 13 |
|   | 3.4    | Backplane bus                                              | 14 |
|   | 3.5    | Engineering tool »PLC Designer«                            | 14 |
|   | 3.6    | License information                                        | 14 |
| 4 | Mech   | nanical installation                                       |    |
|   | 4.1    | Dimensions                                                 |    |
|   | 4.2    | Mounting the controller                                    | 15 |
|   | 4.3    | Mounting the I/O system 1000                               | 16 |
| 5 | Electr | rical installation                                         |    |
|   | 5.1    | Important notes                                            |    |
|   | 5.2    | Nains connection                                           |    |
|   | 5.3    | Networks                                                   |    |
| 6 | Comr   | nissioning                                                 | 20 |
| • | 6.1    | Installation of »PLC Designer«                             |    |
|   | 6.2    | Commissioning steps                                        |    |
|   | 6.3    | Connect controller and Engineering PC                      |    |
|   | 6.4    | Set IP address on the PC                                   |    |
|   | 6.5    | Start controller                                           | 22 |
|   | 6.6    | Access to SD card                                          | 23 |
|   | 6.7    | Create PLC program                                         | 24 |
|   | 6.8    | Create task                                                | 25 |
|   | 6.9    | Compile PLC program code                                   | 25 |
|   | 6.10   | Establish connection between controller and »PLC Designer« | 26 |
|   | 6.11   | Log in to the controller (load configuration)              | 26 |
|   | 6.12   | Parameterize controller                                    | 27 |
|   |        | 6.12.1 General information on parameter setting            | 27 |
|   |        | 6.12.1.1 Addressing of the parameters                      | 27 |
|   |        | 6.12.1.2 Structure of the parameter descriptions           | 28 |
|   |        | 6.12.2 Saving the parameter settings                       | 28 |
|   |        | 6.12.3 Reset parameters to default                         | 29 |
|   | 6.13   | Start PLC program                                          | 29 |
|   | 6.14   | Generate boot application                                  | 29 |

# Contents

| 7 | Devid | ce settings | S                                 |  |
|---|-------|-------------|-----------------------------------|--|
|   | 7.1   | -           | name                              |  |
|   | 7.2   | Host na     | me                                |  |
|   | 7.3   | Name se     | erver addresses                   |  |
|   | 7.4   | Time        |                                   |  |
|   |       | 7.4.1       | NTP server addresses              |  |
|   | 7.5   | Device o    | commands                          |  |
|   |       | 7.5.1       | Save parameter settings           |  |
|   |       | 7.5.2       | Reset parameters to default       |  |
|   |       | 7.5.3       | Restart device                    |  |
|   |       | 7.5.4       | Start/stop application            |  |
|   |       | 7.5.5       | Load boot project                 |  |
|   |       | 7.5.6       | Delete logbook                    |  |
|   |       | 7.5.7       | Export logbook                    |  |
|   |       | 7.5.8       | Delete log files                  |  |
|   |       | 7.5.9       | Reset cold                        |  |
|   |       | 7.5.10      | Reset origin                      |  |
|   | 7.6   | Firmwar     | re update mode for field devices  |  |
| 8 | Confi | igure engi  | neering port                      |  |
|   | 8.1   |             | itic configuration via parameters |  |
|   | 8.2   |             | configuration via parameters      |  |
|   | 8.3   | Configu     | ration via file                   |  |
|   | 8.4   |             |                                   |  |
|   | 8.5   | Diagnos     | stics                             |  |
|   |       | 8.5.1       | Active engineering port settings  |  |

| 9 Con |         |            |                                                                        |    |
|-------|---------|------------|------------------------------------------------------------------------|----|
| 9.1   | EtherCA |            |                                                                        |    |
|       | 9.1.1   |            | tate machine                                                           |    |
|       | 9.1.2   | -          | g of the slaves                                                        |    |
|       | 9.1.3   |            | oning                                                                  |    |
|       | 9.1.4   |            | the physical EtherCAT configuration (network scan)                     |    |
|       | 9.1.5   |            | CAT I/O mapping                                                        |    |
|       |         | 9.1.5.1    | Set PDO mapping                                                        |    |
|       |         | 9.1.5.2    | Activate PDO mapping                                                   |    |
|       | 9.1.6   |            | twork                                                                  |    |
|       | 9.1.7   |            | data transfer                                                          |    |
|       | 9.1.8   | •          | S                                                                      | 53 |
|       |         | 9.1.8.1    | EtherCAT master diagnostics                                            |    |
|       | 9.1.9   |            | arios                                                                  |    |
|       |         | 9.1.9.1    | "Pre-Operational" EtherCAT state is not achieved                       |    |
|       |         | 9.1.9.2    | "Operational" EtherCAT state is not achieved                           |    |
|       |         | 9.1.9.3    | The EtherCAT master reports "SYNC error - BusCycleTask is not in-sync" |    |
|       |         | 9.1.9.4    | A slave does not accept a cyclic frame                                 |    |
|       |         | 9.1.9.5    | The sync manager configuration is invalid                              |    |
|       |         | 9.1.9.6    | The I/O configuration is invalid                                       | 62 |
|       |         | 9.1.9.7    | Error during process data transfer                                     | 62 |
|       |         | 9.1.9.8    | The network cable is not connected                                     | 62 |
|       |         | 9.1.9.9    | A sent frame is not returned to the master                             | 62 |
|       |         | 9.1.9.10   | The output shafts make a cracking sound                                | 63 |
|       |         | 9.1.9.11   | The drive shafts do not rotate                                         | 63 |
|       | 9.1.10  | Advanced   | configuration                                                          | 64 |
|       |         | 9.1.10.1   | Device identification                                                  | 64 |
|       |         | 9.1.10.2   | Synchronisation with "distributed clocks" (DC)                         | 65 |
|       | 9.1.11  | Modular n  | nachine configuration                                                  | 69 |
|       |         | 9.1.11.1   | Behavior of the EtherCAT master                                        | 69 |
|       |         | 9.1.11.2   | Mandatory slaves/Optional slaves                                       | 70 |
|       |         | 9.1.11.3   | Configuration files                                                    | 71 |
|       |         | 9.1.11.4   | Address assignment                                                     | 73 |
|       |         | 9.1.11.5   | Error messages                                                         | 74 |
| 9.2   | EtherCA | T slave    |                                                                        | 76 |
|       | 9.2.1   | Commissio  | oning                                                                  | 78 |
|       |         | 9.2.1.1    | EtherCAT device configuration with »PLC Designer«                      | 78 |
|       |         | 9.2.1.2    | EtherCAT-Slave configuration in Beckhoff TwinCAT 3.x <sup>®</sup>      | 79 |
|       |         | 9.2.1.3    | Device description file                                                | 79 |
|       | 9.2.2   | Process da | ta transfer                                                            | 79 |
|       | 9.2.3   | Parameter  | data transfer                                                          | 80 |
|       | 9.2.4   | EtherCAT I | /O mapping status                                                      | 81 |
|       | 9.2.5   | Diagnostic | s                                                                      | 82 |
|       |         | 9.2.5.1    | LED status display                                                     | 82 |
|       |         | 9.2.5.2    | EtherCAT device diagnostics                                            | 82 |
|       | 9.2.6   | Error scen | arios                                                                  | 83 |
|       |         | 9.2.6.1    | No EtherCAT module plugged or detected                                 | 83 |
|       |         | 9.2.6.2    | Process data mapping in master / slave does not match                  | 83 |
|       |         |            |                                                                        |    |

| 9.3     | PROFINET IC      | D-Device     |                                                   |     |
|---------|------------------|--------------|---------------------------------------------------|-----|
|         |                  |              | ing                                               |     |
|         |                  | .3.1.1       | Restarting or stopping the communication          |     |
|         | 9                | .3.1.2       | Settings in the Siemens »TIA Portal«              |     |
|         | 9                | .3.1.3       | Device description file                           |     |
|         | 9.3.2 B          | asic setting | and options                                       |     |
|         | 9                | .3.2.1       | Station name and IP configuration                 |     |
|         | 9                | .3.2.2       | Suppress diagnostic messages to the IO controller |     |
|         | 9.3.3 P          | rocess data  | a transfer                                        |     |
|         | 9.3.4 P          | arameter d   | ata transfer                                      |     |
|         | 9.3.5 N          | /Ionitoring  |                                                   |     |
|         | 9.3.6 D          | iagnostics.  |                                                   |     |
|         | 9                | .3.6.1       | LED status display                                |     |
|         | 9                | .3.6.2       | PROFINET IO-Device diagnostics                    | 93  |
| 10 Conf | iguring the fire | ewall        |                                                   |     |
| 11 Conf | iguring OPC U    | A            |                                                   |     |
| 11.1    | OPC UA serv      | ver          |                                                   |     |
|         | 11.1.1 B         | asic setting |                                                   |     |
|         | 11.1.2 D         | iagnostics.  |                                                   |     |
|         | 1                | 1.1.2.1      | Active OPC UA server settings                     |     |
|         | 1                | 1.1.2.2      | OPC UA server diagnostics                         |     |
| 11.2    | OPC UA clie      | nt           |                                                   |     |
| 11.3    | OPC UA Pub       | Sub          |                                                   | 107 |
|         | 11.3.1 B         | asic setting | ·                                                 |     |
| 12 Devi | ce functions     |              |                                                   |     |
| 12.1    | Device iden      | tification   |                                                   |     |
| 12.2    | Optical devi     | ce identific | ation                                             |     |
| 12.3    | Switch-off b     | ehavior      |                                                   |     |
|         | 12.3.1 R         | etain variat | bles and persistent variables                     | 110 |
| 12.4    | Reset contro     | oller        |                                                   | 111 |
| 12.5    | Back up and      | l restore da | ta                                                | 112 |
|         | 12.5.1 B         | ack up data  | э                                                 |     |
|         | 12.5.2 R         | estore data  | 1                                                 | 115 |
| 12.6    | Update firm      | ware         |                                                   | 117 |
| 13 Repl | ace controller   |              |                                                   |     |
| 13.1    |                  |              |                                                   |     |
| 13.2    |                  |              |                                                   |     |
| 13.3    | Reuse retair     | n data       |                                                   | 120 |

| 14 | Diagn  | ostics and  | d fault elimination                         |     |
|----|--------|-------------|---------------------------------------------|-----|
|    | 14.1   | LED statu   | us display                                  |     |
|    | 14.2   | Logbook     |                                             |     |
|    | 14.3   | Diagnost    | tic parameters                              |     |
|    |        | 14.3.1      | PLC diagnostics                             |     |
|    |        | 14.3.2      | Network diagnostics                         |     |
|    |        | 14.3.3      | Service life diagnostics                    |     |
|    | 14.4   | PLC core    | dump                                        |     |
|    | 14.5   | Event ha    | ndling                                      |     |
|    |        | 14.5.1      | Severity                                    |     |
|    |        | 14.5.2      | Event reset                                 |     |
|    | 14.6   | Events, c   | causes and remedies                         |     |
| 15 | Techn  | ical data . |                                             |     |
|    | 15.1   |             | ds and operating conditions                 |     |
|    |        | 15.1.1      | Conformities and approvals                  |     |
|    |        | 15.1.2      | Protection of persons and device protection |     |
|    |        | 15.1.3      | EMC data                                    |     |
|    |        | 15.1.4      | Environmental conditions                    |     |
|    | 15.2   | Rated da    | ata                                         |     |
| 16 | Enviro | onmental    | notes and recycling                         |     |
| 17 | Annei  | ndix        | · · ·                                       | 163 |
| -, | 17.1   |             | er attribute list                           |     |
|    |        | . aranicu   |                                             |     |

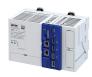

# 1 About this document

These instructions apply to the c550 controller.

If you commission a controller together with other devices (e. g. I/O system, inverter, other network components), please observe the documentation for the other devices in the automation system as well.

# **WARNING!**

Read this documentation carefully before starting any work.

Please observe the safety instructions!

#### 1.1 Document description

This documentation is valid up to firmware version:

| Firmware version | Date       | Internal data ID |  |  |  |  |
|------------------|------------|------------------|--|--|--|--|
| c550_v1.11.0.2   | 2023-10-05 | V_1_11_0         |  |  |  |  |

#### **1.2** Further documents

#### More information

For certain tasks, information is available in other media.

| Medium              | Contents/topics                                                              |  |  |  |
|---------------------|------------------------------------------------------------------------------|--|--|--|
| Engineering Tools   | For commissioning                                                            |  |  |  |
| AKB articles        | Additional technical information for users in the Application Knowledge Base |  |  |  |
| CAD data            | Download in different formats from the EASY Product Finder                   |  |  |  |
| EPLAN macros        | Project planning, documentation and management of projects for EPLAN P8.     |  |  |  |
| Device descriptions | Standardized files for network configuration                                 |  |  |  |

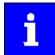

A detailed description of the EtherCAT modules can be found on the Internet: www.Lenze.com  $\rightarrow$  Downloads

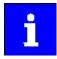

Information and tools with regard to the Lenze products can be found on the Internet: www.Lenze.com  $\rightarrow$  Downloads

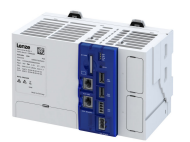

#### 1.3 Notations and conventions

Conventions are used in this document to distinguish between different types of information.

| Numeric notation                 |       |                                                               |  |  |  |      |
|----------------------------------|-------|---------------------------------------------------------------|--|--|--|------|
| Decimal separator                | Point | Generally shown as a decimal point.                           |  |  |  |      |
|                                  |       | Example: 1 234.56                                             |  |  |  |      |
| Warnings                         |       |                                                               |  |  |  |      |
| UL Warnings UL<br>UR warnings UR |       | Are used in English and French.                               |  |  |  |      |
|                                  |       |                                                               |  |  |  | Text |
| Engineering Tools                |       | Software                                                      |  |  |  |      |
|                                  |       | Example: "Engineer", "EASY Starter"                           |  |  |  |      |
| Icons                            |       |                                                               |  |  |  |      |
| Page reference                   | ш     | Reference to another page with additional information.        |  |  |  |      |
|                                  |       | Example: 🖽 16 = see page 16                                   |  |  |  |      |
| Documentation reference          | 6)    | Reference to other documentation with additional information. |  |  |  |      |
|                                  |       | Example:                                                      |  |  |  |      |

#### Layout of the safety instructions

# \Lambda DANGER!

Indicates an extremely hazardous situation. Failure to comply with this instruction will result in severe irreparable injury and even death.

# **WARNING!**

Indicates an extremely hazardous situation. Failure to comply with this instruction may result in severe irreparable injury and even death.

# **ACAUTION!**

Indicates a hazardous situation. Failure to comply with this instruction may result in slight to medium injury.

# NOTICE

Indicates a material hazard. Failure to comply with this instruction may result in material damage.

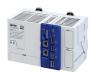

# 2 Safety instructions

# 2.1 Basic safety instructions

Disregarding the following basic safety instructions and safety information may lead to severe personal injury and damage to property!

- Only use the product as directed.
- Never commission the product in the event of visible damage.
- Never modify the product technically.
- Never commission the product before assembly has been completed.
- Never operate the product without the required covers.
- Connect/disconnect all pluggable connections only in deenergized condition!
- Only remove the product from the installation in the deenergized state.
- The product can depending on their degree of protection have live, movable or rotating parts during or after operation. Surfaces can be hot.
- Observe the specifications of the corresponding documentation. This is the condition for safe and trouble-free operation and the achievement of the specified product features.
- The procedural notes and circuit details given in the associated documentation are suggestions and their transferability to the respective application has to be checked. The manufacturer of the product does not take responsibility for the suitability of the process and circuit proposals.
- All work with and on the product may only be carried out by qualified personnel. IEC 60364 and CENELEC HD 384 define the qualifications of these persons:
  - They are familiar with installing, mounting, commissioning, and operating the product.
  - They have the corresponding qualifications for their work.
  - They know and can apply all regulations for the prevention of accidents, directives, and laws applicable at the place of use.

Please observe the specific safety information in the other sections!

# 2.2 Application as directed

- The product is a professional equipment intended for use by trades, specific professions or industry and not for sale to the general public. IEC 60050 [IEV 161-05-05]
- To prevent personal injury and damage to property, higher-level safety and protection systems must be used!
- All transport locks must be removed.
- The product may only be operated under the specified operating conditions and in the specified mounting positions.
- The product is only suitable for installation in control cabinets and, depending on the protection class and version, for wall mounting or support arm mounting.
- The product may only be operated to implement control concepts, operating concepts or to display information.
- The product must not be operated in private areas, in potentially explosive atmospheres and in areas with harmful gases, oils, acids and radiation.

#### Safety instructions Residual hazards

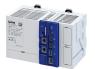

#### 2.3 Residual hazards

Even if notes given are taken into consideration and protective measures are implemented, the occurrence of residual risks cannot be fully prevented.

The user must take the residual hazards mentioned into consideration in the risk assessment for his/her machine/system.

If the above is disregarded, this can lead to severe injuries to persons and damage to property!

#### Product

Observe the warning labels on the product!

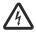

#### Dangerous electrical voltage:

Before working on the product, make sure there is no voltage applied to the power terminals! After mains disconnection, the power terminals will still carry the hazardous electrical voltage for the time given next to the symbol!

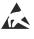

Electrostatic sensitive devices:

Before working on the product, the staff must ensure to be free of electrostatic charge!

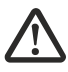

#### High leakage current:

Carry out fixed installation and PE connection in compliance with: EN 61800-5-1 / EN 60204-1

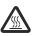

#### Hot surface:

Use personal protective equipment or wait until the device has cooled down!

# NOTICE

Short circuit in the device due to a missing cover.

Destruction of the device.

Close the modules with the contact cover.

# NOTICE

Incorrect arrangement of the I/O modules.

Malfunction of the device.

- Arrange the modules from left to right on the device.
- ► Start with a power supply module or an I/O bus coupler.

# NOTICE

Free spaces on the backplane bus.

Malfunction on the backplane bus due to free spaces between the modules.

• Connect the modules directly in succession.

# NOTICE

Short circuit in the device due to incorrect handling.

Destruction of the device.

Only plug in and remove the controller and modules of the I/O system 1000 when the supply voltage is switched off.

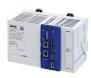

# **3 Product information**

# 3.1 Identification of the products

Each device is provided with a nameplate containing the device data. Detailed information about the nameplate data can be found in the product catalog.

#### Product ID

.....

|                      |                                     | С | 5 | 5 | Α | E | 4 | 0 |   | 0 | 0 | Α |   |   | 0 |      | S |
|----------------------|-------------------------------------|---|---|---|---|---|---|---|---|---|---|---|---|---|---|------|---|
| Product type         | Cabinet Controller                  | C |   |   |   |   |   |   |   |   |   |   |   |   |   |      |   |
| Product family       | c500                                |   | 5 |   |   |   |   |   |   |   |   |   |   |   |   |      |   |
| Product              | c550                                |   |   | 5 |   |   |   |   |   |   |   |   |   |   |   |      |   |
| Product generation   | Generation 1                        |   |   |   | Α |   |   |   |   |   |   |   |   |   |   |      |   |
| Mounting type        | Control cabinet mounting            |   |   |   |   | E |   |   |   |   |   |   |   |   |   |      |   |
| Processor            | Intel <sup>®</sup> Core™ i7 2.8 GHz |   |   |   |   |   | 4 |   |   |   |   |   |   |   |   |      |   |
| Degree of protection | IP20                                |   |   |   |   |   |   | 0 |   |   |   |   |   |   |   |      |   |
| Fieldbus network 1   | Without communication               |   |   |   |   |   |   |   | 0 |   |   |   |   |   |   |      |   |
|                      | EtherCAT slave                      |   |   |   |   |   |   |   | Т |   |   |   |   |   |   |      |   |
|                      | PROFINET IO-Device                  |   |   |   |   |   |   |   | R |   |   |   |   |   |   |      |   |
| Fieldbus network 2   | Without communication               |   |   |   |   |   |   |   |   | 0 | ] |   |   |   |   |      |   |
| -                    | -                                   |   |   |   |   |   |   |   |   |   | 0 | ] |   |   |   |      |   |
| Runtime              | FAST runtime                        |   |   |   |   |   |   |   |   |   |   | Α |   |   |   |      |   |
| Visualization        | Without visualization               |   |   |   |   |   |   |   |   |   |   |   | 0 | ] |   |      |   |
|                      | FAST UI runtime                     |   |   |   |   |   |   |   |   |   |   |   | 1 | 1 |   |      |   |
| SD card size         | 512 MB                              |   |   |   |   |   |   |   |   |   |   |   |   | 1 |   |      |   |
|                      | 2 GB                                |   |   |   |   |   |   |   |   |   |   |   |   | 2 |   |      |   |
| -                    | -                                   |   |   |   |   |   |   |   |   |   |   |   |   |   | 0 | ]    |   |
| Application Credit   | 0 Application Credit                |   |   |   |   |   |   |   |   |   |   |   |   |   |   | 00Z  |   |
|                      | 50 Application Credit               |   |   |   |   |   |   |   |   |   |   |   |   |   |   | 001  |   |
|                      | 100 Application Credit              |   |   |   |   |   |   |   |   |   |   |   |   |   |   | 002  | 1 |
|                      | 150 Application Credit              |   |   |   |   |   |   |   |   |   |   |   |   |   |   | 003  |   |
|                      | 200 Application Credit              |   |   |   |   |   |   |   |   |   |   |   |   |   |   | 004  |   |
|                      | 300 Application Credit              |   |   |   |   |   |   |   |   |   |   |   |   |   |   | 005  |   |
|                      | 400 Application Credit              |   |   |   |   |   |   |   |   |   |   |   |   |   |   | 006  | 1 |
|                      | 500 Application Credit              |   |   |   |   |   |   |   |   |   |   |   |   |   |   | 007  | 1 |
|                      | 600 Application Credit              |   |   |   |   |   |   |   |   |   |   |   |   |   |   | 008  | 1 |
|                      | 700 Application Credit              |   |   |   |   |   |   |   |   |   |   |   |   |   |   | 009  |   |
|                      | 1000 Application Credit             |   |   |   |   |   |   |   |   |   |   |   |   |   |   | 00A  |   |
|                      | 1200 Application Credit             |   |   |   |   |   |   |   |   |   |   |   |   |   |   | 00G  |   |
|                      | 1500 Application Credit             |   |   |   |   |   |   |   |   |   |   |   |   |   |   | 00B  | 1 |
|                      | 2000 Application Credit             |   |   |   |   |   |   |   |   |   |   |   |   |   |   | 00C  | 1 |
|                      | 2500 Application Credit             |   |   |   |   |   |   |   |   |   |   |   |   |   |   | 00D  | 1 |
|                      | 3000 Application Credit             |   |   |   |   |   |   |   |   |   |   |   |   |   |   | 00E  | 1 |
|                      | 4000 Application Credit             | 1 |   |   |   |   |   |   |   |   |   |   |   |   |   | 00 F | 1 |
| -                    | -                                   |   |   |   |   |   |   |   |   |   |   |   |   |   |   |      | S |

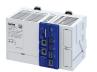

# 3.2 Features

The following figure provides an overview of the elements and connections on the device. Position, size and appearance of elements and connections may vary depending on the options selected for the device.

## Controller c550

|             |                            |                    |                  |                          | Cable fixing                       |
|-------------|----------------------------|--------------------|------------------|--------------------------|------------------------------------|
|             |                            |                    |                  | X246, X247<br>X256, X257 | EtherCAT-Device<br>PROFINET-Device |
|             | Status LEDs                |                    |                  |                          | Option                             |
|             | SD card                    | Efer<br>Dave<br>SA |                  |                          | Reset                              |
| X16         | Ethernet                   |                    | PROMAT           | X61                      | USB1                               |
|             | Commissioning, diagnostics |                    | Here and Andrews | X62                      | USB2                               |
| <u>X237</u> | EtherCAT master            |                    |                  | Slot E2                  | Without function                   |
|             | Fan (replaceable)          |                    |                  |                          |                                    |
| X50         | 24 V supply                |                    |                  |                          |                                    |
|             | PE connection              |                    |                  | X53                      | Without function                   |
|             | Cable fixing               |                    |                  |                          |                                    |

# 3.3 SD card

An already inserted SD card is included in the scope of supply of the controller.

The combination of control technology software and application data on the SD card ensures that the data match the prevailing application in the present version. The SD card serves to easily exchange data in a different device.

- The SD card is used as memory for the following application data:
- PLC boot project with parameter description
- Application credit for the FAST application software
- Retain and logbook data
- User data (SD card/userData folder)
- Open source license description

#### Note:

- The controller only works with a plugged-in SD card!
- Removal of the SD card while the controller is running will lead to a system failure!
- The SD card is required for the system start since it contains the system files for the starting process.
- If the SD card has been temporarily removed, the controller must be restarted to access the SD card again!

The operating system of the controller and the application software »FAST« are stored in the internal flash memory of the controller.

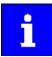

For using a firmware update, include a memory reserve of 200 MB on the SD card!

Backplane bus

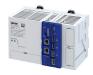

## **3.4** Backplane bus

The I/O system 1000 can be directly connected to the integrated backplane bus. The individual modules of the I/O system are parameterized in the »PLC Designer«.

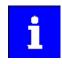

Only EPM-Sxxx I/O compound modules from hardware version 1B onwards are supported.

Detailed information on the I/O system 1000 can be found in the corresponding documentation: www.Lenze.com  $\rightarrow$  Downloads

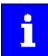

When using I/O terminals on the backplane bus, the **EPM-S701** power supply module is required as the first module.

# 3.5 Engineering tool »PLC Designer«

The "PLC Designer" is a PC software for program creation and commissioning of Lenze PLC devices according to IEC 61131-3.

In addition, the "PLC Designer" offers 6 editors, debugger, monitoring and other features.

»PLC Designer«Download

#### 3.6 License information

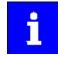

Lenze Software may contain software elements that are licensed as free software or open source. The licensing terms and conditions of the open source software components used in this product can be found in the "License" directory on the SD card included in the product.

#### PROFINET

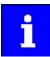

The PROFINET firmware is optional.

The PROFINET firmware uses the following open source software packages under a modified GPL license: eCos Operating System. These components are used at the operating system level of the firmware. The protocol stack does not use source code under a GPL license.

View license: http://ecos.sourceware.org/license-overview.html

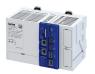

# 4 Mechanical installation

# 4.1 Dimensions

| Height | Width | Depth | Weight |  |  |
|--------|-------|-------|--------|--|--|
| mm     | mm    | mm    | kg     |  |  |
| 145    | 199   | 108   | 1.45   |  |  |

# 4.2 Mounting the controller

# Mounting conditions

- Mounting place: In the control cabinet (indoor use)
- Mounting position: Horizontal
- Mounting type: DIN rail mounting
- Mounting clearance: above 50 mm, below 50 mm

# Mounting and dismounting the controller

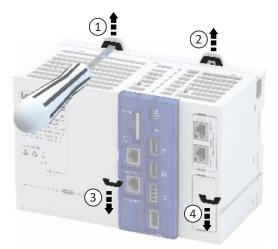

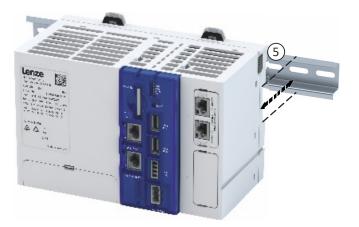

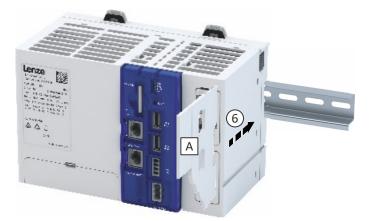

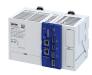

4.3 Mounting the I/O system 1000

# Mounting and dismounting the I/O system 1000 and the cover

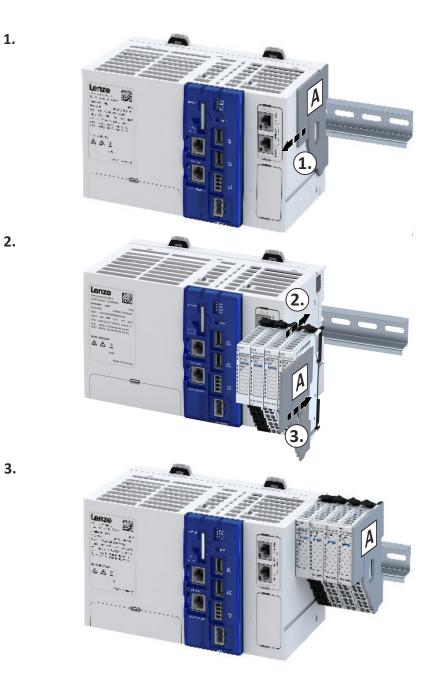

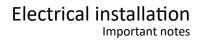

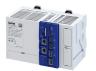

# 5 Electrical installation

# 5.1 Important notes

# **WARNING!**

Dangerous electrical voltage

Error on device leads to overvoltage in the system.

- ► For a voltage supply with 24 V DC (± 25 %), use a safely separated power supply unit according to the applicable SELV/PELV requirements.
- All components connected to USB and RJ45 must be electrically isolated from the mains according to class III.
- ► All electronic devices in the control system must be properly grounded. Grounding must be eff ected in accordance with the applicable regulations.

# NOTICE

High input voltage at the device

Possible consequences: Destruction of the device

- Observe maximum permissible input voltage.
- ► Fuse device at the input against too high input voltage.

# NOTICE

Short circuit at the device due to electrostatic discharge

Possible consequences: Destruction of the device

▶ The personnel must be free of electrostatic charge prior to working on the device.

# NOTICE

Unstable LAN connection due to the use of incorrect cable types

Possible consequences: LAN connection interruption

- Exclusively use cables of the CAT5-S/FTP type or better.
- The unit is to be connected only to internal Ethernet networks without exiting a facility and being subjected to TNVs.

# NOTICE

Unstable USB connection due to USB cable being too long

Possible consequences: Interruption of the USB connection

▶ The length of the USB cable must not exceed 3 m.

# **Electrical installation**

Mains connection

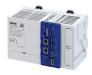

#### 5.2 Mains connection

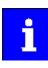

.....

If the PE conductor is not supplied with the power supply, the PE potential must be connected to a grounding point near the mounting location.

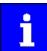

## Please note the following:

The controller starts as soon as the supply voltage is applied.

\_\_\_\_\_

After switching off the supply voltage, the controller automatically saves the retain data and then switches itself off.

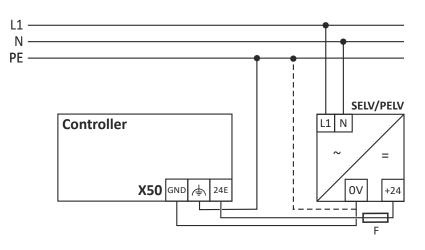

| X50                  | Connection               | Connection type                 | Max. connection cross-section |
|----------------------|--------------------------|---------------------------------|-------------------------------|
| GND <sup>+</sup> 24E | Mains connection 24 V DC | 3-pole socket with 3.5 mm pitch | 2.5 mm <sup>2</sup><br>AWG14  |

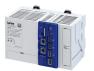

# Electrical installation Networks

\_\_\_\_\_

#### 5.3 Networks

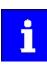

The USB cable must not exceed a length of 3 m.

Tensile stress and vibrations cause an unstable network connection. Lay network cables in semicircular fashion and fix the cables on the lashing eyes.

-----

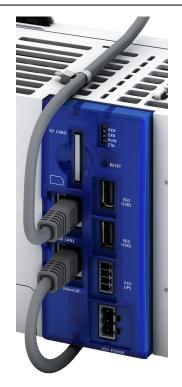

Fig. 1: Installation and fixing of the network cables

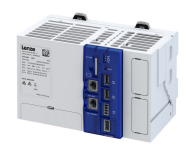

# 6 Commissioning

This chapter contains information on how to commission and integrate the controller into an automation system.

#### **Required** accessories

- Engineering PC with »PLC Designer« installed.
- Standard network cable

#### 6.1 Installation of »PLC Designer«

For the installation, download the »PLC Designer« from the download area on the Lenze homepage to your PC and run the setup file.

www.Lenze.com  $\rightarrow$  Downloads

#### 6.2 Commissioning steps

#### Recommended sequence of the commissioning steps

- 1. Connect controller and Engineering PC 🕮 20
- 2. Set IP address on the PC 💷 21
- 3. Start controller 🕮 22
- 4. Create PLC program 24
- 5. Create task 🕮 25
- 6. Compile PLC program code 25
- 7. Establish connection between controller and »PLC Designer« (1) 26
- 8. Log in to the controller (load configuration) 🖽 26
- 9. Parameterize controller 🕮 27
- 10. Device name 🖽 30
- 11. Start PLC program 🕮 29

# 6.3 Connect controller and Engineering PC

A communication link from the engineering PC to the controller is required to commission the controller with the »PLC Designer«. This communication link must be wired.

Connect the engineering PC to the engineering port **X16** of the controller using a network cable.

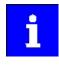

By default, the IP address **192.168.5.99** is preset for the engineering port to enable fast commissioning.

If you want to change the IP address, you can find more information in the chapter "Configure engineering port".  $\Box$  40

The accessibility of the controller can be tested via a ping command on the console with the preset IP address 192.168.5.99 or the newly configured IP address.

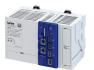

# Commissioning Set IP address on the PC

#### 6.4 Set IP address on the PC

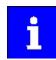

Recommended IP address of the engineering PC: 192.168.5.100 Standard IP address of the engineering port **X16** on the controller: 192.168.5.99

How to set the static IP address of the Engineering PC:

Preconditions

• Direct connection between the engineering PC and the controller

1. Open the Network connections diagnostics window.

- Control Panel\Network and Internet\Network Connections
- 2. Select the network interface which is connected to the controller.
- 3. Right-click on Properties.
- 4. Select Internet Protocol (TCP/IP).
- 5. Click on the Properties button.
- 6. Select the Alternate Configuration tab.
- 7. Select the User-defined option.
  - a) Enter the IP address of the engineering PC that matches the IP range of the controller.
  - b) Enter the subnet mask of the engineering PC.
- 8. Click **OK** to close the dialog box.

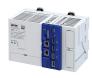

# 6.5 Start controller

#### Preconditions

- SD card is inserted.
- Controller is supplied with voltage via the terminal **X50**.
- If I/O system 1000 modules are used, these must be installed on the backplane bus before the start-up.

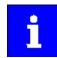

The controller requires approx. 30 seconds to start up.

The starting sequence is displayed in the LED blinking pattern. When the device is ready for operation, the "RDY" LED lights up in blue.

If there is a boot project on the SD card, the corresponding PLC project is started. The status is indicated by the "RUN" LED.

An error is indicated by the "ERR" LED. Details about the error can be found in the status information in the device and in the logbook. LED status display 121

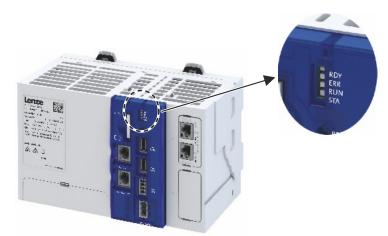

| LED "RDY" (blue/<br>yellow) | Meaning                                        |  |
|-----------------------------|------------------------------------------------|--|
| Off                         | Device is switched off.                        |  |
|                             | Device starts.                                 |  |
|                             | Device is ready for operation.                 |  |
|                             | Value has fallen below the voltage             |  |
|                             | System time must be set. Time 131              |  |
|                             | Reset key was pressed during the boot process. |  |
|                             |                                                |  |
| "RUN" LED (yellow/          | Meaning                                        |  |
| green)                      |                                                |  |
|                             | PLC project is being loaded.                   |  |
|                             | PLC project is stopped.                        |  |
|                             | PLC project is started.                        |  |

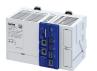

#### 6.6 Access to SD card

The »PLC-Designer« provides access to the SD card.

How to use the »PLC-Designer« to access the SD card: Preconditions

- »PLC-Designer« is running.
- SD card is inserted.
- 1. Select the controller.
- 2. Select the **Files** tab in the project tree.

3. Click the update symbol.

The SD card directory is displayed.

i

You can also use an sftp connection to access the SD card.

You will find information on establishing a connection in the Lenze Knowledge Base: www.Lenze.com.

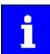

The SD card's write protection must not be active for use in the controller.

If write protection is activated, the PLC application will not start. Retain, boot project and logbook information will not be saved.

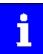

Only use SD cards provided by Lenze. Only these SD cards have the corresponding licensing.

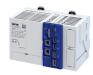

#### 6.7 Create PLC program

How to create a PLC program in the target system:

Preconditions

- »PLC Designer« has been started. Start controller 💷 22
- A new project has been created or a technology FAST application template has been opened.

\_\_\_\_\_

- 1. Select the Add Device menu command.
- 2. Select the controller.
- 3. Add the backplane bus I/O modules.
- 4. Add the network module.

| Append device O Insert device O Plu                                                                                                    | ug device 🔘     | Update dev                                  | ice                                                                                  |
|----------------------------------------------------------------------------------------------------|-----------------|---------------------------------------------|--------------------------------------------------------------------------------------|
| ring for a fulltext search                                                                                                    | Vendor:         | <all th="" vend<=""><th>lors&gt;</th></all> | lors>                                                                                |
| Name                                                                                                    | Vendor          | Version                                     | Description                                                                          |
| PLCs                                                                                                    |                 |                                             |                                                                                      |
| 😐 🌆 SoftMotion PLCs                                                                                                    |                 |                                             |                                                                                      |
| Controller 3200C                                                                                                    | Lenze           | 3.18.0.0                                    | Controller 3200C for all applications (Logic and Motion)                             |
| Controller 3200C Web-Visu                                                                                                    | Lenze           | 3.17.2.6                                    | Controller 3200C for all applications (Logic and Motion) with web visualization      |
| Controller 3241C                                                                                                    | Lenze           | 3.18.0.0                                    | Controller 3241C for all applications (Logic and Motion)                             |
| 😳 🛄 Controller 3241C Web-Visu                                                                                                    | Lenze           | 3.17.2.6                                    | Controller 3241C for all applications (Logic and Motion) with web visualization      |
| 🛄 Controller c300                                                                                                    | Lenze           | 3.18.0.0                                    | Controller c300 for all applications (Logic and Motion)                              |
| Controller c520                                                                                                    | Lenze           | 1.3.0.8                                     | Controller c520 for all applications (Logic and Motion)                              |
| Controller c550                                                                                                    | Lenze           | 1.3.0.0                                     | Controller c550 for all applications (Logic and Motion)                              |
| Controller c750                                                                                                    | Lenze           | 1.2.0.2                                     | Controller c750 for all applications (Logic and Motion)                              |
|                                                                                                    | Lenze           | 1.0.5.0                                     | i950 based on FW Version 1.0.x.x                                                     |
| 🥼 i950 (Safety STO)                                                                                                    | Lenze           | 1.3.7.8                                     | i950 (Safety STO) based on FW Version 1.3.x.x                                        |
| I i950 ES (extended Safety)                                                                                                    | Lenze           | 1.3.7.8                                     | i950 ES (extended Safety) based on FW Version 1.3.x.x                                |
| Panel Controller p300                                                                                                    | Lenze           | 3.18.0.0                                    | Panel Controller p300 for Logic applications                                         |
| Panel Controller p500                                                                                                    | Lenze           | 3.18.0.0                                    | Panel Controller p500 for all applications (Logic and Motion)                        |
| Panel Controller p500 Web-Visu                                                                                                    | Lenze           | 3.17.2.6                                    | Panel Controller p500 for all applications (Logic and Motion) with web visualization |
| Group by category 🗌 Display all version:                                                                                                    | s (for experts  | only) 🗌 D                                   | isplay outdated versions                                                             |
| Name: Controller c550     Vendor:Lenze     Categories: PLCs     Version: 1.3.0.0     Order Number:LPC 1000     Description: Controller c550 for all ap | plications (Log | ic and Motior                               |                                                                                      |
| dd selected device to the project (top-                                                                                                    | level)          |                                             |                                                                                      |

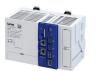

#### 6.8 Create task

How to create a task:

Preconditions:

- PLC program is created in the target system. Create PLC program (1) 24
- 1. In the context menu of the Task configuration, select the Add object/Task command.
- A task is created. 2. Enter a cycle time for the created task.

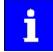

If the EtherCAT master is used:

The task cycle time of the main program part must correspond to the set DC cycle time.

The task priority of the EtherCAT BusCycleTask must have the highest priority so that it cannot be displaced by other IEC tasks and lose its synchronism.

3. In the context menu for Application, select the command Add Object.

- A program block is created in the application.
- 4. Select the Add call button.
- A dialog opens.
- 5. Select the program call under Application and confirm with OK.

# 6.9 Compile PLC program code

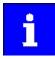

The parameterization for the device is created automatically in the background when the PLC program code is compiled.

How to compile the PLC program code:

Preconditions

- A task has been created.
- 1. Confirm with the **Build Compile** menu command or with the **<F11>** function key.
- 2. If no errors have occurred during the compilation process, save the »PLC Designer« project in the project folder.

The parameter list is shown in the Controller tab. Detailed parameterization adjustments can be made there. Parameterize controller 27

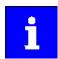

If errors occurred during the compilation process, they can be located and corrected on the basis of the »PLC Designer« error messages. Subsequently, recompile the program code.

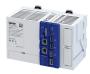

## 6.10 Establish connection between controller and »PLC Designer«

How to connect the »PLC Designer« with the controller:

Preconditions

- The PLC program code has been compiled.
- 1. Go to the **Communication settings** tab of the target system (device) and click the **Add gateway** button.
- 2. Enter the IP address of the controller in the Gateway dialog box.
- 3. Click **OK** to confirm the entry.
- 4. Click the Scan network button.
- 5. Select the controller for the IP address entered and confirm by clicking the **Set active path** button.

The controller is now connected with the »PLC Designer« and appears in the project tree under its assigned name. If a device name has not yet been assigned in the project (standard name = "Device"), the device will be displayed with its device type and MAC address in the default setting.

Example: "c550-000A86123456"

# 6.11 Log in to the controller (load configuration)

How to use the »PLC-Designer« to log into the controller:

Preconditions

• A connection between the controller and the »PLC-Designer« has been established.

1. Use the **Online Login** menu command or **<Alt>+<F8>** to log into the controller.

Logging in serves to load the device parameterization and the PLC program into the controller. Any existing configuration or PLC program is overwritten.

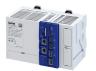

-----

6.12 Parameterize controller

#### 6.12.1 General information on parameter setting

The controller can be parameterized in individual functions. The basic structure of the parameters is described in the following. The parameter list of the device is only available after the PLC program has been compiled. This list can be found as a tab under the controller in the PLC project tree of the »PLC-Designer«.

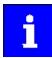

Certain device commands or settings which might cause a critical state of the drive behavior can only be carried out when the device is disabled.

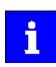

User parameters may only be created in a program POU.

#### 6.12.1.1 Addressing of the parameters

Each parameter features a 16-bit index as its address. Under this address, the parameter is stored in the object directory of the device.

- Parameters that belong together functionally are combined in a data set. These parameters are additionally provided with an 8-bit subindex.
- The colon is used as a separator between the index and subindex Example: "0x2540:001"
- There are parameter settings that can be changed, and (diagnostic) parameters that can only be read.

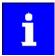

The following conventions are used in this documentation for specifying the parameter address:

- The index is specified as a hexadecimal value.
- The subindex is specified as a decimal value.

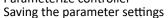

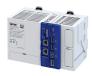

# 6.12.1.2 Structure of the parameter descriptions

- The parameter descriptions in this documentation are structured in table form.
- The representation distinguishes parameters with a setting range, text, selection list, and bit-coded display.
- The default setting of parameters with a write access feature is shown in **bold**.

#### Example: parameters with a setting range

| Address        | Name / setting range / [default setting]             | Information                                        |
|----------------|------------------------------------------------------|----------------------------------------------------|
| Index:Subindex | Parameter designation                                | Explanations & notes with regard to the parameter. |
|                | Minimum value [default setting] maximum value        |                                                    |
|                | • Optional information with regard to the parameter. |                                                    |

#### Example: parameters with a selection list

| Address        | Namo /                                               | setting range / [default setting] | Information                                                                    |  |
|----------------|------------------------------------------------------|-----------------------------------|--------------------------------------------------------------------------------|--|
| Audress        | Name /                                               | setting range / [delauit setting] | Information                                                                    |  |
| Index:Subindex | Parameter designation                                |                                   | Explanations & notes with regard to the parameter.                             |  |
|                | • Optional information with regard to the parameter. |                                   | <b>Note:</b> The corresponding selection number (here 0, 1, or 2) must be set. |  |
|                |                                                      |                                   | Other values are not permissible.                                              |  |
|                | 0                                                    | Designation of selection 0        | Optionally: Explanations & notes with regard to the corresponding              |  |
|                | 1                                                    | Designation of selection 1        | selection.                                                                     |  |
|                | 2                                                    | Designation of selection 2        | The default selection is shown in <b>bold</b> .                                |  |

#### Example with bit coded display

| Address        | Name / setting range / [default setting]                                                           |                       | Information                                                            |
|----------------|----------------------------------------------------------------------------------------------------|-----------------------|------------------------------------------------------------------------|
| Index:Subindex | <ul><li>Parameter designation</li><li>Optional information with regard to the parameter.</li></ul> |                       | Explanations & notes with regard to the parameter.                     |
|                | Bit 0                                                                                              | Designation of bit 0  | Optionally: Explanations & notes with regard to the corresponding bit. |
|                | Bit 1Designation of bit 1Bit 2Designation of bit 2                                                 |                       |                                                                        |
|                |                                                                                                    |                       |                                                                        |
|                |                                                                                                    |                       |                                                                        |
|                | Bit 15                                                                                             | Designation of bit 15 |                                                                        |

#### 6.12.2 Saving the parameter settings

Use the "Save user data" device command to save the parameter settings of the controller locally on the SD card of the device.

The parameters are part of the boot application. When creating the boot application, the parameter settings are saved automatically on the SD card of the device.

| Address       | Name /   | setting range / [default setting] | Information                                                                                                    |
|---------------|----------|-----------------------------------|----------------------------------------------------------------------------------------------------|
| 0x2022:003    | Device c | ommands: Save user data           | <ul> <li>The parameter settings are saved on the SD card.</li> <li>When the device command has been executed successfully, the value 0 is shown.</li> <li>Do not switch off the supply voltage or remove the SD card from the controller during the storage process!</li> <li>When the controller is switched on, all parameter settings are automatically loaded from the SD card into the RAM memory of the controller.</li> </ul> |
| 0 Off / ready |          | Off / ready                       | Only status feedback                                                                                                    |
|               | 1        | On / start                        | Execute device command                                                                                                    |
|               | 2        | In progress                       | Only status feedback                                                                                                    |
|               | 3        | Action cancelled                  |                                                                                                    |
|               | 4        | No access                         |                                                                                                    |
|               | 5        | No access (Device disabled)       |                                                                                                    |
|               | 101      | No SD card connected              |                                                                                                    |
|               | 102      | SD card is write protected        |                                                                                                    |
|               | 103      | SD card is full                   |                                                                                                    |

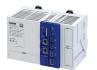

#### 6.12.3 Reset parameters to default

Use the "Load default settings" device command to reset the parameters to the default setting.

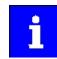

By executing this device command, all parameter settings made by the user are temporarily lost!

If the changes are not saved, the parameters stored on the SD card will not be changed.

#### Parameter

| Address                                                                                                    | Name /                                               | setting range / [default setting]             | Information                                                                                                    |
|----------------------------------------------------------------------------------------------------|------------------------------------------------------|-----------------------------------------------|----------------------------------------------------------------------------------------------------|
| <ul> <li>Settings can only be changed if the PLC application<br/>is not in the "Running" status.</li> </ul> |                                                      | gs can only be changed if the PLC application | <ul> <li>All parameters in the RAM memory of the controller are reset to the default setting that is stored in the controller firmware as default setting.</li> <li>All parameter changes made by the user are lost during this process!</li> <li>When the device command has been executed successfully, the value 0 is shown.</li> <li>Loading parameters has a direct effect on cyclic communication: The data exchange for control is interrupted and a communication error is generated.</li> </ul> |
|                                                                                                    | 0                                                    | Off / ready                                   | Only status feedback                                                                                                    |
|                                                                                                    | 1                                                    | On / start                                    | Execute device command                                                                                                    |
| 2     In progress     O       3     Action cancelled                                                        |                                                      | In progress                                   | Only status feedback                                                                                                    |
|                                                                                                    |                                                      | Action cancelled                              |                                                                                                    |
|                                                                                                    | 4                                                    | No access                                     |                                                                                                    |
|                                                                                                    | 5                                                    | No access (Device disabled)                   |                                                                                                    |
| 0x2022:039                                                                                                  | 0x2022:039 Device commands: Load TA default settings |                                               | <ul> <li>All controller parameters are reset to the default setting. Parameters that are declared separately in the application are set to the corresponding standard values from the technology application.</li> <li>All parameter changes made by the user are lost during this process!</li> <li>When the device command has been executed successfully, the value 0 is shown.</li> </ul>                                                                                                    |
|                                                                                                    | 0                                                    | Off / ready                                   | Only status feedback                                                                                                    |
|                                                                                                    | 1                                                    | On / start                                    | Execute device command                                                                                                    |
|                                                                                                    | 2                                                    | In progress                                   | Only status feedback                                                                                                    |
|                                                                                                    | 3                                                    | Action cancelled                              |                                                                                                    |
|                                                                                                    | 4                                                    | No access                                     |                                                                                                    |
|                                                                                                    | 5                                                    | No access (Device disabled)                   |                                                                                                    |

#### 6.13 Start PLC program

How to start the PLC program:

Preconditions

• The »PLC Designer« is connected to the controller and the current PLC program has already been transferred.

1. Use the menu command **Debug** -->**Start** or the function key **<F5>** to start the PLC program.

The "RUN" LED indicates the status of the PLC project.

| "RUN" LED (yellow/<br>green) | Meaning                      |
|------------------------------|------------------------------|
|                              | PLC project is being loaded. |
|                              | PLC project is stopped.      |
|                              | PLC project is started.      |

#### 6.14 Generate boot application

An executable PLC program can be executed when the controller is started.

To do so, a boot application must have been created using the »PLC-Designer« The boot application also stores the parameter set on the SD card of the controller.

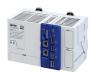

# 7 Device settings

#### 7.1 Device name

Device identification is provided by the device name of the controller. If the preset name of the controller is modified in the »PLC-Designer« project tree, this name will also be used in the **Device name** parameter. ightharpoonup 0x2001

The device name is also used as the network name, which is displayed when **Scanning the network**.

#### Example

If the device name **Device** is changed to a new name, this modification will also be active in the network name.

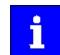

The device name change must be considered when restoring communication to the controller.

#### Parameter

| Address | Name / setting range / [default setting] | Information                                                         |
|---------|------------------------------------------|---------------------------------------------------------------------|
| 0x2001  | Device name                              | Any device name can be set in this object for the purpose of device |
|         | ["My Device"]                            | identification.                                                     |

#### 7.2 Host name

The host name of the controller is the name of the controller in the network. This name cannot be changed. The name is composed of the controller type and the unique Ethernet MAC address. The host name is only required when using additional network services. The device name is required to communicate with the engineering PC. > Device name 🛄 30

#### Parameter

| Address    | Name / setting range / [default setting]                               | Information                                          |
|------------|------------------------------------------------------------------------|------------------------------------------------------|
| 0x2014:001 | General network identification: Hostname <ul> <li>Read only</li> </ul> | Display of the name of the controller in the network |

#### 7.3 Name server addresses

Two corresponding name servers can be entered via IP address for name resolution if network functions are used.

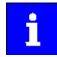

For safety reasons, the Ethernet access must not be connected directly to the Internet. The specified Domain Name Server must be in the local network or available from the local network.

Please observe the firewall settings of the network.

| Address    | Name / setting range / [default setting]                                   | Information                                                                                                    |  |
|------------|----------------------------------------------------------------------------|----------------------------------------------------------------------------------------------------|--|
| 0x2459:001 | Name server addresses: Name server address 1 <ul> <li>Read only</li> </ul> | <ul> <li>Specification of an IP address for a Domain Name Server (DNS).</li> <li>As a function of the DHCP setting, the setting of the name server address only becomes effective when the device is restarted.</li> </ul> |  |
| 0x2459:002 | Name server addresses: Name server address 2 <ul> <li>Read only</li> </ul> |                                                                                                    |  |

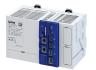

# 7.4 Time

The controller has two times of day: system time and local time. Both times are interlinked via the set time zone.

#### System time

The system time of the device is the time base for all the time-dependent actions of the controller. The operating system receives the system time via a maintenance-free clock chip (CMOS-RTC time).

The system time should correspond to the international UTC world time. The device saves the system time internally. If the controller is in a deenergized state, the system time is maintained for approx. 14 days. After this time has elapsed, the time will need to be set. A battery is not required.

The system time can be specified manually or via an NTP server.

- System time Source 0x245B:001
- System time Time ▶ 0x245B:002
- NTP Server addresses 0x245A:002 ... 0x245A:005

#### Local time

The local time is based on the system time. Together with the selected time zone, it is used to specify the local time. The local time can be used, for instance, to provide current events in the logbook with time information.

- Time zone ▶ 0x245C:001
- Local time ▶ 0x245C:002

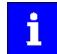

Set the system time and the required time zone for the site of the controller during commissioning. The local time will then be calculated automatically.

| Address    | Name / set                                                    | tting range / [default setting] | Information                                                                                                    |
|------------|---------------------------------------------------------------|---------------------------------|----------------------------------------------------------------------------------------------------|
| 0x245B:001 | System tim                                                    | e: Time base                    | Selection of the time base for the system time of the device.                                                                                                    |
|            | 0 N                                                           | ТР                              | <ul> <li>The system time is obtained from an NTP server.</li> <li>NTP server addresses must be set in 0x245A:002 0x245A:005.</li> <li>The device itself is an NTP client and cannot be used as an NTP serve</li> </ul> |
|            | 1 Et                                                          | therCAT Distributed Clocks      | If EtherCAT is DC-synchronized and is in the "Safe-Operational" or<br>"Operational" state, the distributed clock is used as the system time.<br>Synchronisation with "distributed clocks" (DC)  65                     |
|            | 2 M                                                           | 1anual input                    | The system time can be specified manually via parameter 0x245B:002.                                                                                                    |
| 0x245B:002 | 45B:002 System time: Current time<br>0 [ <b>0</b> ] 2^64-1 ns |                                 | Specification of the device system time. Store the system time as UTC<br>time.<br>Format:<br>• Date MM/DD/YYYY<br>• Time hh:mm:ss.ms                                                                                   |
| 0x245C:001 | Local time: Current timezone                                  |                                 | Setting of the time zone of the device. The system time and time zone are used to determine the local time of the device.                                                                                              |
|            | 0 U                                                           | nknown time zone                |                                                                                                    |
|            | 2 U <sup>-</sup>                                              | TC+4 (GST) Dubai                |                                                                                                    |
|            | 3 U                                                           | TC+4:30 (AFT) Kabul             |                                                                                                    |
|            | 19 U                                                          | TC-3 (ART) Buenos Aires         |                                                                                                    |
|            | 37 U                                                          | TC+11 (AEDT) Melbourne          |                                                                                                    |
|            | 40 U                                                          | TC+10 (AEST) Brisbane           |                                                                                                    |
|            | 42 U                                                          | TC+10:30 (ACDT) Adelaide        |                                                                                                    |
|            | 43 U                                                          | TC+9:30 (ACST) Darwin           |                                                                                                    |
|            | 45 U                                                          | TC+8:45 (ACWST) Eucla           |                                                                                                    |
|            | 51 U                                                          | TC+6 (BST) Dhaka                |                                                                                                    |
|            | 52 U                                                          | TC+1/+2 (CET/CEST) Brussels     |                                                                                                    |
|            | 84 U                                                          | TC-3:30 (NST) St. John's        |                                                                                                    |

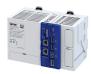

| Address    | Name / se        | etting range / [default setting]  | Information                           |
|------------|------------------|-----------------------------------|---------------------------------------|
|            | 102 l            | JTC-7 (MST) Calgary               |                                       |
|            | 124 l            | JTC+8 (CST) Beijing               |                                       |
|            | 129 l            | JTC-1 (CVT) Praia                 |                                       |
|            | 145 l            | JTC+2 (EET) Cairo                 |                                       |
|            | 161 l            | JTC+0 (GMT) London                |                                       |
|            | 177 l            | JTC-2 (GST) King Edward Point     |                                       |
|            | 187 l            | JTC+7 (WIB) Jakarta               |                                       |
|            | 194 l            | JTC+5:30 (IST) New Delhi          |                                       |
|            | 203 L            | JTC+9 (JST) Tokyo                 |                                       |
|            | 209 L            | JTC+14 (LINT) Kiritimati          |                                       |
|            | 243 L            | JTC+6:30 (MMT) Rangoon            |                                       |
|            | 278 L            | JTC+5:45 (NPT) Kathmandu          |                                       |
|            | 280 L            | JTC-11 (NUT) Alofi                |                                       |
|            | 281 U            | JTC+13 (NZDT) Auckland            |                                       |
|            | 282 L            | JTC+13:45 (CHADT) Chatham Islands |                                       |
|            | 287 L            | JTC-9:30 (MART) Taiohae           |                                       |
|            | 309 L            | JTC+3 (MSK) Moscow                |                                       |
|            | 334 L            | JTC+12 (ANAT) Anadyr              |                                       |
|            | 379 L            | JTC-5 (EST) New York              |                                       |
|            | 399 L            | JTC-8 (PST) Los Angeles           |                                       |
|            | 407 L            | JTC-10 (HST) Honolulu             |                                       |
|            | 410 U            | JTC+5 (UZT) Tashkent              |                                       |
|            | 413 U            | JTC-4 (VET) Caracas               |                                       |
| 0x245C:002 | Local time       | e: Current time                   | The current local time of the device. |
|            | 0 [ <b>0</b> ] 1 | 2^64-1 ns                         | Format:                               |
|            |                  |                                   | Date MM/DD/YYYY                       |
|            |                  |                                   | Time hh:mm:ss.ms                      |

# 7.4.1 NTP server addresses

The Network Time Protocol (NTP) can be used via the network to synchronize the controller time. Selected NTP servers can be specified using IP addresses.

.....

| Address    | Name / setting range / [default setting]                                                 | Information                                                                                                    |
|------------|------------------------------------------------------------------------------------------|----------------------------------------------------------------------------------------------------|
| 0x245A:002 | NTP server addresses: NTP server address 1<br>0.0.0.0 [0.0.0.0] 255.255.255.255          | Specification of the IP address for one or more Network Time Protocol Servers (NTP).                                                                            |
| 0x245A:003 | NTP server addresses: NTP server address 2<br>0.0.0.0 [ <b>0.0.0.0</b> ] 255.255.255.255 | <ul> <li>To use NTP, the "NTP" selection must be set in 0x245B:001.</li> <li>The device itself is an NTP client and cannot be used as an NTP server.</li> </ul> |
| 0x245A:004 | NTP server addresses: NTP server address 3<br>0.0.0.0 [0.0.0.0] 255.255.255.255          |                                                                                                    |
| 0x245A:005 | NTP server addresses: NTP server address 4<br>0.0.0.0 [ <b>0.0.0</b> ] 255.255.255.255   |                                                                                                    |

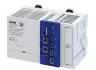

#### 7.5 Device commands

The response of the controller unit can be controlled using device commands that are defined in the parameter objects.

#### Device commands for the logbook

The controller has a logbook. The events that occur in the controller are saved in the logbook.

► Logbook 🕮 122

The following device commands are available to the logbook:

- Export logbook data > 0x2022:036

#### Device commands for the application

The application can be reset, started, and stopped.

- Load factory-set default setting of the application 

   0x2022:039
- Stop program ▶ 0x2022:045
- Application "general reset" > 0x2022:049

#### Additional device commands

If parameter settings of the controller are changed, then these modifications are applied initially only in the RAM memory of the device. Use the "Save user data" device command to save the parameter settings on the SD card. ightarrow 0x2022:003

Use the "Restart device" device command to restart the controller from any state. • 0x2022:035

Use the "Reload boot project" device command to reload the boot project. > 0x2022:046

Use the "Load default settings" device command to reset all the parameters in RAM memory to the factory-set default settings. ightarrow 0x2022:001

#### Parameters (short overview)

The following table shows all the parameters for device commands. The device commands are described in detail in the following subchapters.

| Address    | Name                                      | Default setting |
|------------|-------------------------------------------|-----------------|
| 0x2022:001 | Device commands: Load default settings    | Off / ready [0] |
| 0x2022:003 | Device commands: Save user data           | Off / ready [0] |
| 0x2022:015 | Device commands: Delete logbook           | Off / ready [0] |
| 0x2022:035 | Device commands: Restart Device           | Off / ready [0] |
| 0x2022:036 | Device commands: Export Logbook           | Off / ready [0] |
| 0x2022:037 | Device commands: Delete Logfiles          | Off / ready [0] |
| 0x2022:039 | Device commands: Load TA default settings | Off / ready [0] |
| 0x2022:044 | Device commands: Start application        | Off / ready [0] |
| 0x2022:045 | Device commands: Stop application         | Off / ready [0] |
| 0x2022:046 | Device commands: Reload boot project      | Off / ready [0] |
| 0x2022:048 | Device commands: Reset Cold               | Off / ready [0] |
| 0x2022:049 | Device commands: Reset Origin             | Off / ready [0] |

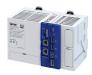

#### 7.5.1 Save parameter settings

#### Parameter

| Address    | Name /   | setting range / [default setting] | Information                                                                                                    |
|------------|----------|-----------------------------------|----------------------------------------------------------------------------------------------------|
| 0x2022:003 | Device c | ommands: Save user data           | <ul> <li>The parameter settings are saved on the SD card.</li> <li>When the device command has been executed successfully, the value 0 is shown.</li> <li>Do not switch off the supply voltage or remove the SD card from the controller during the storage process!</li> <li>When the controller is switched on, all parameter settings are automatically loaded from the SD card into the RAM memory of the controller.</li> </ul> |
|            | 0        | Off / ready                       | Only status feedback                                                                                                    |
|            | 1        | On / start                        | Execute device command                                                                                                    |
|            | 2        | In progress                       | Only status feedback                                                                                                    |
|            | 3        | Action cancelled                  |                                                                                                    |
|            | 4        | No access                         |                                                                                                    |
|            | 5        | No access (Device disabled)       |                                                                                                    |
|            | 101      | No SD card connected              |                                                                                                    |
|            | 102      | SD card is write protected        |                                                                                                    |
|            | 103      | SD card is full                   |                                                                                                    |

.....

#### 7.5.2 Reset parameters to default

| Address    | Name /                                                                                                    | setting range / [default setting] | Information                                                                                                    |
|------------|----------------------------------------------------------------------------------------------------|-----------------------------------|----------------------------------------------------------------------------------------------------|
| 0x2022:001 | <ul> <li>Device commands: Load default settings</li> <li>Settings can only be changed if the PLC application<br/>is not in the "Running" status.</li> </ul> |                                   | <ul> <li>All parameters in the RAM memory of the controller are reset to the default setting that is stored in the controller firmware as default setting.</li> <li>All parameter changes made by the user are lost during this process!</li> <li>When the device command has been executed successfully, the value 0 is shown.</li> <li>Loading parameters has a direct effect on cyclic communication: The data exchange for control is interrupted and a communication error is generated.</li> </ul> |
|            | 0                                                                                                    | Off / ready                       | Only status feedback                                                                                                    |
|            | 1                                                                                                    | On / start                        | Execute device command                                                                                                    |
|            | 2                                                                                                    | In progress                       | Only status feedback                                                                                                    |
|            | 3                                                                                                    | Action cancelled                  |                                                                                                    |
|            | 4                                                                                                    | No access                         |                                                                                                    |
|            | 5                                                                                                    | No access (Device disabled)       |                                                                                                    |
| 0x2022:039 | Device c                                                                                                    | ommands: Load TA default settings | <ul> <li>All controller parameters are reset to the default setting. Parameters that are declared separately in the application are set to the corresponding standard values from the technology application.</li> <li>All parameter changes made by the user are lost during this process!</li> <li>When the device command has been executed successfully, the value 0 is shown.</li> </ul>                                                                                                    |
|            | 0                                                                                                    | Off / ready                       | Only status feedback                                                                                                    |
|            | 1                                                                                                    | On / start                        | Execute device command                                                                                                    |
|            | 2                                                                                                    | In progress                       | Only status feedback                                                                                                    |
|            | 3                                                                                                    | Action cancelled                  |                                                                                                    |
|            | 4                                                                                                    | No access                         |                                                                                                    |
|            | 5                                                                                                    | No access (Device disabled)       | -                                                                                                    |

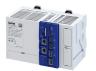

#### 7.5.3 Restart device

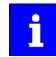

When the **Restart device** command is executed, the network connection is lost. If the network setting was not changed, the device can be accessed again after approx. 60 seconds.

#### Parameter

| Address         | Name /                                                                                                    | setting range / [default setting] | Information            |
|-----------------|----------------------------------------------------------------------------------------------------|-----------------------------------|------------------------|
| 0x2022:035      | <ul> <li>Device commands: Restart Device</li> <li>Settings can only be changed if the PLC application is not in the "Running" status.</li> </ul> |                                   |                        |
| 0 Off / ready 0 |                                                                                                    | Off / ready                       | Only status feedback   |
|                 |                                                                                                    |                                   | Execute device command |
|                 |                                                                                                    |                                   | Only status feedback   |
|                 | 3                                                                                                    | Action cancelled                  |                        |
|                 | 4                                                                                                    | No access                         |                        |
|                 | 5                                                                                                    | No access (Device disabled)       |                        |

#### 7.5.4 Start/stop application

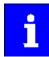

Application credit may be required to execute the PLC application.

When the application is compiled, the required application credit is determined. The value is entered in the following parameters.  $\rightarrow 0x2013:002$ 

Insufficient application credit results in the application being executed with a delay. Please contact your Lenze service center if you require additional application credit.

The PLC application is controlled using the following device commands:

| Address    | Name / setting range / [default setting] |                             | Information            |
|------------|------------------------------------------|-----------------------------|------------------------|
| 0x2022:044 | Device c                                 | ommands: Start application  |                        |
|            | 0                                        | Off / ready                 | Only status feedback   |
|            | 1                                        | On / start                  | Execute device command |
|            | 2                                        | In progress                 | Only status feedback   |
|            | 3                                        | Action cancelled            |                        |
|            | 4                                        | No access                   |                        |
|            | 5                                        | No access (Device disabled) |                        |
| 0x2022:045 | Device commands: Stop application        |                             |                        |
|            | 0                                        | Off / ready                 | Only status feedback   |
|            | 1                                        | On / start                  | Execute device command |
|            | 2                                        | In progress                 | Only status feedback   |
|            | 3                                        | Action cancelled            |                        |
|            | 4                                        | No access                   |                        |
|            | 5                                        | No access (Device disabled) |                        |

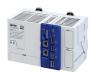

#### 7.5.5 Load boot project

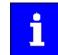

.....

The reloaded application must be started via the following parameters: • 0x2022:044

This stops a running application!

#### Parameter

| Address    | Name /                                       | setting range / [default setting]                                                                         | Information            |
|------------|----------------------------------------------|----------------------------------------------------------------------------------------------------|------------------------|
| 0x2022:046 | • Settin                                     | ommands: Reload boot project<br>gs can only be changed if the PLC application<br>in the "Running" status. |                        |
|            | 0 Off / ready                                |                                                                                                    | Only status feedback   |
|            | 1                                            | On / start                                                                                                | Execute device command |
|            | 2                                            | In progress                                                                                               | Only status feedback   |
|            | 3     Action cancelled       4     No access |                                                                                                    |                        |
|            |                                              |                                                                                                    |                        |
|            | 5                                            | No access (Device disabled)                                                                               |                        |

#### 7.5.6 Delete logbook

#### Parameter

| Address    | Name / setting range / [default setting] |                             | Information                             |
|------------|------------------------------------------|-----------------------------|-----------------------------------------|
| 0x2022:015 | Device c                                 | ommands: Delete logbook     | All entries in the logbook are deleted. |
|            | 0 Off / ready                            |                             | Only status feedback                    |
|            | 1                                        | On / start                  | Execute device command                  |
|            | 2                                        | In progress                 | Only status feedback                    |
|            | 3                                        | Action cancelled            |                                         |
|            | 4                                        | No access                   |                                         |
|            | 5                                        | No access (Device disabled) |                                         |

#### ► Logbook 🕮 122

#### 7.5.7 Export logbook

#### Parameter

| Address    | Name /                          | setting range / [default setting] | Information                                                    |
|------------|---------------------------------|-----------------------------------|----------------------------------------------------------------|
| 0x2022:036 | Device commands: Export Logbook |                                   | Exports the logbook for the upload into the engineering tools. |
|            | 0                               | Off / ready                       | Only status feedback                                           |
|            | 1                               | On / start                        | Execute device command                                         |
|            | 2                               | In progress                       | Only status feedback                                           |
|            | 3                               | Action cancelled                  |                                                                |
|            | 4                               | No access                         |                                                                |
|            | 5                               | No access (Device disabled)       |                                                                |

#### ► Logbook 🖽 122

#### 7.5.8 Delete log files

#### Parameter

| Address    | Name / setting range / [default setting] |                             | Information                                                                                                |
|------------|------------------------------------------|-----------------------------|----------------------------------------------------------------------------------------------------|
| 0x2022:037 | 5                                        |                             | Deletion of log files on the device that were exported in an earlier step via 0x2022:036 (Export Logbook). |
|            | 0                                        | Off / ready                 | Only status feedback                                                                                       |
|            | 1                                        | On / start                  | Execute device command                                                                                     |
|            | 2                                        | In progress                 | Only status feedback                                                                                       |
|            | 3                                        | Action cancelled            |                                                                                                    |
|            | 4                                        | No access                   |                                                                                                    |
|            | 5                                        | No access (Device disabled) |                                                                                                    |

▶ Logbook 🕮 122

-----

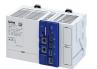

#### 7.5.9 Reset cold

The "Cold reset" command causes a cold start of the application active in the controller.

Precondition: The application is in online operation.

- The cold reset initializes the parameters to the Lenze setting. The previous parameter values are lost.
- The cold reset initializes the retain variables. The previous values are lost.
- The cold reset initializes the persistent variables. The previous values are retained.

# Parameter

| Address    | Name /                        | setting range / [default setting] | Information            |
|------------|-------------------------------|-----------------------------------|------------------------|
| 0x2022:048 | Device commands: Reset Cold   |                                   |                        |
|            | 0                             | Off / ready                       | Only status feedback   |
|            | 1                             | On / start                        | Execute device command |
|            | 2                             | In progress                       | Only status feedback   |
|            | 3                             | Action cancelled                  |                        |
|            | 4                             | No access                         |                        |
|            | 5 No access (Device disabled) |                                   |                        |

# 7.5.10 Reset origin

The "Reset origin" command causes the active application in the controller to be deleted ("general reset").

**Precondition:** The application is in online operation.

- Reset origin deletes all parameters.
- Reset origin deletes all retain variables.
- Reset origin deletes all persistent variables.

#### Parameter

| Address    | Name /        | setting range / [default setting] | Information            |
|------------|---------------|-----------------------------------|------------------------|
| 0x2022:049 | Device c      | ommands: Reset Origin             |                        |
|            | 0             | Off / ready                       | Only status feedback   |
| 1 On /     |               | On / start                        | Execute device command |
|            | 2 In progress |                                   | Only status feedback   |
|            | 3             | Action cancelled                  |                        |
|            | 4             | No access                         |                        |
|            | 5             | No access (Device disabled)       |                        |

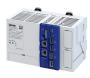

# 7.6 Firmware update mode for field devices

The "Field device firmware update" parameter is used to define whether and under which conditions the firmware is automatically updated after the firmware versions have been compared.

This function applies to inverters that support firmware download, e.g. frequency inverter i550 cabinet.

The firmware and the settings of the inverter parameters are saved together with the "PLC Designer" project.

During start-up, the Lenze Controller checks whether the firmware version and the parameter settings of the inverter match the data stored in the project for this device.

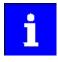

When comparing the firmware versions, pay particular attention to the major version. The firmware consists of four groups of 2 digits each. The groups are separated by periods. The first group indicates the major version, e.g. 06.xx.xx.xx

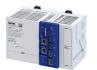

\_\_\_\_\_

#### Parameter

| Address    | Name / setting range / [default setting] | Information                                                                                                    |
|------------|------------------------------------------|----------------------------------------------------------------------------------------------------|
| 0x5820:001 | Field devices: Firmware update           |                                                                                                    |
|            | 0 Disabled                               | The firmware update is deactivated.<br>The controller does not perform a firmware download, but immediately<br>starts the parameter set download to the inverter (EtherCAT slave).<br>When the parameter set download has been successfully completed, the<br>controller sets the EtherCAT bus to OPERATIONAL state.<br>This setting can be used if devices with an older firmware version are<br>attached to the EtherCAT.                                                                                                    |
|            | 1 Enabled. Slave FW = config. FW         | <ul> <li>A firmware update is performed when the firmware of the inverter has the following version:</li> <li>identical major version</li> <li>different firmware</li> <li>Example: Inverter: 06.01.xx.xx, PLC project / controller: 06.02.xx.xx</li> <li>After the firmware download, the parameter set download to the inverter (EtherCAT slave) starts. When the parameter set download has been successfully completed, the controller sets the EtherCAT bus to OPERATIONAL state.</li> <li>If the major version is not the same, no firmware update is performed. The EtherCAT bus remains in the PRE-OPERATIONAL state.</li> </ul>                                                                                                    |
|            | 2 Enabled. Slave FW > config. FW         | <ul> <li>Four cases must be considered in this setting: <ul> <li>Case 1: The firmware of the inverter is identical to the firmware archived in the controller.</li> <li>No firmware download is performed.</li> <li>After the firmware download, the parameter set download to the inverter (EtherCAT slave) starts. When the parameter set download has been successfully completed, the controller sets the EtherCAT bus to OPERATIONAL state.</li> <li>Case 2: The major version of the inverter firmware is greater than the major version of the firmware archived in the controller.</li> <li>No firmware download is performed.</li> <li>The controller starts the parameter set download has been successfully completed, the inverter (EtherCAT slave). When the parameter set download has been successfully completed, the controller.</li> <li>No firmware download is performed.</li> <li>The controller starts the parameter set download has been successfully completed, the controller.</li> <li>A firm ware download is performed.</li> <li>Case 3: The major version of the inverter firmware is the same as the major version of the firmware archived in the controller.</li> <li>A firmware download is performed.</li> <li>A firmware download is performed.</li> <li>A firmware download is performed.</li> <li>After the firmware download, the parameter set download to the inverter (EtherCAT slave) starts. When the parameter set download to the inverter (EtherCAT slave) starts. When the parameter set download to the inverter (EtherCAT slave) starts. When the parameter set download to the inverter (EtherCAT slave) starts. When the parameter set download to the inverter (EtherCAT slave) starts. When the parameter set download to the inverter (EtherCAT slave) starts. When the parameter set download to the inverter (EtherCAT bus to OPERATIONAL state.</li> </ul> </li> </ul> |

Please note that even in case of a failed parameter set download, the EtherCAT bus does not leave the PRE-OPERATIONAL state.

If the cause preventing the state transition to OPERATIONAL has been eliminated (e.g. by replacing the inverter or updating the parameter set), the network must be restarted.

Learn how to restart the network in chapter 

Restart network 

52.

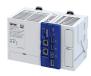

# 8 Configure engineering port

The engineering port **X16** is used to commission and diagnose the controller with an engineering PC.

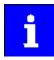

By default, the IP address **192.168.5.99** is preset for the engineering port to enable fast commissioning.

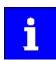

Changed engineering port settings are retained after a restart of the controller.

If there is an active connection, changing and activating the engineering port settings will abort the communication with the controller.

# 8.1 Automatic configuration via parameters

In the "as delivered" condition, the IP address is non-adjustable. However, the IP settings can also be specified via a DHCP server.

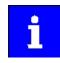

When using DHCP, changing the IP address may also lead to the network name being changed. Device name and 30

Therefore, DHCP should only be used if a there is a local name server in the network and the network name is not used for the gateway function.

### Parameter

| Address    | Name /  | setting range / [default setting] | Information                                                     |  |  |
|------------|---------|-----------------------------------|-----------------------------------------------------------------|--|--|
| 0x2451:004 | Enginee | ring port settings: DHCP          | Use (enable) of the Dynamic Host Configuration Protocol (DHCP). |  |  |
|            | 0       | Disabled                          |                                                                 |  |  |
|            | 1       | Enabled                           |                                                                 |  |  |

# 8.2 Manual configuration via parameters

The engineering port must be configured manually via parameters when a static IP address is to be assigned.

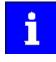

Please note that a "Restart with current values" must be carried out after each address change for the new setting to take effect. ightarrow 0x2450

The configuration is only saved persistently in the parameter set by the "Save user data" device command or by creating a boot project. ightarrow 0x2022:003

#### Preconditions

DHCP must be set to "Blocked". > 0x2451:004

#### Parameter

| Address    | Name / setting range / [default setting]                                            | Information                                                                                                    |
|------------|-------------------------------------------------------------------------------------|----------------------------------------------------------------------------------------------------|
| 0x2451:001 | Engineering port settings: IP address<br>0.0.0.0 [ <b>0.0.0.0</b> ] 255.255.255.255 | Setting of the IP address.<br>The default setting 1661315264 corresponds to the following values:<br>• 1661315264<br>• 0x6305A8C0<br>• 0xC0.0xA8.0x05.0x63<br>• 192.168.5.99 |
| 0x2451:002 | Engineering port settings: Subnet<br>0.0.0.0 [ <b>0.0.0.0</b> ] 255.255.255.255     | Setting of the subnet mask.                                                                                                    |
| 0x2451:003 | Engineering port settings: Gateway<br>0.0.0.0 [ <b>0.0.0.0</b> ] 255.255.255.255    | Setting of the gateway address.                                                                                                    |

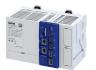

# Configure engineering port Configuration via file Active engineering port settings

8.3 Configuration via file

A file named "ip.txt" can be used to set the IP address directly. This file must be stored on the SD card in the root directory. The file can be created and copied on a Windows PC.

The network settings are evaluated and accepted when the controller is booting. This transfers the IP settings to the parameter setting of the controller automatically; these settings are persistent. The file is then renamed "ip\_old.txt". It is possible to change the IP addressing at any time if the file is available again as "ip.txt".

The "ip.txt" file must have the following structure:

| IP address<br>Subnet mask<br>Gateway address |  |
|----------------------------------------------|--|
| Example:                                     |  |
| 192.168.101.221<br>255.255.255.0             |  |

192.168.101.1

If the static IP address is to be reset to DHCP, only the contents of the "ip.txt" file must be set to "DHCP". This serves to use DCHP for a dynamic address allocation at next boot.

# 8.4 Perform restart with current settings

The engineering tool can use this parameter to restart the device in order to adopt the current settings for the engineering port.

#### Parameter

| Address | Name /                        | setting range / [default setting] | Information                                                               |
|---------|-------------------------------|-----------------------------------|---------------------------------------------------------------------------|
| 0x2450  | Enginee                       | ring port control                 | Acceptance of the current settings (0x2451:xxx) for the engineering port. |
|         | 1 Restart with current values |                                   | Only status feedback                                                      |
|         |                               |                                   | Restart the device to apply the current settings.                         |
|         |                               |                                   | Only status feedback                                                      |
|         |                               |                                   |                                                                           |
|         | 12                            | Faulted                           |                                                                           |

#### 8.5 Diagnostics

#### 8.5.1 Active engineering port settings

The following parameters show the currently active settings of the engineering port.

#### Parameter

| Address    | Name / setting range / [default setting]                                    | Information                            |
|------------|-----------------------------------------------------------------------------|----------------------------------------|
| 0x2452:001 | Active engineering port settings: IP address <ul> <li>Read only</li> </ul>  | Display of the active IP address.      |
| 0x2452:002 | Active engineering port settings: Subnet <ul> <li>Read only</li> </ul>      | Display of the active subnet mask.     |
| 0x2452:003 | Active engineering port settings: Gateway <ul> <li>Read only</li> </ul>     | Display of the active gateway address. |
| 0x2452:004 | Active engineering port settings: DHCP <ul> <li>Read only</li> </ul>        | Display of the DHCP status.            |
|            | 0 Disabled                                                                  |                                        |
|            | 1 Enabled                                                                   |                                        |
| 0x2452:005 | Active engineering port settings: MAC address <ul> <li>Read only</li> </ul> | Display of the MAC-ID.                 |

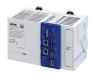

# 9 Configuring the network

This chapter contains information on configuring the network:

- EtherCAT master 🖽 43
- ▶ EtherCAT slave □ 76
- ▶ PROFINET IO-Device □ 84

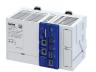

# 9.1 EtherCAT master

#### **Chapter overview**

- ▶ EtherCAT state machine □ 44
- Addressing of the slaves 🕮 46
- Commissioning 47
- ▶ Determine the physical EtherCAT configuration (network scan) □ 48
- ▶ Edit EtherCAT I/O mapping □ 51
- Restart network 1 52
- ▶ Parameter data transfer 🕮 52
- Diagnostics 🕮 53
- ► Advanced configuration □ 64
- ▶ Error scenarios □ 61
- ▶ Modular machine configuration □ 69

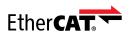

EtherCAT<sup>®</sup> (Ethernet for Controller and Automation Technology) is an Ethernet-based fieldbus system which fulfils the application profile for industrial realtime systems.

- EtherCAT<sup>®</sup> is a registered trademark and patented technology, licensed by Beckhoff Automation GmbH, Germany.
- Detailed information on EtherCAT can be found on the web page of EtherCAT Technology Group (ETG): http://www.ethercat.org

#### Preconditions

- For commissioning, load the current device description files for the EtherCAT devices onto your engineering PC via the »Package Manager«.
- For EtherCAT devices from other manufacturers, the device description must be imported accordingly from the homepage of the manufacturer.

#### **Typical topology**

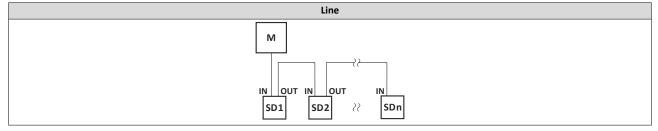

M Master

SD Slave device

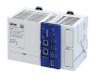

# 9.1.1 EtherCAT state machine

Before communication via EtherCAT is possible, the fieldbus scans the EtherCAT state machine when booting. The following illustration shows the possible state change from the point of view of an EtherCAT slave:

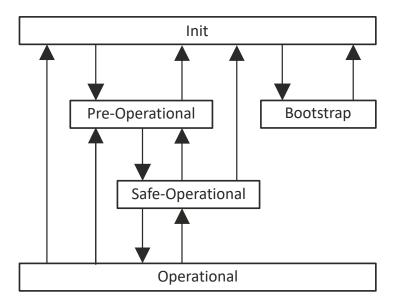

# Fig. 2: EtherCAT state machine

| State            | Description                                                                                  |
|------------------|----------------------------------------------------------------------------------------------|
| Init             | Initialization phase                                                                         |
|                  | No SDO/PDO communication with the slaves                                                     |
|                  | Device can be detected by fieldbus scan                                                      |
| Pre-operational  | The fieldbus is active.                                                                      |
|                  | <ul> <li>SDO communication (mailbox communication) is possible.</li> </ul>                   |
|                  | No PDO communication                                                                         |
| Safe-operational | SDO communication (mailbox communication) is possible.                                       |
|                  | PDO communication:                                                                           |
|                  | The input data in the process image is updated.                                              |
|                  | <ul> <li>The output data from the process image is not transferred to the slaves.</li> </ul> |
| Operational      | Normal operation                                                                             |
|                  | SDO communication                                                                            |
|                  | PDO communication                                                                            |
|                  | Fieldbus synchronization has been successful (if used)                                       |

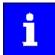

A fieldbus scan is possible in any EtherCAT state.

The SDO communication via the EtherCAT bus is only possible if at least the "Pre-Operational" state has been reached.

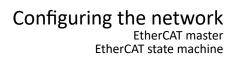

\_\_\_\_\_

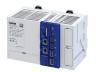

#### AL status code

Possible errors during transitions between states are entered in the EtherCAT register of the concerned slave in **AL Status Code** (address 0x0134:0x0135).

| Often indicated AL status code [hex] | Description                                   |
|--------------------------------------|-----------------------------------------------|
| 0x0000                               | No error                                      |
| 0x0011                               | Invalid status change requested               |
| 0x0012                               | Unknown status requested                      |
| 0x0013                               | Bootstrap status is not supported             |
| 0x0016                               | Invalid mailbox configuration Pre-Operational |
| 0x001A                               | Synchronization error                         |
| 0x001B                               | Sync manager watchdog                         |
| 0x001D                               | Invalid output data configuration             |
| 0x001E                               | Invalid input data configuration              |
| 0x002B                               | Invalid input and output data                 |
| 0x0030                               | Invalid configuration of DC synchronization   |
| 0x9001                               | Firmware watchdog error                       |
| 0x9002                               | Mapping error                                 |

# Configuring the network

Addressing of the slaves

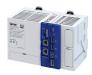

## 9.1.2 Addressing of the slaves

The EtherCAT system uses two types of addressing for the slaves:

- 1. Auto-increment addressing
- 2. Fixed-address addressing

#### Auto-increment addressing

Auto-increment addressing is used by the master during the initialization phase of the fieldbus. When the **Pre-Operational** state has been reached, the master uses fixed-address addressing.

#### Synchronizing the internal EtherCAT slave

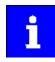

The controller contains an internal EtherCAT slave with its own address to provide the synchronization.

Thus, the connected first nodes have the following start address:

- **0xFFFE** by the auto-increment procedure
- 1002 by fixed-address addressing

The additional internal slave is also to be taken into consideration when running network diagnostics.

#### **Fixed-address addressing**

With the fixed-address addressing, the slaves are addressed via the station address distributed by the master during the start-up phase. In the EtherCAT bus topology in the »PLC Designer«, the first slave is given the address **1001**, the second slave the address **1002** and so on. The EtherCAT addresses cannot be changed. The EtherCAT address of the master is **0**. Access to master objects with the address **0** is possible.

#### Example of the auto-increment procedure and fixed-address addressing

The first slave of a configuration is an internal slave and is given the following address:

- Auto-increment procedure: 0
- Fixed-address addressing procedure: 1001

The first **external** slave of a configuration is given the following addresses:

- Auto-increment procedure: -1
- Fixed-address addressing procedure: 1002

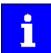

The auto-increment procedure uses negative numbering.

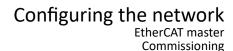

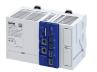

#### 9.1.3 Commissioning

The EtherCAT master enables the control of the subordinate EtherCAT device. Connected EtherCAT slaves can be configured in this way using the engineering PC.

#### Preconditions

- The field devices are installed as per the information in the device-specific mounting instructions.
- The commissioning of the controller is completed.

#### Recommended sequence of the commissioning steps

- 1. Use the **Online Login** menu command or the **<Alt>** + **<F11>** keys to log into the controller.
- 2. Determine the physical EtherCAT configuration (network scan) 48
- 3. Adapt the network configuration.
- 4. Edit EtherCAT I/O mapping 🕮 51
- Use the Build Compile menu command or the <F11> function key to compile the program code.
- 6. Use the **Online Login** menu command or the **<Alt>** + **<F11>** keys to load the configuration.
- 7. Use the **Debug Start** menu command or the **<F5>** function key to start the PLC program.

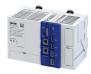

#### 9.1.4 Determine the physical EtherCAT configuration (network scan)

In order to check the physical EtherCAT configuration, you can use the »PLC Designer« to carry out a network scan on the controller online.

How to carry out a network scan:

1. Execute the "Start Search" command in the context menu of the master.

- The appearing dialog box lists all available EtherCAT devices according to the physical order in the network.
- 2. Click on the button "Copy all devices into the project".

The physical network structure is reproduced in the »PLC Designer« project.

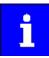

A proper operation requires that the network topology generated in the project corresponds to the physical order of the EtherCAT devices in the network. Otherwise, an error message displays which slave (vendor ID/product code) is to be expected at which position.

The master automatically assigns the station addresses to the slaves. Therefore, a manual address assignment is not required.

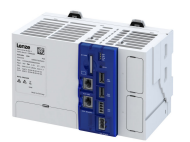

How to determine the physical EtherCAT configuration:

ð

Precondition

- Configuring the communication parameters
- Log in to the controller

1. Select the Start Search command in the context menu of the EtherCAT master.

|                                          | Project1_EtherCAT                                                               |                             |  |  |  |
|------------------------------------------|---------------------------------------------------------------------------------|-----------------------------|--|--|--|
| Device (L-force Controller 3200C Motion) |                                                                                 |                             |  |  |  |
| PLC Logic                                |                                                                                 |                             |  |  |  |
|                                          | Application                                                                     |                             |  |  |  |
|                                          | - 👘 Library Manager<br>📄 PLC_PRG (PRG)                                          |                             |  |  |  |
| Task Configuration                       |                                                                                 |                             |  |  |  |
|                                          | ia Sk Connguration                                                              |                             |  |  |  |
|                                          |                                                                                 | PLC PRG                     |  |  |  |
|                                          | I_O_m                                                                           | noduls (Coupler I/O moduls) |  |  |  |
| a SoftMotio                              | n Gen                                                                           | eral Drive Pool             |  |  |  |
| EtherCA1                                 |                                                                                 | ter (EtherCAT Master)       |  |  |  |
|                                          | ¥                                                                               | Cut                         |  |  |  |
|                                          |                                                                                 | Сору                        |  |  |  |
|                                          | Ē.                                                                              | Paste                       |  |  |  |
|                                          | $\times$                                                                        | Delete                      |  |  |  |
|                                          |                                                                                 | Browse •                    |  |  |  |
|                                          |                                                                                 | Refactoring •               |  |  |  |
|                                          | 2                                                                               | Manual control              |  |  |  |
|                                          | Ē.                                                                              | Properties                  |  |  |  |
|                                          | 12<br>12<br>12<br>12<br>12<br>12<br>12<br>12<br>12<br>12<br>12<br>12<br>12<br>1 | Add Object                  |  |  |  |
|                                          |                                                                                 | Add Folder                  |  |  |  |
|                                          |                                                                                 | Add Device                  |  |  |  |
|                                          |                                                                                 | Insert Device               |  |  |  |
|                                          |                                                                                 | Scan For Devices            |  |  |  |
|                                          |                                                                                 | Disable Device              |  |  |  |
|                                          |                                                                                 | Update Device               |  |  |  |
|                                          | Ô                                                                               | Edit Object                 |  |  |  |
|                                          |                                                                                 | Edit Object With            |  |  |  |
|                                          |                                                                                 | Import mappings from CSV    |  |  |  |
|                                          |                                                                                 | Export mappings to CSV      |  |  |  |
|                                          |                                                                                 | Simulation                  |  |  |  |
|                                          | _                                                                               |                             |  |  |  |

#### A dialog opens.

| Scan Devices    |                                               |                             | _          |              | ×   |
|-----------------|-----------------------------------------------|-----------------------------|------------|--------------|-----|
| Scanned Devices |                                               |                             |            |              |     |
| Devicename      | Devicetype                                    |                             |            |              |     |
| L_i700_SM       | i700 (Single Inverter, Safety STO) FW V01.11  |                             |            |              |     |
| L_9400_HL_SM    | 9400 HighLine CiA 402, ETC Modul V4           |                             |            |              |     |
|                 | 9400 Highline - Actuator Speed, ETC module V4 |                             |            |              |     |
|                 | 8400 HighLine V02.xx (1.0.0.2)                |                             |            |              |     |
|                 | EPM-S130 (1.41)                               |                             |            |              |     |
| L_i700_SM_1     | i700 (Single Inverter, Safety STO) FW V01.11  |                             |            |              |     |
| L_i700_SM_2     | i700 (Double Inverter, Safety STO) FW V02.13  |                             |            |              |     |
| L_i950          | i950 base (Safety STO) FW V01.03              |                             |            |              |     |
|                 |                                               |                             |            |              |     |
|                 |                                               |                             |            |              |     |
|                 |                                               |                             |            |              |     |
|                 |                                               |                             |            |              |     |
|                 |                                               |                             |            |              |     |
|                 |                                               | 🗌 Sh                        | ow Differe | ences to Pro | ect |
| Scan Devices    |                                               | Copy All Devices to Project |            | Close        |     |

- 2. Click the **Copy all devices** button to copy them to the PLC project or select individual devices and copy them to the PLC project.
- 3. Select the **Show differences to project** checkbox. The devices found and the devices configured are compared.

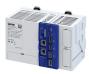

| Scanned Devices |                                               | Configu | ed Devices               |                                   |                     |      |
|-----------------|-----------------------------------------------|---------|--------------------------|-----------------------------------|---------------------|------|
| Devicename      | Devicetype                                    |         | Devicename               | Devicetype                        |                     |      |
| L_i700_SM       | i700 (Single Inverter, Safety STO) FW V01.11  | *7      | ⊫ L_i700_SM              | i700 (Single Inverter, Safety STC | ) FW V01.11         |      |
| - L_9400_HL_SM  | 9400 HighLine CiA 402, ETC Modul V4           |         | Drive01                  | i700_ETC_Motion_Axis              |                     |      |
| - L_9400_HL_AS  | 9400 Highline - Actuator Speed, ETC module V4 | *1.17   |                          | 9400 HighLine CiA 402, ETC Mo     | dul V4              |      |
| - L_8400_HL     | 8400 HighLine V02.xx (1.0.0.2)                | æ       | Drive02                  | LM_ETC_94HL                       |                     |      |
| - EPM_S130      | EPM-S130 (1.41)                               |         | L_9400_HL_AS             | 9400 Highline - Actuator Speed,   | ETC module V4       |      |
| -L_i700_SM_1    | i700 (Single Inverter, Safety STO) FW V01.11  | le,     | LC_Drive_94HL            | LenzeLogicDrive_ETC_94HL          |                     |      |
| L_ <i>i700</i>  | i700 (Double Inverter, Safety STO) FW V02.13  |         | ⊜ L_8400_HL              | 8400 HighLine V02.xx              |                     |      |
| L_1950          | i950 base (Safety STO) FW V01.03              | ×       | LC_Drive_84HL            | LenzeLogicDrive_ETC_84HL          |                     |      |
|                 |                                               |         | EPM_S130                 | EPM-S130 (1.41)                   |                     |      |
|                 |                                               |         | EPM_S302_DO8_DC_24V_0_5A | EPM-S302: DO8, DC 24V 0.5A        |                     |      |
|                 |                                               |         | EPM_S202_DI8_DC_24V      | EPM-S202: DI8, DC 24V             |                     |      |
|                 |                                               |         |                          | i700 (Single Inverter, Safety STC | ) FW V01.11         |      |
|                 |                                               |         | Drive03                  | i700_ETC_Motion_Axis              |                     |      |
|                 |                                               |         |                          |                                   | Show Differences to | Proi |

4. Adapting the configuration:

.....

- a) Click the **Copy all** button to copy all devices into the project.
- b) Copy individual devices into the project.

The devices are added to the project.

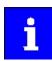

If a device is not available on the EtherCAT, an error message indicates this.

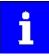

When using the S130 EtherCAT bus coupler, the connected IO-1000 discs are only detected in the **Pre-Operational** state. Therefore, the scan (Search device) must be performed twice.

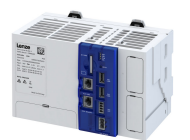

# Configuring the network EtherCAT master Edit EtherCAT I/O mapping

#### 9.1.5 Edit EtherCAT I/O mapping

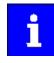

If you insert additional field devices in the control configuration or change the PDO mapping, the object addresses change. Therefore, the input and output objects in the PLC program must be accessed via individual unambiguous variables. The variable names must comply with the IEC 61131 syntax.

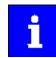

The manual assignment of object addresses in the Address column is not supported.

On the **EtherCAT I/O image** tab, you can enter variable names by double-clicking the variable fields or pressing the space key. By clicking the menu button, you can reference already existing variables or enter variable names directly in the input field to create system variables. For the PLC program, the corresponding system variables are available.

#### 9.1.5.1 Set PDO mapping

Set the PDO mapping in the selected EtherCAT slave. The process data serves to select the inputs and outputs.

The PDO mapping for the EtherCAT slave can be composed of 3 parts:

- Unchangeable static part.
- Dynamic part. Contains PDOs for the different operation modes.
- Freely configurable part. Activated in the »PLC Designer« and enables individual mapping.

#### **Changing PDO mapping settings**

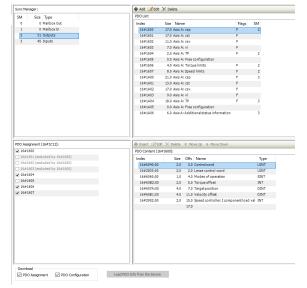

How to change the PDO mapping settings:

- 1. Activate expert settings in the »PLC Designer«
- 2. Remove the checkmark in the PDO assignment checkbox.
- 3. Check the desired setting.

The setting has been changed.

#### 9.1.5.2 Activate PDO mapping

If the device descriptions for corresponding EtherCAT devices that are supplied with the »PLC Designer« are used, the process data is copied to the subordinate node automatically.

#### Manually link process data

If the process data is still to be linked manually, activate the **Direct access to I/O addresses by the application** option on the **LenzeLogicDrive Configuration** tab. In this setting, you cannot use the prepared function blocks. The process data (I/O addresses) must be linked manually.

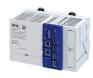

#### 9.1.6 Restart network

The EtherCAT master communication is restarted automatically if a new configuration is loaded on the controller.

These are the options for restarting the communication:

- 1. Request restart of the EtherCAT master.
  - Commands for EtherCAT master system bus. 0x5850:001
  - Via a function block that is added to the EtherCAT master in the project. Via the function block input xRestart (positive edge), the EtherCAT slaves are started up after **INIT** and again after **Operational**.
- 2. Switch controller off and on again.

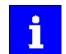

The EtherCAT configuration is part of the PLC program. If the changes are to remain even after the voltage switching of the controller, the boot project must be recreated.

#### Parameter

| Address    | Name /                                      | setting range / [default setting] | Information                                                                                                    |
|------------|---------------------------------------------|-----------------------------------|----------------------------------------------------------------------------------------------------|
| 0x2360     | EtherCA                                     | T communication                   | <ul><li>Restart communication.</li><li>When the device command has been executed successfully, the value 0 is shown.</li></ul> |
|            | 0                                           | No action/no error                | Only status feedback                                                                                                    |
|            | 1                                           | Restart with current values       | Execute command                                                                                                    |
|            | 2                                           | Restart with default values       |                                                                                                    |
|            | 5                                           | Stop network communication        |                                                                                                    |
|            | 10                                          | In process                        | Only status feedback                                                                                                    |
|            | 11                                          | Action cancelled                  |                                                                                                    |
|            | 12                                          | Fault                             |                                                                                                    |
| 0x5850:001 | EtherCAT master commands: Kommunikation neu |                                   | Restart of the EtherCAT master.                                                                                                |
|            | starten                                     |                                   | The current configuration becomes active.                                                                                      |
|            |                                             |                                   | The EtherCAT communication is restarted.                                                                                       |
|            | 0                                           | No action/no error                | Only status feedback                                                                                                    |
|            | 1                                           | Neustart                          | Execute command                                                                                                    |
|            |                                             | -                                 | Execute command                                                                                                    |
|            |                                             | Busy                              | Only status feedback                                                                                                    |
|            | 11                                          | Action cancelled                  |                                                                                                    |
|            | 12                                          | Faulted                           |                                                                                                    |
| 0x5850:002 | EtherCA                                     | T master commands: Reset counters |                                                                                                    |
|            | 0                                           | No action/no error                | Only status feedback                                                                                                    |
|            | 1                                           | Reset master counters             | Execute command                                                                                                    |
|            | 2                                           | Reset slave counters              |                                                                                                    |
|            | 3                                           | Reset all counters                |                                                                                                    |
|            | 10                                          | Busy                              | Only status feedback                                                                                                    |
|            | 11                                          | Action cancelled                  |                                                                                                    |
|            | 12                                          | Faulted                           |                                                                                                    |

#### 9.1.7 Parameter data transfer

For configuring and diagnosing the EtherCAT devices, the parameters are accessed by means of acyclic communication.

- Parameter data is transferred as SDOs (Service Data Objects) .
- The SDO services enable write and read access to parameters, EtherCAT objects and profile-specific objects.
- The transfer of parameter data is usually not time-critical.
- Parameter data is, for instance, operating parameters, motor data and diagnostic information.

SDOs are read and written internally automatically via the EtherCAT master. SDO access is also possible via the function blocks of the PLC program.

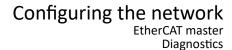

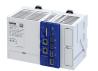

#### 9.1.8 Diagnostics

#### 9.1.8.1 EtherCAT master diagnostics

Information is only displayed in the parameter list under **Diagnostic Master** if an online connection to the master has been established.

The following information is displayed:

- Most recent error
- Number of emergency frames
- Status information
- Information on the network topology
- Frame and error counter

In addition to the EtherCAT states, additional diagnostic information of up to 4 selected EtherCAT slaves is displayed under **Diagnostic Slaves**.

The following information is displayed:

- Slave information
- Addresses
- State
- Count values
- DC sync times

The EtherCAT slave address can be specified using the following parameters:

- ▶ 0x585C:001
- 0x585D:001
- ▶ 0x585E:001
- ▶ 0x585F:001

#### Parameter

| Address    | Name / s                   | etting range / [default setting]        | Information                                             |
|------------|----------------------------|-----------------------------------------|---------------------------------------------------------|
| 0x5851:001 |                            | master diagnosis: EtherCAT master state | Display of the EtherCAT master state.                   |
|            | Read o                     | nly                                     |                                                         |
|            | 0                          | Unknown                                 |                                                         |
|            | 1                          | Init                                    |                                                         |
|            | 2                          | Pre-Operational                         |                                                         |
|            | 3                          | Bootstrap                               |                                                         |
|            | 4                          | Safe-Operational                        |                                                         |
|            | 8                          | Operational                             |                                                         |
| 0x5851:002 | EtherCAT                   | master diagnosis: EtherCAT master state | Display of the EtherCAT master state overview.          |
|            | summary                    |                                         |                                                         |
|            | <ul> <li>Read o</li> </ul> | nly                                     |                                                         |
|            | Bit O                      | Master OK                               |                                                         |
|            | Bit 3                      | Reserved                                |                                                         |
|            | Bit 4                      | Init                                    |                                                         |
|            | Bit 5                      | Pre-Operational                         |                                                         |
|            | Bit 6                      | Safe-Operational                        |                                                         |
|            | Bit 7                      | Operational                             |                                                         |
|            | Bit 8                      | Slaves in requested state               |                                                         |
|            | Bit 9                      | Master in requested state               |                                                         |
|            | Bit 10                     | Bus scan match                          |                                                         |
|            | Bit 12                     | DC enabled                              |                                                         |
|            | Bit 13                     | DC in sync                              |                                                         |
|            | Bit 14                     | DC busy                                 |                                                         |
|            | Bit 16                     | Link up                                 |                                                         |
| 0x5851:003 | EtherCAT<br>• Read o       | master diagnosis: EtherCAT error<br>nly | Display whether an EtherCAT network error has occurred. |

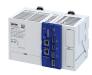

| Address    | Name / setting range / [default setting]                                       | Information                                                                         |
|------------|--------------------------------------------------------------------------------|-------------------------------------------------------------------------------------|
| 0x5851:004 | EtherCAT master diagnosis: Bus scan match <ul> <li>Read only</li> </ul>        | Display whether a "Bus Scan Match" exists.                                          |
|            | 0 Mismatch<br>1 Match                                                          | _                                                                                   |
| 0x5851:005 | EtherCAT master diagnosis: Configured cycle time<br>• Read only: x μs          |                                                                                     |
| 0x5851:006 | EtherCAT master diagnosis: Connected slaves <ul> <li>Read only</li> </ul>      | Display of the number of slaves available in the network.                           |
| 0x5851:007 | EtherCAT master diagnosis: Configured slaves <ul> <li>Read only</li> </ul>     | Display of the number of configured slaves.                                         |
| 0x5851:008 | EtherCAT master diagnosis: TX frame counter <ul> <li>Read only</li> </ul>      | Displayed information corresponds to the values from the EtherCAT register content. |
| 0x5851:009 | EtherCAT master diagnosis: Lost frame counter <ul> <li>Read only</li> </ul>    | _                                                                                   |
| 0x5851:010 | EtherCAT master diagnosis: Working counter error <ul> <li>Read only</li> </ul> |                                                                                     |
| 0x5851:011 | EtherCAT master diagnosis: DC slave sync deviation<br>limit<br>• Read only     |                                                                                     |
| 0x5851:012 | EtherCAT master diagnosis: DC current deviation <ul> <li>Read only</li> </ul>  |                                                                                     |

.....

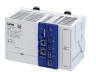

\_\_\_\_.

| Address    | Name / setting range / [default setting]                                        | Information                                                                                                    |
|------------|---------------------------------------------------------------------------------|----------------------------------------------------------------------------------------------------|
| 0x5851:013 | EtherCAT master diagnosis: Master mode                                          |                                                                                                    |
|            | Read only                                                                       |                                                                                                    |
|            | 0 None                                                                          |                                                                                                    |
|            | 1 Normal                                                                        |                                                                                                    |
|            | 100 Modular machine configuration                                               |                                                                                                    |
|            | 200 SuperSetENI                                                                 |                                                                                                    |
| 0x5851:014 | EtherCAT master diagnosis: Slave state summary                                  |                                                                                                    |
|            | Read only     Bit 0 Initialization                                              | -                                                                                                    |
|            | Bit 1 Pre-Operational                                                           | -                                                                                                    |
|            | Bit 2 Safe-Operational                                                          | -                                                                                                    |
|            | Bit 3 Operational                                                               | -                                                                                                    |
|            | Bit 4 Fehler                                                                    | -                                                                                                    |
|            | Bit 5 Bootstrap                                                                 | -                                                                                                    |
| 0x5851:015 | EtherCAT master diagnosis: State machine                                        |                                                                                                    |
| 0,5051.015 | Read only                                                                       |                                                                                                    |
|            | 0 None                                                                          |                                                                                                    |
|            | 1 Configuration                                                                 | 1                                                                                                    |
|            | 2 Initialized                                                                   |                                                                                                    |
|            | 10 Pre-Operational                                                              |                                                                                                    |
|            | 20 Download service                                                             |                                                                                                    |
|            | 21 Firmware download                                                            |                                                                                                    |
|            | 22 Firmware reload                                                              |                                                                                                    |
|            | 30 Operational                                                                  |                                                                                                    |
|            | 100 Adress assignment                                                           |                                                                                                    |
|            | 65519 Unkonwn                                                                   |                                                                                                    |
| 0x5851:030 | EtherCAT master diagnosis: Connection error level <ul> <li>Read only</li> </ul> |                                                                                                    |
| 0x5851:031 | EtherCAT master diagnosis: Error counter threshold                              |                                                                                                    |
|            | for logging                                                                     |                                                                                                    |
| 0          | 0 [ <b>100</b> ] 255                                                            | -                                                                                                    |
| 0x5851:032 | EtherCAT master diagnosis: RX error counter <ul> <li>Read only</li> </ul>       |                                                                                                    |
| 0x5851:033 | EtherCAT master diagnosis: Processing unit error                                |                                                                                                    |
|            | counter                                                                         |                                                                                                    |
|            | Read only                                                                       | -                                                                                                    |
| 0x5851:034 | EtherCAT master diagnosis: PDI error counter <ul> <li>Read only</li> </ul>      |                                                                                                    |
| 0x5851:035 | EtherCAT master diagnosis: Lost link counter                                    | -                                                                                                    |
| 0.0001.000 | Read only                                                                       |                                                                                                    |
| 0x585C:001 | EtherCAT master slave information: Slave address<br>-2147483648 [0] 2147483647  | Specification of the slave address to be diagnosed.<br>The first slave is an internal slave; therefore, the first external slave must |
|            |                                                                                 | receive the address 1002, the second slave must receive the address 1003, etc. This also applies to the auto increment procedure. The |
|            |                                                                                 | address of the first external slave is the -2, the second address is the -3,                                                          |
|            |                                                                                 | etc.                                                                                                    |
| 0x585C:002 | EtherCAT master slave information: Vendor ID                                    | Displayed information corresponds to the values from the EtherCAT                                                                     |
| 0          | Read only     The sector along information. Deadlast and a                      | register content.                                                                                                    |
| 0x585C:003 | EtherCAT master slave information: Product code <ul> <li>Read only</li> </ul>   |                                                                                                    |
| 0x585C:004 | EtherCAT master slave information: Revision • Read only                         |                                                                                                    |
| 0x585C:005 | EtherCAT master slave information: Serial number • Read only                    |                                                                                                    |
| 0x585C:006 | EtherCAT master slave information: Auto-increment                               | 1                                                                                                    |
|            | address <ul> <li>Read only</li> </ul>                                           |                                                                                                    |
| 0x585C:007 | EtherCAT master slave information: Fixed address                                | -                                                                                                    |
|            | Read only                                                                       |                                                                                                    |

.....

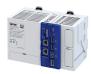

| Address    | Name / setting range / [default setting]                                        | Information                                                                                                    |
|------------|---------------------------------------------------------------------------------|----------------------------------------------------------------------------------------------------|
| 0x585C:008 | EtherCAT master slave information: Second station                               |                                                                                                    |
|            | address                                                                         |                                                                                                    |
| 0.5050.040 | Read only                                                                       |                                                                                                    |
| 0x585C:010 | EtherCAT master slave information: Master data link status                      |                                                                                                    |
|            | Read only                                                                       |                                                                                                    |
|            | Bit 0 EEPROM loaded correctly and PDI                                           |                                                                                                    |
|            | operational                                                                     |                                                                                                    |
|            | Bit 1 PDI watchdog status (reloaded)                                            |                                                                                                    |
|            | Bit 2 Enhanced link detection                                                   |                                                                                                    |
|            | Bit 4 Physical link on port 0                                                   |                                                                                                    |
|            | Bit 5 Physical link on port 1                                                   |                                                                                                    |
|            | Bit 6 Physical link on port 2                                                   |                                                                                                    |
|            | Bit 7 Physical link on port 3                                                   |                                                                                                    |
|            | Bit 8 Loop port 0 (closed)                                                      |                                                                                                    |
|            | Bit 9 Communication on port 0 (stable)                                          |                                                                                                    |
|            | Bit 10 Loop port 1 (closed)                                                     |                                                                                                    |
|            | Bit 11 Communication on port 1 (stable)                                         |                                                                                                    |
|            | Bit 12 Loop port 2 (closed)                                                     |                                                                                                    |
|            | Bit 13 Communication on port 2 (stable)                                         |                                                                                                    |
|            | Bit 14 Loop port 3 (closed)                                                     |                                                                                                    |
|            | Bit 15 Communication on port 3 (stable)                                         |                                                                                                    |
| 0x585C:011 | EtherCAT master slave information: Master AL Status                             |                                                                                                    |
|            | Read only                                                                       |                                                                                                    |
|            | Bit 0 Init                                                                      |                                                                                                    |
|            | Bit 1 Pre-Operational                                                           |                                                                                                    |
|            | Bit 2 Safe-Operational                                                          |                                                                                                    |
|            | Bit 3 Operational                                                               |                                                                                                    |
|            | Bit 4 Error Ind                                                                 |                                                                                                    |
| 0x585C:012 | EtherCAT master slave information: Master RX Error                              |                                                                                                    |
|            | Counter (Port 0-3)                                                              |                                                                                                    |
|            | Read only                                                                       |                                                                                                    |
| 0x585C:013 | EtherCAT master slave information: Master Forwarded                             |                                                                                                    |
|            | RX Error Counter (Port 0-3) <ul> <li>Read only</li> </ul>                       |                                                                                                    |
| 0x585C:014 | EtherCAT master slave information: Master Processing                            |                                                                                                    |
| 0,5050.011 | Unit Error Counter                                                              |                                                                                                    |
|            | Read only                                                                       |                                                                                                    |
| 0x585C:015 | EtherCAT master slave information: Master PDI Error                             |                                                                                                    |
|            | Counter                                                                         |                                                                                                    |
|            | Read only                                                                       |                                                                                                    |
| 0x585C:016 | EtherCAT master slave information: Master Lost Link                             |                                                                                                    |
|            | Counter (Port 0-3) <ul> <li>Read only</li> </ul>                                |                                                                                                    |
| 0x585C:017 | EtherCAT master slave information: Master DC Sync 0                             |                                                                                                    |
|            | Period                                                                          |                                                                                                    |
|            | Read only                                                                       |                                                                                                    |
| 0x585C:018 | EtherCAT master slave information: Master DC Sync 1                             |                                                                                                    |
|            | Period                                                                          |                                                                                                    |
|            | Read only                                                                       |                                                                                                    |
| 0x585D:001 | EtherCAT master slave information: Master - Slave<br>Address (AutoInc or Fixed) | Specification of the slave address to be diagnosed.<br>The first slave is an internal slave; therefore, the first external slave must |
|            | -2147483648 [ <b>0</b> ] 2147483647                                             | receive the address 1002, the second slave must receive the address                                                                   |
|            |                                                                                 | 1003, etc. This also applies to the auto increment procedure. The                                                                     |
|            |                                                                                 | address of the first external slave is the -2, the second address is the -3,                                                          |
|            |                                                                                 |                                                                                                    |
| 0x585D:002 | EtherCAT master slave information: Master VendorID                              | etc.<br>Displayed information corresponds to the values from the EtherCAT                                                             |

\_\_\_\_\_

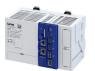

# Configuring the network EtherCAT master Diagnostics

-----

| Address       | Name / setting range / [default setting]                                          |  |
|---------------|-----------------------------------------------------------------------------------|--|
| 0x585D:003    | EtherCAT master slave information: Master Product                                 |  |
|               | code                                                                              |  |
| 0.5055.55     | Read only                                                                         |  |
| 0x585D:004    | EtherCAT master slave information: Master Revision <ul> <li>Read only</li> </ul>  |  |
| 0x585D:005    | · · · · · · · · · · · · · · · · · · ·                                             |  |
|               | number                                                                            |  |
|               | Read only                                                                         |  |
| 0x585D:006    | EtherCAT master slave information: Master Auto-                                   |  |
|               | <ul><li>increment address</li><li>Read only</li></ul>                             |  |
| 0x585D:007    | EtherCAT master slave information: Master Fixed                                   |  |
| 5,5555,007    | address                                                                           |  |
|               | Read only                                                                         |  |
| 0x585D:008    | EtherCAT master slave information: Master Second                                  |  |
|               | station address                                                                   |  |
| 0x585D:010    | Read only     EtherCAT master slave information: Master data link                 |  |
| 010.02020.010 | status                                                                            |  |
|               | Read only                                                                         |  |
|               | Bit 0 EEPROM loaded correctly and PDI                                             |  |
|               | operational                                                                       |  |
|               | Bit 1 PDI watchdog status (reloaded)                                              |  |
|               | Bit 2 Enhanced link detection                                                     |  |
|               | Bit 4 Physical link on port 0                                                     |  |
|               | Bit 5 Physical link on port 1                                                     |  |
|               | Bit 6 Physical link on port 2                                                     |  |
|               | Bit 7 Physical link on port 3                                                     |  |
|               | Bit 8 Loop port 0 (closed)                                                        |  |
|               | Bit 9 Communication on port 0 (stable)                                            |  |
|               | Bit 10 Loop port 1 (closed)                                                       |  |
|               | Bit 11 Communication on port 1 (stable)                                           |  |
|               | Bit 12 Loop port 2 (closed)                                                       |  |
|               | Bit 13 Communication on port 2 (stable)                                           |  |
|               | Bit 14 Loop port 3 (closed)                                                       |  |
|               | Bit 15 Communication on port 3 (stable)                                           |  |
| 0x585D:011    | EtherCAT master slave information: Master AL Status <ul> <li>Read only</li> </ul> |  |
|               | Bit 0 Init                                                                        |  |
|               | Bit 1 Pre-Operational                                                             |  |
|               | Bit 2 Safe-Operational                                                            |  |
|               | Bit 3 Operational                                                                 |  |
|               | Bit 4 Error Ind                                                                   |  |
| 0x585D:012    | EtherCAT master slave information: Master RX Error                                |  |
| 070000.012    | Counter (Port 0-3)                                                                |  |
|               | Read only                                                                         |  |
| 0x585D:013    | EtherCAT master slave information: Master Forwarded                               |  |
|               | RX Error Counter (Port 0-3)                                                       |  |
| 0,000         | Read only     There of a matter processing                                        |  |
| 0x585D:014    | EtherCAT master slave information: Master Processing<br>Unit Error Counter        |  |
|               | Read only                                                                         |  |
| 0x585D:015    | EtherCAT master slave information: Master PDI Error                               |  |
|               | Counter                                                                           |  |
|               | Read only                                                                         |  |
| 0x585D:016    | EtherCAT master slave information: Master Lost Link                               |  |
|               | Counter (Port 0-3)                                                                |  |
|               | Read only                                                                         |  |

# Configuring the network EtherCAT master Diagnostics

.....

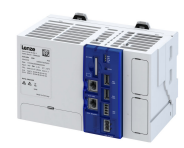

| Address    | Name / setting range / [default setting]                                                                                                   | Information                                                                                                    |
|------------|----------------------------------------------------------------------------------------------------|----------------------------------------------------------------------------------------------------|
| 0x585D:017 | EtherCAT master slave information: Master DC Sync 0<br>Period<br>• Read only                                                               |                                                                                                    |
| 0x585D:018 | EtherCAT master slave information: Master DC Sync 1<br>Period<br>• Read only                                                               |                                                                                                    |
| 0x585E:001 | EtherCAT master slave information: Master - Slave<br>Address (Autolnc or Fixed)<br>-2147483648 [ <b>0</b> ] 2147483647                     | Specification of the slave address to be diagnosed.<br>The first slave is an internal slave; therefore, the first external slave must<br>receive the address 1002, the second slave must receive the address<br>1003, etc. This also applies to the auto increment procedure. The<br>address of the first external slave is the -2, the second address is the -3,<br>etc. |
| 0x585E:002 | EtherCAT master slave information: Master VendorID <ul> <li>Read only</li> </ul>                                                           | Displayed information corresponds to the values from the EtherCAT register content.                                                                                                    |
| 0x585E:003 | EtherCAT master slave information: Master Product<br>code<br>• Read only                                                                   |                                                                                                    |
| 0x585E:004 | EtherCAT master slave information: Master Revision <ul> <li>Read only</li> </ul>                                                           |                                                                                                    |
| 0x585E:005 | EtherCAT master slave information: Master Serial<br>number<br>• Read only                                                                  |                                                                                                    |
| 0x585E:006 | EtherCAT master slave information: Master Auto-<br>increment address <ul> <li>Read only</li> </ul>                                         |                                                                                                    |
| 0x585E:007 | EtherCAT master slave information: Master Fixed<br>address<br>• Read only                                                                  |                                                                                                    |
| 0x585E:008 | EtherCAT master slave information: Master Second station address <ul> <li>Read only</li> </ul>                                             |                                                                                                    |
| 0x585E:010 | EtherCAT master slave information: Master data link<br>status <ul> <li>Read only</li> </ul> <li>Bit 0 EEPROM loaded correctly and PDI</li> |                                                                                                    |
|            | operational                                                                                                    | -                                                                                                    |
|            | Bit 1 PDI watchdog status (reloaded)<br>Bit 2 Enhanced link detection                                                                      | -                                                                                                    |
|            | Bit 4 Physical link on port 0                                                                                                    |                                                                                                    |
|            | Bit 5 Physical link on port 1                                                                                                    |                                                                                                    |
|            | Bit 6 Physical link on port 2                                                                                                    | -                                                                                                    |
|            | Bit 7 Physical link on port 3                                                                                                    | -                                                                                                    |
|            | Bit 8 Loop port 0 (closed)                                                                                                    |                                                                                                    |
|            | Bit 9 Communication on port 0 (stable)                                                                                                    |                                                                                                    |
|            | Bit 10 Loop port 1 (closed)                                                                                                    |                                                                                                    |
|            | Bit 11 Communication on port 1 (stable)                                                                                                    |                                                                                                    |
|            | Bit 12 Loop port 2 (closed)                                                                                                    |                                                                                                    |
|            | Bit 13 Communication on port 2 (stable)                                                                                                    | -                                                                                                    |
|            | Bit 14 Loop port 3 (closed)                                                                                                    | -                                                                                                    |
| 0x585E:011 | Bit 15 Communication on port 3 (stable)<br>EtherCAT master slave information: Master AL Status                                             | -                                                                                                    |
| UNJOJE.UII | Read only                                                                                                    |                                                                                                    |
|            | Bit 0 Init                                                                                                    |                                                                                                    |
|            | Bit 1 Pre-Operational                                                                                                    | -                                                                                                    |
|            | Bit 2 Safe-Operational                                                                                                    |                                                                                                    |
|            | Bit 3 Operational                                                                                                    | 1                                                                                                    |
|            | Bit 4 Error Ind                                                                                                    |                                                                                                    |
| 0x585E:012 | EtherCAT master slave information: Master RX Error<br>Counter (Port 0-3)<br>• Read only                                                    |                                                                                                    |

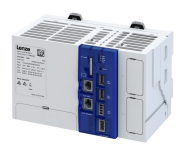

# Configuring the network EtherCAT master Diagnostics

-----

| Address    | Name / setting range / [default setting]                                                                               | Information                                                                                                    |
|------------|----------------------------------------------------------------------------------------------------|----------------------------------------------------------------------------------------------------|
| 0x585E:013 | EtherCAT master slave information: Master Forwarded<br>RX Error Counter (Port 0-3)<br>• Read only                      |                                                                                                    |
| 0x585E:014 | EtherCAT master slave information: Master Processing<br>Unit Error Counter<br>• Read only                              |                                                                                                    |
| 0x585E:015 | EtherCAT master slave information: Master PDI Error<br>Counter<br>• Read only                                          |                                                                                                    |
| 0x585E:016 | EtherCAT master slave information: Master Lost Link<br>Counter (Port 0-3)<br>• Read only                               |                                                                                                    |
| 0x585E:017 | EtherCAT master slave information: Master DC Sync 0<br>Period<br>• Read only                                           |                                                                                                    |
| 0x585E:018 | EtherCAT master slave information: Master DC Sync 1<br>Period<br>• Read only                                           |                                                                                                    |
| 0x585F:001 | EtherCAT master slave information: Master - Slave<br>Address (AutoInc or Fixed)<br>-2147483648 [ <b>0</b> ] 2147483647 | Specification of the slave address to be diagnosed.<br>The first slave is an internal slave; therefore, the first external slave must<br>receive the address 1002, the second slave must receive the address<br>1003, etc. This also applies to the auto increment procedure. The<br>address of the first external slave is the -2, the second address is the -3,<br>etc. |
| 0x585F:002 | EtherCAT master slave information: Master VendorID <ul> <li>Read only</li> </ul>                                       | Displayed information corresponds to the values from the EtherCAT register content.                                                                                                    |
| 0x585F:003 | EtherCAT master slave information: Master Product<br>code<br>• Read only                                               |                                                                                                    |
| 0x585F:004 | EtherCAT master slave information: Master Revision <ul> <li>Read only</li> </ul>                                       |                                                                                                    |
| 0x585F:005 | EtherCAT master slave information: Master Serial<br>number<br>• Read only                                              |                                                                                                    |
| 0x585F:006 | EtherCAT master slave information: Master Auto-<br>increment address<br>• Read only                                    |                                                                                                    |
| 0x585F:007 | EtherCAT master slave information: Master Fixed<br>address<br>• Read only                                              |                                                                                                    |
| 0x585F:008 | EtherCAT master slave information: Master Second station address <ul> <li>Read only</li> </ul>                         |                                                                                                    |

\_\_\_\_\_

.....

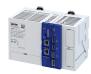

| Address    | Name / setting range / [default setting]                                           |
|------------|------------------------------------------------------------------------------------|
| 0x585F:010 | EtherCAT master slave information: Master data link                                |
|            | status                                                                             |
|            | Read only                                                                          |
|            | Bit 0 EEPROM loaded correctly and PDI                                              |
|            | operational                                                                        |
|            | Bit 1 PDI watchdog status (reloaded)<br>Bit 2 Enhanced link detection              |
|            |                                                                                    |
|            | Bit 4 Physical link on port 0                                                      |
|            | Bit 5 Physical link on port 1                                                      |
|            | Bit 6 Physical link on port 2                                                      |
|            | Bit 7 Physical link on port 3                                                      |
|            | Bit 8 Loop port 0 (closed)                                                         |
|            | Bit 9 Communication on port 0 (stable)                                             |
|            | Bit 10 Loop port 1 (closed)                                                        |
|            | Bit 11 Communication on port 1 (stable)                                            |
|            | Bit 12 Loop port 2 (closed)                                                        |
|            | Bit 13 Communication on port 2 (stable)                                            |
|            | Bit 14 Loop port 3 (closed)                                                        |
|            | Bit 15 Communication on port 3 (stable)                                            |
| 0x585F:011 | EtherCAT master slave information: Master AL Status                                |
|            | Read only                                                                          |
|            | Bit 0 Init                                                                         |
|            | Bit 1 Pre-Operational                                                              |
|            | Bit 2 Safe-Operational                                                             |
|            | Bit 3 Operational                                                                  |
|            | Bit 4 Error Ind                                                                    |
| 0x585F:012 | EtherCAT master slave information: Master RX Error                                 |
|            | Counter (Port 0-3)                                                                 |
|            | Read only                                                                          |
| 0x585F:013 | EtherCAT master slave information: Master Forwarded<br>RX Error Counter (Port 0-3) |
|            | Read only                                                                          |
| 0x585F:014 | EtherCAT master slave information: Master Processing                               |
|            | Unit Error Counter                                                                 |
|            | Read only                                                                          |
| 0x585F:015 | EtherCAT master slave information: Master PDI Error                                |
|            | Counter                                                                            |
| 0.5055.046 | Read only                                                                          |
| 0x585F:016 | EtherCAT master slave information: Master Lost Link<br>Counter (Port 0-3)          |
|            | Read only                                                                          |
| 0x585F:017 | EtherCAT master slave information: Master DC Sync 0                                |
|            | Period                                                                             |
|            | Read only                                                                          |
| 0x585F:018 | EtherCAT master slave information: Master DC Sync 1                                |
|            | Period                                                                             |
|            | Read only                                                                          |

\_\_\_\_\_

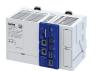

### 9.1.9 Error scenarios

The most common errors, faults and possibilities to correct errors can be found in the chapter Diagnostics and fault elimination [] 121

#### 9.1.9.1 "Pre-Operational" EtherCAT state is not achieved

During the start-up of the EtherCAT bus, a check is carried out at the transition from **Init** to **Pre-Operational** to determine whether the physical bus configuration corresponds to the configured bus configuration. If theses configurations are different, the master does not enter the **Pre-Operational** state. Furthermore, the slaves are initialized during the transition from **Init** to **Pre-Operational**. If this fails because, for instance, a slave rejects the configuration, the master does not enter the **Pre-Operational** state.

#### 9.1.9.2 "Operational" EtherCAT state is not achieved

The EtherCAT bus can only reach the **Operational** state if the fieldbus has already been set to the **Pre-Operational** state.

If the master is set to the RUN mode, the EtherCAT bus will be set to the **Operational** state.

#### 9.1.9.3 The EtherCAT master reports "SYNC error - BusCycleTask is not in-sync"

| Cause         | The EtherCAT master BusCycleTask is synchronized with the DC reference clock so that the PLC task and the EtherCAT bus run synchronously. If the EtherCAT master BusCycleTask does not have the highest priority, it can be displaced by other tasks and thus loses its synchronicity.                                  |
|---------------|----------------------------------------------------------------------------------------------------|
| Error message | EtherCAT_Master: SYNC error - BusCycleTask is not in-sync                                                                                                    |
| Remedies      | <ul> <li>Check the following settings and correct them if necessary. The bus cycle task of the EtherCAT master must have the highest priority task!</li> <li>Task configuration: Task priority</li> <li>Device/PLC settings: BusCycle options</li> <li>EtherCAT_Master/EtherCAT IO mapping: BusCycle options</li> </ul> |

#### 9.1.9.4 A slave does not accept a cyclic frame

In the **Operational** state, the process data is exchanged cyclically.

If a slave does not accept the cyclical frame (WKC is not increased), this error is caused.

| Cause         | <ul> <li>The bus cable between two EtherCAT devices has been unplugged.</li> <li>The node at position X is deenergised.</li> <li>A slave no longer receives cyclical frames, such that the watchdog determined by the device description is triggered. This message will usually only be transmitted if the connection to the master has been re-established.</li> </ul>                                                                                                    |
|---------------|----------------------------------------------------------------------------------------------------|
| Error message | <ul> <li>EtherCAT_Master: Not all slaves 'Operational' (repeated 100 times)</li> <li>EtherCAT_Master: Not all slaves 'Operational' (repeated 10 times)</li> <li>EtherCAT_Master: Cyclic command WKC error (repeated 10 times) [DeviceName]<br/>(1002): Communication to device interrupted</li> <li>EtherCAT_Master: Not all slaves 'Operational' (repeated 1 time)</li> <li>EtherCAT_Master: Cyclic command WKC error (repeated 1 time)</li> <li>EtherCAT_Master: Cyclic command WKC error (repeated 1 time)</li> <li>EtherCAT_Master: Cyclic command WKC error (repeated 1 time)</li> </ul> |
| Remedies      | Correct bus topology and restart the EtherCAT fieldbus.  Restart network  52                                                                                                    |

#### 9.1.9.5 The sync manager configuration is invalid

# When the status changes from **Pre-Operational** to **Safe-Operational**, a slave reports **Invalid SyncManager Configuration**.

| Cause         | One of the slaves does not support an LRW command (Logical Read/Write).<br>A slave is not written to correctly. |  |  |  |
|---------------|----------------------------------------------------------------------------------------------------|--|--|--|
| Error message | eviceName] (1001): Invalid SyncManager Configuration                                                            |  |  |  |
| Remedies      | the EtherCAT master tab, do not select the "Use LRW instead of LWR/LRD" checkbox.                               |  |  |  |

.....

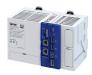

#### 9.1.9.6 The I/O configuration is invalid

# When the status changes from **Pre-Operational** to **Safe-Operational**, a slave reports **Invalid Output Configuration**.

\_\_\_\_\_

| Cause         | <ul> <li>The process data configuration of a slave is not correct.</li> <li>In case of a modular device such as the I/O system 1000 (EPM-Sxxx), the configuration in the project does not comply with the real assembly.</li> <li>More process data than permissible is mapped for the device.</li> </ul>              |  |  |  |  |  |
|---------------|----------------------------------------------------------------------------------------------------|--|--|--|--|--|
| Error message | <ul> <li>[DeviceName] (1001): Slave signals Error. AL state: 'PRE-OPERATIONAL' (0x12),<br/>AL state code: 'Invalid Input Configuration' (0x1E)</li> <li>[DeviceName] (1001): Slave signals Error. AL state: 'PRE-OPERATIONAL' (0x12),<br/>AL state code: 'Invalid Output Configuration' (0x1D)</li> </ul>              |  |  |  |  |  |
| Remedies      | <ul> <li>In case of modular devices such as the I/O system 1000 (EPM-Sxxx): Correct the control configuration in the »PLC Designer« (adjustment with the real structure).</li> <li>Reduction of the process data: The maximum process data length must not be exceeded (see also the device documentation).</li> </ul> |  |  |  |  |  |

### 9.1.9.7 Error during process data transfer

A faulty EtherCAT I/O mapping causes errors during the process data transfer.

| Cause         | Use of logic addresses                                                                                                    |
|---------------|----------------------------------------------------------------------------------------------------|
|               | <ul> <li>In the »PLC Designer« application, access does not take place symbolically but directly via the I/O addresses (%Ixx, %Qxx) of the EtherCAT input and output objects and the bus structure, the PDO selection etc. have changed.</li> </ul> |
| Error message | -                                                                                                    |
| Remedies      | In the »PLC Designer« application, the input and output objects must be accessed via individual non-ambiguous variables. The variable names must comply with the IEC 61131 syntax (no space characters and leading digits in the variable names).   |
| r             |                                                                                                    |
| Cause         | Manual definition of the logic address in the EtherCAT I/O mapping                                                                                                    |
| Error message | -                                                                                                    |

| Remedie | es | It is not permissible to manually manipulate the I/O addresses for the EtherCAT bus! |
|---------|----|--------------------------------------------------------------------------------------|
|---------|----|--------------------------------------------------------------------------------------|

#### 9.1.9.8 The network cable is not connected.

| Cause         | The bus cable between the Lenze Controller and the first node has been unplugged. If a previously removed bus cable has been plugged back into the first EtherCAT device, the message <b>EtherCAT_Master: EtherCAT cable connected</b> is entered in the logbook of the controller. The EtherCAT connection is re-established. Since the EtherCAT slave sync managers do not receive any messages, a timeout expires and the slaves change to the <b>Safe-Operational</b> state. |  |  |  |
|---------------|----------------------------------------------------------------------------------------------------|--|--|--|
| Error message | • EtherCAT_Master: EtherCAT cable not connected EtherCAT_Master: EtherCAT cable connected                                                                                                    |  |  |  |
| Remedies      | After the bus cable has been plugged in again, restart the EtherCAT fieldbus.  Restart network 152                                                                                                    |  |  |  |

#### 9.1.9.9 A sent frame is not returned to the master

| Cause         | <ul><li>A frame sent by the master does not return to the master until the next cycle.</li><li>The task utilization is too high, such that a sent frame takes longer than the time to the next start of the bus cycle task.</li></ul> |  |  |  |  |  |
|---------------|----------------------------------------------------------------------------------------------------|--|--|--|--|--|
|               |                                                                                                    |  |  |  |  |  |
|               | <ul> <li>The EtherCAT bus cycle task does not have the highest IEC task priority or another task has the same IEC task<br/>priority, such that the EtherCAT bus cycle task is suppressed.</li> </ul>                                  |  |  |  |  |  |
|               | Due to an error, the slave does not forward any frames.                                                                                                    |  |  |  |  |  |
|               | Only a switch or an ET2000 is connected to the controller, but no further slave.                                                                                                    |  |  |  |  |  |
| Error message | • EtherCAT_Master: Frame response error (repeated 1 time)                                                                                                    |  |  |  |  |  |
|               | • EtherCAT_Master: Frame response error (repeated 10 times)                                                                                                    |  |  |  |  |  |
|               | • EtherCAT_Master: Frame response error (repeated 100 times)                                                                                                    |  |  |  |  |  |
| Remedies      | Reduce the program code or increase the bus task cycle time.                                                                                                    |  |  |  |  |  |
|               | Correct the bus structure.                                                                                                    |  |  |  |  |  |
|               | Correct the slave error.                                                                                                    |  |  |  |  |  |
|               | <ul> <li>Assign the sole and highest IEC task priority to the EtherCAT bus cycle task.</li> </ul>                                                                                                    |  |  |  |  |  |

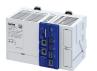

#### 9.1.9.10 The output shafts make a cracking sound

# For motion applications in drive technology, a defective synchronization of 2 shafts leads to an audible clicking noise.

| Cause         | The task and DC cycle times set in the logic/motion system differ.                                                                                                    |  |  |  |  |
|---------------|----------------------------------------------------------------------------------------------------|--|--|--|--|
| Error message | -                                                                                                    |  |  |  |  |
| Remedies      | Adjust the task cycle time and DC cycle time.                                                                                                    |  |  |  |  |
| Cause         | Wiring error: The EtherCAT terminals (IN/OUT) of the slave were inverted. A fieldbus scan does not indicate this error!                                                                                                    |  |  |  |  |
| Error message | EtherCAT_Master: Set master 'Operational' failed. DCM not in-sync                                                                                                    |  |  |  |  |
| Remedies      | Correct wiring. Afterwards, reload the »PLC Designer« application into the automation system.                                                                                                    |  |  |  |  |
|               |                                                                                                    |  |  |  |  |
| Cause         | Clicking noise of the shafts after "out-of-sync"<br>If due to a fault, the preset DC deviation limit is exceeded, a re-synchronization of the DC slaves is carried out until<br>the slaves are synchronized again ("In-Sync") and the DC deviation is under the preset limit value again.<br>Currently, the Lenze controller is not re-synchronized to the distributed clocks, such that the sync pulses of the<br>master and the ones of the slaves are different. |  |  |  |  |
| Error message | EtherCAT_Master: DC slaves 'out-of-sync'. Deviation xxxxxxxx ns                                                                                                    |  |  |  |  |
| Remedies      | Restart the EtherCAT fieldbus so that the DC slaves and the DC master synchronize again.                                                                                                    |  |  |  |  |
| Cause         | Wrong selection of the device sync source. After the sync source has been changed, the subsequent download and the setting of the slave to the <b>Operational</b> state may fail.                                                                                                    |  |  |  |  |
| Error message | -                                                                                                    |  |  |  |  |
| Remedies      | <ul> <li>Manual setting of the code</li> <li>Repeated download with PLC start</li> </ul>                                                                                                    |  |  |  |  |
|               | Restart the EtherCAT fieldbus by resetting the SoftMotion drive                                                                                                    |  |  |  |  |

# 9.1.9.11 The drive shafts do not rotate

| Cause         | The EtherCAT bus could not be set to the <b>Operational</b> state                                                                                                    |  |  |  |  |
|---------------|----------------------------------------------------------------------------------------------------|--|--|--|--|
| Error message | •                                                                                                    |  |  |  |  |
| Remedies      | ▶ "Operational" EtherCAT state is not achieved                                                                                                    |  |  |  |  |
| Cause         | Clicking noise of the shafts after <b>out-of-sync</b>                                                                                                    |  |  |  |  |
| Error message | -                                                                                                    |  |  |  |  |
| Remedies      | ► Error during process data transfer ⊞ 62                                                                                                    |  |  |  |  |
| Cause         | Clicking noise of the shafts after <b>out-of-sync</b><br>If due to a fault, the preset DC deviation limit is exceeded, a re-synchronization of the DC slaves is carried out until                                                                                                    |  |  |  |  |
|               | the slaves are synchronized again <b>(In-Sync)</b> and the DC deviation is under the preset limit value again.<br>Currently, the Lenze controller is not re-synchronized to the distributed clocks, such that the sync pulses of the<br>master and the ones of the slaves are different. |  |  |  |  |
| Error message | EtherCAT_Master: DC slaves 'out-of-sync'. Deviation xxxxxxxx ns                                                                                                    |  |  |  |  |
| Remedies      | Restart the EtherCAT fieldbus so that the DC slaves and the DC master synchronize again.                                                                                                    |  |  |  |  |
| Cause         | Faulty SoftMotion scaling/mapping<br>With SoftMotion scaling/mapping, the increments per revolution are not set.                                                                                                    |  |  |  |  |
| Error message | -                                                                                                    |  |  |  |  |
| Remedies      | Check the following settings and correct them if required: <ul> <li>Gearbox ratio in the »PLC Designer« application</li> </ul>                                                                                                    |  |  |  |  |
|               | Mapping settings in the master configuration                                                                                                    |  |  |  |  |

Mapping entries, e.g. from the »Engineer«, will then be overwritten.

When the Lenze controller is started, the complete configuration/PDO mapping is written into the EtherCAT slaves.

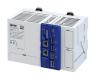

#### 9.1.10 Advanced configuration

#### 9.1.10.1 Device identification

\_\_\_\_\_

For identification via EtherCAT, the controller already provides the corresponding EtherCAT slave objects for information.

\_\_\_\_\_

## Parameter

....

| Address    | Name / setting range / [default setting]                       | Information                                            |
|------------|----------------------------------------------------------------|--------------------------------------------------------|
| 0x1000     | Device type <ul> <li>Read only</li> </ul>                      | EtherCAT device type: Classification according to ETG: |
| 0x1008     | Manufacturer device name <ul> <li>Read only</li> </ul>         | Device name: Type and version of the device:           |
| 0x1009     | Manufacturer hardware version <ul> <li>Read only</li> </ul>    | Hardware version: Currently not supported              |
| 0x100A     | Manufacturer software version <ul> <li>Read only</li> </ul>    | Software version: Version of the controller firmware   |
| 0x1018:001 | Identity object: Vendor ID <ul> <li>Read only</li> </ul>       | Vendor ID: Manufacturer's identification mark          |
| 0x1018:002 | Identity object: Product ID <ul> <li>Read only</li> </ul>      | Product ID: Product key and application key            |
| 0x1018:003 | Identity object: Revision number <ul> <li>Read only</li> </ul> | Revision number: Device version                        |
| 0x1018:004 | Identity object: Serial number <ul> <li>Read only</li> </ul>   | Serial number: Currently not supported                 |

#### Configuring the network EtherCAT master Advanced configuration

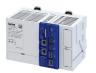

# 9.1.10.2 Synchronisation with "distributed clocks" (DC)

The **Distributed Clocks** (DC) functionality enables an exact time leveling for applications, in which several axes execute simultaneous, coordinated movements. The data is accepted synchronously with the PLC program. For DC synchronization, all slaves are synchronized with a reference clock, the so-called "DC master".

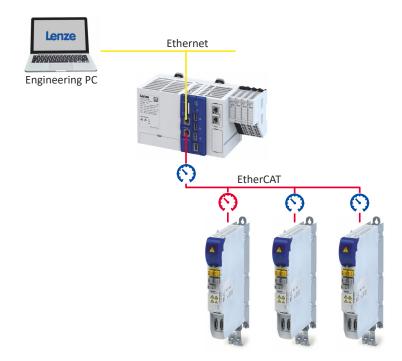

Fig. 3: EtherCAT bus system with c550 controller and i700 servo inverter The DC synchronization is set using the »PLC Designer«.

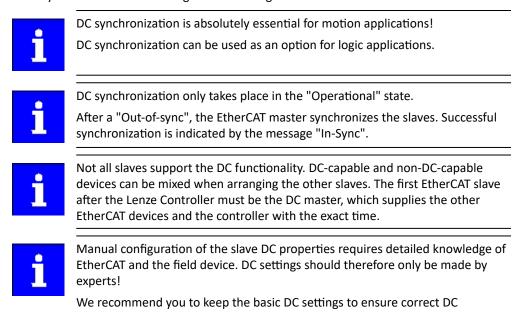

Set DC synchronization

synchronization.

The DC synchronization is set using the »PLC Designer«. It ensures that the master and slaves run in phase synchronization: Within a bus cycle, the transfer of the setpoint values and the recording of the actual values in the field devices always take place at exactly the same time. If the Lenze Controller (master) is synchronized with the distributed clocks, the actual values recorded by the slave are sent to the master at the end of the bus cycle and setpoints are sent

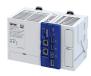

from the master to the slaves for processing. The data is transferred at the next DC synchronization event.

The controller is the EtherCAT master. The cycle time of the bus system is determined by the cycle time of the task, which is assigned to the drives (slaves) integrated in the "PLC Designer". It is between 1 ... 10 ms (according to the technical data). The DC cycle time to be set must match this task cycle time.

#### Notes:

- The DC cycle time set below is valid for all logic and motion devices synchronized by Distributed Clocks.
- The settings of some slaves must be parameterized locally.
- If the DC setting and the selection of the sync source are contradictory, the devices cannot be set to the "Operational" status.
- The settings for the parameters "Sync cycle time", "Sync phase position", "Sync tolerance" and "Sync PLL increment" cannot be made with EtherCAT. These values are calculated automatically by the EtherCAT communication module and set internally in the device.

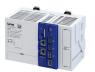

How to set the DC synchronization:

1. Determine task cycle time under "MainTask":

| 🔮 MainTask 🗙        |        |                          |       |         |
|---------------------|--------|--------------------------|-------|---------|
| Configuration       |        |                          |       |         |
|                     |        |                          |       |         |
| Priority ( 031 ):   | 1      |                          |       |         |
| Туре                |        |                          |       |         |
|                     |        |                          | t#1ms | ms 🗸    |
| Cyclic              | $\sim$ | Interval (e.g. t#200ms): | t#1ms | ms \vee |
|                     |        |                          |       |         |
| Watchdog            |        |                          |       |         |
| Enable              |        |                          |       |         |
| Time (e.g. t#200ms) | ):     |                          |       | µs ∨    |
| Sensitivity:        |        |                          |       |         |
|                     |        |                          |       |         |

2. Set the DC cycle time in the master ("EtherCAT\_Master") on the "Master" tab according to the determined task cycle time:

| / 🛛 EI                            | therCAT_            | Master 🗙          |                   |   |                       |                |             |
|-----------------------------------|---------------------|-------------------|-------------------|---|-----------------------|----------------|-------------|
| General                           | Settings            | Diagnostic Master | Diagnostic Slaves | # | EtherCAT I/O Mapping  | Status         | Information |
| Autoconfig Master/Slaves EtherCAT |                     |                   |                   |   |                       |                |             |
| 🔟 Distr                           | ✓ Distributed Clock |                   |                   |   |                       |                |             |
| Cycle                             | Time                | 1000              | μs                |   | Use LRW instead of LW | R <b>/</b> LRD |             |

3. Select the bus cycle task for the master on the "EtherCAT I/O image" tab:

| EtherCAT_Master X                                                                                                    |          |                |                       |          |                        |  |  |
|----------------------------------------------------------------------------------------------------|----------|----------------|-----------------------|----------|------------------------|--|--|
| General                                                                                                    | Settings | Diagnostic Mas | ter Diagnostic Slaves |          | 🗮 EtherCAT I/O Mapping |  |  |
| IEC Obje                                                                                                    | ects     |                |                       |          |                        |  |  |
| Variabl                                                                                                    | e        |                | Mapping               | Туре     |                        |  |  |
| ( ) ( )                                                                                                    | EtherCAT | Master         | *                     | L_IODrvE | EtherCAT               |  |  |
| Ø                                                                                                    | EtherCAT | _Master_Ta     | **                    | L_Suspen | ndWatchdog             |  |  |
|                                                                                                    |          |                |                       |          |                        |  |  |
|                                                                                                    |          |                |                       |          |                        |  |  |
|                                                                                                    |          |                |                       |          |                        |  |  |
|                                                                                                    |          |                |                       |          |                        |  |  |
|                                                                                                    |          |                |                       |          |                        |  |  |
|                                                                                                    |          |                |                       |          |                        |  |  |
| Ereate new variable The second second sec |          |                |                       |          |                        |  |  |
| Bus cycle options                                                                                                    |          |                |                       |          |                        |  |  |
| Bus cycle task Use parent bus cycle setting $\checkmark$                                                                                                    |          |                |                       |          |                        |  |  |
|                                                                                                    |          |                |                       |          |                        |  |  |

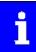

If "Cycle settings of the higher-level bus" is selected, the bus cycle task set on the "PLC settings" tab of the Lenze Controller (Device) is used.

# Configuring the network EtherCAT master Advanced configuration

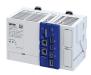

| Device 🗙                                                          |              |            |           |                |              |              |
|-------------------------------------------------------------------|--------------|------------|-----------|----------------|--------------|--------------|
| Communication Settings                                            | Applications | Files      | Log       | PLC Settings   | PLC Shell    | Users and Gr |
| Application for I/O han                                           | dling: Ap    | plication  |           |                |              | ~            |
| PLC settings                                                      |              |            |           |                |              |              |
| Update IO while in                                                | n stop       |            |           |                |              |              |
| Behaviour for outputs                                             | s in Stop: S | et all out | puts to d | lefault ~      | *            |              |
| Always update variables: Disabled (update only if used in a task) |              |            |           |                | ~            |              |
| Edit Licenses                                                     |              |            |           |                |              |              |
| Bus cycle options                                                 |              |            |           |                |              |              |
| Bus cycle task:                                                   | N            | 1ainTask   |           |                |              | ~            |
| Addtional settings<br>Generate force vai                          |              | mapping    | E         | nable Diagnosi | s for device | s            |

4. In the device tree on the first slave (DC master), select the DC functionality "DC for synchronization" under the master:

| General Process Data | 🗮 EtherCAT          | I/O Mapping        | Diagnosis | Signal Flow   | Motor   | commissioning | Parame |
|----------------------|---------------------|--------------------|-----------|---------------|---------|---------------|--------|
| Address              |                     |                    | Additiona | al ———        |         |               |        |
| AutoInc Address      | 0                   | *                  | Ena       | ble Expert Se | ttings  | EtherC        | АТ. Т  |
| EtherCAT Address     | 1001                | *                  |           |               |         |               |        |
| Distributed Clock    |                     |                    |           |               |         |               |        |
|                      |                     |                    |           |               |         |               |        |
| Select DC            | DC-Synchron         | nous               |           | ~             |         |               |        |
| Select DC            | DC-Synchron<br>1000 | ous<br>Sync Unit C | iyde (µs) | ~             | ]       |               |        |
|                      |                     | 1                  | yde (µs)  | ~             | ]       |               |        |
| 🗹 Enable             |                     | 1                  | iyde (µs) | ~             | ]       |               |        |
| Sync0:               |                     | Sync Unit C        |           | ✓<br>↓ Cyde   | Time (µ | s)            |        |

Note: If a slave does not support distributed clocks, only "DC unused" can be selected here. 5. Also select the DC functionality "DC for synchronization" on all other slaves that are to use

DC synchronization.

DC synchronization is set.

# Test of DC synchronicity

DC synchronicity is only available in the **Operational** state.

DC synchronicity check in the »PLC Designer«

- EtherCAT master (Diagnostic master tab):
   DC In-Sync is set to TRUE if the DC master and all DC slaves have been synchronized.
   L ETC. CatMasterDiagnostic function block (ED) (visualization of the
- L\_ETC\_GetMasterDiagnostic function block (FB)/visualization of the L\_ETC\_GetMasterDiagnostic function block:
   DC In-Sync is set to TRUE at the oDiagnostic.xDC\_InSync output if the DC master and all DC slaves are synchronized.
- L\_IODrvEtherCAT function block (FB):
   DC In-Sync is set to TRUE at the xDistributedClockInSync output if all DC slaves are synchronized.

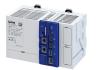

# 9.1.11 Modular machine configuration

The modular machine configuration can be used from release 3.10 onwards!

The modular machine configuration enables only one project to be used for all machine variants (maximum configuration).

# 9.1.11.1 Behavior of the EtherCAT master

When the modular machine configuration is used, the EtherCAT master behavior differs from the behavior known so far:

- As soon as one of the function blocks **L\_ETC\_MMCController** or **L\_ETC\_MMCControllerBus** is instanced in the PLC application, the EtherCAT master waits with booting the bus.
- Via the function blocks L\_ETC\_MMCController and L\_ETC\_MMCControllerBus, a service has to be defined that determines the operating mode of the master.
- For one, based on a configuration, the EtherCAT bus can be set to the "Operational" state.
   Furthermore, a "Second Station Address" (alias address) can be assigned to the EtherCAT slaves.

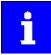

The function blocks **L\_ETC\_MMCController** and **L\_ETC\_MMCControllerBus** may only be instanced once within the PLC application.

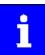

The configuration is only checked while the EtherCAT master is booting. If slaves are removed or added during operation, respective checks have to be carried out by the PLC application.

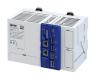

### 9.1.11.2 Mandatory slaves/Optional slaves

The concept of the modular machine configuration is based on the fact that, depending on the selected configuration within a project, certain EtherCAT slaves have to exist physically at the bus (Mandatory Slaves) or do not have to exist (Optional Slaves). The problem is the clear identification of identically constructed devices with the EtherCAT standard mechanisms. For this purpose, the Second Station Address (alias address) described the ETG is used which is saved in the EEPROM of the EtherCAT slave.

All EtherCAT slaves must be defined in the PLC application. The order of the definition determines the EtherCAT address by assigning the addresses continuously from '1001'. The address is the biunique identifying feature of a device in the network.

If, for instance, a slave shall contain the application A or the application B, a device has to be created in the project for each application. This way, the applications are identified by the different EtherCAT addresses. The same applies to the process data mapping, terminal configuration etc.

Configurations serve to indicate whether an EtherCAT slave is mandatory or optional. The configurations are summarized in the "mmc-0-conf.csv" file on the Lenze Controller. More identifying features of the slaves are included in the "mmc-0-ident.csv" text file.

#### ▶ Configuration files □ 71

If the device is a **Mandatory Slave** or an **Optional Slave** and whether the slave is available at the EtherCAT bus, is displayed via the properties "IsMandatory" and "IsPresent" of the **ETCSlave** function block.

| Identifier/data type | Meaning/possible settings                                                                                                    |
|----------------------|----------------------------------------------------------------------------------------------------|
| IsMandatory (GET)    | Depending on the currently selected modular machine configuration, the feature is set or not set for the<br>EtherCAT slave. If the modular machine configuration is not used, the value 'TRUE' is automatically returned.<br>• TRUE: Slave is mandatory<br>• FALSE: Slave is optional |
| IsPresent (GET)      | <ul> <li>TRUE: The slave is currently available at the bus.</li> <li>FALSE: The slave is currently not available at the bus.</li> </ul>                                                                                                    |

#### Example

// Mandatory: xMandatory\_94: = c550\_HL\_SM.IsMandatory; xMandatory\_c550\_S: = L\_c550\_SM.IsMandatory; xMandatory\_c550\_D: = L\_c550\_SM\_1.IsMandatory; // Mandatory: xMandatory\_94: = c550\_HL\_SM.IsPresent; xMandatory\_c550\_S: = L\_c550\_SM\_IsPresent; xMandatory\_c550\_D: = L\_c550\_SM\_1.IsPresent;

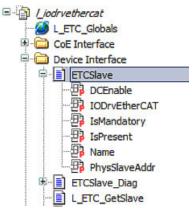

# Configuring the network EtherCAT master

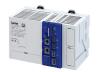

Modular machine configuration

### 9.1.11.3 Configuration files

The configurations whether certain EtherCAT slaves are mandatory or optional, are summarized in the "mmc-0-conf.csv" text file on the controller. More identifying features of the slaves are included in the text file "mmc-0-ident.csv".

Storage directory: /SDCard/IPC/PLC

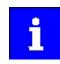

The machine configuration "mmc-0-conf.csv" and the identifying features "mmc-0-ident.csv" are only loaded when a project is loaded.

If an error occurs during the initialization process, a corresponding error message including the line number is output in the controller logbook.

#### Machine configuration

The machine configuration file "mmc-0-conf.csv" consists of a matrix. All EtherCAT slaves are given horizontally in ascending order, the individual configurations are given vertically. The EtherCAT slaves are referenced based on the EtherCAT address (Fixed Address), the configuration is based on the designator (STRING). If a slave has to be contained in a configuration (Mandatory Slave), it is marked by an 'X' in the following sample table.

| Address                                                           | 1001 | 1002     | 1003    |
|-------------------------------------------------------------------|------|----------|---------|
| Inverter                                                          | i700 | 9400 CiA | 9400 AS |
| <b>Configuration 1:</b> All inverters are configured.             | x    | х        | Х       |
| <b>Configuration 2:</b> The 1st and 2nd inverters are configured. | x    | x        |         |
| <b>Configuration 3:</b> The 1st and 3rd inverters are configured. | x    |          | X       |

The configuration file does not necessarily have to be available.

Preconditions:

- Manual address assignment via the L\_ETC\_MMCAssignAddress function block
- Operation of the EtherCAT master in the "RUN\_WITHOUT\_CHECK" mode

#### Further identification features of the EtherCAT slaves

An EtherCAT slave is identified by the following features:

- Vendor-ID/Product Code/Revision
- Second Station Address (alias address)
- ID selector (is not supported)

Moreover, the modular machine configuration makes it possible to use CoE objects for further identification of the EtherCAT slaves. These additional identification features are contained in

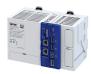

the "mmc-0-ident.csv" text file. If the identification file is not available on the Lenze controller, no identification features are used.

The structure of the text file "mmc-0-ident.csv" is strictly defined. All columns must be provided in the order specified or may contain an empty string. The EtherCAT slaves are arranged in ascending order of their address according to the sample table.

| Name        | Address                                                                                    | Index                                                                                                    | Subindex | Туре                                                                                          | Data                              |  |  |
|-------------|--------------------------------------------------------------------------------------------|----------------------------------------------------------------------------------------------------|----------|-----------------------------------------------------------------------------------------------|-----------------------------------|--|--|
| L_i700_SM   | 1001                                                                                       | 16#1018                                                                                                    | 1        | DWORD                                                                                         | 03 B0 00 00                       |  |  |
|             | 1001                                                                                       | 16#1019                                                                                                    | 2        | DWORD                                                                                         | 02 00 07 69                       |  |  |
| L_9400_HL_S | 1002                                                                                       | 16#1020                                                                                                    | 1        | DWORD                                                                                         | 3B 00 00 00                       |  |  |
|             | 1002                                                                                       | 16#1021                                                                                                    | 2        | DWORD                                                                                         | 3D 9D 0738                        |  |  |
| L_9400_HL_S | 1003                                                                                       | 16#1022                                                                                                    | 1        | DWORD                                                                                         | 3B 00 00 00                       |  |  |
|             | 1003                                                                                       | 16#1023                                                                                                    | 2        | DWORD                                                                                         | 3D 9D 07 38                       |  |  |
| Column      | Description                                                                                | Description                                                                                                    |          |                                                                                               | Notation                          |  |  |
| Name        | Device name of the                                                                         | Device name of the EtherCAT slave (optional)                                                                                                    |          |                                                                                               | STRING                            |  |  |
| Address     | <ul> <li>If no additional id<br/>entire line must b</li> <li>If more than one i</li> </ul> | <ul> <li>Address of the EtherCAT slave (required)</li> <li>If no additional identification features are required for a slave, the entire line must be omitted.</li> <li>If more than one identification feature is to be requested for a slave, a completely new line has to be created.</li> </ul> |          |                                                                                               | <i>INT</i> (decimal)              |  |  |
| Index       | Index of the CoE obj                                                                       | Index of the CoE object to be requested. (required)                                                                                                    |          | INT (hexadecima                                                                               | INT (hexadecimal with prefix 16#) |  |  |
| Subindex    | Subindex of the CoE                                                                        | Subindex of the CoE object to be requested. (required)                                                                                                    |          |                                                                                               | SINT (decimal)                    |  |  |
| Туре        | ,, ,                                                                                       | Type of the CoE object to be requested. (required) <ul> <li>Only BYTE, WORD and DWORD are supported.</li> </ul>                                                                                                    |          |                                                                                               | IEC basic types (String)          |  |  |
| Data        |                                                                                            | <ul> <li>Data that must be contained in the specified CoE object. (required)</li> <li>The number of bytes must comply with the type.</li> </ul>                                                                                                    |          | Octet stream (hexadecimal with spaces)<br>Example:<br>• 0x00001234<br>• 4660<br>• 34 12 00 00 |                                   |  |  |
| Comment     | Comment field for th                                                                       | Comment field for the user. (optional)                                                                                                    |          |                                                                                               | STRING                            |  |  |

#### Dependencies between configuration files and services

Depending on the selected service, information from the machine configuration file "mmc-0conf.csv" and the file for further identification features of the slaves "mmc-0-ident.csv" is required. If the files are not available or if there is a "Parsing Error", one of the following error messages results when a service is activated: "CONFIG\_FILE\_ERROR" or "IDENT\_FILE\_ERROR".

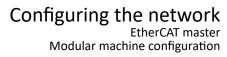

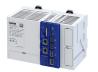

#### 9.1.11.4 Address assignment

Before the EtherCAT master in the modular machine configuration can switch to the operating mode "RUN\_[...]" each EtherCAT slave has to be assigned a "Second Station Address" (alias address). For this purpose, the function block **L\_ETC\_MMCController** offers the services "ADDR\_ASSIGNMENT\_EXTERNALLY" and "ADDR\_ASSIGNMENT\_CONFIG\_SLAVEORDER".

For all address assignment services, the EtherCAT master reads out the relevant information from the slaves to create a temporary configuration and sets the slaves to the "Pre-Operational" state. For this purpose, the master assigns the addresses for the slaves connected in ascending order starting with "1". Thus, the address is identical to the position of the slave in the network.

#### ADDR\_ASSIGNMENT\_EXTERNALLY service

For this service, the "Second Station Address" (alias address) can be assigned manually from the PLC application (e.g. via a visualization). This service provides the CoE function blocks. Parameters such as vendor ID, product code, revision, and serial number can be read out from the slave or parameters can be described for "Optical Tracking". If a slave has been clearly identified and assigned, the **L\_ETC\_MMCAssignAddress** function block can be used to write the address to the slave.

#### ADDR\_ASSIGNMENT\_CONFIG\_SLAVEORDER service

For this service, the "Second Station Address" (alias address) is automatically assigned. For this purpose, a configuration has to be specified, e.g. via the machine configuration file "mmc-0-conf.csv". Based on the configuration, the EtherCAT master receives information on which slaves are to be expected at the bus. If the slaves are actually available, the "Second Station Address" is written to the slaves. Here, in addition to the vendor ID and product code, the current ascending order of the slaves at the bus is important.

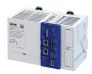

## 9.1.11.5 Error messages

| Error message                                                                                                | Error type | Description                                                                                                    |
|----------------------------------------------------------------------------------------------------|------------|----------------------------------------------------------------------------------------------------|
| MMC - address assignment - done                                                                              | Info       | The address assignment has been completed successfully.                                                                                                    |
| MMC - address assignment - invalid device on position (/)                                                    | ERROR      | During the address assignment by means of the ADDR_ASSIGNMENT_EXTERNALLY or ADDR_ASSIGNMENT_CONFIG_SLAVEORDER service, a slave has been detected unexpectedly at the given position.                                                                                                    |
| MMC - address assignment - less slaves connected () than configured ()                                       | ERROR      | During the address assignment, less slaves are connected to the physical EtherCAT bus than specified in the active configuration.                                                                                                    |
| MMC - address assignment - more slaves<br>connected than configured                                          | ERROR      | During the address assignment, more slaves are connected to the physical EtherCAT bus than specified in the active configuration.                                                                                                    |
| MMC - address assignment - writing<br>address at position by CoE<br>(error)                                  | ERROR      | During the address assignment, an error has occurred for the slave at the given position. For further information see general error codes (L_ETC_ERRORCODE).                                                                                                    |
| MMC - address assignment - writing<br>address at position failed (error)                                     | ERROR      | During the address assignment, an error has occurred for the slave at the given position. For further information see general error codes (L_ETC_ERRORCODE).                                                                                                    |
| MMC - address assignment - written<br>address at position successfully                                       | Info       | The address has been successfully assigned to the slave at the given position.                                                                                                    |
| MMC - devices not ascending or device(s) missing at line ()                                                  | ERROR      | In the "mmc-0-conf.csv" configuration file, the slaves are not specified in ascending order (starting with '1001') or are missing. Or the address space is incomplete.                                                                                                    |
| MMC - duplicated alias address at positions and                                                              | ERROR      | While the EtherCAT bus was booted and the slaves were checked, several slaves were found with identical "Second Station Address" (alias address) at the given position. The first slave behind the EtherCAT master has the position '1'.                                                                                         |
| MMC - Error in configuration files                                                                           | ERROR      | Errors were detected during the analysis of the "mmc-0-conf.csv" configuration file<br>or the "mmc-0-ident.csv" identification file. Additional information about the error<br>is displayed in the logbook further above.                                                                                                    |
| MMC - file does not exist                                                                                    | Info       | The "mmc-0-conf.csv" configuration file or the "mmc-0-ident.csv" identification file have not been found in the directory/USBStorage/IPC/PLC or/SDCard/IPC/PLC. As both files do not have to be available in the system (depending on the service), this merely serves as information.                                           |
| MMC - Internal error ()                                                                                      | ERROR      | An internal error has occurred. The internal error number is output in the error message. Please contact Lenze customer service!                                                                                                    |
| MMC - invalid alias address at position (//)                                                                 | ERROR      | While the EtherCAT bus was booted and the slaves were checked, a slave with an invalid or unexpected "Second Station Address" (alias address) was detected at the specified position. The first slave behind the EtherCAT master has the position '1'. Parameters in parentheses: Vendor-ID/Product Code/Revision/Serial Number. |
| MMC - invalid configuration                                                                                  | ERROR      | An action has been aborted because no valid configuration is active.                                                                                                    |
| MMC - mandatory slave is not present                                                                         | ERROR      | While the EtherCAT bus was booted and the slaves were checked, a mandatory slave was not found at the bus. In the error message, the EtherCAT address or "Second Station Address" (alias address) of the slave is given.                                                                                                    |
| MMC - 'Modular Machine Configuration'<br>is active - EtherCAT Master is controlled<br>by L_ETC_MMCController | Info       | The L_ETC_MMCController function block is used in the PLC program. The behavior of the EtherCAT master is controlled by the function block.                                                                                                    |
| MMC - no configuration checks                                                                                | Info       | While the EtherCAT bus is booted, the configuration is not checked because the RUN_WITHOUT_CHECK service is active.                                                                                                    |
| MMC - no valid service active                                                                                | ERROR      | When using the L_ETC_MMCController function block, there was an attempt made to boot the EtherCAT bus (xRestart = TRUE). But no service is active.                                                                                                    |
| MMC - number of device in device tree differs at line ()                                                     | WARNING    | The number of slaves from the "mmc-0-conf.csv" configuration file is greater than defined in the »PLC Designer« project. This is a warning because the excessive devices from the configuration are simply ignored.                                                                                                    |
| MMC - optional slave is present, but not allowed                                                             | ERROR      | While the EtherCAT bus was booted with the RUN_OPTIONAL_SLAVES_PROHIBITED service active, a "non-mandatory" slave was found.                                                                                                    |
| MMC - parsing error at line ()                                                                               | ERROR      | Errors were detected in the specified line number during the analysis of the<br>"mmc-0-conf.csv" configuration file or the "mmc-0-ident.csv" identification file. The<br>line number starts with '1'.                                                                                                    |
| MMC - parsing file succeeded                                                                                 | Info       | The specified "mmc-0-conf.csv" configuration file or the "mmc-0-ident.csv" identification file have been analyzed without any errors.                                                                                                    |
| MMC - service started, configuration                                                                         | Info       | A service has been started with the given configuration.                                                                                                    |
| MMC - service stopped                                                                                        | Info       | A service has been stopped by the user via the L_ETC_MMCController function block or via a reset.                                                                                                    |
| MMC - slave ident data failed - CoE<br>(set/act)                                                             | ERROR      | The expected and current parameter contents do not match. An error occurred in the specified slave while the EtherCAT bus booted and the additional identification parameters from the "mmc-0-ident.csv" configuration file were checked.                                                                                        |

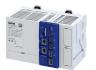

#### Configuring the network EtherCAT master Modular machine configuration

| Error message                                                                          | Error type | Description                                                                                                    |
|----------------------------------------------------------------------------------------|------------|----------------------------------------------------------------------------------------------------|
| MMC - slave ident failed - CoE<br>(error)                                              | ERROR      | An error occurred in the specified slave while the EtherCAT bus booted and the additional identification parameters from the "mmc-0-ident.csv" configuration file were checked. For further information see general error codes (L_ETC_ERRORCODE).  |
| Modular machine configuration: Only<br>one instance of L_ETC_MMCController<br>allowed! | ERROR      | This message is transmitted when the EtherCAT master configuration is generated if more than one instance of the L_ETC_MMCController function block is used in the application. Please note: An instance might also have been created in a library! |

\_\_\_\_\_

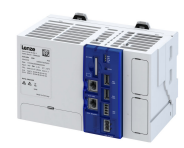

#### 9.2 EtherCAT slave

#### **Chapter overview**

- ▶ Commissioning □ 78
- Process data transfer 179
- Parameter data transfer 🖽 80
- ▶ EtherCAT I/O mapping status □ 81
- Diagnostics 🕮 82
- Error scenarios 🖽 83

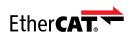

EtherCAT<sup>®</sup> (Ethernet for Controller and Automation Technology) is an Ethernet-based fieldbus system which fulfils the application profile for industrial realtime systems.

- EtherCAT<sup>®</sup> is a registered trademark and patented technology, licensed by Beckhoff Automation GmbH, Germany.
- Detailed information on EtherCAT can be found on the web page of EtherCAT Technology Group (ETG): http://www.ethercat.org

#### Preconditions

• The device is equipped with the EtherCAT device network option. • Features [1] 13

#### EtherCAT device connection

- The EtherCAT device connection is established using the RJ45 sockets X246 and X247.
- A CAT 5/5e Ethernet cable can be used for the connection to the network, 2-pair with AWG22 or 4-pair with AWG22/24.

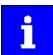

More information about connections can be found on the Internet:

http://www.ethercat.org  $\rightarrow$  ETG1600\_V1i0i2\_G\_R\_InstallationGuideline.pdf

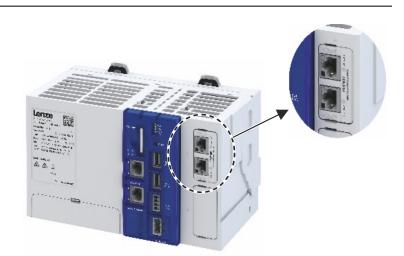

Fig. 4: EtherCAT device connections X246 and X247

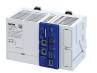

#### Typical topology

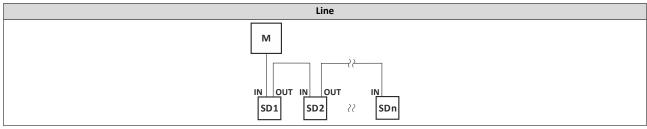

#### M Master

SD Slave device

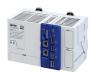

#### 9.2.1 Commissioning

For commissioning a control unit with an EtherCAT device located in a lower-level EtherCAT network, it is necessary to perform a custom configuration of the master and the device.

Both configurations must be represented identically on the master control unit (e.g., using the software TwinCAT 3.x<sup>®</sup> from Beckhoff) and the slave control unit (with the engineering tool "PLC Designer" from Lenze). Failure to do so will render a transition to the "Operational" status impossible.

#### Configuration of the EtherCAT device using the "PLC Designer"

The term "EtherCAT device" is used to describe the EtherCAT slave interface of the slave control unit. The EtherCAT device specifies the process image which needs to be reproduced identically in the master configuration for the EtherCAT slave.

How to integrate EtherCAT devices in the control configuration:

1. Select the "Add device" command in the context menu of the target system (device, Lenze controller, etc.) to extend the control configuration with the EtherCAT device.

The EtherCAT device is located in the category under /Fieldbusses/EtherCAT/Slave/ EtherCAT-Device

2. Name the inserted EtherCAT device sensibly.

You can enter a name by clicking on the element. The designations must only contain the characters "A ... Z", "a ... z", "0 ... 9", or "\_" and must not begin with a digit.

- 3. Go to the context menu of the EtherCAT device and execute the "Add device" command.
- 4. In the dialog box that appears, select the I/O modules to be used for the EtherCAT device and add them to the EtherCAT device by clicking the "Add device" button. The structure of the process image is defined via the modules.
- 5. In the tab for the module, define the variables for the IO signals.

The control configuration of the EtherCAT device in the "PLC Designer" is completed.

Continue with the control configuration of the EtherCAT slave; see EtherCAT-Slave configuration in Beckhoff TwinCAT  $3.x^{\circ}$   $\square$  79.

#### 9.2.1.1 EtherCAT device configuration with »PLC Designer«

How to integrate the EtherCAT IO device in the control configuration:

1. Select the "Add device" command in the context menu of the target system (device, Lenze controller, etc.) to extend the control configuration with the IO device.

The EtherCAT device is located in the category under /Fieldbusses/EtherCAT/Slave/ EtherCAT-Device

2. Name the inserted IO device sensibly.

You can enter a name by clicking on the element. The designations must only contain the characters "A ... Z", "a ... z", "0 ... 9", or "\_" and must not begin with a digit.

- 3. Go to the context menu of the EtherCAT device and execute the "Add device" command.
- 4. In the dialog box that appears, select the I/O modules to be used for the EtherCAT device and add them to the EtherCAT device by clicking the "Add device" button. The structure of the process image is defined via the modules.

5. In the tab for the module, define the variables for the IO signals.

The control configuration of the EtherCAT device in the »PLC Designer« is completed.

Continue with the configuration of the EtherCAT slave with TwinCAT 3.x<sup>®</sup> (see next chapter).

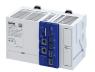

#### 9.2.1.2 EtherCAT-Slave configuration in Beckhoff TwinCAT 3.x®

How to integrate the EtherCAT slave in TwinCAT 3.x<sup>®</sup>:

#### 1. Install device description Device description file 179

- 2. In the context menu of the EtherCAT device (master), select the EtherCAT slave using the "Add New Item ..." command. In this case, "cxxx" refers to the control unit model (e.g. c430, c520, c550). The EtherCAT slaves are located in the group "/Lenze/Controller".
- 3. Defining the process image: In the slots tab for the cxxx EtherCAT slave object, add the modules to be used.

The slots must be added continuously from the first (topmost) slot without any gaps.

If the EtherCAT slave is at least in the "Pre-Operational" status, the module can also be configured via the parameter 0xF050 "Detected Module Ident List" via a device scan.

The configuration of the EtherCAT slave in TwinCAT 3.x<sup>®</sup> is now complete.

#### 9.2.1.3 Device description file

To integrate the EtherCAT slave in a master configuration, the device description file in the engineering tool for the project planning of the network must be installed.

Downloading ESI files: The designation of the ESI device description file is

"Lenze\_cxxx\_ECS\_V<Version>.xml"

| Wildcard | Info                                                    |  |
|----------|---------------------------------------------------------|--|
| Version  | 8-digit version number in the format AABBCCDD           |  |
|          | (Format AA.BB.CC.DD: AA major, BB minor version number) |  |

#### 9.2.2 Process data transfer

The process data interface is determined by the EtherCAT device via the number and type of modules inserted into the slots.

For the compilation of the process data, modules with the same name are available for the EtherCAT device and the EtherCAT slave:

| Module                   | Info                                                                                 |  |
|--------------------------|--------------------------------------------------------------------------------------|--|
| Mixed In / Out Word 0002 | Rx and Tx process data object, each with 2 words (RxPDO 4 bytes, TxPDO 4 bytes)      |  |
| Mixed In / Out Word 0004 | Rx and Tx process data object, each with 4 words (RxPDO 8 bytes, TxPDO 8 bytes)      |  |
| Mixed In / Out Word 0008 | Rx and Tx process data object, each with 8 words (RxPDO 16 bytes, TxPDO 16 bytes)    |  |
| Mixed In / Out Word 0016 | Rx and Tx process data object, each with 16 words (RxPDO 32 bytes, TxPDO 32 bytes)   |  |
| Mixed In / Out Word 0032 | Rx and Tx process data object, each with 32 words (RxPDO 64 bytes, TxPDO 64 bytes)   |  |
| Mixed In / Out Word 0064 | Rx and Tx process data object, each with 64 words (RxPDO 128 bytes, TxPDO 128 bytes) |  |
| Mixed In / Out Word 0096 | Rx and Tx process data object, each with 96 words (RxPDO 192 bytes, TxPDO 192 bytes) |  |

The length of the process data is 2 ... 96 words (max. 32 PDO and max. 512 words per direction).

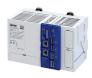

#### 9.2.3 Parameter data transfer

The EtherCAT device possesses two categories of parameters:

.....

• Standard communication parameters (index range 0x1000 ... 0x1FFF and 0xF050, Detected Module List).

These parameters are only visible/accessible for the EtherCAT masters connected via this interface.

- The controller itself is unable to access the standard communication parameters.
- For diagnostic parameters, see EtherCAT device diagnostics 
  82

#### Standard communication parameters

| Address          | Name / setting range / [default setting] | Information |
|------------------|------------------------------------------|-------------|
| 0x1000           | Device type                              | RO          |
| 0x1001           | Error register                           | RO          |
| 0x1008           | Manufacturer's device name               | RO          |
| 0x1009           | Manufacturer's hardware version          | RO          |
| 0x100A           | Manufacturer's software version          | RO          |
| 0x1018           | Identity object                          | RO          |
| 0x1630<br>0x164F | RxPDO mapping                            | RW          |
| 0x1A30<br>0x1A4F | TxPDO mapping                            | RW          |
| 0x1C00           | Sync manager type                        | RO          |
| 0x1C12           | SM2 PDO assignment                       | RW          |
| 0x1C13           | SM3 PDO assignment                       | RW          |

Tab. 1: Standard communication parameters (via EtherCAT interface)

| Address | Name / setting range / [default setting] | Information                                                                                                    |
|---------|------------------------------------------|----------------------------------------------------------------------------------------------------|
| 0xF050  | Detected module list                     | RO/ARRAY OF UDINT                                                                                                    |
|         |                                          | Array with objects of type "UDINT" which contains the currently configured/detected modules. Can be used for a device scan for reading |
|         |                                          | the current configuration.                                                                                                    |
|         |                                          | SubIndex 0 (USINT) contains the currently configured/detected number                                                                   |
|         |                                          | of modules.                                                                                                    |

Tab. 2: Detected module list (via EtherCAT interface)

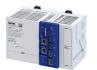

\_\_\_\_\_

#### 9.2.4 EtherCAT I/O mapping status

In addition to the actual I/O mapping of the process data, the EtherCAT device also has input and output channels in which additional information is supplied for the PLC application.

This information can be accessed directly from the PLC code.

| Name                | Info                                                                                            |  |
|---------------------|-------------------------------------------------------------------------------------------------|--|
| Configuration valid | RO/BOOL                                                                                         |  |
|                     | Indicates whether the currently active configuration is valid.                                  |  |
|                     | FALSE: There is no valid configuration.                                                         |  |
|                     | TRUE: Configuration is valid.                                                                   |  |
|                     | A configuration consists both of a component from the slave application (EtherCAT device) and a |  |
|                     | component of the configuration from the EtherCAT master. These must match.                      |  |
| EtherCAT state      | RO/UINT                                                                                         |  |
|                     | Specifies the current EtherCAT status of the slave.                                             |  |
|                     | 0: No EtherCAT module                                                                           |  |
|                     | 1: Initialization                                                                               |  |
|                     | 2: Pre-Operational                                                                              |  |
|                     | 3: Bootstrap                                                                                    |  |
|                     | 4: Safe-Operational                                                                             |  |
|                     | 8: "Operational"                                                                                |  |
| Process data valid  | RO/BOOL                                                                                         |  |
|                     | This flag indicates whether the process data is valid.                                          |  |
|                     | FALSE: The process data is not valid.                                                           |  |
|                     | TRUE: The process data is current and valid.                                                    |  |
| Watchdog error      | RO/BOOL                                                                                         |  |
|                     | This flag indicates whether there is a SyncManager watchdog error.                              |  |
|                     | FALSE: No SyncManager watchdog error.                                                           |  |
|                     | TRUE: The SyncManager watchdog was triggered.                                                   |  |
|                     | The value of the watchdog is set by the configuration tool of the EtherCAT master.              |  |

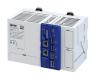

#### 9.2.5 Diagnostics

----

#### 9.2.5.1 LED status display

Notes on the connection status of the EtherCAT device interface is provided by the LEDs "BUS RUN" and "BUS ERR" of the EtherCAT module (front of device).

In addition, the LEDs "L/A" at the RJ45 sockets indicate the connection status to the network.

| LED "BUS RUN"<br>(green)      | Status                 | Meaning                                                                                                    |  |
|-------------------------------|------------------------|----------------------------------------------------------------------------------------------------|--|
| Off                           | INIT                   | The EtherCAT device is in the "Initialization" status.                                                                                                    |  |
| blinking                      | Pre-Operational        | The EtherCAT device is in the "Pre-Operational" status.                                                                                                    |  |
| Single flash                  | Safe-Operational       | The EtherCAT device is in the "Safe-Operational" status.                                                                                                    |  |
| On                            | "Operational"          | The EtherCAT device is in the "Operational" status.                                                                                                    |  |
| LED "BUS ERR" (red)           | Status                 | Meaning                                                                                                    |  |
| Off                           | No fault               | No fault                                                                                                    |  |
| blinking                      | Impermissible settings | Impermissible settings/configuration.<br>The settings and/or configuration are made by the EtherCAT master and/or the configuration<br>tool.<br>A more advanced analysis must be performed by the master or the slave controller logbook. |  |
| blinking                      | Watchdog               | Timeout during PDO communication (e.g. Ethernet cable removed)                                                                                                    |  |
| On (red)                      | Fault                  | Communication error (e.g. incorrectly plugged network option)                                                                                                    |  |
| LED "L" (Link, green)         | Status                 | Meaning                                                                                                    |  |
| Off                           | Not connected          | No connection to the network                                                                                                    |  |
| On                            | Connected              | A physical connection to the network is available                                                                                                    |  |
| LED "A" (Activity,<br>yellow) | Status                 | Meaning                                                                                                    |  |
| On or flickers                | Traffic                | Data is exchanged via the network                                                                                                    |  |

#### 9.2.5.2 EtherCAT device diagnostics

The diagnostic parameters are parameters of the controller.

The master is unable to access these parameters via the EtherCAT device interface.

| Address    | Name / setting range / [default setting]                          | Information                                                                                                    |
|------------|-------------------------------------------------------------------|----------------------------------------------------------------------------------------------------|
| 0x2362:007 | Active EtherCAT settings: Tx length <ul> <li>Read only</li> </ul> | Display of the length of the transmitted cyclic data in bytes.<br>A value other than zero is only displayed if the master / slave process<br>data is configured correctly.                                                                              |
| 0x2362:008 | Active EtherCAT settings: Rx length <ul> <li>Read only</li> </ul> | Display of the length of the received cyclic data in bytes.<br>A value other than zero is only displayed if the master / slave process<br>data is configured correctly.                                                                                 |
| 0x2368     | EtherCAT status <ul> <li>Read only</li> </ul>                     | Display of the current network status.                                                                                                    |
|            | 0 No EtherCAT module                                              |                                                                                                    |
|            | 1 Initialization                                                  | Network initialization is active.                                                                                                    |
|            | 2 Pre-Operational                                                 | The network is active.                                                                                                    |
|            | 3 Bootstrap                                                       | Firmware update active.                                                                                                    |
|            | 4 Safe-Operational                                                | <ul> <li>SDO transmission (CoE communication via mailbox) is possible.</li> <li>PDO transmission: <ul> <li>The input data in the process image are updated.</li> <li>The output data from the process image are not transmitted.</li> </ul> </li> </ul> |
|            | 8 Operational                                                     | Normal operation                                                                                                    |

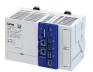

| Address | Name /    | setting range / [default setting] | Information                                               |
|---------|-----------|-----------------------------------|-----------------------------------------------------------|
| 0x2369  | EtherCA   | ۲ error                           |                                                           |
|         | Read only |                                   |                                                           |
|         | Bit 0     | Watchdog elapsed                  | The SyncManager watchdog has triggered.                   |
|         | Bit 2     | Invalid configuration             | The configuration sent by the EtherCAT master is invalid. |
|         | Bit 3     | Stack init error                  | Internal error when initializing the interface.           |
|         | Bit 4     | Invalid process data              | The flag indicates that the process data is invalid.      |

#### 9.2.6 Error scenarios

The most common errors, faults and possibilities to correct errors can be found in the chapter Diagnostics and fault elimination 121

#### 9.2.6.1 No EtherCAT module plugged or detected

Even though the EtherCAT module is inserted and defined as an EtherCAT device in the project, it is not detected.

- The EtherCAT device icon in the »PLC Designer« remains red.
- The diagnostic parameters remain set to zero.
- The status "I/O Mapping" remains set to zero.
- The parameters 0x231F:001/002 do not display an EtherCAT device module.

#### Remedy

- Check that the EtherCAT device module is properly fitted in the slot, remove and re-insert if necessary.
- Check for problems with contacts.

#### 9.2.6.2 Process data mapping in master / slave does not match

- The "EtherCAT device" icon in the »PLC Designer« remains red.
- The EtherCAT master issues one of the following messages for the slave during the transition to the "Safe-Operational" status:
  - CoE 0x16xx:0 SDO abort 'object cannot be mapped in PDO'.
  - CoE 0x1C1x:0 SDO abort 'object cannot be mapped in PDO'.
- The 'Process Data Valid' flag in 'Status I/O Mapping' remains set to FALSE.

#### Remedy

- Check the mapping in the master and slave.
- Perform a device scan in the master when the EtherCAT slave is at least in the "Pre-Operational" status.

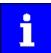

If modules that were not configured on the EtherCAT master are added to the EtherCAT device, the EtherCAT slave will enter the "Operational" status without data exchange taking place with the EtherCAT master.

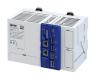

#### 9.3 **PROFINET IO-Device**

#### **Chapter overview**

- ► Commissioning 🖽 87
- ▶ Basic setting and options □ 89
- ▶ Process data transfer 🖽 90
- ▶ Parameter data transfer □ 91
- ► Monitoring □ 92
- Diagnostics III 93

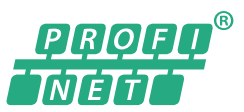

PROFINET® (Process Field Network) is a real-time capable network based on Ethernet.

- PROFINET<sup>®</sup> is a registered trademark and patented technology licensed by the PROFIBUS & PROFINET International (PI) user organization.
- Detailed information on PROFINET can be found on the web page of the user organization: http://www.profibus.com
- PROFINET transmits, between the IO-Devices and a IO-Controller (PLC), parameter data, configuration data, diagnostic data, alarm messages, and process data.
- The data is transmitted as a function of its time-critical behavior via corresponding communication channels.
- The device is implemented as a PROFINET IO-Device in a PROFINET RT network.
- The PROFINET connections are realized as standard RJ45 sockets.

#### Voraussetzungen

The device is equipped with the "PROFINET" network option via slot 1. Features 11

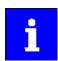

Device description files for Lenze products can be found on the Internet: www.Lenze.com  $\rightarrow$  Downloads  $\rightarrow$  Product-related Application Knowledge Base articles

#### **PROFINET** connection

- PROFINET is connected via the RJ45 sockets. **X256** and **X257**.
- An Ethernet cable CAT 5/5e can be used for the connection to the network, 2-pair with AWG22 (American Wire Gauge) or 4-pair with AWG22/24.

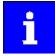

More information about connections can be found on the Internet:

www.profibus.org → PROFINET Cabling and Interconnection Technology

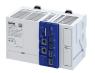

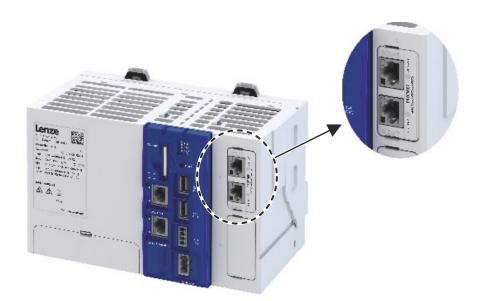

#### Fig. 5: PROFINET connections X256 and X257

#### **Typical topologies**

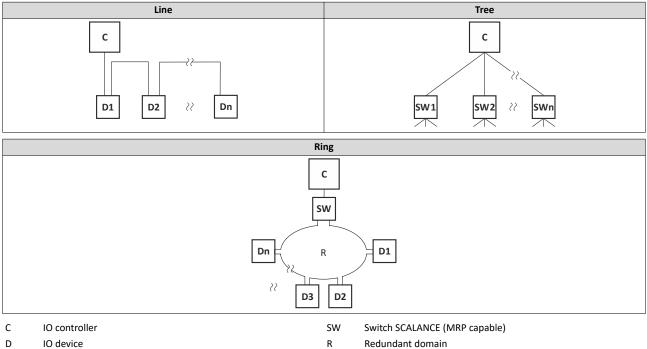

# Configuring the network PROFINET IO-Device

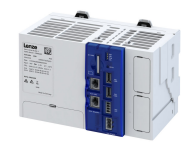

#### **Technical data**

| Range                                           | Values                                                                                                    |  |  |
|-------------------------------------------------|----------------------------------------------------------------------------------------------------|--|--|
| Communication profile                           | PROFINET                                                                                                    |  |  |
| Communication medium/cable type                 | S/FTP (Screened Foiled Twisted Pair, ISO/IEC 11801 or EN 50173), CAT5e Standard Ethernet (acc. to IEEE 802.3), 100Base-TX (Fast Ethernet)                                                                                                    |  |  |
| Network topology                                | Line, star, and tree                                                                                                    |  |  |
| Type within the network                         | PROFINET I/O-Device (slave)                                                                                                    |  |  |
| Max. cable length                               | 100 m between two devices                                                                                                    |  |  |
| I/O data (PDO data)                             | <ul> <li>Max. 244 PDOs: freely configurable, regardless of their direction (In, Out, In/Out)</li> <li>Max. 1024 input bytes and max. 1024 output bytes</li> <li>Scaling:<br/>bytes: 1, 2, 4, 8, 16, 32, 64, 128, 192, 256, 320, 384, 448, 512, 1024<br/>Word: 1, 2, 4, 8, 16, 32, 64, 128, 192, 256, 320, 384, 448, 512</li> <li>The combination of I/O data in one slot is possible.</li> </ul>                |  |  |
| Communication type                              | PROFINET I/O cyclic                                                                                                    |  |  |
| Functions                                       | <ul> <li>Transmission of cyclic process data</li> <li>Context Management via CL-RPC (Connectionless Remote Procedure Call)<br/>The Context Management Protocol is used for establishing and terminating connections, requesting<br/>resources, exchanging configuration and diagnostic information, uploading/downloading records.</li> <li>Setpoint/actual comparison of the PROFINET configuration</li> </ul> |  |  |
| Special features in the Lenze automation system | Configuration in the »PLC Designer«:<br>• No submodules<br>• Only one device instance is supported.                                                                                                    |  |  |
|                                                 | <ul> <li>No support of</li> <li>acyclic write and read requests</li> <li>DCP (Discovery and basic Configuration Protocol)</li> <li>RTP (Real-Time Transport Protocol) over UDP (User Datagram Protocol)</li> <li>Multicast communication</li> <li>Process/diagnostic alarms</li> <li>Generic diagnostics, channel diagnostics</li> </ul>                                                                        |  |  |
| Minimum cycle time                              | 2 ms                                                                                                    |  |  |

.....

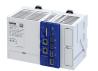

#### 9.3.1 Commissioning

#### 1. Importing IO devices into the control configuration:

- 1. Select the "Add device" command in the context menu of the target system (device, Lenze controller, ...) to extend the control configuration with the IO device.
- 2. Name the inserted IO device sensibly.

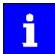

You can enter a name by clicking on the element. The names must only contain the characters "A ... Z", "a ... z", "0 ... 9" or "\_" and must not begin with a digit.

- 3. Execute the "Add device" command in the context menu of the IO device.
- 4. In the dialog box that appears, select the I/O modules to be used for the IO device and add it to the IO device by clicking the "Add device" button.
- 5. Set the IP address, subnet mask, gateway address and the station name of the IO device in the PROFINET parameters (Fieldbus section).

#### 2. Load the network configuration into the master:

- 1. Log off: Menu command Online  $\rightarrow$  Log off or <Ctrl>+<F8>.
- 2. Compile: Menu command "Build  $\rightarrow$  Compile" or <F11>.
- Log in: Menu command "Online → Log in" or <Alt>+<F8>.
   The configuration, the parameter settings and the PLC program are loaded into the IO controller. Afterwards, all IO devices are initialized.

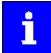

These steps must be carried out after every change within

the »PLC Designer« project. An already existing configuration and an existing PLC program in the IO controller will be then overwritten.

#### 9.3.1.1 Restarting or stopping the communication

The communication needs to be restarted after changes to the interface configuration (e.g. station address and IP configuration) so the changed settings become effective without switching the voltage.

#### ▶ Station name and IP configuration 🕮 89

There are two options for restarting the communication:

- Set 0x2380 to 1 (restart with current values)
- Set 0x2380 to 2 (restart with the values saved last)

The following option can be used to stop communication:

Set 0x2380 to 5 (stop network communication)

| Address | Name /                 | setting range / [default setting] | Information                                                                                                    |
|---------|------------------------|-----------------------------------|----------------------------------------------------------------------------------------------------|
| 0x2380  | PROFINET communication |                                   | <ul> <li>Restart / stop communication</li> <li>When the device command has been executed successfully, the value 0 is shown.</li> </ul> |
|         | 0                      | No action/no error                | Only status feedback                                                                                                    |
|         | 1                      | Restart with current values       | Restart communication with the current values.                                                                                          |
|         | 2                      | Restart with stored values        | Restart communication with the values of the PROFINET parameters that have been saved last (0x2381:001 0x2381:009).                     |
|         | 5                      | Stop network communication        | Stop communication                                                                                                    |
|         | 10                     | In progress                       | Only status feedback                                                                                                    |
|         | 11                     | Action cancelled                  |                                                                                                    |
|         | 12                     | Fault                             |                                                                                                    |

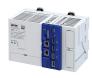

#### 9.3.1.2 Settings in the Siemens »TIA Portal«

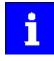

Here, commissioning with the Siemens »TIA Portal« is described. Please note that in the default setting of the Siemens »TIA Portal« changes of network parameters carried out by a Lenze engineering tool (e. g. »PLC Designer«) may be overwritten.

- 1. Go to the device configuration and open the **net view** to drag the controller from the catalog to the net view of the PROFINET.
- 2. Assign the controller to the associated IO-Controller.
- 3. Mark the controller and change to the **device view**.
- 4. Set the IP address and the station name ("PROFINET device name") in Properties.

#### See: Station name and IP configuration (1) 89

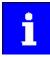

In order that the controller can be identified via Ethernet when the IO controller is switched off, it is necessary that the station name and the IP configuration are saved in the device with mains failure protection via the separate entry with the Lenze engineering tool. ightarrow 0x2022:003

See: Saving the parameter settings 28

5. Below the device name and the name of the device description file, the device view shows the pre-assignment of the output and input process data words.

In Slot 1, pre-assigned process data words can be changed.

- 6. Save the project in the engineering tool.
- 7. Load the configuration into the IO-Controller.
- 8. Set the IO-Controller to RUN.

#### 9.3.1.3 Device description file

The device description file must be installed in the engineering tool used for configuring the network (e. g. Siemens »TIA Portal«).

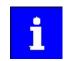

Device description files for Lenze products can be found on the Internet: www.Lenze.com  $\rightarrow$  Downloads  $\rightarrow$  Product-related Application Knowledge Base articles

The name of the device description file is as follows:

"GSDML-V<x>.<zz>-Lenze-C<NNN>PN<Version>-<yyyy><mm><dd>.xml".

| Wildcard | Information                                                    |  |
|----------|----------------------------------------------------------------|--|
| x        | Main version of the GSDML scheme used                          |  |
| ZZ       | ne-digit or two-digit subversion of the GSDML scheme used      |  |
| NNN      | Specification of the device designation                        |  |
| Version  | irst version of the software that can be used with this GSDML. |  |
| уууу     | Year of publication                                            |  |
| in (mm)  | Month of publication                                           |  |
| dd       | Day of publication                                             |  |

#### Define the user data length

The configuration is supported by 250 process data bytes (up to 244 slots and 1440 bytes of max. IO data per direction).

Example of selecting the device description file:

Mixed\_In\_Out\_Byte\_0008 8 process data bytes (In and Out direction)

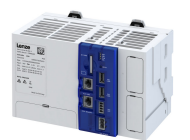

#### Configuring the network PROFINET IO-Device Basic setting and options

#### 9.3.2 Basic setting and options

#### 9.3.2.1 Station name and IP configuration

The station name and the IP configuration can be assigned by the IO-Controller. These settings enable the IO-Controllerto identify the devices in the network and manage the data exchange.

The station name and the IP configuration can also be assigned by the »Engineering Tool«.

- The station name of the IO device must be entered with permissible characters according to the PROFINET specification. ► 0x2381:004
- Display of the currently used station name: > 0x2382:004
- The IP configuration comprises the assignments of:

  - Subnet mask ▶ 0x2381:002
- Display of the actual IP configuration: ▶ 0x2382:001 ... 0x2382:003

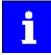

Save the station name and the IP configuration in the IO Device with line voltage failure protection so the IO Device can be identified via PROFINET if the IO controller is switched off. 0x2022:003

▶ Saving the parameter settings □ 28

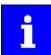

An invalid station name or the assignment of invalid combinations of the IP address, subnet mask, and gateway address can have the consequence that no connection to PROFINET can be established.

In case of impermissible settings, the red LED "bus ERR" is blinking and the error message "PROFINET: Stack initialization error [0x8192]" is output.

#### ▶ LED status display □ 93

| Address    | Name / setting range / [default setting]                                    | Information                                                                                                    |
|------------|-----------------------------------------------------------------------------|----------------------------------------------------------------------------------------------------|
| 0x2381:001 | PROFINET settings: IP address<br>0.0.0.0 [ <b>0.0.0.0</b> ] 255.255.255.255 | <ul> <li>Set IP address</li> <li>A changed value will only be effective after the PROFINET communication is restarted (0x2380 = 1).</li> </ul>                                                                                                    |
| 0x2381:002 | PROFINET settings: Subnet<br>0.0.0.0 [ <b>0.0.0.0</b> ] 255.255.255.255     | <ul> <li>Set subnet mask</li> <li>A changed value will only be effective after the PROFINET communication is restarted (0x2380 = 1).</li> </ul>                                                                                                    |
| 0x2381:003 | PROFINET settings: Gateway<br>0.0.0.0 [ <b>0.0.0.0</b> ] 255.255.255.255    | <ul> <li>Set gateway address</li> <li>A changed value will only be effective after the PROFINET communication is restarted (0x2380 = 1).</li> <li>The gateway address is valid if the network address of the IP address is identical to the gateway address. In this case, no gateway functionality is used.</li> <li>DHCP is not supported.</li> </ul> |
| 0x2381:004 | PROFINET settings: Station name ["0"]                                       | <ul> <li>Set station name</li> <li>A changed value will only be effective after the PROFINET communication is restarted (0x2380 = 1).</li> </ul>                                                                                                    |
| 0x2381:005 | PROFINET settings: I&M1 System designation ["0"]                            | Input/output of the I&M1 system designation <ul> <li>The default setting is an empty string.</li> </ul>                                                                                                    |
| 0x2381:006 | PROFINET settings: I&M1 Installation site<br>["0"]                          | Input/output of the I&M1 location identification code <ul> <li>The default setting is an empty string.</li> </ul>                                                                                                    |
| 0x2381:007 | PROFINET settings: I&M2 Installation date<br>["0"]                          | Input/output of the I&M2 date of installation <ul> <li>The default setting is an empty string.</li> </ul>                                                                                                    |
| 0x2381:008 | PROFINET settings: I&M3 additional information ["0"]                        | Input/output of the I&M3 additional information <ul> <li>The default setting is an empty string.</li> </ul>                                                                                                    |

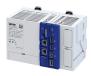

#### 9.3.2.2 Suppress diagnostic messages to the IO controller

► 0x285A:001 serves to set which error response in the device suppresses the alarm message to the IO-Controller.

#### Parameter

| Address    | Name /                                                                        | setting range / [default setting] | Information                                                                                                |
|------------|-------------------------------------------------------------------------------|-----------------------------------|----------------------------------------------------------------------------------------------------|
| 0x285A:001 | 5 5                                                                           |                                   | Bit coded selection of error responses which suppress the alarm message to the IO controller.              |
|            |                                                                               |                                   | • Bit x = 1 = suppress alarm message.                                                                      |
|            | Bit 1                                                                         | Warning                           | <ul> <li>In the default setting "0", an alarm message is displayed for all error<br/>responses.</li> </ul> |
|            | Bit 2                                                                         | Warning locked                    |                                                                                                    |
|            | Bit 3     Trouble       Bit 4     Fault > application quick stop > quick stop |                                   |                                                                                                    |
|            |                                                                               |                                   |                                                                                                    |

#### 9.3.3 Process data transfer

Process data serve to control the device.

- The process data is transmitted cyclically between the IO-Controller and the IO-Devices participating in PROFINET.
- The process data can be directly accessed by the IO controller. The data in the PLC, for instance, are directly stored in the I/O area.
- The length of the process data is 1 ... 250 bytes (max. 244 slots) per direction.
- The process data is transmitted 1 : 1 according to its sequence.

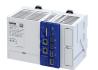

#### 9.3.4 Parameter data transfer

Data communication with PROFINET is characterised by the simultaneous operation of cyclic and acyclic services in the network. As an optional extension, the parameter data transfer belongs to the acyclic services, which provides access to all device parameters.

- The access to the device data depends on the PROFIdrive profile.
- There is always only one parameter request in process (no pipelining).
- No spontaneous messages are transferred.
- There are only acyclic parameter requests.

In principle, a IO-Controller can always be used to request parameters from the IO-Device if the IO-Device is in the DATA\_EXCHANGE state.

Transmission directions for acyclic data transfer

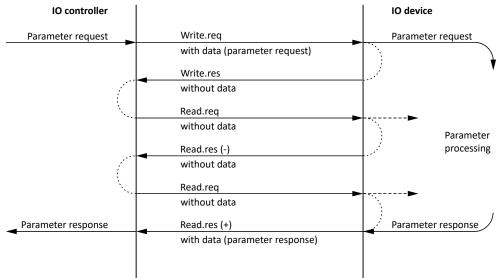

- 1. A "Write.req" is used to transmit the data set (DB47) as parameter request to the IO-Device.
- 2. "Write.res" is used to confirm to IO-Controller that the message was received.
- 3. The IO-Controller uses "Read.req" to request the response of the IO-Device.
- 4. The IO-Device responds with a "Read.res (-)" if processing is not yet completed.
- 5. After parameter processing, the parameter request is completed by using "Read.res (+)" to transmit the parameter response to the IO-Controller.

#### **Telegram structure**

| De   | str ScrAddr | VLAN    | Type<br>0x0800 | RPC      | NDR      | Read/Write Block | Data        | FCS     |
|------|-------------|---------|----------------|----------|----------|------------------|-------------|---------|
| 6 by | tes 6 bytes | 4 bytes | 4 bytes        | 80 bytes | 64 bytes | 64 bytes         | 0 240 bytes | 4 bytes |

The initiator specifies the access to the "DB47" data set in the "Read/Write Block" field. The data written to this index or read from it contains a header and the parameter request or the parameter response. The read data or the data to be written is contained in the "Data" field.

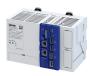

#### Assignment of the user data depending on the data type

Depending on the data type used, the user data is assigned as follows:

.....

| Data type | Length  |           | User data assignment |                |          |      |  |
|-----------|---------|-----------|----------------------|----------------|----------|------|--|
|           |         | Byte 1    | Byte 2               | Byte 3         | Byte 4   | Byte |  |
| String    | x bytes |           |                      | Data (x bytes) |          |      |  |
|           |         |           |                      |                |          |      |  |
| U8        | 1 byte  | Data      | 0x00                 |                |          |      |  |
|           |         |           |                      |                |          |      |  |
| U16       | 2 bytes | High byte | Low byte             |                |          |      |  |
|           |         | Data      | Data                 |                |          |      |  |
|           |         |           |                      |                |          |      |  |
| U32       | 4 bytes | High      | word                 | Low            | word     |      |  |
|           |         | High byte | Low byte             | High byte      | Low byte |      |  |
|           |         | Data      | Data                 | Data           | Data     |      |  |

#### 9.3.5 Monitoring

The parameters for setting network monitoring functions are described below.

| Address    | Name / setting range / [default setting]   | Information                                                                                                    |
|------------|--------------------------------------------|----------------------------------------------------------------------------------------------------|
| 0x2859:001 | PROFINET monitoring: Watchdog elapsed      | Selection of the response to a permanent interruption of the communication to the IO controller.<br>Corresponding error code: 33168   0x8190 "PROFINET: Watchdog time-<br>out" |
|            |                                            | Associated event ID:<br>• 822313360   0x31038190 - Network - Watchdog time-out                                                                                                 |
|            | 0 No response                              |                                                                                                    |
|            | 1 Warning                                  |                                                                                                    |
|            | 2 Trouble                                  |                                                                                                    |
|            | 3 Fault                                    |                                                                                                    |
| 0x2859:002 | PROFINET monitoring: Data exchange exited  | Selection of the response to exiting the "Data Exchange" state.                                                                                                    |
|            |                                            | Associated event ID:<br>• 822313361   0x31038191 - Network - Disruption of cyclic data<br>exchange                                                                             |
|            | 0 No response                              |                                                                                                    |
|            | 1 Warning                                  |                                                                                                    |
|            | 2 Trouble                                  |                                                                                                    |
|            | 3 Fault                                    |                                                                                                    |
| 0x2859:003 | PROFINET monitoring: Invalid configuration | Selection of the response triggered by the reception of invalid configuration data.                                                                                            |
|            |                                            | Associated event ID:<br>• 822313607   0x31038287 - Network - Invalid configuration                                                                                             |
|            | 0 No response                              |                                                                                                    |
|            | 1 Warning                                  |                                                                                                    |
|            | 2 Trouble                                  |                                                                                                    |
|            | 3 Fault                                    |                                                                                                    |
| 0x2859:004 | PROFINET monitoring: Initialisation error  | Selection of the response triggered by the occurrence of an error during the initialisation of the network component.                                                          |
|            |                                            | Associated event ID:<br>• 822313362   0x31038192 - Network - Initialization error                                                                                              |
|            | 0 No response                              |                                                                                                    |
|            | 1 Warning                                  |                                                                                                    |
|            | 2 Trouble                                  |                                                                                                    |
|            | 3 Fault                                    |                                                                                                    |

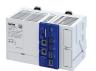

| Address    | Name / setting range / [default setting]  | Information                                                                                                    |
|------------|-------------------------------------------|----------------------------------------------------------------------------------------------------|
| 0x2859:005 | PROFINET monitoring: Invalid process data | <ul> <li>Process data marked as invalid (IOPS is "BAD") are received by the IO Controller. Typically in case of</li> <li>a PLC in STOP state,</li> <li>alarms,</li> <li>acyclic demand data.</li> <li>Selection of the response triggered by the reception of invalid process data.</li> </ul> |
|            |                                           | Associated event ID:<br>• 822313363   0x31038193 - Network - Invalid cyclic process data                                                                                                    |
|            | 0 No response                             | 822313363   0X31036193 - Network - Invalid cyclic process data                                                                                                    |
|            | 1 Warning                                 |                                                                                                    |
|            | 2 Trouble                                 |                                                                                                    |
|            | 3 Fault                                   |                                                                                                    |

#### 9.3.6 Diagnostics

#### 9.3.6.1 LED status display

Notes on the connection status with IO-Controller can be obtained via the LEDs "BUS RDY" and "BUS ERR" of the PROFINET option (front of the device).

In addition, the LEDs "L/A" at the RJ45 sockets indicate the connection status to the network.

| "BUS RDY" LED (green) | State                  | Meaning                                                                                             |
|-----------------------|------------------------|----------------------------------------------------------------------------------------------------|
| Off                   | Not connected          | No connection to the IO-Controller                                                                  |
|                       | Connected              | IO-Controller in STOP                                                                               |
| Blinking              |                        |                                                                                                    |
|                       | Data exchange          | IO-Controller in RUN (DATA_EXCHANGE)                                                                |
| On                    |                        |                                                                                                    |
| "BUS ERR" LED (red)   | State                  | Meaning                                                                                             |
| Off                   | No fault               | No fault                                                                                            |
| 11111111111111111     | IO-Device identifies   | The PROFINET function "node flashing test" is triggered by IO-Controller. The flickering LED serves |
| Blinking fast         | (localises)            | to identify (locate) an accessible IO-Device.                                                       |
|                       | Impermissible settings | Impermissible settings: Stack, station name or IP parameters are invalid.                           |
| Blinking              |                        |                                                                                                    |
|                       | Fault                  | Communication error (e. g. Ethernet cable removed)                                                  |
| On (red)              |                        |                                                                                                    |
| LED "L" (Link, green) | Status                 | Meaning                                                                                             |
| Off                   | Not connected          | No connection to the network                                                                        |
|                       | Connected              | A physical connection to the network is available                                                   |
| On                    |                        |                                                                                                    |
| LED "A" (Activity,    | Status                 | Meaning                                                                                             |
| yellow)               | Status                 | weathing                                                                                            |
|                       | Traffic                | Data is exchanged via the network                                                                   |
| On or flickers        |                        |                                                                                                    |

#### 9.3.6.2 PROFINET IO-Device diagnostics

The following parameters show information on the network.

| Address    | Name / setting range / [default setting]                             | Information                         |
|------------|----------------------------------------------------------------------|-------------------------------------|
| 0x2382:001 | Active PROFINET settings: IP address <ul> <li>Read only</li> </ul>   | Display of the active IP address.   |
| 0x2382:002 | Active PROFINET settings: Subnet <ul> <li>Read only</li> </ul>       | Display of the active subnet mask.  |
| 0x2382:003 | Active PROFINET settings: Gateway <ul> <li>Read only</li> </ul>      | Display of the gateway address.     |
| 0x2382:004 | Active PROFINET settings: Station name <ul> <li>Read only</li> </ul> | Display of the active station name. |

.....

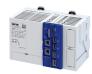

| Address    | Name / s                | etting range / [default setting]     | Information                                                                                                    |
|------------|-------------------------|--------------------------------------|----------------------------------------------------------------------------------------------------|
| 0x2382:005 | Active PR<br>• Read o   | OFINET settings: MAC Address<br>only | Display of the active MAC address.                                                                                                    |
| 0x2388     | PROFINE<br>• Read o     |                                      | Bit coded display of the current Bus status.                                                                                                    |
|            | Bit 0                   | Initialized                          |                                                                                                    |
|            | Bit 1                   | Online                               |                                                                                                    |
|            | Bit 2                   | Connected                            |                                                                                                    |
|            | Bit 3                   | IP address error                     | The IP address is invalid. Valid IP addresses are defined according to RFC 3330.                                                                                                    |
|            | Bit 4                   | Hardware fault                       |                                                                                                    |
|            | Bit 5                   | Reserved                             |                                                                                                    |
|            | Bit 6                   | Watchdog elapsed                     |                                                                                                    |
|            | Bit 7                   | Protocol error                       |                                                                                                    |
|            | Bit 8                   | PROFINET stack ok                    |                                                                                                    |
|            | Bit 9                   | PROFINET stack not configured        |                                                                                                    |
|            |                         | Ethernet controller fault            |                                                                                                    |
|            | Bit 11                  | UDP stack fault                      |                                                                                                    |
| 0x2389:001 | PROFINE                 | T error: Error 1                     | The parameter currently contains the error detected on the network.                                                                                                    |
|            | Read o                  | only                                 | The error values may occur in combination with the error values from                                                                                                    |
|            | 0                       | No error                             | parameter 0x2389:002.                                                                                                    |
|            | 2                       | Unit ID unknown                      |                                                                                                    |
|            | 3                       | Max. units exceeded                  |                                                                                                    |
|            | 4                       | Invalid size                         |                                                                                                    |
|            | 5                       | Unit type unknown                    |                                                                                                    |
|            |                         | Runtime plug error                   |                                                                                                    |
|            |                         | Invalid argument                     |                                                                                                    |
|            |                         | Service pending                      |                                                                                                    |
|            |                         | Stack not ready                      |                                                                                                    |
|            |                         | Command unknown                      |                                                                                                    |
|            |                         | Invalid address descriptor           |                                                                                                    |
| 0x2389:002 | PROFINET error: Error 2 |                                      | The parameter currently contains the error detected on the network.                                                                                                    |
| 0.20001002 | Read only               |                                      | <ul> <li>The error values may occur in combination with the error values from<br/>parameter 0x2389:001.</li> </ul>                                                                                                    |
|            | Bit 7                   | IP address error                     | The IP address is invalid. Valid IP addresses are defined according to RFC 3330.                                                                                                    |
|            | Bit 8                   | Station name problem                 | The station name must be assigned according to the PROFINET specification.                                                                                                    |
|            | Bit 9                   | DataExch left                        | <ul> <li>PROFINET communication is continuously interrupted in the "Data_Exchange" state, e. g. by cable break.</li> <li>PROFINET communication changes to the "No_Data_Exchange" state.</li> <li>When the watchdog monitoring time specified by the IO Controller has elapsed, the response set in 0x2859:001 is triggered in the device.</li> </ul> |
|            | Bit 10                  | Stack boot error                     |                                                                                                    |
|            | Bit 11                  | Stack online error                   |                                                                                                    |
|            | Bit 12                  | Stack state error                    |                                                                                                    |
|            | Bit 13                  | Stack revision error                 |                                                                                                    |
|            | Bit 14                  | Initialization problem               | The stack cannot be initiated with the user specifications. A reason                                                                                                    |
|            | Bit 15                  | Stack init error                     | might be, e.g., a station name that does not correspond to the PROFINET specification.                                                                                                    |

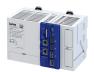

The firewall integrated in the controller can be used to restrict communication with the surrounding network.

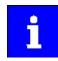

The firewall is deactivated by default! You can activate and configure the firewall using the "PLC Designer". (Device tab  $\rightarrow$  Settings  $\rightarrow$  Communication  $\rightarrow$  Firewall)

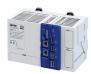

#### Parameter

| 0x5901:001<br>0x5901:002 | Read of Security     Read of O | setting HAProxy: HTTPS redirect                | Display of the fingerprint (digital fingerprint) of the certificate for<br>http/wss communication.<br>Display whether the visualization content of "EASY UI Designer" is<br>redirected from HTTP to HTTPS or whether this setting is deactivated.<br>No redirection from HTTP to HTTPS. HTTP and HTTPS requests for<br>visualization content ("EASY UI Designer") are answered directly. |
|--------------------------|--------------------------------|------------------------------------------------|----------------------------------------------------------------------------------------------------|
| 0x5901:002               | Read o     0     1             | only<br>For EASY UI disabled                   | redirected from HTTP to HTTPS or whether this setting is deactivated.<br>No redirection from HTTP to HTTPS. HTTP and HTTPS requests for                                                                                                    |
|                          | 1                              |                                                |                                                                                                    |
|                          |                                | For EASY UI enabled                            |                                                                                                    |
|                          | 2                              |                                                | HTTP requests for visualization content ("EASY UI Designer") are redirected. The website visitor is requested to use an HTTPS connection.                                                                                                    |
|                          |                                | For EASY UI changing                           | Status feedback that the redirection from HTTP to HTTPS for visualization content has been changed.                                                                                                    |
|                          | 3                              | HAProxy not active - No access                 | Status feedback that the redirection from HTTP to HTTPS for visualization content has not been changed because the HAProxy is not active.                                                                                                    |
|                          | 255                            | Not valid                                      |                                                                                                    |
| 0x5910:001               | Firewall:                      | Activation                                     | Activate or deactivate the firewall.                                                                                                    |
|                          | 0                              | Deactivated                                    |                                                                                                    |
|                          | 1                              | Activated                                      |                                                                                                    |
| 0x5910:002               |                                | IP range 1 start<br>4294967295                 | Setting of IP range 1 for permitted client IP addresses. The IP range defined here can be selected in the firewall settings for the various ports.                                                                                                    |
| 0x5910:003               |                                | IP range 1 end<br>4294967295                   | Setting of IP range 1 for permitted client IP addresses. The IP range defined here can be selected in the firewall settings for the various ports. End of IP range 1 for permitted client IP addresses.                                                                                                    |
| 0x5910:004               |                                | IP range 2 start<br>4294967295                 | Setting of IP range 2 for permitted client IP addresses. The IP range defined here can be selected in the firewall settings for the various ports.                                                                                                    |
| 0x5910:005               |                                | IP range 2 end<br>4294967295                   | Setting of IP range 2 for permitted client IP addresses. The IP range defined here can be selected in the firewall settings for the various ports. End of IP range 2 for permitted client IP addresses.                                                                                                    |
| 0x5910:006               |                                | IP range 2 start<br>. 4294967295               | Setting of IP range 3 for permitted client IP addresses. The IP range defined here can be selected in the firewall settings for the various ports.                                                                                                    |
| 0x5910:007               |                                | IP range 3 end<br>4294967295                   | Setting of IP range 3 for permitted client IP addresses. The IP range defined here can be selected in the firewall settings for the various ports. End of IP range 3 for permitted client IP addresses.                                                                                                    |
| 0x5910:008               |                                | IP range 4 start<br>4294967295                 | Setting of IP range 4 for permitted client IP addresses. The IP range defined here can be selected in the firewall settings for the various ports.                                                                                                    |
| 0x5910:009               |                                | IP range 4 end<br>4294967295                   | Setting of IP range 4 for permitted client IP addresses. The IP range defined here can be selected in the firewall settings for the various ports. End of IP range 4 for permitted client IP addresses.                                                                                                    |
| 0x5911:001               | Well-kno<br>0 [ <b>0</b> ]     | wn ports: Secure Shell (SSH): Network<br>255   | <ul> <li>Network setting for the firewall to the "Secure Shell (SSH)" port.</li> <li>SSH enables a secure, authenticated and encrypted connection between two computers via an insecure network.</li> </ul>                                                                                                    |
|                          | Bit O                          | Engineering port                               | Setting for diagnostic interface X16 for a connection to the "EASY<br>Starter". The "EASY Starter" can be used as a diagnostic tool and for<br>commissioning.                                                                                                    |
| 1                        | Bit 1                          | Fieldbus slave                                 |                                                                                                    |
| 0x5911:002               | Well-kno                       | own ports: Secure Shell (SSH): Client IP range | Client IP range for the firewall to the "Secure Shell (SSH)" port.                                                                                                    |
| 1                        | 0                              | Any                                            | All client IP addresses are permitted.                                                                                                    |
|                          | 1                              | IP range 1                                     | Only clients in the IP range 1 (0x5910:002 0x5910:003) are permitted.                                                                                                    |
| 1                        |                                | IP range 2                                     | Only clients in the IP range 2 (0x5910:004 0x5910:005) are permitted.                                                                                                    |
|                          |                                | IP range 3                                     | Only clients in the IP range 3 (0x5910:006 0x5910:007) are permitted.                                                                                                    |
|                          |                                | IP range 4                                     | Only clients in the IP range 4 (0x5910:008 0x5910:009) are permitted.                                                                                                    |
| 0x5911:003               |                                | www.ports: Secure Shell (SSH): Activation      | Action for the firewall to the "Secure Shell (SSH)" port.                                                                                                    |
|                          |                                | Drop                                           | Reject the connection, do NOT notify the sender.                                                                                                    |
| 1                        |                                | Reject                                         | Reject the connection, notify the sender.                                                                                                    |
|                          |                                | Allow                                          | Allow connection.                                                                                                    |

\_\_\_\_\_

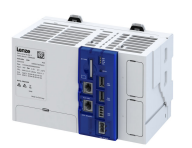

| Address    | Name /                                               | setting range / [default setting]                      | Information                                                                 |  |
|------------|------------------------------------------------------|--------------------------------------------------------|-----------------------------------------------------------------------------|--|
| 0x5911:031 | Well-knc                                             | own ports: Network Time Protocol (NTP):                | Network setting for the firewall for the "Network Time Protocol (NTP)"      |  |
|            | Network                                              |                                                        | port.                                                                       |  |
|            | 0 [ <b>0</b> ]                                       | 255                                                    | NTP functions as a time stamp during transmission and synchronizes          |  |
|            |                                                      |                                                        | the times of different systems down to the nanosecond.                      |  |
|            | Bit 0                                                | Engineering port                                       | Setting for diagnostic interface X16 for a connection to the "EASY          |  |
|            |                                                      |                                                        | Starter". The "EASY Starter" can be used as a diagnostic tool and for       |  |
|            | D:+ 1                                                | Fieldhue eleve                                         | commissioning.                                                              |  |
| 0x5911:032 |                                                      | Fieldbus slave pwn ports: Network Time Protocol (NTP): | Client IP range for the firewall to the "Network Time Protocol (NTP)"       |  |
| 0x5911.052 | Client IP                                            |                                                        | port.                                                                       |  |
|            |                                                      | Any                                                    | All client IP addresses are permitted.                                      |  |
|            |                                                      | IP range 1                                             | Only clients in the IP range 1 (0x5910:002 0x5910:003) are permitted.       |  |
|            |                                                      | IP range 2                                             | Only clients in the IP range 2 (0x5910:004 0x5910:005) are permitted.       |  |
|            |                                                      | IP range 3                                             | Only clients in the IP range 3 (0x5910:006 0x5910:007) are permitted.       |  |
|            |                                                      | IP range 4                                             | Only clients in the IP range 4 (0x5910:008 0x5910:009) are permitted.       |  |
| 0x5911:033 |                                                      | wwn ports: Network Time Protocol (NTP):                | Action for the firewall for the "Network Time Protocol (NTP)" port.         |  |
| 0,5911.055 | Activatio                                            |                                                        |                                                                             |  |
|            |                                                      | Drop                                                   | Reject the connection, do NOT notify the sender.                            |  |
|            |                                                      | Reject                                                 | Reject the connection, notify the sender.                                   |  |
|            |                                                      | Allow                                                  | Allow connection.                                                           |  |
| 0x5911:051 |                                                      | own ports: Hypertext Transfer Protocol Secure          | Network setting for the firewall for the "Hypertext Transfer Protocol       |  |
| 0,5511.051 |                                                      | Network                                                | Secure (HTTPS)" port.                                                       |  |
|            | 0 [ <b>0</b> ]                                       |                                                        | HTTPS is used to establish confidentiality and integrity in                 |  |
|            |                                                      |                                                        | communication between the web server and web browser (client) on            |  |
|            |                                                      |                                                        | the World Wide Web. This is achieved through encryption and                 |  |
|            |                                                      |                                                        | authentication, among others.                                               |  |
|            | Bit 0                                                | Engineering port                                       | Setting for diagnostic interface X16 for a connection to the "EASY          |  |
|            |                                                      |                                                        | Starter". The "EASY Starter" can be used as a diagnostic tool and for       |  |
|            |                                                      |                                                        | commissioning.                                                              |  |
|            | Bit 1                                                | Fieldbus slave                                         |                                                                             |  |
| 0x5911:052 | Well-known ports: Hypertext Transfer Protocol Secure |                                                        | Client IP range for the firewall to the "Hypertext Transfer Protocol Secure |  |
|            |                                                      | Client IP range                                        | (HTTPS)" port.                                                              |  |
|            | -                                                    | Any                                                    | All client IP addresses are permitted.                                      |  |
|            | 1                                                    | IP range 1                                             | Only clients in the IP range 1 (0x5910:002 0x5910:003) are permitted.       |  |
|            | 2                                                    | IP range 2                                             | Only clients in the IP range 2 (0x5910:004 0x5910:005) are permitted.       |  |
|            | 3                                                    | IP range 3                                             | Only clients in the IP range 3 (0x5910:006 0x5910:007) are permitted.       |  |
|            | 4                                                    | IP range 4                                             | Only clients in the IP range 4 (0x5910:008 0x5910:009) are permitted.       |  |
| 0x5911:053 | Well-knc                                             | wn ports: Hypertext Transfer Protocol Secure           | Action for the firewall for the "Hypertext Transfer Protocol Secure         |  |
|            | (HTTPS):                                             | Activation                                             | (HTTPS)" port.                                                              |  |
|            | 0                                                    | Drop                                                   | Reject the connection, do NOT notify the sender.                            |  |
|            | 1                                                    | Reject                                                 | Reject the connection, notify the sender.                                   |  |
|            | 2                                                    | Allow                                                  | Allow connection.                                                           |  |
| 0x5912:001 | Registere                                            | ed ports: PLC Designer TCP gateway search:             | Network setting for the firewall for the "PLC Designer TCP gateway          |  |
|            | Network                                              |                                                        | search" port.                                                               |  |
|            | 0 [ <b>0</b> ]                                       | . 255                                                  |                                                                             |  |
|            | Bit 0                                                | Engineering port                                       | Setting for diagnostic interface X16 for a connection to the "EASY          |  |
|            |                                                      |                                                        | Starter". The "EASY Starter" can be used as a diagnostic tool and for       |  |
|            |                                                      |                                                        | commissioning.                                                              |  |
|            | _                                                    | Fieldbus slave                                         |                                                                             |  |
| 0x5912:002 | -                                                    | ed ports: PLC Designer TCP gateway search:             | Client IP range for the firewall to the port "PLC Designer TCP gateway      |  |
|            | Client IP                                            |                                                        | search".                                                                    |  |
|            |                                                      | Any                                                    | All client IP addresses are permitted.                                      |  |
|            |                                                      | IP range 1                                             | Only clients in the IP range 1 (0x5910:002 0x5910:003) are permitted.       |  |
|            | 2                                                    | IP range 2                                             | Only clients in the IP range 2 (0x5910:004 0x5910:005) are permitted.       |  |
|            | 3                                                    | IP range 3                                             | Only clients in the IP range 3 (0x5910:006 0x5910:007) are permitted.       |  |
|            |                                                      | IP range 4                                             | Only clients in the IP range 4 (0x5910:008 0x5910:009) are permitted.       |  |

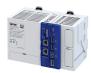

| Address    | Name / setting range / [default setting]                                        | Information                                                                                                    |
|------------|---------------------------------------------------------------------------------|----------------------------------------------------------------------------------------------------|
| 0x5912:003 | Registered ports: PLC Designer TCP gateway search:<br>Activation                | Action for the firewall for the port "PLC Designer TCP gateway search".                                                                                                    |
|            | 0 Drop                                                                          | Reject the connection, do NOT notify the sender.                                                                                                    |
|            | 1 Reject                                                                        | Reject the connection, notify the sender.                                                                                                    |
|            | 2 Allow                                                                         | Allow connection.                                                                                                    |
| 0x5912:011 | Registered ports: PLC Designer UDP communication:                               | Network setting for the firewall for the "PLC Designer UDP                                                                                                    |
| 0,5512.011 | Network<br>0 [ <b>0</b> ] 255                                                   | <ul> <li>communication" port.</li> <li>The User Datagram Protocol (UDP) is a minimal, connectionless<br/>network protocol that belongs to the transport layer of the Internet<br/>protocol family.</li> </ul>                                                 |
|            | Bit 0 Engineering port                                                          | Setting for diagnostic interface X16 for a connection to the "EASY Starter". The "EASY Starter" can be used as a diagnostic tool and for commissioning.                                                                                                    |
|            | Bit 1 Fieldbus slave                                                            |                                                                                                    |
| 0x5912:012 | Registered ports: PLC Designer UDP communication:<br>Client IP range            | Client IP range for the firewall to the "PLC Designer UDP communication port.                                                                                                    |
|            | 0 Any                                                                           | All client IP addresses are permitted.                                                                                                    |
|            | 1 IP range 1                                                                    | Only clients in the IP range 1 (0x5910:002 0x5910:003) are permitted.                                                                                                    |
|            | 2 IP range 2                                                                    | Only clients in the IP range 2 (0x5910:004 0x5910:005) are permitted.                                                                                                    |
|            | 3 IP range 3                                                                    | Only clients in the IP range 3 (0x5910:006 0x5910:007) are permitted.                                                                                                    |
|            | 4 IP range 4                                                                    | Only clients in the IP range 4 (0x5910:008 0x5910:009) are permitted.                                                                                                    |
| 0x5912:013 | Registered ports: PLC Designer UDP communication:<br>Activation                 | Action for the firewall for the "PLC Designer UDP communication" port.                                                                                                    |
|            | 0 Drop                                                                          | Reject the connection, do NOT notify the sender.                                                                                                    |
|            | 1 Reject                                                                        | Reject the connection, notify the sender.                                                                                                    |
|            | 2 Allow                                                                         | Allow connection.                                                                                                    |
| 0x5912:031 | Registered ports: Lenze specific device-search<br>(ESDCP): Network<br>0 [0] 255 | Network setting for the firewall for the port "Lenze-specific device search (ESDCP)".                                                                                                    |
|            | Bit 0 Engineering port                                                          | Setting for diagnostic interface X16 for a connection to the "EASY<br>Starter". The "EASY Starter" can be used as a diagnostic tool and for<br>commissioning.                                                                                                 |
|            | Bit 1 Fieldbus slave                                                            |                                                                                                    |
| 0x5912:032 | Registered ports: Lenze specific device-search<br>(ESDCP): Client IP range      | Client IP range for the firewall for the port "Lenze-specific device search (ESDCP)".                                                                                                    |
|            | 0 Any                                                                           | All client IP addresses are permitted.                                                                                                    |
|            | 1 IP range 1                                                                    | Only clients in the IP range 1 (0x5910:002 0x5910:003) are permitted.                                                                                                    |
|            | 2 IP range 2                                                                    | Only clients in the IP range 2 (0x5910:004 0x5910:005) are permitted.                                                                                                    |
|            | 3 IP range 3                                                                    | Only clients in the IP range 3 (0x5910:006 0x5910:007) are permitted.                                                                                                    |
|            | 4 IP range 4                                                                    | Only clients in the IP range 4 (0x5910:008 0x5910:009) are permitted.                                                                                                    |
| )x5912:033 | Registered ports: Lenze specific device-search<br>(ESDCP): Activation           | Action for the firewall for the port "Lenze-specific device search (ESDCP)".                                                                                                    |
|            | 0 Drop                                                                          | Reject the connection, do NOT notify the sender.                                                                                                    |
|            | 1 Reject                                                                        | Reject the connection, notify the sender.                                                                                                    |
|            | 2 Allow                                                                         | Allow connection.                                                                                                    |
| )x5912:041 | Registered ports: OPC UA server: Network<br>0 [ <b>0</b> ] 255                  | <ul> <li>Network setting for the firewall to the "OPC UA Server" port.</li> <li>OPC UA (Open Platform Communications Unified Architecture) is a collection of standards for communication and data exchange in the field of industrial automation.</li> </ul> |
|            | Bit 0 Engineering port                                                          | Setting for diagnostic interface X16 for a connection to the "EASY<br>Starter". The "EASY Starter" can be used as a diagnostic tool and for<br>commissioning.                                                                                                 |
|            | Bit 1 Fieldbus slave                                                            |                                                                                                    |

\_\_\_\_\_

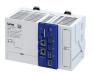

| Address    | Name / setting range / [default setting]                                   | Information                                                                                                    |  |
|------------|----------------------------------------------------------------------------|----------------------------------------------------------------------------------------------------|--|
| 0x5912:042 | Registered ports: OPC UA server: Client IP range                           | Client IP range for the firewall to the "OPC UA Server" port.                                                                                                 |  |
|            | 0 Any                                                                      | All client IP addresses are permitted.                                                                                                    |  |
|            | 1 IP range 1                                                               | Only clients in the IP range 1 (0x5910:002 0x5910:003) are permitted.                                                                                         |  |
|            | 2 IP range 2                                                               | Only clients in the IP range 2 (0x5910:004 0x5910:005) are permitted.                                                                                         |  |
|            | 3 IP range 3                                                               | Only clients in the IP range 3 (0x5910:006 0x5910:007) are permitted.                                                                                         |  |
|            | 4 IP range 4                                                               | Only clients in the IP range 4 (0x5910:008 0x5910:009) are permitted.                                                                                         |  |
| 0x5912:043 | Registered ports: OPC UA server: Activation                                | Action for the firewall to the "OPC UA Server" port.                                                                                                    |  |
|            | 0 Drop                                                                     | Reject the connection, do NOT notify the sender.                                                                                                    |  |
|            | 1 Reject                                                                   | Reject the connection, notify the sender.                                                                                                    |  |
|            | 2 Allow                                                                    | Allow connection.                                                                                                    |  |
| 0x5912:051 | Registered ports: EtherCAT master diagnostic tool:<br>Network<br>0 [0] 255 | Network setting for the firewall to the "EtherCAT master diagnostics tool" port.                                                                              |  |
|            | Bit 0 Engineering port                                                     | Setting for diagnostic interface X16 for a connection to the "EASY<br>Starter". The "EASY Starter" can be used as a diagnostic tool and for<br>commissioning. |  |
|            | Bit 1 Fieldbus slave                                                       |                                                                                                    |  |
| 0x5912:052 | Registered ports: EtherCAT master diagnostic tool:<br>Client IP range      | Client IP range for the firewall to the "EtherCAT master diagnostics tool" port.                                                                              |  |
|            | 0 Any                                                                      | All client IP addresses are permitted.                                                                                                    |  |
|            | 1 IP range 1                                                               | Only clients in the IP range 1 (0x5910:002 0x5910:003) are permitted.                                                                                         |  |
|            | 2 IP range 2                                                               | Only clients in the IP range 2 (0x5910:004 0x5910:005) are permitted.                                                                                         |  |
|            | 3 IP range 3                                                               | Only clients in the IP range 3 (0x5910:006 0x5910:007) are permitted.                                                                                         |  |
|            | 4 IP range 4                                                               | Only clients in the IP range 4 (0x5910:008 0x5910:009) are permitted.                                                                                         |  |
| 0x5912:053 | Registered ports: EtherCAT master diagnostic tool:<br>Activation           | Action for the firewall to the "EtherCAT master diagnostics tool" port.                                                                                       |  |
|            | 0 Drop                                                                     | Reject the connection, do NOT notify the sender.                                                                                                    |  |
|            | 1 Reject                                                                   | Reject the connection, notify the sender.                                                                                                    |  |
|            | 2 Allow                                                                    | Allow connection.                                                                                                    |  |
| 0x5912:061 | Registered ports: UI designer RAW: Network<br>0 [0] 255                    | Network setting for the firewall for the "UI Designer RAW" port.                                                                                              |  |
|            | Bit 0 Engineering port                                                     | Setting for diagnostic interface X16 for a connection to the "EASY<br>Starter". The "EASY Starter" can be used as a diagnostic tool and for<br>commissioning. |  |
|            | Bit 1 Fieldbus slave                                                       |                                                                                                    |  |
| 0x5912:062 | Registered ports: UI designer RAW: Client IP range                         | Client IP range for the firewall to the "UI Designer RAW" port.                                                                                               |  |
|            | 0 Any                                                                      | All client IP addresses are permitted.                                                                                                    |  |
|            | 1 IP range 1                                                               | Only clients in the IP range 1 (0x5910:002 0x5910:003) are permitted.                                                                                         |  |
|            | 2 IP range 2                                                               | Only clients in the IP range 2 (0x5910:004 0x5910:005) are permitted.                                                                                         |  |
|            | 3 IP range 3                                                               | Only clients in the IP range 3 (0x5910:006 0x5910:007) are permitted.                                                                                         |  |
|            | 4 IP range 4                                                               | Only clients in the IP range 4 (0x5910:008 0x5910:009) are permitted.                                                                                         |  |
| 0x5912:063 | Registered ports: UI designer RAW: Activation                              | Action for the firewall for the "UI Designer RAW" port.                                                                                                    |  |
|            | 0 Drop                                                                     | Reject the connection, do NOT notify the sender.                                                                                                    |  |
|            | 1 Reject                                                                   | Reject the connection, notify the sender.                                                                                                    |  |
|            | 2 Allow                                                                    | Allow connection.                                                                                                    |  |
| 0x5912:071 | Registered ports: UI designer secure RAW: Network                          | Network setting for the firewall for the "UI Designer secure-RAW" port.                                                                                       |  |
|            | Bit 0 Engineering port                                                     | Setting for diagnostic interface X16 for a connection to the "EASY<br>Starter". The "EASY Starter" can be used as a diagnostic tool and for<br>commissioning. |  |
|            | Bit 1 Fieldbus slave                                                       |                                                                                                    |  |

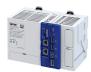

| Address       | Name / s                    | setting range / [default setting]                                  | Information                                                                                                    |
|---------------|-----------------------------|--------------------------------------------------------------------|----------------------------------------------------------------------------------------------------|
| 0x5912:072    | Registere<br>range          | ed ports: UI designer secure RAW: Client IP                        | Client IP range for the firewall to the "UI Designer secure-RAW" port.                                                                                        |
|               | 0                           | Any                                                                | All client IP addresses are permitted.                                                                                                    |
|               | 1                           | IP range 1                                                         | Only clients in the IP range 1 (0x5910:002 0x5910:003) are permitted.                                                                                         |
|               |                             | IP range 2                                                         | Only clients in the IP range 2 (0x5910:004 0x5910:005) are permitted.                                                                                         |
|               |                             | IP range 3                                                         | Only clients in the IP range 3 (0x5910:006 0x5910:007) are permitted.                                                                                         |
|               |                             | IP range 4                                                         | Only clients in the IP range 4 (0x5910:008 0x5910:009) are permitted.                                                                                         |
| 0x5912:073    |                             | ed ports: UI designer secure RAW: Activation                       | Action for the firewall for the "UI Designer secure-RAW" port.                                                                                                |
| 0/100 12:07 0 | -                           | Drop                                                               | Reject the connection, do NOT notify the sender.                                                                                                    |
|               |                             | Reject                                                             | Reject the connection, notify the sender.                                                                                                    |
|               |                             | Allow                                                              | Allow connection.                                                                                                    |
| 0x5912:091    |                             | ed ports: PLC Designer gateway: Network                            | Network setting for the firewall for the "PLC Designer Gateway" port.                                                                                         |
| 0x3912.091    | 0 [ <b>0</b> ]              | . 255                                                              |                                                                                                    |
|               | Bit 0                       | Engineering port                                                   | Setting for diagnostic interface X16 for a connection to the "EASY<br>Starter". The "EASY Starter" can be used as a diagnostic tool and for<br>commissioning. |
|               | Bit 1                       | Fieldbus slave                                                     |                                                                                                    |
| 0x5912:092    | Registere<br>range          | ed ports: PLC Designer gateway: Client IP                          | Client IP range for the firewall to the "PLC Designer Gateway" port.                                                                                          |
|               | 0                           | Any                                                                | All client IP addresses are permitted.                                                                                                    |
|               | 1                           | IP range 1                                                         | Only clients in the IP range 1 (0x5910:002 0x5910:003) are permitted.                                                                                         |
|               | 2                           | IP range 2                                                         | Only clients in the IP range 2 (0x5910:004 0x5910:005) are permitted.                                                                                         |
|               | 3                           | IP range 3                                                         | Only clients in the IP range 3 (0x5910:006 0x5910:007) are permitted.                                                                                         |
|               |                             | IP range 4                                                         | Only clients in the IP range 4 (0x5910:008 0x5910:009) are permitted.                                                                                         |
| 0x5912:093    |                             | d ports: PLC Designer gateway: Activation                          | Action for the firewall for the "PLC Designer Gateway" port.                                                                                                  |
|               |                             | Drop                                                               | Reject the connection, do NOT notify the sender.                                                                                                    |
|               |                             | Reject                                                             | Reject the connection, notify the sender.                                                                                                    |
|               |                             | Allow                                                              | Allow connection.                                                                                                    |
| 0x5912:101    |                             | ed ports: Lenze specific engineering access                        | Network setting for the firewall for the port "Lenze-specific engineering                                                                                     |
| 0,5512.101    | -                           | P): Network                                                        | access (SFTP/SCP)".                                                                                                    |
|               |                             | Engineering port                                                   | Setting for diagnostic interface X16 for a connection to the "EASY<br>Starter". The "EASY Starter" can be used as a diagnostic tool and for<br>commissioning. |
|               | Bit 1                       | Fieldbus slave                                                     |                                                                                                    |
| 0x5912:102    | 100000                      | ed ports: Lenze specific engineering access<br>P): Client IP range | Client IP range for the firewall to the port "Lenze-specific engineering access (SFTP/SCP)".                                                                  |
|               |                             | Any                                                                | All client IP addresses are permitted.                                                                                                    |
|               |                             | IP range 1                                                         | Only clients in the IP range 1 (0x5910:002 0x5910:003) are permitted.                                                                                         |
|               |                             | IP range 2                                                         | Only clients in the IP range 2 (0x5910:004 0x5910:005) are permitted.                                                                                         |
|               |                             | IP range 3                                                         | Only clients in the IP range 3 (0x5910:004 0x5910:007) are permitted.                                                                                         |
|               |                             | IP range 4                                                         | Only clients in the IP range s (0x5910.007 0x5910.007) are permitted.<br>Only clients in the IP range 4 (0x5910:008 0x5910:009) are permitted.                |
| 0v5012.102    |                             | ed ports: Lenze specific engineering access                        | Action for the firewall for the port "Lenze-specific engineering access                                                                                       |
| 0x5912:103    | (SFTP/SC                    | P): Activation                                                     | (SFTP/SCP)".                                                                                                    |
|               |                             | Drop                                                               | Reject the connection, do NOT notify the sender.                                                                                                    |
|               |                             | Reject                                                             | Reject the connection, notify the sender.                                                                                                    |
|               |                             | Allow                                                              | Allow connection.                                                                                                    |
| 0x5912:131    | Registere<br>0 [ <b>0</b> ] | ed ports: SFTP/SCP: Network<br>. 255                               | Network setting for the firewall for the "SFTP/SCP" port.                                                                                                    |
|               | Bit 0                       | Engineering port                                                   | Setting for diagnostic interface X16 for a connection to the "EASY<br>Starter". The "EASY Starter" can be used as a diagnostic tool and for<br>commissioning. |
|               | Bit 1                       | Fieldbus slave                                                     |                                                                                                    |

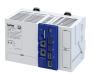

| Address    | Name / setting range / [default setting]                                         | Information                                                                                                    |
|------------|----------------------------------------------------------------------------------|----------------------------------------------------------------------------------------------------|
| 0x5912:132 | Registered ports: SFTP/SCP: Client IP range                                      | Client IP range for the firewall to the "SFTP/SCP" port.                                                                                                    |
|            | 0 Any                                                                            | All client IP addresses are permitted.                                                                                                    |
|            | 1 IP range 1                                                                     | Only clients in the IP range 1 (0x5910:002 0x5910:003) are permitted.                                                                                         |
|            | 2 IP range 2                                                                     | Only clients in the IP range 2 (0x5910:004 0x5910:005) are permitted.                                                                                         |
|            | 3 IP range 3                                                                     | Only clients in the IP range 3 (0x5910:006 0x5910:007) are permitted.                                                                                         |
|            | 4 IP range 4                                                                     | Only clients in the IP range 4 (0x5910:008 0x5910:009) are permitted.                                                                                         |
| 0x5912:133 | Registered ports: SFTP/SCP: Activation                                           | Action for the firewall for the "SFTP/SCP" port.                                                                                                    |
|            | 0 Drop                                                                           | Reject the connection, do NOT notify the sender.                                                                                                    |
|            | 1 Reject                                                                         | Reject the connection, notify the sender.                                                                                                    |
|            | 2 Allow                                                                          | Allow connection.                                                                                                    |
| 0x5912:151 | Registered ports: OPC UA PubSub (UADP): Network<br>0 [0] 255                     | Network setting for the firewall for the "OPC UA PubSub (UADP)" port.                                                                                         |
|            | Bit 0 Engineering port                                                           | Setting for diagnostic interface X16 for a connection to the "EASY Starter". The "EASY Starter" can be used as a diagnostic tool and for commissioning.       |
|            | Bit 1 Fieldbus slave                                                             |                                                                                                    |
| 0x5912:152 | Registered ports: OPC UA PubSub (UADP): Client IP<br>Range                       | Client IP range for the firewall to the "OPC UA PubSub (UADP)" port.                                                                                          |
|            | 0 Any                                                                            | All client IP addresses are permitted.                                                                                                    |
|            | 1 IP range 1                                                                     | Only clients in the IP range 1 (0x5910:002 0x5910:003) are permitted.                                                                                         |
|            | 2 IP range 2                                                                     | Only clients in the IP range 2 (0x5910:004 0x5910:005) are permitted.                                                                                         |
|            | 3 IP range 3                                                                     | Only clients in the IP range 3 (0x5910:006 0x5910:007) are permitted.                                                                                         |
|            | 4 IP range 4                                                                     | Only clients in the IP range 4 (0x5910:008 0x5910:009) are permitted.                                                                                         |
| 0x5912:153 | Registered ports: OPC UA PubSub (UADP): Activation <ul> <li>Read only</li> </ul> | Action for the firewall for the "OPC UA PubSub (UADP)" port.                                                                                                  |
|            | 0 Drop                                                                           | Reject the connection, do NOT notify the sender.                                                                                                    |
|            | 1 Reject                                                                         | Reject the connection, notify the sender.                                                                                                    |
|            | 2 Allow                                                                          | Allow connection.                                                                                                    |
| 0x5913:001 | Application ports: Application port 1: Network<br>0 [0] 255                      | Network setting for firewall to application port 1.                                                                                                    |
|            | Bit 0 Engineering port                                                           | Setting for diagnostic interface X16 for a connection to the "EASY<br>Starter". The "EASY Starter" can be used as a diagnostic tool and for<br>commissioning. |
|            | Bit 1 Fieldbus slave                                                             |                                                                                                    |
| 0x5913:002 | Application ports: Application port 1: Client IP range                           | Client IP range for the firewall to application port 1.                                                                                                    |
|            | 0 Any                                                                            | All client IP addresses are permitted.                                                                                                    |
|            | 1 IP range 1                                                                     | Only clients in the IP range 1 (0x5910:002 0x5910:003) are permitted.                                                                                         |
|            | 2 IP range 2                                                                     | Only clients in the IP range 2 (0x5910:004 0x5910:005) are permitted.                                                                                         |
|            | 3 IP range 3                                                                     | Only clients in the IP range 3 (0x5910:006 0x5910:007) are permitted.                                                                                         |
|            | 4 IP range 4                                                                     | Only clients in the IP range 4 (0x5910:008 0x5910:009) are permitted.                                                                                         |
| 0x5913:003 | Application ports: Application port 1: Activation                                | Action for the firewall to application port 1.                                                                                                    |
|            | 0 Drop                                                                           | Reject the connection, do NOT notify the sender.                                                                                                    |
|            | 1 Reject                                                                         | Reject the connection, notify the sender.                                                                                                    |
|            | 2 Allow                                                                          | Allow connection.                                                                                                    |
| 0x5913:007 | Application ports: Application port 1: Protocol type                             | Permitted protocols for the firewall to application port 1.                                                                                                   |
|            | 0 None                                                                           | TCP and UDP protocols are blocked.                                                                                                    |
|            | 1 TCP                                                                            | Only TCP protocols are allowed, UDP protocols are blocked.                                                                                                    |
|            | 2 UDP                                                                            | Only UDP protocols are allowed, TCP protocols are blocked.                                                                                                    |
|            | 3 TCP & UDP                                                                      | TCP and UDP protocols are permitted.                                                                                                    |
| 0x5913:008 | Application ports: Application port 1: Port range start<br>0 [0] 65535           | Start of the port range used for application port 1.                                                                                                    |
| 0x5913:009 | Application ports: Application port 1: Port range end<br>0 [0] 65535             | End of the port range used for application port 1.                                                                                                    |
| 0x5913:010 | Application ports: Application port 1: Protocol name [" <b>0</b> "]              | Freely selectable name as a guide for programmers for application port<br>1. This name is for information purposes only and has no function.                  |

\_\_\_\_\_

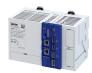

| Address    | Name / setting range / [default setting]                              | Information                                                                                                    |  |
|------------|-----------------------------------------------------------------------|----------------------------------------------------------------------------------------------------|--|
| 0x5913:011 | Application ports: Application port 2: Network<br>0 [ <b>0</b> ] 255  | Network setting for the firewall to application port 2.                                                                                                    |  |
|            | Bit 0 Engineering port                                                | Setting for diagnostic interface X16 for a connection to the "EASY<br>Starter". The "EASY Starter" can be used as a diagnostic tool and for<br>commissioning.       |  |
|            | Bit 1 Fieldbus slave                                                  |                                                                                                    |  |
| 0x5913:012 | Application ports: Application port 2: Client IP ran                  | ge Client IP range for the firewall to application port 2.                                                                                                    |  |
|            | 0 Any                                                                 | All client IP addresses are permitted.                                                                                                    |  |
|            | 1 IP range 1                                                          | Only clients in the IP range 1 (0x5910:002 0x5910:003) are permitted.                                                                                               |  |
|            | 2 IP range 2                                                          | Only clients in the IP range 2 (0x5910:004 0x5910:005) are permitted.                                                                                               |  |
|            | 3 IP range 3                                                          | Only clients in the IP range 3 (0x5910:006 0x5910:007) are permitted.                                                                                               |  |
|            | 4 IP range 4                                                          | Only clients in the IP range 4 (0x5910:008 0x5910:009) are permitted.                                                                                               |  |
| 0x5913:013 | Application ports: Application port 2: Activation                     | Action for the firewall to application port 2.                                                                                                    |  |
|            | 0 Drop                                                                | Reject the connection, do NOT notify the sender.                                                                                                    |  |
|            | 1 Reject                                                              | Reject the connection, notify the sender.                                                                                                    |  |
|            | 2 Allow                                                               | Allow connection.                                                                                                    |  |
| 0x5913:017 | Application ports: Application port 2: Protocol typ                   | e Permitted protocols for the firewall to application port 2.                                                                                                    |  |
|            | 0 None                                                                | TCP and UDP protocols are blocked.                                                                                                    |  |
|            | 1 TCP                                                                 | Only TCP protocols are allowed, UDP protocols are blocked.                                                                                                    |  |
|            | 2 UDP                                                                 | Only UDP protocols are allowed, TCP protocols are blocked.                                                                                                    |  |
|            | 3 TCP & UDP                                                           | TCP and UDP protocols are permitted.                                                                                                    |  |
| 0x5913:018 | Application ports: Application port 2: Port range s<br>0 [0] 65535    | art Start of the port range used for application port 2.                                                                                                    |  |
| 0x5913:019 | Application ports: Application port 2: Port range e<br>0 [0] 65535    | nd End of the port range used for application port 2.                                                                                                    |  |
| 0x5913:020 | Application ports: Application port 2: Protocol nar<br>[" <b>0</b> "] | <ul><li>Freely selectable name as a guide for programmers for application port</li><li>2. This name is for information purposes only and has no function.</li></ul> |  |
| 0x5913:021 | Application ports: Application port 3: Network<br>0 [ <b>0</b> ] 255  | Network setting for the firewall to application port 3.                                                                                                    |  |
|            | Bit 0 Engineering port                                                | Setting for diagnostic interface X16 for a connection to the "EASY<br>Starter". The "EASY Starter" can be used as a diagnostic tool and for<br>commissioning.       |  |
|            | Bit 1 Fieldbus slave                                                  |                                                                                                    |  |
| 0x5913:022 | Application ports: Application port 3: Client IP ran                  | ge Client IP range for the firewall to application port 3.                                                                                                    |  |
|            | 0 Any                                                                 | All client IP addresses are permitted.                                                                                                    |  |
|            | 1 IP range 1                                                          | Only clients in the IP range 1 (0x5910:002 0x5910:003) are permitted.                                                                                               |  |
|            | 2 IP range 2                                                          | Only clients in the IP range 2 (0x5910:004 0x5910:005) are permitted.                                                                                               |  |
|            | 3 IP range 3                                                          | Only clients in the IP range 3 (0x5910:006 0x5910:007) are permitted.                                                                                               |  |
|            | 4 IP range 4                                                          | Only clients in the IP range 4 (0x5910:008 0x5910:009) are permitted.                                                                                               |  |
| 0x5913:023 | Application ports: Application port 3: Activation                     | Action for the firewall to application port 3.                                                                                                    |  |
|            | 0 Drop                                                                | Reject the connection, do NOT notify the sender.                                                                                                    |  |
|            | 1 Reject                                                              | Reject the connection, notify the sender.                                                                                                    |  |
|            | 2 Allow                                                               | Allow connection.                                                                                                    |  |
| 0x5913:027 | Application ports: Application port 3: Protocol typ                   |                                                                                                    |  |
| -          | 0 None                                                                | TCP and UDP protocols are blocked.                                                                                                    |  |
|            | 1 TCP                                                                 | Only TCP protocols are allowed, UDP protocols are blocked.                                                                                                    |  |
|            | 2 UDP                                                                 | Only UDP protocols are allowed, TCP protocols are blocked.                                                                                                    |  |
|            | 3 TCP & UDP                                                           | TCP and UDP protocols are permitted.                                                                                                    |  |
| 0x5913:028 | Application ports: Application port 3: Port range s<br>0 [0] 65535    |                                                                                                    |  |
| 0x5913:029 | Application ports: Application port 3: Port range e<br>0 [0] 65535    | nd End of the port range used for application port 3.                                                                                                    |  |
| 0x5913:030 | Application ports: Application port 3: Protocol nar<br>[" <b>0</b> "] | Freely selectable name as a guide for programmers for application port<br>3. This name is for information purposes only and has no function.                        |  |

\_\_\_\_\_

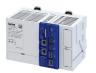

| Address    |                                                                        |                                                | Information                                                                                                    |  |
|------------|------------------------------------------------------------------------|------------------------------------------------|----------------------------------------------------------------------------------------------------|--|
| 0x5913:031 |                                                                        |                                                | Network setting for the firewall to application port 4.                                                                                                    |  |
|            | Bit O                                                                  | Engineering port                               | Setting for diagnostic interface X16 for a connection to the "EASY<br>Starter". The "EASY Starter" can be used as a diagnostic tool and for<br>commissioning. |  |
|            | Bit 1                                                                  | Fieldbus slave                                 |                                                                                                    |  |
| 0x5913:032 | Applicat                                                               | ion ports: Application port 4: Client IP range | Client IP range for the firewall to application port 4.                                                                                                    |  |
|            | 0                                                                      | Any                                            | All client IP addresses are permitted.                                                                                                    |  |
|            | 1                                                                      | IP range 1                                     | Only clients in the IP range 1 (0x5910:002 0x5910:003) are permitted.                                                                                         |  |
|            | 2                                                                      | IP range 2                                     | Only clients in the IP range 2 (0x5910:004 0x5910:005) are permitted.                                                                                         |  |
|            | 3                                                                      | IP range 3                                     | Only clients in the IP range 3 (0x5910:006 0x5910:007) are permitted.                                                                                         |  |
|            | 4                                                                      | IP range 4                                     | Only clients in the IP range 4 (0x5910:008 0x5910:009) are permitted.                                                                                         |  |
| 0x5913:033 | Application ports: Application port 4: Activation                      |                                                | Action for the firewall to application port 4.                                                                                                    |  |
|            | 0                                                                      | Drop                                           | Reject the connection, do NOT notify the sender.                                                                                                    |  |
|            | 1                                                                      | Reject                                         | Reject the connection, notify the sender.                                                                                                    |  |
|            | 2                                                                      | Allow                                          | Allow connection.                                                                                                    |  |
| 0x5913:037 | Application ports: Application port 4: Protocol type                   |                                                | Permitted protocols for the firewall to application port 4.                                                                                                   |  |
|            | 0                                                                      | None                                           | TCP and UDP protocols are blocked.                                                                                                    |  |
|            | 1                                                                      | ТСР                                            | Only TCP protocols are allowed, UDP protocols are blocked.                                                                                                    |  |
|            | 2                                                                      | UDP                                            | Only UDP protocols are allowed, TCP protocols are blocked.                                                                                                    |  |
|            | 3                                                                      | TCP & UDP                                      | TCP and UDP protocols are permitted.                                                                                                    |  |
| 0x5913:038 | Application ports: Application port 4: Port range start<br>0 [0] 65535 |                                                | Start of the port range used for application port 4.                                                                                                    |  |
| 0x5913:039 | Application ports: Application port 4: Port range end 0 [0] 65535      |                                                | End of the port range used for application port 4.                                                                                                    |  |
| 0x5913:040 | Application ports: Application port 4: Protocol name ["0"]             |                                                | Freely selectable name as a guide for programmers for application port<br>4. This name is for information purposes only and has no function.                  |  |

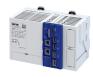

### 11 Configuring OPC UA

OPC UA (Open Platform Communications Unified Architecture) is a globally recognized communication framework that is standardized by the IEC 62541 series of standards. It is currently the most promising standard for the implementation of Industry 4.0 communication, in which machine data can be exchanged regardless of manufacturer and platform.

OPC UA is represented as a standard by the OPC Foundation.

#### https://opcfoundation.org/

The following OPC UA functions/services are integrated in the controller:

- ▶ OPC UA server 🕮 105
- ▶ OPC UA client □ 106
- ▶ OPC UA PubSub 🖽 107

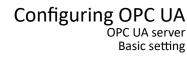

\_\_\_\_\_

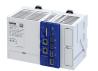

#### 11.1 OPC UA server

The integrated OPC UA server can be used to publish PLC variables via OPC UA in accordance with IEC 61131. For example, visualization connections or MES, SCADA or cloud connections that require easy access to PLC variables can be implemented. It is also possible to map the PLC variables to user-specific information models that can be derived from Companion Specifications. In addition to variables, OPC UA methods and events can also be mapped to the PLC application.

#### 11.1.1 Basic setting

#### Parameter

| Address    | Name / setting range / [default setting]                                |                             | Information                                                                   |
|------------|-------------------------------------------------------------------------|-----------------------------|-------------------------------------------------------------------------------|
| 0x2470:001 | OPC UA server control: Restart server                                   |                             | Restart OPC UA server.                                                        |
|            | 0                                                                       | No action/no error          | Only status feedback                                                          |
|            | 1                                                                       | Restart with current values | Execute device command                                                        |
|            | 10                                                                      | In process                  | Only status feedback                                                          |
|            | 11                                                                      | Action cancelled            |                                                                               |
|            | 12                                                                      | Fault                       |                                                                               |
| 0x2471:013 | OPC UA server settings: Min. publishing intervall<br>100 [100] 10000 ms |                             | Minimum possible publishing interval for notifications.                       |
| 0x2471:014 | OPC UA server settings: Min. sample intervall<br>100 [100] 10000 ms     |                             | Minimum possible sampling interval of monitored items.                        |
| 0x2471:051 | 051 OPC UA server settings: PLCopen model array expansion               |                             | Enable extended representation of IEC arrays in the OPC UA information model. |
|            | 0                                                                       | Disabled                    |                                                                               |
|            | 1                                                                       | Enabled                     |                                                                               |
| 0x2471:103 | OPC UA server settings: Max. number of external                         |                             | Maximum permitted number of external client connections.                      |
|            | sessions                                                                |                             |                                                                               |
|            | 0 [1] 3                                                                 |                             |                                                                               |

#### 11.1.2 Diagnostics

#### 11.1.2.1 Active OPC UA server settings

| Address    | Name / setting range / [default setting]                                           | Information                                                                                             |
|------------|------------------------------------------------------------------------------------|----------------------------------------------------------------------------------------------------|
| 0x2472:011 | Active OPC UA server settings: Max. number of<br>subscriptions<br>• Read only      | Display of the maximum possible number of subscriptions.                                                |
| 0x2472:012 | Active OPC UA server settings: Max. number of<br>monitored items<br>• Read only    | Display of the maximum possible number of monitored items.                                              |
| 0x2472:013 | Active OPC UA server settings: Min. publishing<br>intervall<br>• Read only         | Display of the minimum possible publishing interval for notifications.                                  |
| 0x2472:014 | Active OPC UA server settings: Min. sample intervall <ul> <li>Read only</li> </ul> | Display of the minimum possible sampling interval of monitored items.                                   |
| 0x2472:051 | Active OPC UA server settings: PLCopen model array<br>expansion   Read only        | Display whether the extended representation of IEC arrays is activated in the OPC UA information model. |

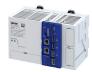

| Address    | Name / setting range / [default setting]      | Information                                                |
|------------|-----------------------------------------------|------------------------------------------------------------|
| 0x2472:103 | Active OPC UA server settings: Max. number of | Display of the maximum permitted number of external client |
|            | external sessions                             | connections.                                               |
|            | Read only                                     |                                                            |

#### 11.1.2.2 OPC UA server diagnostics

#### Parameter

| Address    | Name / setting range / [default setting]                                                   | Information                                                                                        |  |
|------------|--------------------------------------------------------------------------------------------|----------------------------------------------------------------------------------------------------|--|
| 0x2473:001 | OPC UA server diagnosis: State <ul> <li>Read only</li> </ul>                               | Display of the current status of the OPC UA server according to OPC UA specification Part 5.       |  |
|            | 0 Running                                                                                  |                                                                                                    |  |
|            | 1 Failed                                                                                   |                                                                                                    |  |
|            | 2 No configuration                                                                         |                                                                                                    |  |
|            | 3 Suspended                                                                                |                                                                                                    |  |
|            | 4 Shutdown                                                                                 |                                                                                                    |  |
|            | 5 Test                                                                                     |                                                                                                    |  |
|            | 6 Communication fault                                                                      |                                                                                                    |  |
|            | 7 Unknown                                                                                  |                                                                                                    |  |
| 0x2473:002 | OPC UA server diagnosis: Error <ul> <li>Read only</li> </ul>                               | Display of the current error status of the OPC UA server, which leads to a functional restriction. |  |
| 0x2473:011 | OPC UA server diagnosis: Used number of<br>subscriptions<br>• Read only                    | Display of the number of subscriptions currently in use.                                           |  |
| 0x2473:012 | OPC UA server diagnosis: Used number of monitored items <ul> <li>Read only</li> </ul>      | Display of the currently used number of monitored items.                                           |  |
| 0x2473:052 | OPC UA server diagnosis: PLCopen model resource<br>utilization<br>• Read only: x %         | Display of the current resource utilization of the PLCopen information model.                      |  |
| 0x2473:053 | OPC UA server diagnosis: User model resource<br>utilization<br>• Read only: x %            | Display of the current resource utilization of the user-specific information model.                |  |
| 0x2473:101 | OPC UA server diagnosis: Used number of engineering sessions <ul> <li>Read only</li> </ul> | Display of the number of Lenze Engineering Client sessions currently in use.                       |  |
| 0x2473:102 | OPC UA server diagnosis: Used number of system<br>sessions<br>• Read only                  | Display of the number of Lenze System Client sessions currently in use.                            |  |
| 0x2473:103 | OPC UA server diagnosis: Used number of external sessions <ul> <li>Read only</li> </ul>    | Display of the number of external client sessions currently in use.                                |  |
| 0x2473:130 | OPC UA server diagnosis: Client of external session 1 <ul> <li>Read only</li> </ul>        | Display of the application URI of the external client session.                                     |  |
| 0x2473:131 | OPC UA server diagnosis: Client of external session 2 <ul> <li>Read only</li> </ul>        |                                                                                                    |  |
| 0x2473:132 | OPC UA server diagnosis: Client of external session 3 <ul> <li>Read only</li> </ul>        |                                                                                                    |  |

#### 11.2 OPC UA client

To establish a connection from the PLC application to external instances via OPC UA, the IEC library "L\_IOCP\_OPCUAClient" provides an OPC UA client according to PLCopen. This allows applications such as control to control or control to any external data source to be solved. To implement the use cases, the client provides the following services and functions, among others:

- Secured communication
- Reading and writing of data
- Calling server methods

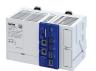

\_\_\_\_\_

#### 11.3 OPC UA PubSub

The "OPC UA PubSub" functionality is available for communication from controller to controller or from controller to several receivers. This makes it possible to communicate PLC data cyclically without a dedicated connection.

#### 11.3.1 Basic setting

#### Parameter

| Address    | Name / | setting range / [default setting] | Information                           |
|------------|--------|-----------------------------------|---------------------------------------|
| 0x247B:001 | OPC UA | PubSub control: Activation        | Activate or deactivate OPC UA PubSub. |
|            | 0      | Disabled                          |                                       |
|            | 1      | Enabled                           |                                       |
| 0x247B:002 | OPC UA | PubSub control: Restart PubSub    | Restart OPC UA PubSub                 |
|            | 0      | No action/no error                | Only status feedback                  |
|            | 1      | Restart with current values       | Execute device command                |
|            | 10     | In process                        | Only status feedback                  |
|            | 11     | Action cancelled                  |                                       |
|            | 12     | Fault                             |                                       |

\_\_\_\_\_

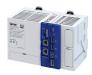

#### **12** Device functions

#### 12.1 Device identification

The controller consists of various partial components. The current versions are visible in a set of parameters.

.....

| Address    | Name / setting range / [default setting]                               | Information                                                                         |  |
|------------|------------------------------------------------------------------------|-------------------------------------------------------------------------------------|--|
| 0x2000:001 | Device data: Product code <ul> <li>Read only</li> </ul>                | Product code of the controller<br>Example: "c55AE40RC10020007S"                     |  |
| 0x2000:002 | Device data: Serial number <ul> <li>Read only</li> </ul>               | Serial number of the controller<br>Example: "000000000000000XYZXYZ"                 |  |
| 0x2000:003 | Device data: Production date <ul> <li>Read only</li> </ul>             | The date of manufacture and the time of the device, e.g.:<br>"2019-08-01 00:00:002" |  |
| 0x2000:004 | Device data: CU firmware version <ul> <li>Read only</li> </ul>         | Firmware version of the controller<br>Example: "01.00.01.00".                       |  |
| 0x2000:006 | Device data: CU bootloader version <ul> <li>Read only</li> </ul>       | Boot loader version of the controller                                               |  |
| 0x2000:020 | Device data: CPU name <ul> <li>Read only</li> </ul>                    | Version of the hardware driver                                                      |  |
| 0x2002:006 | Device module: CU serial number <ul> <li>Read only</li> </ul>          | Serial number of the CPU module<br>Parameter not available in this device.          |  |
| 0x2002:010 | Device module: Type communication module <ul> <li>Read only</li> </ul> | Display of the type designation of the communication module.                        |  |
| 0x2002:011 | Device module: Serial number communication<br>module<br>• Read only    | Display of the serial number of the communication module.                           |  |
| 0x2002:012 | Device module: Hardware version communication<br>module<br>• Read only | Display of the hardware version of the communication module.                        |  |
| 0x2002:020 | Device module: Driver version <ul> <li>Read only</li> </ul>            | CPU type identification                                                             |  |

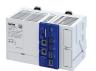

## 12.2 Optical device identification

For applications including several controllers it may be difficult to locate a device that has been connected online. The "Optical device identification" function serves to locate the controllerby means of blinking LEDs.

#### Details

In order to start the visual tracking, set 0x2021:001 = "Start [1]".

After the start, both LEDs "RDY" and "ERR" on the front of the controller synchronously blink very fast.

| "RDY" LED (blue)                         | "ERR" LED (red) | Status/meaning                        |
|------------------------------------------|-----------------|---------------------------------------|
|                                          |                 | "Visual tracking" function is active. |
| Both LEDs are blinking in a very rapidly |                 |                                       |
| synchron                                 | ous mode        |                                       |

The blinking rate can be set in 0x2021:002.

#### Parameter

| Address    | Name / setting range / [default setting]                                             | Information                                                                                                    |
|------------|--------------------------------------------------------------------------------------|----------------------------------------------------------------------------------------------------|
| 0x2021:001 | Optical tracking: Start detection           O         Stop           1         Start | <ul> <li>1 = start optical device identification.</li> <li>After the start, the two LEDs "RDY" and "ERR" on the front of the controller are blinking with a blinking frequency of 20 Hz for the blinking duration set in 0x2021:002. The setting is then automatically reset to "0" again.</li> <li>If the function is reactivated within the blinking time set, the time is extended correspondingly.</li> <li>A manual reset to "0" makes it possible to stop the function</li> </ul> |
| 0x2021:002 | Optical tracking: Blinking duration<br>0 [5] 3600 s                                  | prematurely. Setting of the blinking duration for the visual tracking.                                                                                                    |

#### **Device functions** Switch-off behavior Retain variables and persistent variables

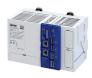

## 12.3 Switch-off behavior

The controller has internal buffer capacitors to save data during the shutdown process. This memory function is initiated automatically if a voltage failure is detected.

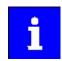

Certain circuit sections, e.g. backplane bus supply and USB, are switched off directly in the event of voltage failure in order to maintain voltage for the internal saving process for a constant amount of time.

#### 12.3.1 Retain variables and persistent variables

#### **Retain variables**

The controller automatically saves retain variables in the event of voltage failure. In this way, they remain available when operation resumes. Retain variables are reinitialized when devices are reset or a new PLC program is downloaded. The values are preserved in the event of an online change.

#### Example

The values of a drive system which can no longer be read out from the machine due to a voltage failure should be persistent. These values should also be persistent if the corresponding value only changes through the influence of the PLC.

| Variable                          | Use case                                                                                 | Storage      |
|-----------------------------------|------------------------------------------------------------------------------------------|--------------|
| Thermal sensor                    | Changes, requires a sensor system.                                                       | Not required |
| Position value                    | Available via absolute value encoder.                                                    | Not required |
| Number of parts in buffer storage | Should be persistent so the value is not lost in the event of a reset or program change. | Persistent   |
| Position of a conveyor line       | Position should remain stored. Homing takes place.                                       | Retain       |

### Example code

```
VAR RETAIN
remvar1: INT; (* 1. Remanent variable*)
END VAR
```

#### **Persistent variables**

Persistent variables also remain stored in the event of a stop, restart, online change, or PLC program download.

Persistent variables are saved when the device is switched off. Persistent variables are reinitialized by executing "RESET origin".

How to create persistent variables:

Precondition

- Access to »PLC Designer«
- 1. Right-click on Application.
- 2. Select New object.
- 3. Click on Persistent variables.

#### Example code

```
VAR_GLOBAL PERSISTENT RETAIN
uiPerRetain : ARRAY[0..1000] OF UINT; (* Declaration of persistent variable*)
END_VAR
```

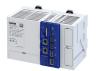

## 12.4 Reset controller

To reset the device, press the reset button. 
Features 113

How to carry out a restart:

1. Keep the reset button pressed for approx. 1 s. The LEDs are off.

After the restart, the LED "RUN" is green.

How to carry out a hardware reset:

1. Keep the reset button pressed for approx. 5 s. The LEDs are off.

After the hardware reset, the LED "RUN" is green.

How to perform a software reset:

- 1. Switch off controller.
- 2. Switch on controller.
- The LED "RDY " is blinking blue slowly.
- 3. Press and hold the reset button immediately. The "RDY" LED is blinking blue/yellow quickly.
- 4. After approx.15 s (the LED "ERR" is blinking red/yellow fast) the reset button can be released.

The software reset procedure has started. A restart is performed, during which the last active software is re-installed. The entire process takes approx. 5 min. After the software reset, the "RUN" LED lights up green.

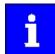

Depending on the state of the device functions, no retain data is saved when the device is reset via the reset button.

#### **Relevant parameters of other functions**

| Address Name |                                           | Default setting | Setting range  |
|--------------|-------------------------------------------|-----------------|----------------|
| 0x2022:001   | Device commands: Load default settings    | Off / ready [0] | Selection list |
| 0x2022:039   | Device commands: Load TA default settings | Off / ready [0] | Selection list |

**Related topics** 

Reset parameters to default 29

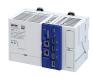

## 12.5 Back up and restore data

The PLC runtime system (firmware) and the project data on the SD card can be backed up on a USB stick and restored from it for the same controller type (e. g. c430, c520 or c550) if required.

#### General information on the storage media used

Internal memory:

- The Lenze controller is equipped with a non-volatile memory containing the PLC runtime system (firmware).
- The PLC runtime system (firmware) can be backed up on a USB stick with the device command "Backup".

SD card:

- The SD card is used to store project data in the Lenze controller.
- The entire SD card is backed up, except for the "Firmware" and "License" directories. The remaining project data on the SD card must not exceed the max. memory size of 165 MB.
- The device command "Backup" is used to save not only the firmware but also the project data on the USB stick.

USB stick:

- The USB stick is the central storage medium for data backups.
- With the device command "Restore" and a previously created data backup, firmware and project data can be restored from the USB stick.
- If necessary, the controller's firmware can also be updated via USB stick > Update firmware 117

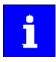

Only use suitable USB sticks for the controller!

Due to their shape, some USB sticks may not be inserted deep enough into the USB socket of the controller. This can cause problems that do not always suggest the USB stick as the cause.

#### Directory structure of the USB stick:

| Directory                                             | Information                                                                                                    |  |
|-------------------------------------------------------|----------------------------------------------------------------------------------------------------|--|
| <usb-stick>\firmware</usb-stick>                      | The "firmware" directory is reserved for data backups.                                                                                                    |  |
| <usb-stick>\firmware<br/>\<b>active</b>\</usb-stick>  | <ul> <li>This subdirectory contains the firmware of the controller after a data backup.</li> <li>The "active" subdirectory may contain max. one firmware file.</li> <li>This subdirectory is also used for updating the firmware ▶ Update firmware □ 117</li> </ul> |  |
| <usb-stick>\firmware<br/>\<b>archive</b>\</usb-stick> | This subdirectory is used for archiving older firmware versions and data backups.                                                                                                    |  |

#### Structure of the file names

| File          | Syntax                                                                                  | Example                                      |
|---------------|-----------------------------------------------------------------------------------------|----------------------------------------------|
| Firmware file | <controller family="">_<version>_<type>.tar</type></version></controller>               | c5xx_v_1.4.0.1342_firmware.tar               |
| Data backup   | <type>_<controller>_<version>_<date>_<time></time></date></version></controller></type> | backup_c550_v1_4_0_1359_20201208_0815.tar.gz |

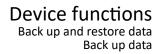

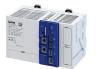

#### 12.5.1 Back up data

This function saves the PLC runtime system (firmware) of the controller and additionally the project data on the SD card to a USB stick.

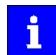

Do not switch off the device during data backup and do not remove the USB stick from the device! Observe the status display of the yellow LED "STA". > LED status display [] 121

Preconditions:

- USB stick with at least 365 MB free memory
- The entire SD card is backed up, except for the "Firmware" and "License" directories. The remaining project data on the SD card must not exceed the max. memory size of 165 MB.

How to save PLC runtime system (firmware) and project data on a USB stick:

- 1. Insert the USB stick into the port of the controller from which a data backup is to be created (USB port 1 **X61** or USB port 2 **X62**).
- 2. Execute the "Backup" device command, e. g. with »PLC Designer«: Set 0x2022:040 to "1: On / Start".

The data backup progress is shown in 0x2022:040. After the process is completed, the status "0: Off / Ready" is displayed in 0x2022:040.

3. Remove the USB stick.

PLC runtime system (firmware) and project data are now saved on the USB stick.

Device functions Back up and restore data Back up data

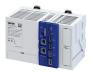

#### Parameter

| Address    | Name / | setting range / [default setting]                                                                      | Information                                                                                                    |
|------------|--------|----------------------------------------------------------------------------------------------------|----------------------------------------------------------------------------------------------------|
| 0x2022:040 | Settin | ommands: Parameter-Backup<br>gs can only be changed if the PLC application<br>in the "Running" status. | <ul> <li>Setting can only be changed if application status (displayed in 0x5810:001) is not equal to "1: Running".</li> <li>When the device command has been executed successfully, the value 0 is shown.</li> <li>Do not switch off the power supply and do not remove the USB stick and SD card from the controller while the data backup is running!</li> </ul> |
|            | 0      | Off / ready                                                                                            | Only status feedback                                                                                                    |
|            | 1      | On / start                                                                                             | Execute device command                                                                                                    |
|            | 2      | In progress                                                                                            | Only status feedback                                                                                                    |
|            | 3      | Action cancelled                                                                                       |                                                                                                    |
|            | 4      | No access                                                                                              |                                                                                                    |
|            | 5      | No access (Device disabled)                                                                            |                                                                                                    |
|            | 20     | 20%                                                                                                    |                                                                                                    |
|            | 40     | 40%                                                                                                    |                                                                                                    |
|            | 60     | 60%                                                                                                    |                                                                                                    |
|            | 80     | 80%                                                                                                    |                                                                                                    |
|            | 100    | 100%                                                                                                   |                                                                                                    |
|            | 101    | No SD card connected                                                                                   |                                                                                                    |
|            | 102    | SD card is write protected                                                                             |                                                                                                    |
|            | 103    | SD card is full                                                                                        |                                                                                                    |
|            | 104    | USB stick not mounted                                                                                  |                                                                                                    |
|            | 105    | Backup file on USB stick wrong, double or in the wrong path                                            |                                                                                                    |
|            | 106    | USB stick is full                                                                                      |                                                                                                    |
|            | 107    | Device no memory space left                                                                            |                                                                                                    |
|            | 108    | Firmware size too large                                                                                |                                                                                                    |
|            | 109    | User data size too large                                                                               |                                                                                                    |
|            | 110    | Up/Downgrade successful - remove USB<br>stick and restart the device                                   |                                                                                                    |
|            | 111    | Application is still running - stop application first                                                  |                                                                                                    |
|            | 112    | Other device command active - wait for end of execution                                                |                                                                                                    |
|            | 113    | Error - see Logbook for details                                                                        |                                                                                                    |

.....

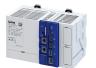

#### 12.5.2 Restore data

This function allows you to restore the PLC runtime system (firmware) and the project data. Data recovery can be carried out either by power switching the controller or via a device parameter.

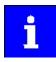

You can also restore an older data backup. To do this, copy the corresponding data backup on the USB stick from the "firmware\archive\_\_\_" to "firmware \active" directory. However, the directory "firmware\active" may only contain one file at a time.

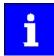

Do not switch off the device during data backup and do not remove the USB stick from the device! Note the status display of the yellow "STA" LED. LED status display  $\square$  121

#### Data recovery via power switching

Preconditions

• USB stick with valid data backup of the same controller type.

How to perform a data recovery using power switching:

- 1. Insert the USB stick into the port of the controller from which a data recovery is to be performed (USB port 1 **X61** or USB port 2 **X62**).
- 2. Restart the controller by power switching to start the restore process.
- 3. Remove the USB stick when the loading process is completed.

4. Restart the controller.

Data recovery via power switching is completed.

#### Data recovery using device parameters

- Preconditions
- USB stick with valid data backup of the same controller type.

How to perform data recovery using device parameters:

- 1. Insert the USB stick into the port of the controller from which the data recovery is to be performed (USB port 1 X61 or USB port 2 X62).
- 2. Execute the "Restore" device command, e. g. with »PLC Designer«: Set 0x2022:043 to "1: On / Start".

The selected data backup is loaded into the controller regardless of the version. The data recovery progress is shown in 0x2022:043. When the update is complete, the status "0: off / ready" is shown in 0x2022:043.

- 3. Remove the USB stick when the loading process is completed.
- 4. Restart the controller.

Data recovery using device parameters is completed.

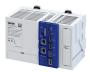

#### Parameter

| Address                                                                                                    | Name / | setting range / [default setting]                                                                                                   | Information                                                                                                    |
|----------------------------------------------------------------------------------------------------|--------|----------------------------------------------------------------------------------------------------|----------------------------------------------------------------------------------------------------|
| 0x2022:043       Device commands: Restore         • Settings can only be changed if the PLC a is not in the "Running" status.         • For further possible settings, see parame 0x2022:040. <ul> <li>114</li> <li>0 Off / ready</li> </ul> |        | gs can only be changed if the PLC application<br>in the "Running" status.<br>rther possible settings, see parameter<br>22:040.  114 | <ul> <li>Setting can only be changed if application status (displayed in 0x5810:001) is not equal to "1: Running".</li> <li>When the device command has been executed successfully, the value 0 is shown.</li> <li>Do not switch off the supply voltage or remove the SD card from the controller while the data recovery is being executed!</li> <li>Only status feedback</li> </ul> |
|                                                                                                    |        | No SD card connected                                                                                                    |                                                                                                    |
|                                                                                                    | 102    | SD card is write protected                                                                                                    |                                                                                                    |
|                                                                                                    | 103    | SD card is full                                                                                                    | -                                                                                                    |
|                                                                                                    | 104    | USB stick not mounted                                                                                                    |                                                                                                    |
|                                                                                                    | 105    | Backup file on USB stick wrong, double or in the wrong path                                                                         |                                                                                                    |
|                                                                                                    | 106    | USB stick is full                                                                                                    | -                                                                                                    |
|                                                                                                    | 107    | Device no memory space left                                                                                                    |                                                                                                    |
|                                                                                                    | 108    | Firmware size too large                                                                                                    |                                                                                                    |
|                                                                                                    | 109    | User data size too large                                                                                                    |                                                                                                    |
|                                                                                                    | 110    | Up/Downgrade successful - remove USB<br>stick and restart the device                                                                |                                                                                                    |
|                                                                                                    | 111    | Application is still running - stop application first                                                                               |                                                                                                    |
|                                                                                                    | 112    | Other device command active - wait for end of execution                                                                             |                                                                                                    |
|                                                                                                    | 113    | Error - see Logbook for details                                                                                                    | 1                                                                                                    |

.....

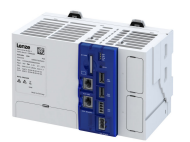

## 12.6 Update firmware

This function allows you to update the PLC runtime system (firmware).

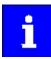

Only use suitable USB sticks for the controller!

Due to their shape, some USB sticks may not be inserted deep enough into the USB socket of the controller. This can cause problems that do not always suggest the USB stick as the cause.

#### Preconditions

- Installed Lenze »EASY Package Manager«
- Installed Lenze »EASY Starter Firmware loader«
- USB stick with valid firmware

#### **General notes**

- It is possible to update to a higher or lower version.
- The update can be carried out either by switching the controller to power or via a device parameter.
- Details of the update are entered in the logbook.
- Firmware updates are indicated by the status LEDs on the controller:

| "STA" LED (yellow/green)                                    | Meaning                                                   |
|-------------------------------------------------------------|-----------------------------------------------------------|
|                                                             | Process (Backup / Restore / Upgrade / Downgrade) running. |
| Process (Backup / Restore / Upgrade / Downgrade) completed. |                                                           |

#### **General procedure**

- 1. Prepare the USB stick.
- 2. Insert the USB stick into the controller.
- 3. Restart the controller by power switching or execute the "Start Up/Downgrade" device command.

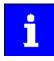

Do not switch off the device during data backup and do not remove the USB stick from the device! Note the status display of the yellow "STA" LED. LED status display 121

#### Details

How to prepare the USB stick:

- 1. If the firmware to be installed is not yet available on the engineering PC: Select and install firmware in the "EASY Package Manager".
- Copy the firmware to be installed to the USB stick with the "EASY Starter Firmware loader".

The firmware is automatically stored in the directory "<USB-Stick>\firmware\active".

How to update the firmware using power switching:

- 1. Insert the prepared USB stick into the USB port 1 X61 or USB port 2 X62 of the controller.
- 2. Restart the controller by power switching.
- The selected firmware is loaded into the controller regardless of the version.
- 3. Remove the USB stick.
- 4. Then restart the controller by power switching.

The installation of the firmware using power switching is completed.

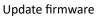

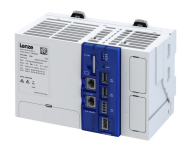

How to update the firmware using power switching:

- 1. Insert the prepared USB stick into the USB port 1 X61 or USB port 2 X62 of the controller.
- 2. Execute the "Start Up/Downgrade" device command, e. g. with »PLC Designer«: Set 0x2022:047 to "1: On / Start".

The selected firmware is loaded into the controller regardless of the version. The loading progress is shown in 0x2022:047. When the process is complete, the status "0: off / ready" is shown in 0x2022:047.

- 3. Remove the USB stick.
- 4. Then restart the controller by power switching.

The installation of the firmware using device parameters is completed.

#### Parameter

| Address    | Name / | setting range / [default setting]                                                                        | Information                                                                                                    |
|------------|--------|----------------------------------------------------------------------------------------------------|----------------------------------------------------------------------------------------------------|
| 0x2022:047 | Settin | ommands: Start Up/Downgrade<br>gs can only be changed if the PLC application<br>in the "Running" status. | <ul> <li>Setting can only be changed if application status (displayed in 0x5810:001) is not equal to "1: Running".</li> <li>When the device command has been executed successfully, the value 0 is shown.</li> <li>Do not switch off the power supply and do not remove the USB stick and SD card from the controller while the firmware is being updated!</li> </ul> |
|            | 0      | Off / ready                                                                                              | Only status feedback                                                                                                    |
|            | 1      | On / start                                                                                               | Execute device command                                                                                                    |
|            | 2      | In progress                                                                                              | Only status feedback                                                                                                    |
|            | 3      | Action cancelled                                                                                         |                                                                                                    |
|            | 4      | Action cancelled                                                                                         |                                                                                                    |
|            | 5      | No access (Device disabled)                                                                              |                                                                                                    |
|            | 20     | 20%                                                                                                    |                                                                                                    |
|            | 40     | 40%                                                                                                    |                                                                                                    |
|            | 60     | 60%                                                                                                    |                                                                                                    |
|            | 80     | 80%                                                                                                    |                                                                                                    |
|            | 100    | 100%                                                                                                    |                                                                                                    |
|            | 101    | No SD card connected                                                                                     |                                                                                                    |
|            | 102    | SD card is write protected                                                                               |                                                                                                    |
|            | 103    | SD card is full                                                                                          |                                                                                                    |
|            | 104    | USB stick not mounted                                                                                    |                                                                                                    |
|            | 105    | Backup file on USB stick wrong, double or in the wrong path                                              |                                                                                                    |
|            | 106    | USB stick is full                                                                                        |                                                                                                    |
|            | 107    | Device no memory space left                                                                              |                                                                                                    |
|            | 108    | Firmware size too large                                                                                  | -                                                                                                    |
|            | 109    | User data size too large                                                                                 | -                                                                                                    |
|            | 110    | Up/Downgrade successful - remove USB stick and restart the device                                        |                                                                                                    |
|            | 111    | Application is still running - stop application first                                                    |                                                                                                    |
|            | 112    | Other device command active - wait for end of execution                                                  |                                                                                                    |
|            | 113    | Error - see Logbook for details                                                                          | 1                                                                                                    |

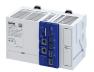

## 13 Replace controller

A defective controller can only be replaced by a device of the same product type. The replacement device must have the same features, such as optionally integrated communication cards and connections.

## 13.1 Dismount controller

## More information

For certain tasks, more information is available in additional documents.

| Document               | Contents/topics                                 |
|------------------------|-------------------------------------------------|
| Configuration document | Basic information for ordering the product      |
| Mounting instructions  | Fundamental information on mounting the product |

How to dismount the connected controller:

Precondition

- The voltage supply of the entire system and the controller is switched off.
- Supply connections, bus connections and all other connections have been removed from the controller.
- The first electronic module of the I/O system has been removed.

1. Remove the Controller.

2. Remove the SD card from the card slot.

The controller has been dismantled.

## Mounting and dismounting the controller

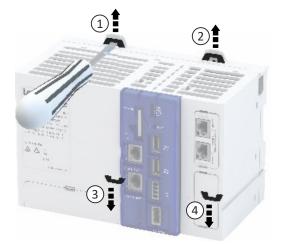

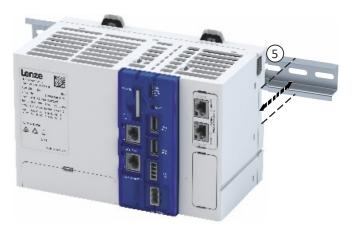

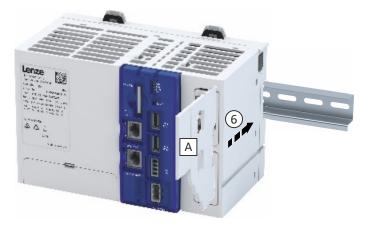

### Install new controller

#### Install new controller 13.2

The current firmware version of the controller is also stored on the SD card used. If the SD card is inserted into a new device, the firmware version from the SD card is imported into the device automatically. This function ensures that the controller firmware and the boot project continue to match.

How to connect a new Controller:

- 1. Insert the SD card of the previously removed controller into the new one.
- 2. Mount the new Controller.
- 3. If an I/O system 1000 (EPM-Sxxx) is connected to the controller:
  - a) Mount and connect the electronic modules of the I/O system 1000 (EPM-Sxxx).
- 4. Connect supply connections, bus connections and all other connections to the Controller.
- 5. Switch on voltage supply.

The controller is mounted.

- 6. The controller starts the automatic firmware update if required:
  - a) The data of the SD card of the defective controller, such as an executable boot project and a visualization, is reused in the replacement device.
  - b) The firmware update can be detected by the status LEDs of the controller. Details on the update are entered in the logbook. Logbook 122

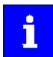

A voltage failure during the update should be avoided.

#### 13.3 **Reuse retain data**

The retain data is stored automatically on the SD card. This data can then continue to be used if the device is replaced.

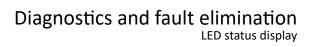

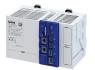

## 14 Diagnostics and fault elimination

This section contains information on error handling, drive diagnostics and fault analysis.

## 14.1 LED status display

LEDs on the front of the device indicate the current operating status. Depending on the running software application, different control modes of the LEDs are possible.

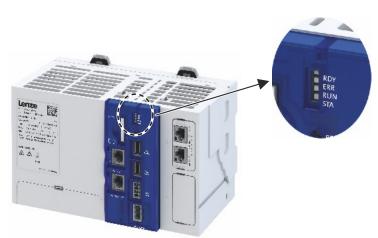

| LED "RDY" (blue/<br>yellow) | Meaning                                        |
|-----------------------------|------------------------------------------------|
| Off                         | Device is switched off.                        |
|                             | Device starts.                                 |
|                             | Device is ready for operation.                 |
|                             | Value has fallen below the voltage             |
|                             | System time must be set. Fime II 31            |
|                             | Reset key was pressed during the boot process. |

| LED "ERR" (red/<br>yellow) | Status         | Meaning                                                                                                    |
|----------------------------|----------------|----------------------------------------------------------------------------------------------------|
| Off                        | NO REACTION    | There are no active error responses in the device.                                                                                                    |
|                            | WARNING        | The device indicates a warning. The function of the device differs from the expected behavior.<br><b>Note!</b><br>If the "RDY" LED is blinking at the same time, a hardware error of the device has occurred. |
|                            | TROUBLE        | The device indicates a fault. The function of the device is impaired.                                                                                                    |
|                            | ERROR          | The device indicates an error. The function of the device is faulty.                                                                                                    |
|                            | Software reset | Software reset started. The reset button can be released.                                                                                                    |

| "RUN" LED (yellow/<br>green) | Meaning                      |
|------------------------------|------------------------------|
|                              | PLC project is being loaded. |
|                              | PLC project is stopped.      |
|                              | PLC project is started.      |

| "STA" LED (yellow/<br>green) | Meaning                                                     |  |
|------------------------------|-------------------------------------------------------------|--|
|                              | Process (Backup / Restore / Upgrade / Downgrade) running.   |  |
|                              | Process (Backup / Restore / Upgrade / Downgrade) completed. |  |

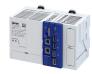

## 14.2 Logbook

The devices are equipped with a logbook function which records system events and error messages. The entries in the logbook make it easier to diagnose the automation system.

- The following information is processed by the logbook:
- Error messages and events of the application are displayed.
- Error messages and events of the application are saved on the SD card.

The logbook of the controller can be accessed via the »PLC-Designer«.

The event currently active in the controller can also be retrieved via the event monitor. PLC diagnostics 123

#### Structure of a logbook entry

A logbook entry consists of the following information:

- Ascending numbering of the logbook entry
- Date / time of the logbook entry
- Application triggering the logbook entry
- Severity of the event in four categories
  - Information
  - Warning
  - Fault
  - Error
- Area as the event origin of the triggered error message.

#### Parameter

| Address    | Name / setting range / [default setting] |                             | Information                                                                                                |  |
|------------|------------------------------------------|-----------------------------|----------------------------------------------------------------------------------------------------|--|
| 0x2022:015 | Device commands: Delete logbook          |                             | All entries in the logbook are deleted.                                                                    |  |
|            | 0                                        | Off / ready                 | Only status feedback                                                                                       |  |
|            | 1                                        | On / start                  | Execute device command                                                                                     |  |
|            | 2                                        | In progress                 | Only status feedback                                                                                       |  |
|            | 3                                        | Action cancelled            |                                                                                                    |  |
|            | 4                                        | No access                   |                                                                                                    |  |
|            | 5                                        | No access (Device disabled) |                                                                                                    |  |
| 0x2022:036 | Device c                                 | ommands: Export Logbook     | Exports the logbook for the upload into the engineering tools.                                             |  |
|            | 0                                        | Off / ready                 | Only status feedback                                                                                       |  |
|            | 1                                        | On / start                  | Execute device command                                                                                     |  |
|            | 2                                        | In progress                 | Only status feedback                                                                                       |  |
|            | 3                                        | Action cancelled            |                                                                                                    |  |
|            | 4                                        | No access                   |                                                                                                    |  |
|            | 5                                        | No access (Device disabled) |                                                                                                    |  |
| 0x2022:037 | Device commands: Delete Logfiles         |                             | Deletion of log files on the device that were exported in an earlier step via 0x2022:036 (Export Logbook). |  |
|            | 0                                        | Off / ready                 | Only status feedback                                                                                       |  |
|            | 1                                        | On / start                  | Execute device command                                                                                     |  |
|            | 2                                        | In progress                 | Only status feedback                                                                                       |  |
|            | 3                                        | Action cancelled            |                                                                                                    |  |
|            | 4                                        | No access                   |                                                                                                    |  |
|            | 5                                        | No access (Device disabled) |                                                                                                    |  |

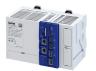

-----

14.3 Diagnostic parameters

#### 14.3.1 PLC diagnostics

- The following information may be retrieved for diagnostic purposes:
- Information on the event currently active in the controller (event monitor)
- Status of the SD card
- Available application credit / required application credit
- Dual use license
- Temperature of the control card and CPU
- Status of the application

#### Parameter

| Address    | Name / setting range / [default setting]                                        | Information                                                    |  |
|------------|---------------------------------------------------------------------------------|----------------------------------------------------------------|--|
| 0x2010:001 | Device event monitor: EreignisortEvent location                                 | Display of the event location for the currently pending event. |  |
|            | Read only                                                                       |                                                                |  |
|            | 0 No error                                                                      |                                                                |  |
|            | 1 Functional safety                                                             |                                                                |  |
|            | 4 Basic settings                                                                |                                                                |  |
|            | 5 Communication                                                                 |                                                                |  |
|            | 6 Kinematics                                                                    |                                                                |  |
|            | 7 Motion                                                                        |                                                                |  |
|            | 8 Technology application                                                        |                                                                |  |
|            | 9 Process control                                                               |                                                                |  |
| 0x2010:002 | Device event monitor: Severity                                                  | Display of the severity level for the currently active event.  |  |
|            | Read only                                                                       |                                                                |  |
|            | 0 No response                                                                   |                                                                |  |
|            | 1 Fault > CiA402                                                                |                                                                |  |
|            | 2 Warning                                                                       |                                                                |  |
|            | 3 Fault                                                                         |                                                                |  |
|            | 11 Information                                                                  |                                                                |  |
|            | 13 Warning locked                                                               |                                                                |  |
|            | 15 Trouble > only logbook entry                                                 |                                                                |  |
|            | 16 Trouble                                                                      |                                                                |  |
|            | 18 Fault > only logbook entry                                                   |                                                                |  |
|            | 19 Fault > application quick stop > quick stop                                  |                                                                |  |
|            | 20 Fault > inverter quick stop > quick stop                                     |                                                                |  |
|            | 21 Fault > inverter quick stop > inverter<br>disabled                           |                                                                |  |
|            | 23 Fault > inverter disabled                                                    |                                                                |  |
| 0x2010:003 | Device event monitor: Event status <ul> <li>Read only</li> </ul>                | Display of the event status for the currently pending event.   |  |
|            | 0 No event active                                                               |                                                                |  |
|            | 1 Reset possible                                                                |                                                                |  |
|            | 2 Reset not possible                                                            |                                                                |  |
| 0x2010:005 | Device event monitor: Number of current event <ul> <li>Read only</li> </ul>     | Display of the event ID for the currently pending event.       |  |
| 0x2010:006 | Device event monitor: Time stamp of current event <ul> <li>Read only</li> </ul> | Display of the time stamp for the current upcoming event.      |  |
| 0x2012:001 | Device information: SD card status <ul> <li>Read only</li> </ul>                | Display whether an SD card is inserted.                        |  |
|            | 0 No SD card connected                                                          | 1                                                              |  |
|            | 1 SD card connected                                                             | 1                                                              |  |
| 0x2012:002 | Device information: Application Credit available <ul> <li>Read only</li> </ul>  | Display of the application credit available on the SD card     |  |
| 0x2012:003 | Device information: Dual use licence <ul> <li>Read only</li> </ul>              | Display whether a dual-use license is available.               |  |
|            | 0 Not available                                                                 |                                                                |  |
|            | 1 Available                                                                     |                                                                |  |

## Diagnostics and fault elimination Diagnostic parameters PLC diagnostics

.....

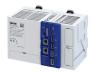

| Address    | Name / setting range / [default setting]                                           | Information                                                                                                    |  |  |
|------------|------------------------------------------------------------------------------------|----------------------------------------------------------------------------------------------------|--|--|
| 0x2012:004 | Device information: SD card total memory <ul> <li>Read only</li> </ul>             | Display of the total memory capacity of the SD card in kilobytes.                                                                                                    |  |  |
| 0x2012:005 | Device information: SD card free memory <ul> <li>Read only</li> </ul>              | Display of the currently free memory on the SD card in kilobytes.                                                                                                    |  |  |
| 0x2012:006 | Device information: SD card used memory <ul> <li>Read only: x kB</li> </ul>        | Display of the currently occupied memory on the SD card in kilobytes.                                                                                                    |  |  |
| 0x2012:007 | Device information: License information <ul> <li>Read only</li> </ul>              | <ul> <li>Display of license information (format: "x.x.x") with the following meaning:</li> <li>0.0.0: No license available</li> <li>155.0.0: Visualization license available for c550</li> </ul> |  |  |
| 0x2013:001 | Application information: Active application <ul> <li>Read only</li> </ul>          |                                                                                                    |  |  |
|            | 0 CiA 402                                                                          |                                                                                                    |  |  |
|            | 1 "CiA 402 advanced" technology application                                        | 1                                                                                                    |  |  |
|            | 10 "Speed Control" technology application                                          |                                                                                                    |  |  |
|            | 20 "Table Positioning" technology application                                      |                                                                                                    |  |  |
|            | 40 "Electronic Gearbox" technology application                                     |                                                                                                    |  |  |
|            | 41 "Sync and Correction" technology application                                    |                                                                                                    |  |  |
|            | 50 "Winder Dancer" technology application                                          |                                                                                                    |  |  |
|            | 51 "Winder Tension" technology application                                         |                                                                                                    |  |  |
|            | 100 "User" technology application                                                  |                                                                                                    |  |  |
| 0x2013:002 | Application information: Application Credit required <ul> <li>Read only</li> </ul> | Display of the application credit required for the loaded application.                                                                                                    |  |  |
| 0x2539:002 | Hardware-Diagnose: Control board temperature <ul> <li>Read only: x °C</li> </ul>   | Interior temperature of the device.                                                                                                    |  |  |
| 0x2539:003 | Hardware-Diagnose: CPU temperature <ul> <li>Read only: x °C</li> </ul>             | Processor temperature of the device.                                                                                                    |  |  |
| 0x2D85:001 | Fan diagnostics: Status                                                            | Fan status in %                                                                                                    |  |  |
|            | • Read only: x %                                                                   | • 0% = Fan off                                                                                                    |  |  |
|            |                                                                                    | • 30%100% = Speed in %                                                                                                    |  |  |
| 0x2D85:002 | Fan diagnostics: Speed <ul> <li>Read only: x rpm</li> </ul>                        | Speed in rpm.                                                                                                    |  |  |
| 0x5810:001 | Application diagnostics: Application state <ul> <li>Read only</li> </ul>           | Display of the application status.                                                                                                    |  |  |
|            | 0 Unknown/application missing                                                      | 1                                                                                                    |  |  |
|            | 1 Running                                                                          | 1                                                                                                    |  |  |
|            | 2 Stopped                                                                          | 1                                                                                                    |  |  |
|            | 3 Stopped at breakpoint                                                            | 1                                                                                                    |  |  |
| 0x5810:002 | Application diagnostics: Used memory size <ul> <li>Read only: x kB</li> </ul>      | Display of the memory used by the application in kilobytes.                                                                                                    |  |  |

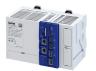

#### 14.3.2 Network diagnostics

Display information on the network option.

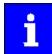

When switching on, the controller checks whether the parameter settings saved on the SD card match the device hardware and firmware. In the event of an incompatibility, a corresponding error message is displayed.

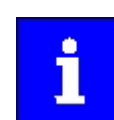

If the network module is added later, it must match the controller used.

#### Parameter

| Address    | Name /                                       | setting range / [default setting]            | Information                                                        |  |
|------------|----------------------------------------------|----------------------------------------------|--------------------------------------------------------------------|--|
| 0x231F:001 | Commur<br>• Read                             | nication module ID: Active module ID<br>only | Display of the network options currently configured in the device. |  |
|            | 48                                           | No network                                   |                                                                    |  |
|            | 65                                           | AS-Interface                                 |                                                                    |  |
|            | 67                                           | CANopen                                      |                                                                    |  |
|            | 71                                           | EtherNet/IP                                  |                                                                    |  |
|            | 72                                           | BACnet                                       |                                                                    |  |
|            | 78                                           | POWERLINK                                    |                                                                    |  |
|            | 80                                           | PROFIBUS                                     |                                                                    |  |
|            | 82                                           | PROFINET                                     | ▶ PROFINET IO-Device 🖽 84                                          |  |
|            | 84                                           | EtherCAT                                     | ▶ EtherCAT slave 	□ 76                                             |  |
|            | 86                                           | Modbus TCP/IP                                |                                                                    |  |
|            | 87                                           | Modbus                                       |                                                                    |  |
| 0x231F:002 | Communication module ID: Module ID connected |                                              | Display of the network options currently available in the device.  |  |
|            | Read                                         | only                                         |                                                                    |  |
|            | <ul> <li>For th</li> </ul>                   | e meaning of the display, see parameter      |                                                                    |  |
|            | 0x231                                        | F:001. 🖽 125                                 |                                                                    |  |
|            | 72                                           | BACnet                                       |                                                                    |  |

## **Related topics**

- ▶ EtherCAT master diagnostics □ 53
- ▶ EtherCAT device diagnostics □ 82
- ▶ PROFINET IO-Device diagnostics □ 93

#### 14.3.3 Service life diagnostics

Display of the current operating and switch-on time of the controller.

#### Parameter

| Address    | Name / setting range / [default setting]                            | Information                                                                                                    |  |
|------------|---------------------------------------------------------------------|----------------------------------------------------------------------------------------------------|--|
| 0x2D81:001 | Life-diagnosis: Operating time <ul> <li>Read only: x s</li> </ul>   | <ul> <li>Display of how long the device has been powered in total, regardless of the state of the soft PLC (RUN/STOP).</li> <li>The counter cannot be reset.</li> <li>The seconds are not updated.</li> <li>Representation: d:h:m:00</li> </ul>                                             |  |
| 0x2D81:002 | Life-diagnosis: Power-on time <ul> <li>Read only: x s</li> </ul>    | <ul> <li>Display of how long the device has been supplied with voltage since it was last switched on, regardless of the status of the soft PLC (RUN/STOP).</li> <li>The counter starts again at 00:00:00:00 when the power is next switched on.</li> <li>Representation: d:h:m:s</li> </ul> |  |
| 0x2D81:004 | Life-diagnosis: Main switching cycles <ul> <li>Read only</li> </ul> | Display of the number of switching cycles of the mains voltage.                                                                                                    |  |

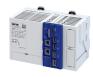

## 14.4 PLC core dump

A core dump is a file that records the state of an application at a particular point in its execution. A core dump file is created automatically when an exception error or crash has occurred in the PLC application. The core dump file can then be used to debug the crash without accessing the controller. When this file is loaded into the "PLC Designer", the content of all variables of the application is displayed. In addition, further details about the crash, such as the callstack, are available. All information is retrieved from the core dump file only.

For a PLC application, the core dump file contains the following information:

- Memory content
- Callstack
- Stack
- PLC log

Core dump files have the extension ".core" (e.g. "application.core") and are stored on the controller in the directory "/tmp/user\_data".

### 14.5 Event handling

#### 14.5.1 Severity

When certain events occur, the controller reacts depending on the severity level defined for the event.

#### Severity "No response"

The event is completely ignored (does not affect the running process).

#### Severity "Information"

The event is completely ignored (does not affect the running process). However, logging takes place in the Logbook.  $\Box$  122

#### Severity "Warning"

The event does not severely affect the process and may be also ignored in consideration of safety aspects.

#### Severity "Error"

- The red "ERR" LED on the controller is permanently on.
- A running application continues to run.
- **Exception:** If an "exception" occurs, the application is stopped immediately. (Application status 0x5810:001 = "Stopped")

#### Severity "Fault"

The function of the device is impaired. For example, a loaded boot application cannot be set to the "RUN" state.

#### 14.5.2 Event reset

Events with "Error" severity can be reset.

#### Parameter

| Address Name / setting range / [default setting] |                  | Information     |
|--------------------------------------------------|------------------|-----------------|
| 0x2841 Reset error 2                             |                  | 1 = reset error |
|                                                  | 0 [ <b>0</b> ] 1 |                 |

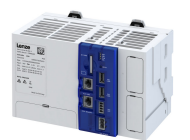

\_\_\_\_\_

## 14.6 Events, causes and remedies

| Event IDEvent6711592980x28011402Opening the parameter description failed6711592990x28011403Opening the parameter set failed6714211850x28051301Boot application - More Application Credit required6714211860x28051302Application requires dual-use license6714211870x28051303Powercaps not fully charged6714211880x28051304SD card is write protected - Running application is prevented6714819040x2806030PowerDown detected6715474110x28070013Initialization of the real-time clock failed | Severity       Fault       Fault       Trouble       Trouble       Trouble       Trouble |
|----------------------------------------------------------------------------------------------------|------------------------------------------------------------------------------------------|
| 6711592990x28011403Opening the parameter set failed6714211850x28051301Boot application - More Application Credit required6714211860x28051302Application requires dual-use license6714211870x28051303Powercaps not fully charged6714211880x28051304SD card is write protected - Running application is prevented6714819040x28060030PowerDown detected                                                                                                    | Fault<br>Trouble<br>Trouble<br>Trouble                                                   |
| 6714211850x28051301Boot application - More Application Credit required6714211860x28051302Application requires dual-use license6714211870x28051303Powercaps not fully charged6714211880x28051304SD card is write protected - Running application is prevented6714819040x28060030PowerDown detected                                                                                                    | Trouble<br>Trouble<br>Trouble                                                            |
| 6714211860x28051302Application requires dual-use license6714211870x28051303Powercaps not fully charged6714211880x28051304SD card is write protected - Running application is prevented6714819040x28060030PowerDown detected                                                                                                    | Trouble<br>Trouble                                                                       |
| 6714211870x28051303Powercaps not fully charged6714211880x28051304SD card is write protected - Running application is prevented6714819040x28060030PowerDown detected                                                                                                    | Trouble                                                                                  |
| 6714211880x28051304SD card is write protected - Running application is prevented6714819040x28060030PowerDown detected                                                                                                    |                                                                                          |
| 671481904 0x28060030 PowerDown detected                                                                                                    | Irouble                                                                                  |
|                                                                                                    |                                                                                          |
| 6/154/411   0x280/0013   Initialization of the real-time clock failed                                                                                                    | Information                                                                              |
|                                                                                                    | Fault                                                                                    |
| 671547418 0x2807001A Charge state of buffer capacitors Real-time clock is low                                                                                                    | Warning                                                                                  |
| 671612938 0x2808000A Device starts without SD card                                                                                                    | Fault                                                                                    |
| 671678788 0x28090144 Firmware is not compatible with this device                                                                                                    | Fault                                                                                    |
| 671678814 0x2809015E SD card is not from this device - abort backup                                                                                                    | Fault                                                                                    |
| 671678815 0x2809015F Backup is not compatible with this device - abort restore                                                                                                    | Fault                                                                                    |
| 671678816 0x28090160 SD card is not from this device - abort Up/Downgrade                                                                                                    | Fault                                                                                    |
| 671678817 0x28090161 SD card not mounted                                                                                                    | Fault                                                                                    |
| 671678818 0x28090162 SD card is write protected                                                                                                    | Fault                                                                                    |
| 671678819 0x28090163 SD card does not have enough free space                                                                                                    | Fault                                                                                    |
| 671678820 0x28090164 USB stick not mounted                                                                                                    | Fault                                                                                    |
| 671678821 0x28090165 USB stick does not have correct backup structure                                                                                                    | Fault                                                                                    |
| 671678822 0x28090166 USB stick does not have enough free space                                                                                                    | Fault                                                                                    |
| 671678825 0x28090169 SD card contains too much stored project data                                                                                                    | Fault                                                                                    |
| 671678826 0x2809016A Backup succeeded                                                                                                    | Information                                                                              |
| 671678827 0x2809016B Device command is blocked by a running PLC application                                                                                                    | Fault                                                                                    |
| 671678830 0x2809016E Firmware is not compatible with this hardware version                                                                                                    | Fault                                                                                    |
| 671744011 0x280A000B Too many I/Os for task cycle time (I/O module msg. 11)                                                                                                    | Fault                                                                                    |
| 671744012 0x280A000C Parameter access I/O modules is restricted (I/O module msg. 12)                                                                                                    | Fault                                                                                    |
| 671744032 0x280A0020 Internal error (I/O module msg. 32)                                                                                                    | Fault                                                                                    |
| 671744033 0x280A0021 Internal error (I/O module msg. 33)                                                                                                    | Fault                                                                                    |
| 671744099 0x280A0063 Too many I/Os for task cycle time (I/O module msg. 99)                                                                                                    | Fault                                                                                    |
| 671744100 0x280A0064 Too many I/Os for task cycle time (I/O module msg. 100)                                                                                                    | Fault                                                                                    |
| 671744101 0x280A0065 Too many I/Os for task cycle time (I/O module msg. 101)                                                                                                    | Fault                                                                                    |
| 671744102 0x280A0066 Too many I/Os for task cycle time (I/O module msg. 102)                                                                                                    | Fault                                                                                    |
| 671744103 0x280A0067 Too many I/Os for task cycle time (I/O module msg. 103)                                                                                                    | Fault                                                                                    |
| 671744104 0x280A0068 Timeout backplane bus communication (I/O module msg. 104)                                                                                                    | Fault                                                                                    |
| 671744105 0x280A0069 Timeout backplane bus communication (I/O module msg. 105)                                                                                                    | Fault                                                                                    |
| 671744106 0x280A006A Timeout backplane bus communication (I/O module msg. 106)                                                                                                    | Fault                                                                                    |
| 671744107 0x280A006B Timeout backplane bus communication (I/O module msg. 107)                                                                                                    | Fault                                                                                    |
| 671744108 0x280A006C Timeout backplane bus communication (I/O module msg. 108)                                                                                                    | Fault                                                                                    |
| 671744109 0x280A006D Timeout backplane bus communication (I/O module msg. 109)                                                                                                    | Fault                                                                                    |
| 671744111 0x280A006F Internal error (I/O module msg. 110)                                                                                                    | Fault                                                                                    |
| 671744112 0x280A0070 Powerfail backplane bus detected (I/O module msg. 112)                                                                                                    | Fault                                                                                    |
| 671744116 0x280A0074 Timeout backplane bus communication (I/O module msg. 116)                                                                                                    | Fault                                                                                    |
| 671744117 0x280A0075 Timeout backplane bus communication (I/O module msg. 117)                                                                                                    | Fault                                                                                    |
| 671744118 0x280A0076 Timeout backplane bus communication (I/O module msg. 118)                                                                                                    | Fault                                                                                    |
| 671744119 0x280A0077 Timeout backplane bus communication (I/O module msg. 119)                                                                                                    | Fault                                                                                    |
| 671744120 0x280A0078 Timeout backplane bus communication (I/O module msg. 120)                                                                                                    | Fault                                                                                    |
| 671744121 0x280A0079 Timeout backplane bus communication (I/O module msg. 121)                                                                                                    | Fault                                                                                    |
| 671744136 0x280A0088 Configuration error I/O module topology (I/O module msg. 136)                                                                                                    | Fault                                                                                    |
| 671744137 0x280A0089 Too many tasks for I/O module operation (I/O module msg. 137)                                                                                                    | Fault                                                                                    |
| 671744138 0x280A008A Internal error (I/O module msg. 138)                                                                                                    | Fault                                                                                    |
| 671744139 0x280A008B Internal error (I/O module msg. 139)                                                                                                    | Fault                                                                                    |
| 671744140 0x280A008C Internal error (I/O module msg. 140)                                                                                                    | Fault                                                                                    |
| 671744181 0x280A00B5 Internal error (I/O module msg. 181)                                                                                                    | Fault                                                                                    |
| 671744200 0x280A00C8 Internal error (I/O module msg. 200)                                                                                                    | Fault                                                                                    |

# Diagnostics and fault elimination Events, causes and remedies

\_\_\_\_\_

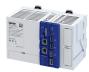

| Event ID  |            | Event                                                                                                | Severity    |
|-----------|------------|----------------------------------------------------------------------------------------------------|-------------|
| 671744220 | 0x280A00DC | Internal error (I/O module msg. 220)                                                                 | Fault       |
| 671744221 | 0x280A00DD | Internal error (I/O module msg. 221)                                                                 | Fault       |
| 671744222 | 0x280A00DE | I/O system driver could not be opened (I/O module msg. 222)                                          | Fault       |
| 671810816 | 0x280B0500 | PLC buffer overflow                                                                                  | Warning     |
| 704733578 | 0x2A01618A | Warning - Internal fan                                                                               | Warning     |
| 805311432 | 0x300013C8 | CoE - SDO Abort 'Toggle bit not alternated (0x05030000)'                                             | Information |
| 805311433 | 0x300013C9 | CoE - SDO Abort 'SDO protocol time-out (0x05040000)'                                                 | Warning     |
| 805311434 | 0x300013CA | CoE - SDO Abort 'Client/server command specifier not valid or unknown (0x05040001)'                  | Information |
| 805311435 | 0x300013CB | CoE - SDO Abort 'Invalid block size (block mode only) (0x05040002)'                                  | Information |
| 805311436 | 0x300013CC | CoE - SDO Abort 'Invalid sequence number (block mode only) (0x05040003)'                             | Information |
| 805311437 | 0x300013CD | CoE - SDO Abort 'CRC error (block mode only) (0x05040004)'                                           | Information |
| 805311438 | 0x300013CE | CoE - SDO Abort 'Out of memory (0x05040005)'                                                         | Information |
| 805311439 | 0x300013CF | CoE - SDO Abort 'Unsupported access to an object (0x06010000)'                                       | Information |
| 805311440 |            | CoE - SDO Abort 'Attempt to read a write only object (0x06010001)'                                   | Information |
| 805311441 |            | CoE - SDO Abort 'Attempt to write a read only object (0x06010002)'                                   | Information |
| 805311442 |            | CoE - SDO-Abort 'Object does not exist in the object dictionary (0x06020000)'                        | Information |
| 805311442 | 0x300013D2 |                                                                                                    | Information |
| 805311443 | 0x300013D3 | CoE - SDO Abort 'Number and length of objects to be mapped exceed PDO length                         | Information |
| 005511444 | 0730001304 | (0x06040042)'                                                                                        |             |
| 805311445 | 0x300013D5 | CoE - SDO Abort 'General parameter incompatibility (0x06040043)'                                     | Information |
| 805311446 | 0x300013D6 | CoE - SDO Abort 'General internal incompatibility in the device (0x06040047)'                        | Information |
| 805311447 | 0x300013D7 | CoE - SDO Abort 'Access failed due to an hardware error (0x06060000)'                                | Information |
| 805311448 | 0x300013D8 | CoE - SDO Abort 'Data type or length of service parameters do not match (0x06070010)'                | Information |
| 805311449 | 0x300013D9 | CoE - SDO Abort 'Data type does not match, service parameter too high (0x06070012)'                  | Information |
| 805311450 | 0x300013DA | CoE - SDO Abort 'Data type does not match, service parameter too low (0x06070013)'                   | Information |
| 805311451 | 0x300013DB | CoE - SDO Abort 'Subindex does not exist (0x06090011)'                                               | Information |
| 805311452 | 0x300013DC | CoE - SDO Abort 'Write access - Parameter value exceeds limits (0x06090030)'                         | Information |
| 805311453 | 0x300013DD | CoE - SDO Abort 'Write access - Parameter value too high (0x06090031)'                               | Information |
| 805311454 | 0x300013DE | CoE - SDO Abort 'Write access - Parameter value too low (0x06090032)'                                | Information |
| 805311455 | 0x300013DF | CoE - SDO Abort 'Maximum value less than minimum value (0x06090036)'                                 | Information |
| 805311456 | 0x300013E0 | CoE - SDO Abort 'General error (0x08000000)'                                                         | Information |
| 805311457 | 0x300013E1 | CoE - SDO Abort 'Data cannot be transferred/stored in application (0x08000020)'                      | Information |
| 805311458 | 0x300013E2 | CoE - SDO Abort 'Local control - Data cannot be transferred/stored in application<br>(0x08000021)'   | Information |
| 805311459 | 0x300013E3 | CoE- SDO Abort 'Actual device state - Data cannot be transferred/stored in application (0x08000022)' | Information |
| 805311460 | 0x300013E4 | CoE - SDO Abort 'Object dictionary - Dynamic generation fails or object dictionary is missing        | Information |
| 005011101 | 0.00000000 | (0x08000023)'                                                                                        | L. f        |
| 805311461 | 0x300013E5 | CoE - SDO Abort 'Unknown abort code'                                                                 | Information |
| 805311462 | 0x300013E6 | CoE - Invalid parameter                                                                              | Information |
| 805311463 | 0x300013E7 | CoE - CoE protocol not supported                                                                     | Information |
| 805311464 | 0x300013E8 | CoE - Unknown FoE error                                                                              | Information |
| 805311465 | 0x300013E9 | CoE - FoE error 'Not found'                                                                          | Information |
| 805311466 | 0x300013EA | CoE - FoE error 'Access denied'                                                                      | Information |
| 805311467 | 0x300013EB | CoE - FoE error 'Disk full'                                                                          | Information |
| 805311468 |            | CoE - FoE error 'Illegal'                                                                            | Information |
| 805311469 |            | CoE - FoE error 'Wrong packet number'                                                                | Information |
| 805311470 | 0x300013EE | CoE - FoE error 'Already existing'                                                                   | Information |
| 805311471 | 0x300013EF | CoE - FoE error 'User missing'                                                                       | Information |
| 805311472 | 0x300013F0 | CoE - FoE error 'Only possible in bootstrap'                                                         | Information |
| 805311473 | 0x300013F1 | CoE - FoE error 'No bootstrap'                                                                       | Information |
| 805311474 | 0x300013F2 | CoE - FoE error 'No access rights'                                                                   | Information |
| 805311475 | 0x300013F3 | CoE - FoE error 'Program error'                                                                      | Information |
| 805311476 | 0x300013F4 | CoE - FoE error 'Invalid parameter'                                                                  | Information |
| 805311881 | 0x30001589 | EtherCAT - State change of master successful                                                         | Fault       |

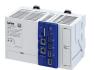

## Diagnostics and fault elimination Events, causes and remedies

\_\_\_\_\_

| 805311882<br>805311883<br>805311892 | 0x3000158A |                                                                |             |
|-------------------------------------|------------|----------------------------------------------------------------|-------------|
|                                     |            | EtherCAT - Bus scan successful                                 | Fault       |
| 805311892                           | 0x3000158B | EtherCAT - Bus scan error                                      | Fault       |
| 000011002                           | 0x30001594 | CoE - Emergency request                                        | Information |
| 805311893                           |            | Cyclic command WKC error                                       | Fault       |
| 805311894                           |            | Master init command WKC error                                  | Warning     |
| 805311895                           |            | Slave init command WKC error                                   | Warning     |
| 805311896                           |            | EoE receive WKC error                                          | Warning     |
| 805311897                           |            | CoE receive WKC error                                          | Warning     |
| 805311898                           |            | FoE receive WKC error                                          | Fault       |
| 805311900                           |            | EoE send WKC error                                             | Warning     |
| 805311900                           | 0x3000159D |                                                                | Warning     |
|                                     |            |                                                                |             |
| 805311902                           | 0x3000159E |                                                                | Warning     |
| 805311909                           | 0x300015A5 |                                                                | Warning     |
| 805311910                           |            | Init command response error - Validation error                 | Warning     |
| 805311911                           |            | Init command response error - Failed                           | Warning     |
| 805311912                           |            | Master init command response error - No response               | Warning     |
| 805311913                           |            | Master init command response error - Validation error          | Warning     |
| 805311915                           |            | Mailbox init command timeout                                   | Warning     |
| 805311916                           | 0x300015AC | At least one EtherCAT slave not in 'Operational'               | Warning     |
| 805311917                           | 0x300015AD | EtherCAT cable connected                                       | Information |
| 805311918                           | 0x300015AE | EtherCAT cable not connected                                   | Information |
| 805311921                           | 0x300015B1 | At least one slave is in state 'Error'                         | Warning     |
| 805311922                           | 0x300015B2 | Slave error                                                    | Warning     |
| 805311923                           | 0x300015B3 | Communication to device interrupted                            | Warning     |
| 805311924                           | 0x300015B4 | SDO abort                                                      | Warning     |
| 805311925                           | 0x300015B5 | DC slaves are 'in-sync'                                        | Information |
| 805311926                           |            | DC slaves are 'out-of-sync'                                    | Warning     |
| 805312086                           |            | Communication to device interrupted                            | Information |
| 805312087                           | 0x30001657 | Slave is not in expected status                                | Warning     |
| 805312112                           |            | Bus scan timeout                                               | Warning     |
| 805312568                           | 0x30001838 | Configuration error - Check of VendorID failed                 | Warning     |
| 805312569                           | 0x30001839 | Configuration error - Check of ProductCode failed              | Information |
| 805312509                           | 0x30001833 | Configuration error - Check of Revision failed                 | Information |
| 805312570                           |            |                                                                |             |
|                                     |            | Configuration error - Check of VendorID failed                 | Information |
| 805312572                           |            | Configuration error - Odd device at bus end                    | Information |
| 805312578                           |            | Internal error counter resetted                                | Information |
| 805312580                           | 0x30001844 | All slaves 'Operational' again                                 | Information |
| 805312581                           |            | Cyclic command WKC error                                       | Warning     |
| 805312582                           | 0x30001846 | Frame response error                                           | Warning     |
| 805312583                           | 0x30001847 | Not all slaves are 'Operational'                               | Information |
| 805312584                           | 0x30001848 | Emergency message - Overflow, further messages blocked         | Warning     |
| 805312588                           | 0x3000184C | New configuration loaded                                       | Information |
| 805312589                           | 0x3000184D | New configuration loaded, no slaves defined                    | Information |
| 805312590                           | 0x3000184E | Master - Start failed, configuration error                     | Information |
| 805312591                           | 0x3000184F | New configuration loaded from slaves EEPROM                    | Information |
| 805312598                           | 0x30001856 | Master - Start failed                                          | Warning     |
| 805312599                           | 0x30001857 | Master - Start failed, bus configuration error                 | Warning     |
| 805312600                           | 0x30001858 | Master - Start failed, EtherCAT cable disconnected             | Warning     |
| 805312601                           | 0x30001859 | Master - Start failed, DC/DCM configuration                    | Warning     |
| 805312602                           | 0x3000185A | Master - Start failed, cannot set slaves to 'Pre-Operational'  | Warning     |
| 805312608                           | 0x30001860 | Master - Set 'Operational' failed                              | Warning     |
| 805312610                           | 0x30001860 | Master - Set 'Operational' failed, EtherCAT cable disconnected | Warning     |
|                                     |            |                                                                |             |
| 805312613                           | 0x30001865 | Master - Set 'Operational' takes some time                     | Warning     |
| 805312614                           | 0x30001866 | Master - Set 'Operational' failed, time-out                    | Warning     |

# Diagnostics and fault elimination Events, causes and remedies

\_\_\_\_\_

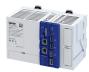

| Event ID  |                          | Event                                                                 | Severity    |
|-----------|--------------------------|-----------------------------------------------------------------------|-------------|
| 805312616 | 0x30001868               | Master - Set 'Operational' aborted by reset command                   | Warning     |
| 805312618 | 0x3000186A               | Master - Stopping failed                                              | Warning     |
| 805312619 | 0x3000186B               | Master - Stopping failed, cannot set Slaves 'Pre-Operational'         | Warning     |
| 805312628 | 0x30001874               | Master - Shutdown failed                                              | Warning     |
| 805312638 | 0x3000187E               | Remote API Server - Start failed                                      | Warning     |
| 805312648 | 0x30001888               | Start Download Service                                                | Information |
| 805312649 | 0x30001889               | Download Service done                                                 | Information |
| 805312668 | 0x3000189C               | MMC - Internal error                                                  | Warning     |
| 805312669 | 0x3000189D               | MMC - 'Modular Machine Configuration' is active                       | Information |
| 805312670 | 0x3000189E               | MMC - Service started                                                 | Information |
| 805312671 | 0x3000189F               | MMC - Service stopped                                                 | Information |
| 805312672 | 0x300018A0               | MMC - Error in configuration files                                    | Warning     |
| 805312673 | 0x300018A1               | MMC - File does not exist                                             | Warning     |
| 805312674 | 0x300018A2               | MMC - Parsing error                                                   | Warning     |
| 805312675 | 0x300018A3               | MMC - parsing of file successful                                      | Warning     |
| 805312676 | 0x300018A4               | MMC - Devices not sorted in ascending order or devices missing        | Warning     |
| 805312677 | 0x300018A5               | MMC - Number of devices in device tree differs                        | Warning     |
| 805312678 | 0x300018A6               | MMC - Device type mismatch for Alias Address                          | Warning     |
| 805312679 | 0x300018A7               | MMC - Invalid Alias Address                                           | Warning     |
| 805312680 | 0x300018A8               | MMC - Duplicated Alias Address                                        | Warning     |
| 805312681 | 0x300018A9               | MMC - No configuration checks                                         | Information |
| 805312682 | 0x300018AA               | MMC - Invalid configuration                                           | Warning     |
| 805312683 | 0x300018AB               | MMC - Mandatory slave missing                                         | Warning     |
| 805312684 | 0x300018AC               | MMC - Optional slave is present, but not allowed                      | Warning     |
| 805312685 | 0x300018AD               | MMC - No valid service active                                         | Warning     |
| 805312685 | 0x300018AE               | MMC - Address assignment error, less slaves connected than configured | Warning     |
| 805312680 | 0x300018AE               | MMC - Address assignment error, more slaves connected than configured | Fault       |
| 805312688 | 0x300018A                | MMC - Address assignment error, invalid device                        | Fault       |
| 805312689 | 0x300018B0               | MMC - Address assignment successful                                   | Information |
| 805312689 | 0x300018B1<br>0x300018B2 | MMC - Address assignment failed                                       | Information |
|           |                          |                                                                       |             |
| 805312691 | 0x300018B3               | MMC - Address assignment done                                         | Information |
| 805312692 | 0x300018B4               | MMC - Address assignment error, writing address by CoE                | Warning     |
| 805312693 | 0x300018B5               | MMC - Slave identification error                                      | Warning     |
| 805312694 | 0x300018B6               | MMC - Slave identification error, slave ident data failed             | Warning     |
| 805312695 | 0x300018B7               | MMC - Service state cannot be changed, set bus to 'INIT' first        | Information |
| 805312768 | 0x30001900               | CoE - Emergency request                                               | Information |
| 822310534 | 0x31037686               | Network - Configuration error                                         | Fault       |
| 822313360 | 0x31038190               | Network - Watchdog time-out                                           | Trouble     |
| 822313361 | 0x31038191               | Network - Disruption of cyclic data exchange                          | No response |
| 822313362 | 0x31038192               | Network - Initialization error                                        | Trouble     |
| 822313363 | 0x31038193               | Network - Invalid cyclic process data                                 | Trouble     |
| 822313607 | 0x31038287               | Network - Invalid configuration                                       | Trouble     |
| 822313608 | 0x31038288               | Network - Max. count of supported process data reached                | Fault       |
| 827331073 | 0x31501201               | Address space update failed                                           | Warning     |
| 827331074 | 0x31501202               | Client user authentification failed                                   | Warning     |
| 827331075 | 0x31501203               | Client operation failed                                               | Warning     |
| 827331078 | 0x31501206               | Client has been rejected because the certificate is not trusted       | Warning     |
| 827331329 | 0x31501301               | Out of memory                                                         | Fault       |
| 827331330 | 0x31501302               | Failed to update address space                                        | Fault       |

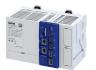

#### 671159298 0x28011402 Opening the parameter description failed

| Cause                                                                                                  | Remedy                                                                                                    | Severity/response |
|----------------------------------------------------------------------------------------------------|----------------------------------------------------------------------------------------------------|-------------------|
| Parameter description is missing or faulty.<br>No or incorrect parameter description on the<br>device. | <ul> <li>Update boot project or device firmware.</li> <li>Update boot project. This also updates the parameter set description.</li> <li>If updating the boot project does not fix the error, update the device firmware. The device parameters are also updated as a result.</li> </ul> | Fault             |

#### 671159299 0x28011403 Opening the parameter set failed

| Cause                                                                                      | Remedy                                                                                                    | Severity/response |
|--------------------------------------------------------------------------------------------|----------------------------------------------------------------------------------------------------|-------------------|
| Parameter set file is missing or faulty.<br>No or faulty parameter set file on the device. | <ul><li>Update boot project or restart device.</li><li>Update boot project. This also updates the parameter set.</li><li>Restart the device if necessary.</li></ul> | Fault             |

#### 671421185 0x28051301 Boot application - More Application Credit required

| Cause                                                                                             | Remedy                                            | Severity/response |
|---------------------------------------------------------------------------------------------------|---------------------------------------------------|-------------------|
| The loaded application requires more<br>"Application Credit" than is available on the SD<br>card. | Use SD card with sufficient "Application Credit". | Trouble           |

#### 671421186 0x28051302 Application requires dual-use license

| Cause                                                      | Remedy                              | Severity/response |
|------------------------------------------------------------|-------------------------------------|-------------------|
| The application requires a device with "dual use license". | Use device with "dual use license". | Trouble           |

#### 671421187 0x28051303 Powercaps not fully charged

| Cause                                             | Remedy                                     | Severity/response |
|---------------------------------------------------|--------------------------------------------|-------------------|
| As long as the buffer capacitors are not charged, | Take into account the charging time of the | Trouble           |
| the start of an application is prevented.         | buffer capacitors during the boot process. |                   |

#### 671421188 0x28051304 SD card is write protected - Running application is prevented

| Cause                                             | Remedy                                       | Severity/response |
|---------------------------------------------------|----------------------------------------------|-------------------|
| Write protection is activated for the SD card.    | Remove write protection from the SD card and | Trouble           |
| This makes it impossible to start an application. | restart the device.                          |                   |

#### 671481904 0x28060030 PowerDown detected

| Cause                    | Remedy                                     | Severity/response |
|--------------------------|--------------------------------------------|-------------------|
| Device is shutting down. | For information only. No remedy necessary. | Information       |

#### 671547411 0x28070013 Initialization of the real-time clock failed

| Cause                                           | Remedy                            | Severity/response |
|-------------------------------------------------|-----------------------------------|-------------------|
| Error initializing the real-time function. Time | Restart device and check logbook. | Fault             |
| may not be usable.                              |                                   |                   |

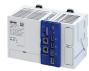

\_\_\_\_\_

#### 671547418 0x2807001A Charge state of buffer capacitors Real-time clock is low

| Cause                                  | Remedy                                   | Severity/response |
|----------------------------------------|------------------------------------------|-------------------|
| Device was disconnected from the power | Supply the device with power and set the | Warning           |
| supply for too long.                   | system time.                             |                   |

#### 671612938 0x2808000A Device starts without SD card

| Cause                          | Remedy                          | Severity/response |
|--------------------------------|---------------------------------|-------------------|
| Device starts without SD card. | If appropriate, insert SD card. | Fault             |

#### 671678788 0x28090144 Firmware is not compatible with this device

| Cause                                    | Remedy                                         | Severity/response |
|------------------------------------------|------------------------------------------------|-------------------|
| The selected firmware does not match the | Ensure that the selected firmware exactly      | Fault             |
| device.                                  | matches the target device.                     |                   |
|                                          | Example: A c550 controller can only be updated |                   |
|                                          | with a c550 firmware.                          |                   |

#### 671678814 0x2809015E SD card is not from this device - abort backup

| Cause                                                                                                    | Remedy                                                                                                    | Severity/response |
|----------------------------------------------------------------------------------------------------|----------------------------------------------------------------------------------------------------|-------------------|
| Internal reviews are performed prior to<br>implementation. Result: The inserted SD card<br>was not recognized by the device. The backup<br>was canceled. | Start device with a new/empty SD card.<br>Note: If there is no new/empty SD card, you can<br>also delete data from the existing SD card.<br>However, do not delete the license data!<br>(Directory "Licenses do not delete" including | Fault             |
|                                                                                                    | content)                                                                                                    |                   |

#### 671678815 0x2809015F Backup is not compatible with this device - abort restore

| Cause                                         | Remedy                                         | Severity/response |
|-----------------------------------------------|------------------------------------------------|-------------------|
| The present backup does not match the device. | Ensure that the backup at hand exactly matches | Fault             |
|                                               | the target device.                             |                   |
|                                               | Example: A backup from the c550 controller can |                   |
|                                               | only be restored to a c550 controller.         |                   |

#### 671678816 0x28090160 SD card is not from this device - abort Up/Downgrade

| Cause                                          | Remedy                                          | Severity/response |
|------------------------------------------------|-------------------------------------------------|-------------------|
| Internal reviews are performed prior to        | Start device with a new/empty SD card.          | Fault             |
| implementation. Result: The inserted SD card   | Note: If there is no new/empty SD card, you can |                   |
| was not recognized by the device. The upgrade/ | also delete data from the existing SD card.     |                   |
| downgrade was canceled.                        | However, do not delete the license data!        |                   |
|                                                | (Directory "Licenses_do_not_delete" including   |                   |
|                                                | content)                                        |                   |

#### 671678817 0x28090161 SD card not mounted

| Cause                                          | Remedy                                                     | Severity/response |
|------------------------------------------------|------------------------------------------------------------|-------------------|
| The inserted SD card was not recognized by the | <ul> <li>Check whether the SD card is inserted/</li> </ul> | Fault             |
| device.                                        | engaged correctly.                                         |                   |
|                                                | Test another SD card.                                      |                   |

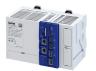

#### 671678818 0x28090162 SD card is write protected

| Cause                                    | Remedy                                         | Severity/response |
|------------------------------------------|------------------------------------------------|-------------------|
| The inserted SD card is write-protected. | For the SD card, slide the lock switch to the  | Fault             |
|                                          | "Unlock" position to remove the physical write |                   |
|                                          | protection.                                    |                   |

#### 671678819 0x28090163 SD card does not have enough free space

| Cause                                          | Remedy                                      | Severity/response |
|------------------------------------------------|---------------------------------------------|-------------------|
| There is not enough free space on the SD card. | Remove unneeded data from the SD card until | Fault             |
|                                                | at least 200 MB of free space is available. |                   |

#### 671678820 0x28090164 USB stick not mounted

| Cause                                                    | Remedy                                                                                                    | Severity/response |
|----------------------------------------------------------|----------------------------------------------------------------------------------------------------|-------------------|
| The inserted USB stick was not recognized by the device. | <ul> <li>Check if the USB stick is inserted correctly.</li> <li>Only use USB sticks approved by the manufacturer.</li> </ul> | Fault             |

#### 671678821 0x28090165 USB stick does not have correct backup structure

| Cause                                           | Remedy                                          | Severity/response |
|-------------------------------------------------|-------------------------------------------------|-------------------|
| Backup file on the USB stick does not exist, is | Check the content of the USB stick. To do this, | Fault             |
| duplicated or is in the wrong directory.        | copy the corresponding data backup on the USB   |                   |
|                                                 | stick from the "firmware\archive" to            |                   |
|                                                 | "firmware\active" directory. However, the       |                   |
|                                                 | directory "firmware\active" may only contain    |                   |
|                                                 | one file at a time.                             |                   |

#### 671678822 0x28090166 USB stick does not have enough free space

| Cause                                     | Remedy                                           | Severity/response |
|-------------------------------------------|--------------------------------------------------|-------------------|
| There is not enough free space on the USB | Use a USB stick with at least 365 MB free space. | Fault             |
| stick.                                    |                                                  |                   |

#### 671678825 0x28090169 SD card contains too much stored project data

| Cause                                            | Remedy                                       | Severity/response |
|--------------------------------------------------|----------------------------------------------|-------------------|
| The SD card is used to store project data of the | Remove unneeded project data from the SD     | Fault             |
| controller. The sum of the project data stored   | card until the value falls below the maximum |                   |
| on the SD card is too large (>165 MB).           | size for project data (165 MB).              |                   |

#### 671678826 0x2809016A Backup succeeded

| Cause                                | Remedy                                       | Severity/response |
|--------------------------------------|----------------------------------------------|-------------------|
| The backup was created successfully. | Remove USB stick from controller and restart | Information       |
|                                      | controller.                                  |                   |

#### 671678827 0x2809016B Device command is blocked by a running PLC application

| Cause                                  | Remedy                                                                | Severity/response |
|----------------------------------------|-----------------------------------------------------------------------|-------------------|
| Device command/setting is blocked by a | Execute device command/setting if the status of                       | Fault             |
|                                        | the application (display in 0x5810:001) is not equal to "1: Running". |                   |

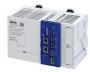

\_\_\_\_\_

#### 671678830 0x2809016E Firmware is not compatible with this hardware version

| Cause                                             | Remedy                                          | Severity/response |
|---------------------------------------------------|-------------------------------------------------|-------------------|
| The firmware is not released for this device. The | Select firmware version that is compatible with | Fault             |
| hardware version is too low.                      | the hardware version of the device.             |                   |

#### 671744011 0x280A000B Too many I/Os for task cycle time (I/O module msg. 11)

| Cause                                      | Remedy                    | Severity/response |
|--------------------------------------------|---------------------------|-------------------|
| Too many I/O modules for the selected task | Increase task cycle time. | Fault             |
| cycle time.                                |                           |                   |

#### 671744012 0x280A000C Parameter access I/O modules is restricted (I/O module msg. 12)

| Cause                                                                                                    | Remedy                                  | Severity/response |
|----------------------------------------------------------------------------------------------------|-----------------------------------------|-------------------|
| <ul> <li>The controller could not access all parameters of the I/O modules. Process data communication (PDO) is not restricted.</li> <li>a) When the controller is started, the task load is close to the cycle time and there are very many configurable I/O modules connected to the backplane bus of the controller.</li> <li>b) During operation the task load is close to the cycle time and at the same time the tabs of configurable I/O modules are displayed in the "PLC Designer".</li> </ul> | Increase cycle time of bus cycle tasks. | Fault             |

#### 671744032 0x280A0020 Internal error (I/O module msg. 32)

| Cause          | Remedy                                             | Severity/response |
|----------------|----------------------------------------------------|-------------------|
| Internal error | Restart device. If the error persists, contact the | Fault             |
|                | manufacturer.                                      |                   |

## 671744033 0x280A0021 Internal error (I/O module msg. 33)

| Cause          | Remedy                                             | Severity/response |
|----------------|----------------------------------------------------|-------------------|
| Internal error | Restart device. If the error persists, contact the | Fault             |
|                | manufacturer.                                      |                   |

#### 671744099 0x280A0063 Too many I/Os for task cycle time (I/O module msg. 99)

| Cause                                                                                                    | Remedy                            | Severity/response |
|----------------------------------------------------------------------------------------------------|-----------------------------------|-------------------|
| Error while creating the task assigned to the<br>backplane bus. The number of I/O modules or<br>the size of the process image cannot be<br>processed by the controller. The error occurs<br>when starting the PLC application. | Reduce the number of I/O modules. | Fault             |

\_\_\_\_\_

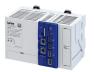

#### 671744100 0x280A0064 Too many I/Os for task cycle time (I/O module msg. 100)

| Cause                                                                                                    | Remedy                                                                                                    | Severity/response |
|----------------------------------------------------------------------------------------------------|----------------------------------------------------------------------------------------------------|-------------------|
| <ul> <li>Error during processing of backplane bus telegrams. This error occurs during operation.</li> <li>a) Error in the PLC application: The task runtime is longer than the set task interval. The jitter of the backplane bus task is too high (&gt;120 µs).</li> <li>b) EMC influences (transmission interference): The telegrams are transmitted in insufficient quality.</li> <li>c) Mechanical influences: Short circuits of the signal cables due to jammed sockets. Missing or dirty contacts. The telegrams are transmitted in insufficient quality.</li> <li>d) An I/O module is defective.</li> <li>e) The number of I/O modules or the size of the process image cannot be processed by the controller.</li> <li>f) Controller is defective. The MF LEDs light up on all modules.</li> </ul> | <ul> <li>a) Check PLC application for possible causes of runtime extension or jitter and correct if necessary.</li> <li>b) Check the shielding. Check whether the error is related to special events (e.g. switching on the drives).</li> <li>c) Check and clean contacts between I/O modules and sockets.</li> <li>d) Replace I/O modules one by one to find the defective module.</li> <li>e) Reduce the number of I/O modules.</li> <li>f) The MF LEDs light up for all modules: Measure the voltage at the 5 V contacts of the last module at the backplane bus (pin 3 and 5). Replace controller.</li> </ul> | Fault             |

\_\_\_\_\_

#### 671744101 0x280A0065 Too many I/Os for task cycle time (I/O module msg. 101)

| Cause                                                                                                    | Remedy                                                                                                    | Severity/response |
|----------------------------------------------------------------------------------------------------|----------------------------------------------------------------------------------------------------|-------------------|
| <ul> <li>Error during processing of backplane bus telegrams. This error occurs during operation.</li> <li>a) Error in the PLC application: The task runtime is longer than the set task interval. The jitter of the backplane bus task is too high (&gt;120 μs).</li> <li>b) EMC influences (transmission interference): The telegrams are transmitted in insufficient quality.</li> <li>c) Mechanical influences: Short circuits of the signal cables due to jammed sockets. Missing or dirty contacts. The telegrams are transmitted in insufficient quality.</li> <li>d) An I/O module is defective.</li> <li>e) The number of I/O modules or the size of the process image cannot be processed by the controller.</li> <li>f) Controller is defective. The MF LEDs light up on all modules.</li> </ul> | <ul> <li>a) Check PLC application for possible causes of runtime extension or jitter and correct if necessary.</li> <li>b) Check the shielding. Check whether the error is related to special events (e.g. switching on the drives).</li> <li>c) Check and clean contacts between I/O modules and sockets.</li> <li>d) Replace I/O modules one by one to find the defective module.</li> <li>e) Reduce the number of I/O modules.</li> <li>f) The MF LEDs light up for all modules: Measure the voltage at the 5 V contacts of the last module at the backplane bus (pin 3 and 5). Replace controller.</li> </ul> | Fault             |

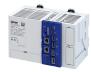

#### 671744102 0x280A0066 Too many I/Os for task cycle time (I/O module msg. 102)

\_\_\_\_\_

| Cause                                                                                                    | Remedy                                                                                                    | Severity/response |
|----------------------------------------------------------------------------------------------------|----------------------------------------------------------------------------------------------------|-------------------|
| <ul> <li>Error during processing of backplane bus telegrams. This error occurs during operation.</li> <li>a) Error in the PLC application: The task runtime is longer than the set task interval. The jitter of the backplane bus task is too high (&gt;120 μs).</li> <li>b) EMC influences (transmission interference): The telegrams are transmitted in insufficient quality.</li> <li>c) Mechanical influences: Short circuits of the signal cables due to jammed sockets. Missing or dirty contacts. The telegrams are transmitted in insufficient quality.</li> <li>d) An I/O module is defective.</li> <li>e) The number of I/O modules or the size of the process image cannot be processed by the controller.</li> <li>f) Controller is defective. The MF LEDs light up on all modules.</li> </ul> | <ul> <li>a) Check PLC application for possible causes of runtime extension or jitter and correct if necessary.</li> <li>b) Check the shielding. Check whether the error is related to special events (e.g. switching on the drives).</li> <li>c) Check and clean contacts between I/O modules and sockets.</li> <li>d) Replace I/O modules one by one to find the defective module.</li> <li>e) Reduce the number of I/O modules.</li> <li>f) The MF LEDs light up for all modules: Measure the voltage at the 5 V contacts of the last module at the backplane bus (pin 3 and 5). Replace controller.</li> </ul> | Fault             |

#### 671744103 0x280A0067 Too many I/Os for task cycle time (I/O module msg. 103)

| Cause                                                                                                    | Remedy                                                                                                    | Severity/response |
|----------------------------------------------------------------------------------------------------|----------------------------------------------------------------------------------------------------|-------------------|
| <ul> <li>Error during processing of backplane bus telegrams. This error occurs during operation.</li> <li>a) Error in the PLC application: The task runtime is longer than the set task interval. The jitter of the backplane bus task is too high (&gt;120 µs).</li> <li>b) EMC influences (transmission interference): The telegrams are transmitted in insufficient quality.</li> <li>c) Mechanical influences: Short circuits of the signal cables due to jammed sockets. Missing or dirty contacts. The telegrams are transmitted in insufficient quality.</li> <li>d) An I/O module is defective.</li> <li>e) The number of I/O modules or the size of the process image cannot be processed by the controller.</li> <li>f) Controller is defective. The MF LEDs light up on all modules.</li> </ul> | <ul> <li>a) Check PLC application for possible causes of runtime extension or jitter and correct if necessary.</li> <li>b) Check the shielding. Check whether the error is related to special events (e.g. switching on the drives).</li> <li>c) Check and clean contacts between I/O modules and sockets.</li> <li>d) Replace I/O modules one by one to find the defective module.</li> <li>e) Reduce the number of I/O modules.</li> <li>f) The MF LEDs light up for all modules: Measure the voltage at the 5 V contacts of the last module at the backplane bus (pin 3 and 5). Replace controller.</li> </ul> | Fault             |

#### 671744104 0x280A0068 Timeout backplane bus communication (I/O module msg. 104)

| Cause                                                                                                    | Remedy                                         | Severity/response |
|----------------------------------------------------------------------------------------------------|------------------------------------------------|-------------------|
| The data exchange between the backplane bus                                                                                              | a) Check the error sequence in the logbook and | Fault             |
| and the PLC application is not possible within                                                                                           | eliminate the errors "Too many I/O             |                   |
| the specified time.                                                                                                    | modules". (I/O module message                  |                   |
| a) Follow-up error of the "Too many I/O                                                                                                  | 100 103).                                      |                   |
| modules" error (I/O module messages                                                                                                    | b) Correct PLC application.                    |                   |
| 100 103).                                                                                                    | c) Remove passive I/O modules, change          |                   |
| b) Error in the PLC application: The task runtime is violated.                                                                           | structure.                                     |                   |
| <ul> <li>c) Backplane bus structure: Many passive<br/>modules are plugged in between the I/O<br/>modules (EPM-S7xx/EPM-S9xx).</li> </ul> |                                                |                   |

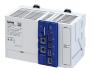

#### 671744105 0x280A0069 Timeout backplane bus communication (I/O module msg. 105)

| Cause                                                                                                    | Remedy                                                                            | Severity/response |
|----------------------------------------------------------------------------------------------------|-----------------------------------------------------------------------------------|-------------------|
| The data exchange between the backplane bus and the PLC application is not possible within                                               | a) Check the error sequence in the logbook and eliminate the errors "Too many I/O | Fault             |
| the specified time.                                                                                                    | modules". (I/O module message                                                     |                   |
| a) Follow-up error of the "Too many I/O                                                                                                  | 100 103).                                                                         |                   |
| modules" error (I/O module messages                                                                                                    | b) Correct PLC application.                                                       |                   |
| 100 103).                                                                                                    | c) Remove passive I/O modules, change                                             |                   |
| b) Error in the PLC application: The task runtime is violated.                                                                           | structure.                                                                        |                   |
| <ul> <li>c) Backplane bus structure: Many passive<br/>modules are plugged in between the I/O<br/>modules (EPM-S7xx/EPM-S9xx).</li> </ul> |                                                                                   |                   |

\_\_\_\_\_

#### 671744106 0x280A006A Timeout backplane bus communication (I/O module msg. 106)

| Cause                                                                                                    | Remedy                                         | Severity/response |
|----------------------------------------------------------------------------------------------------|------------------------------------------------|-------------------|
| The data exchange between the backplane bus                                                                                              | a) Check the error sequence in the logbook and | Fault             |
| and the PLC application is not possible within                                                                                           | eliminate the errors "Too many I/O             |                   |
| the specified time.                                                                                                    | modules". (I/O module message                  |                   |
| a) Follow-up error of the "Too many I/O                                                                                                  | 100 103).                                      |                   |
| modules" error (I/O module messages                                                                                                    | b) Correct PLC application.                    |                   |
| 100 103).                                                                                                    | c) Remove passive I/O modules, change          |                   |
| b) Error in the PLC application: The task runtime is violated.                                                                           | structure.                                     |                   |
| <ul> <li>c) Backplane bus structure: Many passive<br/>modules are plugged in between the I/O<br/>modules (EPM-S7xx/EPM-S9xx).</li> </ul> |                                                |                   |

#### 671744107 0x280A006B Timeout backplane bus communication (I/O module msg. 107)

| Cause                                                                                                    | Remedy                                                                                                    | Severity/response |
|----------------------------------------------------------------------------------------------------|----------------------------------------------------------------------------------------------------|-------------------|
| <ul> <li>The data exchange between the backplane bus<br/>and the PLC application is not possible within<br/>the specified time.</li> <li>a) Follow-up error of the "Too many I/O<br/>modules" error (I/O module messages<br/>100 103).</li> <li>b) Error in the PLC application: The task runtime<br/>is violated.</li> <li>c) Backplane bus structure: Many passive<br/>modules are plugged in between the I/O<br/>modules (EPM-S7xx/EPM-S9xx).</li> </ul> | <ul> <li>a) Check the error sequence in the logbook and<br/>eliminate the errors "Too many I/O<br/>modules". (I/O module message<br/>100 103).</li> <li>b) Correct PLC application.</li> <li>c) Remove passive I/O modules, change<br/>structure.</li> </ul> | Fault             |

#### 671744108 0x280A006C Timeout backplane bus communication (I/O module msg. 108)

| Cause                                                                                                    | Remedy                                                                                                    | Severity/response |
|----------------------------------------------------------------------------------------------------|----------------------------------------------------------------------------------------------------|-------------------|
| <ul> <li>The data exchange between the backplane bus<br/>and the PLC application is not possible within<br/>the specified time.</li> <li>a) Follow-up error of the "Too many I/O<br/>modules" error (I/O module messages<br/>100 103).</li> <li>b) Error in the PLC application: The task runtime<br/>is violated.</li> <li>c) Backplane bus structure: Many passive<br/>modules are plugged in between the I/O<br/>modules (EPM-S7xx/EPM-S9xx).</li> </ul> | <ul> <li>a) Check the error sequence in the logbook and<br/>eliminate the errors "Too many I/O<br/>modules". (I/O module message<br/>100 103).</li> <li>b) Correct PLC application.</li> <li>c) Remove passive I/O modules, change<br/>structure.</li> </ul> | Fault             |

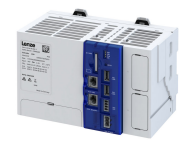

#### 671744109 0x280A006D Timeout backplane bus communication (I/O module msg. 109)

| Cause                                                                                                    | Remedy                                                                                                    | Severity/response |
|----------------------------------------------------------------------------------------------------|----------------------------------------------------------------------------------------------------|-------------------|
| <ul> <li>The data exchange between the backplane bus and the PLC application is not possible within the specified time.</li> <li>a) Follow-up error of the "Too many I/O modules" error (I/O module messages 100 103).</li> <li>b) Error in the PLC application: The task runtime is violated.</li> <li>c) Backplane bus structure: Many passive modules are plugged in between the I/O modules (EPM-S7xx/EPM-S9xx).</li> </ul> | <ul> <li>a) Check the error sequence in the logbook and<br/>eliminate the errors "Too many I/O<br/>modules". (I/O module message<br/>100 103).</li> <li>b) Correct PLC application.</li> <li>c) Remove passive I/O modules, change<br/>structure.</li> </ul> | Fault             |

#### 671744111 0x280A006F Internal error (I/O module msg. 110)

| Cause          | Remedy                                             | Severity/response |
|----------------|----------------------------------------------------|-------------------|
| Internal error | Restart device. If the error persists, contact the | Fault             |
|                | manufacturer.                                      |                   |

#### 671744112 0x280A0070 Powerfail backplane bus detected (I/O module msg. 112)

| Cause                          | Remedy | Severity/response |
|--------------------------------|--------|-------------------|
| Voltage interruption detected. | -      | Fault             |

#### 671744116 0x280A0074 Timeout backplane bus communication (I/O module msg. 116)

| Cause                                                                                                    | Remedy                                         | Severity/response |
|----------------------------------------------------------------------------------------------------|------------------------------------------------|-------------------|
| The data exchange between the backplane bus                                                                                              | a) Check the error sequence in the logbook and | Fault             |
| and the PLC application is not possible within                                                                                           | eliminate the errors "Too many I/O             |                   |
| the specified time.                                                                                                    | modules". (I/O module message                  |                   |
| a) Follow-up error of the "Too many I/O                                                                                                  | 100 103).                                      |                   |
| modules" error (I/O module messages                                                                                                    | b) Correct PLC application.                    |                   |
| 100 103).                                                                                                    | c) Remove passive I/O modules, change          |                   |
| b) Error in the PLC application: The task runtime is violated.                                                                           | structure.                                     |                   |
| <ul> <li>c) Backplane bus structure: Many passive<br/>modules are plugged in between the I/O<br/>modules (EPM-S7xx/EPM-S9xx).</li> </ul> |                                                |                   |

#### 671744117 0x280A0075 Timeout backplane bus communication (I/O module msg. 117)

| Cause                                                                                                    | Remedy                                                                                                    | Severity/response |
|----------------------------------------------------------------------------------------------------|----------------------------------------------------------------------------------------------------|-------------------|
| <ul> <li>The data exchange between the backplane bus<br/>and the PLC application is not possible within<br/>the specified time.</li> <li>a) Follow-up error of the "Too many I/O<br/>modules" error (I/O module messages<br/>100 103).</li> <li>b) Error in the PLC application: The task runtime<br/>is violated.</li> <li>c) Backplane bus structure: Many passive<br/>modules are plugged in between the I/O<br/>modules (EPM-S7xx/EPM-S9xx).</li> </ul> | <ul> <li>eliminate the errors "Too many I/O<br/>modules". (I/O module message<br/>100 103).</li> <li>b) Correct PLC application.</li> <li>c) Remove passive I/O modules, change</li> </ul> | Fault             |

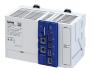

#### 671744118 0x280A0076 Timeout backplane bus communication (I/O module msg. 118)

| Cause                                                                                                    | Remedy                                                                            | Severity/response |
|----------------------------------------------------------------------------------------------------|-----------------------------------------------------------------------------------|-------------------|
| The data exchange between the backplane bus and the PLC application is not possible within                                               | a) Check the error sequence in the logbook and eliminate the errors "Too many I/O | Fault             |
| the specified time.                                                                                                    | modules". (I/O module message                                                     |                   |
| a) Follow-up error of the "Too many I/O                                                                                                  | 100 103).                                                                         |                   |
| modules" error (I/O module messages                                                                                                    | b) Correct PLC application.                                                       |                   |
| 100 103).                                                                                                    | c) Remove passive I/O modules, change                                             |                   |
| b) Error in the PLC application: The task runtime is violated.                                                                           | structure.                                                                        |                   |
| <ul> <li>c) Backplane bus structure: Many passive<br/>modules are plugged in between the I/O<br/>modules (EPM-S7xx/EPM-S9xx).</li> </ul> |                                                                                   |                   |

\_\_\_\_\_

#### 671744119 0x280A0077 Timeout backplane bus communication (I/O module msg. 119)

| Cause                                                                                                    | Remedy                                                                                                    | Severity/response |
|----------------------------------------------------------------------------------------------------|----------------------------------------------------------------------------------------------------|-------------------|
| The data exchange between the backplane bus<br>and the PLC application is not possible within<br>the specified time.<br>a) Follow-up error of the "Too many I/O<br>modules" error (I/O module messages<br>100 103).  | <ul> <li>a) Check the error sequence in the logbook and eliminate the errors "Too many I/O modules". (I/O module message 100 103).</li> <li>b) Correct PLC application.</li> <li>c) Remove passive I/O modules, change</li> </ul> | Fault             |
| <ul> <li>b) Error in the PLC application: The task runtime<br/>is violated.</li> <li>c) Backplane bus structure: Many passive<br/>modules are plugged in between the I/O<br/>modules (EPM-S7xx/EPM-S9xx).</li> </ul> | structure.                                                                                                    |                   |

#### 671744120 0x280A0078 Timeout backplane bus communication (I/O module msg. 120)

| Cause                                                                                                    | Remedy                                                                                                    | Severity/response |
|----------------------------------------------------------------------------------------------------|----------------------------------------------------------------------------------------------------|-------------------|
| <ul> <li>The data exchange between the backplane bus<br/>and the PLC application is not possible within<br/>the specified time.</li> <li>a) Follow-up error of the "Too many I/O<br/>modules" error (I/O module messages<br/>100 103).</li> <li>b) Error in the PLC application: The task runtime<br/>is violated.</li> <li>c) Backplane bus structure: Many passive<br/>modules are plugged in between the I/O<br/>modules (EPM-S7xx/EPM-S9xx).</li> </ul> | <ul> <li>a) Check the error sequence in the logbook and<br/>eliminate the errors "Too many I/O<br/>modules". (I/O module message<br/>100 103).</li> <li>b) Correct PLC application.</li> <li>c) Remove passive I/O modules, change<br/>structure.</li> </ul> | Fault             |

#### 671744121 0x280A0079 Timeout backplane bus communication (I/O module msg. 121)

| Cause                                                                                                    | Remedy                                                                                                    | Severity/response |
|----------------------------------------------------------------------------------------------------|----------------------------------------------------------------------------------------------------|-------------------|
| <ul> <li>The data exchange between the backplane bus<br/>and the PLC application is not possible within<br/>the specified time.</li> <li>a) Follow-up error of the "Too many I/O<br/>modules" error (I/O module messages<br/>100 103).</li> <li>b) Error in the PLC application: The task runtime<br/>is violated.</li> <li>c) Backplane bus structure: Many passive<br/>modules are plugged in between the I/O<br/>modules (EPM-S7xx/EPM-S9xx).</li> </ul> | <ul> <li>a) Check the error sequence in the logbook and<br/>eliminate the errors "Too many I/O<br/>modules". (I/O module message<br/>100 103).</li> <li>b) Correct PLC application.</li> <li>c) Remove passive I/O modules, change<br/>structure.</li> </ul> | Fault             |

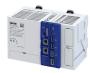

#### 671744136 0x280A0088 Configuration error I/O module topology (I/O module msg. 136)

| Cause                                                                                                    | Remedy                                                                                                    | Severity/response |
|----------------------------------------------------------------------------------------------------|----------------------------------------------------------------------------------------------------|-------------------|
| <ul> <li>Cause</li> <li>The I/O modules configured in the PLC application were not found on the backplane bus.</li> <li>a) The bus structure in the PLC application does not match the actual bus structure.</li> <li>b) There is no contact between the electronic module and the base module of the I/O module.</li> <li>c) There is no contact between two adjacent base modules of the I/O system.</li> <li>d) An I/O module is defective.</li> <li>e) The voltage supply to the I/O modules has been interrupted.</li> <li>f) Controller is defective. The MF LEDs light up</li> </ul> | <ul> <li>a) Compare PLC application with the actual bus structure.</li> <li>b) Plug the electronic module firmly onto the base module.</li> <li>c) Plug in base modules correctly.</li> <li>d) Replace defective I/O module (the MF LEDs of the affected module light up).</li> <li>e) When using EPM-S702 modules, check and restore the power supply to the modules.</li> <li>f) The MF LEDs light up for all modules:<br/>Measure the voltage at the 5 V contacts of the last module at the backplane bus (pin 3 and 5). Replace controller.</li> </ul> | Fault             |

#### 671744137 0x280A0089 Too many tasks for I/O module operation (I/O module msg. 137)

| Cause                                     | Remedy                                        | Severity/response |
|-------------------------------------------|-----------------------------------------------|-------------------|
| Too many tasks for I/O module processing. | Reduce the number of tasks for processing I/O | Fault             |
|                                           | modules.                                      |                   |

#### 671744138 0x280A008A Internal error (I/O module msg. 138)

| Cause          | Remedy                                             | Severity/response |
|----------------|----------------------------------------------------|-------------------|
| Internal error | Restart device. If the error persists, contact the | Fault             |
|                | manufacturer.                                      |                   |

#### 671744139 0x280A008B Internal error (I/O module msg. 139)

| Cause          | Remedy                                             | Severity/response |
|----------------|----------------------------------------------------|-------------------|
| Internal error | Restart device. If the error persists, contact the | Fault             |
|                | manufacturer.                                      |                   |

#### 671744140 0x280A008C Internal error (I/O module msg. 140)

| Cause          | Remedy                                             | Severity/response |
|----------------|----------------------------------------------------|-------------------|
| Internal error | Restart device. If the error persists, contact the | Fault             |
|                | manufacturer.                                      |                   |

#### 671744181 0x280A00B5 Internal error (I/O module msg. 181)

| Cause          | Remedy                                             | Severity/response |
|----------------|----------------------------------------------------|-------------------|
| Internal error | Restart device. If the error persists, contact the | Fault             |
|                | manufacturer.                                      |                   |

#### 671744200 0x280A00C8 Internal error (I/O module msg. 200)

| Cause | Remedy        | Severity/response |
|-------|---------------|-------------------|
|       |               | Fault             |
|       | manufacturer. |                   |

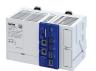

#### 671744220 0x280A00DC Internal error (I/O module msg. 220)

| Cause          | Remedy                                             | Severity/response |
|----------------|----------------------------------------------------|-------------------|
| Internal error | Restart device. If the error persists, contact the | Fault             |
|                | manufacturer.                                      |                   |

#### 671744221 0x280A00DD Internal error (I/O module msg. 221)

| Cause          | Remedy                                             | Severity/response |
|----------------|----------------------------------------------------|-------------------|
| Internal error | Restart device. If the error persists, contact the | Fault             |
|                | manufacturer.                                      |                   |

#### 671744222 0x280A00DE I/O system driver could not be opened (I/O module msg. 222)

| Cause                                                                                                    | Remedy                                                                                | Severity/response |
|----------------------------------------------------------------------------------------------------|---------------------------------------------------------------------------------------|-------------------|
| The I/O system driver (backplane bus driver)<br>could not be started after an update of the<br>controller firmware or due to a defective<br>device. | <ul><li>Update or restore the controller again.</li><li>Replace controller.</li></ul> | Fault             |

#### 671810816 0x280B0500 PLC buffer overflow

| Cause                                            | Remedy                                         | Severity/response |
|--------------------------------------------------|------------------------------------------------|-------------------|
| In the "PLC Designer" not all log messages could | Open the log dialog in the "PLC Designer" only | Warning           |
| be displayed in the log dialog.                  | in situations where there is not a high volume |                   |
|                                                  | of log messages.                               |                   |

#### 704733578 0x2A01618A Warning - Internal fan

| Cause                                          | Remedy                                        | Severity/response |
|------------------------------------------------|-----------------------------------------------|-------------------|
| Internal fan is blocked or rotates too slowly. | Clean fan and ventilation slots. If required, | Warning           |
|                                                | replace fan.                                  |                   |

#### 805311432 0x300013C8 CoE - SDO Abort 'Toggle bit not alternated (0x05030000)'

| Cause                                         | Remedy                                     | Severity/response |
|-----------------------------------------------|--------------------------------------------|-------------------|
| The status of the toggle bit has not changed. | For information only. No remedy necessary. | Information       |

#### 805311433 0x300013C9 CoE - SDO Abort 'SDO protocol time-out (0x05040000)'

| Cause                | Remedy                           | Severity/response |
|----------------------|----------------------------------|-------------------|
| SDO protocol timeout | Check if timeout is set too low. | Warning           |

#### 805311434 0x300013CA CoE - SDO Abort 'Client/server command specifier not valid or unknown (0x05040001)'

| Cause                                           | Remedy                      | Severity/response |
|-------------------------------------------------|-----------------------------|-------------------|
| Invalid or unknown specification symbol for the | Check access authorization. | Information       |
| client/server command.                          | Check object properties.    |                   |

Events, causes and remedies

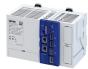

\_\_\_\_\_

#### 805311435 0x300013CB CoE - SDO Abort 'Invalid block size (block mode only) (0x05040002)'

| Cause                                     | Remedy                      | Severity/response |
|-------------------------------------------|-----------------------------|-------------------|
| Invalid block size (only in "block mode") | Check access authorization. | Information       |
|                                           | Check object properties.    |                   |

#### 805311436 0x300013CC CoE - SDO Abort 'Invalid sequence number (block mode only) (0x05040003)'

| Cause                                          | Remedy                      | Severity/response |
|------------------------------------------------|-----------------------------|-------------------|
| Invalid sequence number (only in "block mode") | Check access authorization. | Information       |
|                                                | Check object properties.    |                   |

#### 805311437 0x300013CD CoE - SDO Abort 'CRC error (block mode only) (0x05040004)'

| Cause | Remedy                                                  | Severity/response |
|-------|---------------------------------------------------------|-------------------|
|       | Check access authorization.<br>Check object properties. | Information       |

#### 805311438 0x300013CE CoE - SDO Abort 'Out of memory (0x05040005)'

| Cause                                     | Remedy                      | Severity/response |
|-------------------------------------------|-----------------------------|-------------------|
| Too little free space in the main memory. | Check access authorization. | Information       |
|                                           | Check object properties.    |                   |

#### 805311439 0x300013CF CoE - SDO Abort 'Unsupported access to an object (0x06010000)'

| Cause          | Remedy                      | Severity/response |
|----------------|-----------------------------|-------------------|
| Access denied. | Check access authorization. | Information       |
|                | Check object properties.    |                   |

#### 805311440 0x300013D0 CoE - SDO Abort 'Attempt to read a write only object (0x06010001)'

| Cause          | Remedy                      | Severity/response |
|----------------|-----------------------------|-------------------|
| Access denied. | Check access authorization. | Information       |

#### 805311441 0x300013D1 CoE - SDO Abort 'Attempt to write a read only object (0x06010002)'

| Cause          | Remedy                      | Severity/response |
|----------------|-----------------------------|-------------------|
| Access denied. | Check access authorization. | Information       |

#### 805311442 0x300013D2 CoE - SDO-Abort 'Object does not exist in the object dictionary (0x06020000)'

| Cause          | Remedy                      | Severity/response |
|----------------|-----------------------------|-------------------|
| Access denied. | Check access authorization. | Information       |
|                | Check if object exists.     |                   |

#### 805311443 0x300013D3 CoE - SDO Abort 'Object cannot be mapped to the PDO (0x06040041)'

| Cause          | Remedy                      | Severity/response |
|----------------|-----------------------------|-------------------|
| Access denied. | Check access authorization. | Information       |
|                | Check if object exists.     |                   |

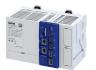

#### 805311444 0x300013D4 CoE - SDO Abort 'Number and length of objects to be mapped exceed PDO length (0x06040042)'

\_\_\_\_\_

| Cause          | Remedy                                        | Severity/response |
|----------------|-----------------------------------------------|-------------------|
| Access denied. | Check the length of the objects to be mapped. | Information       |

#### 805311445 0x300013D5 CoE - SDO Abort 'General parameter incompatibility (0x06040043)'

| Cause          | Remedy                      | Severity/response |
|----------------|-----------------------------|-------------------|
| Access denied. | Check access authorization. | Information       |

#### 805311446 0x300013D6 CoE - SDO Abort 'General internal incompatibility in the device (0x06040047)'

| Cause          | Remedy                      | Severity/response |
|----------------|-----------------------------|-------------------|
| Access denied. | Check access authorization. | Information       |

#### 805311447 0x300013D7 CoE - SDO Abort 'Access failed due to an hardware error (0x06060000)'

| Cause          | Remedy                      | Severity/response |
|----------------|-----------------------------|-------------------|
| Access denied. | Check access authorization. | Information       |
|                | Check object properties.    |                   |

#### 805311448 0x300013D8 CoE - SDO Abort 'Data type or length of service parameters do not match (0x06070010)'

| Cause          | Remedy                      | Severity/response |
|----------------|-----------------------------|-------------------|
| Access denied. | Check access authorization. | Information       |
|                | Check object properties.    |                   |

## 805311449 0x300013D9 CoE - SDO Abort 'Data type does not match, service parameter too high (0x06070012)'

| Cause          | Remedy                                                  | Severity/response |
|----------------|---------------------------------------------------------|-------------------|
| Access denied. | Check access authorization.<br>Check object properties. | Information       |

#### 805311450 0x300013DA CoE - SDO Abort 'Data type does not match, service parameter too low (0x06070013)'

| Cause          | Remedy                      | Severity/response |
|----------------|-----------------------------|-------------------|
| Access denied. | Check access authorization. | Information       |
|                | Check object properties.    |                   |

#### 805311451 0x300013DB CoE - SDO Abort 'Subindex does not exist (0x06090011)'

| Cause          | Remedy                      | Severity/response |
|----------------|-----------------------------|-------------------|
| Access denied. | Check access authorization. | Information       |
|                | Check object properties.    |                   |

#### 805311452 0x300013DC CoE - SDO Abort 'Write access - Parameter value exceeds limits (0x06090030)'

| Cause          | Remedy                                                  | Severity/response |
|----------------|---------------------------------------------------------|-------------------|
| Access denied. | Check access authorization.<br>Check object properties. | Information       |

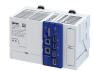

#### 805311453 0x300013DD CoE - SDO Abort 'Write access - Parameter value too high (0x06090031)'

| Cause          | Remedy                      | Severity/response |
|----------------|-----------------------------|-------------------|
| Access denied. | Check access authorization. | Information       |
|                | Check object properties.    |                   |

#### 805311454 0x300013DE CoE - SDO Abort 'Write access - Parameter value too low (0x06090032)'

| Cause          | Remedy                      | Severity/response |
|----------------|-----------------------------|-------------------|
| Access denied. | Check access authorization. | Information       |
|                | Check object properties.    |                   |

#### 805311455 0x300013DF CoE - SDO Abort 'Maximum value less than minimum value (0x06090036)'

| Cause          | Remedy                      | Severity/response |
|----------------|-----------------------------|-------------------|
| Access denied. | Check access authorization. | Information       |
|                | Check object properties.    |                   |

#### 805311456 0x300013E0 CoE - SDO Abort 'General error (0x08000000)'

| Cause          | Remedy                      | Severity/response |
|----------------|-----------------------------|-------------------|
| Access denied. | Check access authorization. | Information       |
|                | Check object properties.    |                   |

#### 805311457 0x300013E1 CoE - SDO Abort 'Data cannot be transferred/stored in application (0x08000020)'

| Cause          | Remedy                      | Severity/response |
|----------------|-----------------------------|-------------------|
| Access denied. | Check access authorization. | Information       |
|                | Check object properties.    |                   |

#### 805311458 0x300013E2 CoE - SDO Abort 'Local control - Data cannot be transferred/stored in application (0x08000021)'

| Cause          | Remedy                      | Severity/response |
|----------------|-----------------------------|-------------------|
| Access denied. | Check access authorization. | Information       |
|                | Check object properties.    |                   |

#### 805311459 0x300013E3 CoE- SDO Abort 'Actual device state - Data cannot be transferred/stored in application (0x08000022)'

| Cause          | Remedy                      | Severity/response |
|----------------|-----------------------------|-------------------|
| Access denied. | Check access authorization. | Information       |
|                | Check object properties.    |                   |

#### 805311460 0x300013E4 CoE - SDO Abort 'Object dictionary - Dynamic generation fails or object dictionary is missing (0x08000023)'

| Cause          | Remedy                      | Severity/response |
|----------------|-----------------------------|-------------------|
| Access denied. | Check access authorization. | Information       |
|                | Check object properties.    |                   |

#### 805311461 0x300013E5 CoE - SDO Abort 'Unknown abort code'

| Cause          | Remedy                      | Severity/response |
|----------------|-----------------------------|-------------------|
| Access denied. | Check access authorization. | Information       |
|                | Check object properties.    |                   |

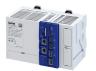

# 805311462 0x300013E6 **CoE - Invalid parameter**

| Cause          | Remedy                      | Severity/response |
|----------------|-----------------------------|-------------------|
| Access denied. | Check access authorization. | Information       |
|                | Check object properties.    |                   |
|                | Check transfer properties.  |                   |

### 805311463 0x300013E7 CoE - CoE protocol not supported

| Cause | Remedy                                                                                | Severity/response |
|-------|---------------------------------------------------------------------------------------|-------------------|
|       | Check access authorization.<br>Check object properties.<br>Check transfer properties. | Information       |

# 805311464 0x300013E8 CoE - Unknown FoE error

| Cause          | Remedy                      | Severity/response |
|----------------|-----------------------------|-------------------|
| Access denied. | Check access authorization. | Information       |
|                | Check file.                 |                   |
|                | Check transfer properties.  |                   |

#### 805311465 0x300013E9 CoE - FoE error 'Not found'

| Cause          | Remedy                                                                   | Severity/response |
|----------------|--------------------------------------------------------------------------|-------------------|
| Access denied. | Check access authorization.<br>Check file.<br>Check transfer properties. | Information       |

### 805311466 0x300013EA CoE - FoE error 'Access denied'

| Cause          | Remedy                                                                   | Severity/response |
|----------------|--------------------------------------------------------------------------|-------------------|
| Access denied. | Check access authorization.<br>Check file.<br>Check transfer properties. | Information       |

# 805311467 0x300013EB CoE - FoE error 'Disk full'

| Cause          | Remedy                      | Severity/response |
|----------------|-----------------------------|-------------------|
| Access denied. | Check access authorization. | Information       |
|                | Check file.                 |                   |
|                | Check transfer properties.  |                   |

# 805311468 0x300013EC CoE - FoE error 'Illegal'

| Cause | Remedy                                                                   | Severity/response |
|-------|--------------------------------------------------------------------------|-------------------|
|       | Check access authorization.<br>Check file.<br>Check transfer properties. | Information       |

### 805311469 0x300013ED COE - FoE error 'Wrong packet number'

| Cause          | Remedy                      | Severity/response |
|----------------|-----------------------------|-------------------|
| Access denied. | Check access authorization. | Information       |
|                | Check object properties.    |                   |

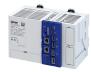

# 805311470 0x300013EE CoE - FoE error 'Already existing'

| Cause | Remedy                                                                   | Severity/response |
|-------|--------------------------------------------------------------------------|-------------------|
|       | Check access authorization.<br>Check file.<br>Check transfer properties. | Information       |

### 805311471 0x300013EF CoE - FoE error 'User missing'

| Cause          | Remedy                                                                   | Severity/response |
|----------------|--------------------------------------------------------------------------|-------------------|
| Access denied. | Check access authorization.<br>Check file.<br>Check transfer properties. | Information       |

# 805311472 0x300013F0 CoE - FoE error 'Only possible in bootstrap'

| Cause          | Remedy                      | Severity/response |
|----------------|-----------------------------|-------------------|
| Access denied. | Check access authorization. | Information       |
|                | Check file.                 |                   |
|                | Check transfer properties.  |                   |

### 805311473 0x300013F1 CoE - FoE error 'No bootstrap'

| Cause          | Remedy                      | Severity/response |
|----------------|-----------------------------|-------------------|
| Access denied. | Check access authorization. | Information       |
|                | Check file.                 |                   |
|                | Check transfer properties.  |                   |

### 805311474 0x300013F2 CoE - FoE error 'No access rights'

| Cause | Remedy                                     | Severity/response |
|-------|--------------------------------------------|-------------------|
|       | Check access authorization.<br>Check file. | Information       |
|       | Check transfer properties.                 |                   |

### 805311475 0x300013F3 CoE - FoE error 'Program error'

| Cause          | Remedy                      | Severity/response |
|----------------|-----------------------------|-------------------|
| Access denied. | Check access authorization. | Information       |
|                | Check object properties.    |                   |

### 805311476 0x300013F4 CoE - FoE error 'Invalid parameter'

| Cause          | Remedy                      | Severity/response |
|----------------|-----------------------------|-------------------|
| Access denied. | Check access authorization. | Information       |
|                | Check file.                 |                   |
|                | Check transfer properties.  |                   |

#### 805311881 0x30001589 EtherCAT - State change of master successful

| Cause                                        | Remedy                                     | Severity/response |
|----------------------------------------------|--------------------------------------------|-------------------|
| EtherCAT - State change of master successful | For information only. No remedy necessary. | Fault             |

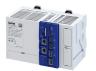

# 805311882 0x3000158A EtherCAT - Bus scan successful

| Cause                          | Remedy                                     | Severity/response |
|--------------------------------|--------------------------------------------|-------------------|
| EtherCAT - Bus scan successful | For information only. No remedy necessary. | Fault             |

-----

# 805311883 0x30001588 EtherCAT - Bus scan error

| Cause                         | Remedy                  | Severity/response |
|-------------------------------|-------------------------|-------------------|
| Error in the network topology | Check network topology. | Fault             |

### 805311892 0x30001594 CoE - Emergency request

| Cause                                           | Remedy                                         | Severity/response |
|-------------------------------------------------|------------------------------------------------|-------------------|
| Internal error during transmission of emergency | Check the documentation of the slave device    | Information       |
| messages.                                       | for this emergency message. Note: "data:"      |                   |
|                                                 | shows by codes which error has occurred in     |                   |
|                                                 | which slave device/module. Detailed            |                   |
|                                                 | information about the coding of error messages |                   |
|                                                 | can be found in the documentation of the       |                   |
|                                                 | corresponding slave device/module.             |                   |

#### 805311893 0x30001595 Cyclic command WKC error

| Cause     | Remedy                  | Severity/response |
|-----------|-------------------------|-------------------|
| WKC error | Check slave status.     | Fault             |
|           | Check network topology. |                   |

# 805311894 0x30001596 Master init command WKC error

| Cause     | Remedy                  | Severity/response |
|-----------|-------------------------|-------------------|
| WKC error | Check slave status.     | Warning           |
|           | Check network topology. |                   |

### 805311895 0x30001597 Slave init command WKC error

| Cause     | Remedy                                         | Severity/response |
|-----------|------------------------------------------------|-------------------|
| WKC error | Check slave status.<br>Check network topology. | Warning           |

## 805311896 0x30001598 EoE receive WKC error

| Cause     | Remedy                  | Severity/response |
|-----------|-------------------------|-------------------|
| WKC error | Check slave status.     | Warning           |
|           | Check network topology. |                   |

# 805311897 0x30001599 CoE receive WKC error

| Cause     | Remedy                  | Severity/response |
|-----------|-------------------------|-------------------|
| WKC error | Check slave status.     | Warning           |
|           | Check network topology. |                   |

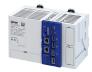

## 805311898 0x3000159A FoE receive WKC error

| Cause     | Remedy                  | Severity/response |
|-----------|-------------------------|-------------------|
| WKC error | Check slave status.     | Fault             |
|           | Check network topology. |                   |

### 805311900 0x3000159C EoE send WKC error

| Cause     | Remedy                  | Severity/response |
|-----------|-------------------------|-------------------|
| WKC error | Check slave status.     | Warning           |
|           | Check network topology. |                   |

# 805311901 0x3000159D CoE send WKC error

| Cause     | Remedy                                         | Severity/response |
|-----------|------------------------------------------------|-------------------|
| WKC error | Check slave status.<br>Check network topology. | Warning           |

# 805311902 0x3000159E FoE send WKC error

| Cause     | Remedy                  | Severity/response |
|-----------|-------------------------|-------------------|
| WKC error | Check slave status.     | Warning           |
|           | Check network topology. |                   |

#### 805311909 0x300015A5 Init command response error - No response

| Cause          | Remedy                                             | Severity/response |
|----------------|----------------------------------------------------|-------------------|
| Internal error | Restart the device. If the error persists, contact | Warning           |
|                | the manufacturer.                                  |                   |

#### 805311910 0x300015A6 Init command response error - Validation error

| Cause          | Remedy                                             | Severity/response |
|----------------|----------------------------------------------------|-------------------|
| Internal error | Restart the device. If the error persists, contact | Warning           |
|                | the manufacturer.                                  |                   |

### 805311911 0x300015A7 Init command response error - Failed

| Cause          | Remedy                                             | Severity/response |
|----------------|----------------------------------------------------|-------------------|
| Internal error | Restart the device. If the error persists, contact | Warning           |
|                | the manufacturer.                                  |                   |

### 805311912 0x300015A8 Master init command response error - No response

| Cause          | Remedy                                             | Severity/response |
|----------------|----------------------------------------------------|-------------------|
| Internal error | Restart the device. If the error persists, contact | Warning           |
|                | the manufacturer.                                  |                   |

# 805311913 0x300015A9 Master init command response error - Validation error

| Cause | Remedy                                                               | Severity/response |
|-------|----------------------------------------------------------------------|-------------------|
|       | Restart the device. If the error persists, contact the manufacturer. | Warning           |

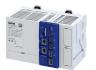

### 805311915 0x300015AB Mailbox init command timeout

| Cause          | Remedy            | Severity/response |
|----------------|-------------------|-------------------|
| Internal error |                   | Warning           |
|                | the manufacturer. |                   |

\_\_\_\_\_

### 805311916 0x300015AC At least one EtherCAT slave not in 'Operational'

| Cause                                    | Remedy                  | Severity/response |
|------------------------------------------|-------------------------|-------------------|
| Master is "Operational".                 | Check slave status.     | Warning           |
| At least one slave is not "Operational". | Check network topology. |                   |

### 805311917 0x300015AD EtherCAT cable connected

| Cause                    | Remedy                                     | Severity/response |
|--------------------------|--------------------------------------------|-------------------|
| EtherCAT cable connected | For information only. No remedy necessary. | Information       |

### 805311918 0x300015AE EtherCAT cable not connected

| Cause                      | Remedy                 | Severity/response |
|----------------------------|------------------------|-------------------|
| Network cabling is faulty. | Check network cabling. | Information       |

### 805311921 0x300015B1 At least one slave is in state 'Error'

| Cause                                       | Remedy                  | Severity/response |
|---------------------------------------------|-------------------------|-------------------|
| At least one slave is in the "Error" state. | Check slave status.     | Warning           |
|                                             | Check network topology. |                   |

### 805311922 0x300015B2 Slave error

| Cause                     | Remedy                                         | Severity/response |
|---------------------------|------------------------------------------------|-------------------|
| A slave reports an error. | Analyze detailed error message in the logbook. | Warning           |
|                           | Check slave status.                            |                   |
|                           | Check network topology.                        |                   |

#### 805311923 0x300015B3 Communication to device interrupted

| Cause                                       | Remedy                  | Severity/response |
|---------------------------------------------|-------------------------|-------------------|
| The connection to the slave is interrupted. | Check slave status.     | Warning           |
| The slave does not respond.                 | Check network topology. |                   |
| The slave is no longer available.           |                         |                   |

### 805311924 0x300015B4 SDO abort

| Cause              | Remedy                                         | Severity/response |
|--------------------|------------------------------------------------|-------------------|
| CoE access denied. | Analyze detailed error message in the logbook. | Warning           |
|                    | Check object properties.                       |                   |
|                    | Check transfer properties.                     |                   |

# 805311925 0x300015B5 DC slaves are 'in-sync'

| Cause                   | Remedy                                     | Severity/response |
|-------------------------|--------------------------------------------|-------------------|
| DC slaves are 'in-sync' | For information only. No remedy necessary. | Information       |

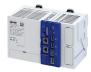

## 805311926 0x300015B6 DC slaves are 'out-of-sync'

| Cause                                       | Remedy                  | Severity/response |
|---------------------------------------------|-------------------------|-------------------|
| The DC deviation is outside the permissible | Check slave status.     | Warning           |
| limits.                                     | Check slave properties. |                   |
|                                             | Check network topology. |                   |

### 805312086 0x30001656 Communication to device interrupted

| Cause                      | Remedy                  | Severity/response |
|----------------------------|-------------------------|-------------------|
| Communication interruption | Check slave status.     | Information       |
|                            | Check network topology. |                   |

### 805312087 0x30001657 Slave is not in expected status

| Cause                                       | Remedy                                         | Severity/response |
|---------------------------------------------|------------------------------------------------|-------------------|
| Detected slave status differs from expected | Analyze detailed error message in the logbook. | Warning           |
| slave status.                               | Check slave status.                            |                   |
|                                             | Check network topology.                        |                   |

### 805312112 0x30001670 Bus scan timeout

| Cause                                    | Remedy                  | Severity/response |
|------------------------------------------|-------------------------|-------------------|
| The bus scan was aborted due to timeout. | .,                      | Warning           |
|                                          | Check network topology. |                   |

# 805312568 0x30001838 Configuration error - Check of VendorID failed

| Cause                               | Remedy                                                                    | Severity/response |
|-------------------------------------|---------------------------------------------------------------------------|-------------------|
| The vendor ID could not be checked. | Analyze detailed error message in the logbook.<br>Check network topology. | Warning           |

### 805312569 0x30001839 Configuration error - Check of ProductCode failed

| Cause                                  | Remedy                                                                    | Severity/response |
|----------------------------------------|---------------------------------------------------------------------------|-------------------|
| The product code could not be checked. | Analyze detailed error message in the logbook.<br>Check network topology. | Information       |

# 805312570 0x3000183A Configuration error - Check of Revision failed

| Cause                              | Remedy                                         | Severity/response |
|------------------------------------|------------------------------------------------|-------------------|
| The revision could not be checked. | Analyze detailed error message in the logbook. | Information       |
|                                    | Check network topology.                        |                   |

# 805312571 0x3000183B Configuration error - Check of VendorID failed

| Cause                               | Remedy                                                                    | Severity/response |
|-------------------------------------|---------------------------------------------------------------------------|-------------------|
| The vendor ID could not be checked. | Analyze detailed error message in the logbook.<br>Check network topology. | Information       |

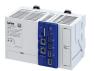

### 805312572 0x3000183C Configuration error - Odd device at bus end

| Cause                                           | Remedy                                         | Severity/response |
|-------------------------------------------------|------------------------------------------------|-------------------|
| A surplus device was detected at the end of the | Analyze detailed error message in the logbook. | Information       |
| bus.                                            | Check network topology.                        |                   |

### 805312578 0x30001842 Internal error counter resetted

| Cause                           | Remedy                                     | Severity/response |
|---------------------------------|--------------------------------------------|-------------------|
| Internal error counter resetted | For information only. No remedy necessary. | Information       |

# 805312580 0x30001844 All slaves 'Operational' again

| Cause                          | Remedy                                     | Severity/response |
|--------------------------------|--------------------------------------------|-------------------|
| All slaves 'Operational' again | For information only. No remedy necessary. | Information       |

### 805312581 0x30001845 Cyclic command WKC error

| Cause     | Remedy                                         | Severity/response |
|-----------|------------------------------------------------|-------------------|
| WKC error | Analyze detailed error message in the logbook. | Warning           |
|           | Check slave status.                            |                   |
|           | Check network topology.                        |                   |

### 805312582 0x30001846 Frame response error

| Cause                | Remedy                                         | Severity/response |
|----------------------|------------------------------------------------|-------------------|
| Frame response error | Analyze detailed error message in the logbook. | Warning           |
|                      | Check slave status.                            |                   |
|                      | Check network topology.                        |                   |

#### 805312583 0x30001847 Not all slaves are 'Operational'

| Cause | Remedy                                                                                           | Severity/response |
|-------|--------------------------------------------------------------------------------------------------|-------------------|
|       | Analyze detailed error message in the logbook.<br>Check slave status.<br>Check network topology. | Information       |

#### 805312584 0x30001848 Emergency message - Overflow, further messages blocked

| Cause                        | Remedy                                  | Severity/response |
|------------------------------|-----------------------------------------|-------------------|
| Too many emergency messages. | Check if slave sends too many emergency | Warning           |
|                              | messages.                               |                   |
|                              | Eliminate cause.                        |                   |

### 805312588 0x3000184C New configuration loaded

| Cause                    | Remedy                                     | Severity/response |
|--------------------------|--------------------------------------------|-------------------|
| New configuration loaded | For information only. No remedy necessary. | Information       |

### 805312589 0x3000184D New configuration loaded, no slaves defined

| Cause                                       | Remedy                                     | Severity/response |
|---------------------------------------------|--------------------------------------------|-------------------|
| New configuration loaded, no slaves defined | For information only. No remedy necessary. | Information       |

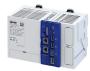

### 805312590 0x3000184E Master - Start failed, configuration error

| Cause          | Remedy                  | Severity/response |
|----------------|-------------------------|-------------------|
| Internal error | Check slave status.     | Information       |
|                | Check network topology. |                   |

# 805312591 0x3000184F New configuration loaded from slaves EEPROM

| Cause                                        | Remedy                                     | Severity/response |
|----------------------------------------------|--------------------------------------------|-------------------|
| A new configuration has been loaded from the | For information only. No remedy necessary. | Information       |
| EEPROMs of the slaves.                       |                                            |                   |

#### 805312598 0x30001856 Master - Start failed

| Cause          | Remedy                  | Severity/response |
|----------------|-------------------------|-------------------|
| Internal error | Check slave status.     | Warning           |
|                | Check network topology. |                   |

### 805312599 0x30001857 Master - Start failed, bus configuration error

| Cause                   | Remedy                  | Severity/response |
|-------------------------|-------------------------|-------------------|
| Bus configuration error | Check network topology. | Warning           |

# 805312600 0x30001858 Master - Start failed, EtherCAT cable disconnected

| Cause                      | Remedy                 | Severity/response |
|----------------------------|------------------------|-------------------|
| Network cabling is faulty. | Check network cabling. | Warning           |

#### 805312601 0x30001859 Master - Start failed, DC/DCM configuration

| Cause                                        | Remedy                     | Severity/response |
|----------------------------------------------|----------------------------|-------------------|
| The master cannot be started due to a faulty | Check slave configuration. | Warning           |
| DC/DCM configuration.                        |                            |                   |

#### 805312602 0x3000185A Master - Start failed, cannot set slaves to 'Pre-Operational'

| Cause                                      | Remedy                     | Severity/response |
|--------------------------------------------|----------------------------|-------------------|
| Slaves cannot be set to 'Pre-Operational'. | Check slave configuration. | Warning           |

#### 805312608 0x30001860 Master - Set 'Operational' failed

| Cause                          | Remedy                     | Severity/response |
|--------------------------------|----------------------------|-------------------|
| Operational' could not be set. | Check slave configuration. | Warning           |

### 805312610 0x30001862 Master - Set 'Operational' failed, EtherCAT cable disconnected

| Cause                      | Remedy                 | Severity/response |
|----------------------------|------------------------|-------------------|
| Network cabling is faulty. | Check network cabling. | Warning           |

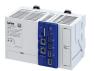

### 805312613 0x30001865 Master - Set 'Operational' takes some time...

| Cause                                      | Remedy                                     | Severity/response |
|--------------------------------------------|--------------------------------------------|-------------------|
| Master - Set 'Operational' takes some time | For information only. No remedy necessary. | Warning           |

### 805312614 0x30001866 Master - Set 'Operational' failed, time-out

| Cause          | Remedy                                         | Severity/response |
|----------------|------------------------------------------------|-------------------|
| Internal error | Check slave status.<br>Check network topology. | Warning           |

# 805312615 0x30001867 Master - Set 'Operational' failed, slave error

| Cause       | Remedy                                          | Severity/response |
|-------------|-------------------------------------------------|-------------------|
| Slave error | Analyze previous error message (slave error) in | Warning           |
|             | the logbook.                                    |                   |
|             | Check slave status.                             |                   |
|             | Check network topology.                         |                   |

#### 805312616 0x30001868 Master - Set 'Operational' aborted by reset command

| Cause                                       | Remedy                                     | Severity/response |
|---------------------------------------------|--------------------------------------------|-------------------|
| Master - Set 'Operational' aborted by reset | For information only. No remedy necessary. | Warning           |
| command                                     |                                            |                   |

### 805312618 0x3000186A Master - Stopping failed

| Cause                     | Remedy                                    | Severity/response |
|---------------------------|-------------------------------------------|-------------------|
| Master cannot be stopped. | For information only. No remedy required. | Warning           |

#### 805312619 0x3000186B Master - Stopping failed, cannot set Slaves 'Pre-Operational'

| Cause       | Remedy                                    | Severity/response |
|-------------|-------------------------------------------|-------------------|
| Slave error | For information only. No remedy required. | Warning           |

#### 805312628 0x30001874 Master - Shutdown failed

| Cause                    | Remedy                                     | Severity/response |
|--------------------------|--------------------------------------------|-------------------|
| Master - Shutdown failed | For information only. No remedy necessary. | Warning           |

# 805312638 0x3000187E Remote API Server - Start failed

| Cause          | Remedy                                             | Severity/response |
|----------------|----------------------------------------------------|-------------------|
| Internal error | Restart the device. If the error persists, contact | Warning           |
|                | the manufacturer.                                  |                   |

### 805312648 0x30001888 Start Download Service

| Cause                  | Remedy                                     | Severity/response |
|------------------------|--------------------------------------------|-------------------|
| Start Download Service | For information only. No remedy necessary. | Information       |

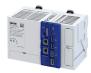

## 805312649 0x30001889 Download Service done

| Cause                 | Remedy                                     | Severity/response |
|-----------------------|--------------------------------------------|-------------------|
| Download Service done | For information only. No remedy necessary. | Information       |

### 805312668 0x3000189C MMC - Internal error

| Cause          | Remedy                                                               | Severity/response |
|----------------|----------------------------------------------------------------------|-------------------|
| Internal error | Restart the device. If the error persists, contact the manufacturer. | Warning           |

### 805312669 0x3000189D MMC - 'Modular Machine Configuration' is active

| Cause                                    | Remedy                                     | Severity/response |
|------------------------------------------|--------------------------------------------|-------------------|
| MMC - "Modular Machine Configuration" is | For information only. No remedy necessary. | Information       |
| active.                                  |                                            |                   |

# 805312670 0x3000189E MMC - Service started

| Cause                 | Remedy                                     | Severity/response |
|-----------------------|--------------------------------------------|-------------------|
| MMC - Service started | For information only. No remedy necessary. | Information       |

# 805312671 0x3000189F MMC - Service stopped

| Cause                 | Remedy                                     | Severity/response |
|-----------------------|--------------------------------------------|-------------------|
| MMC - Service stopped | For information only. No remedy necessary. | Information       |

### 805312672 0x300018A0 MMC - Error in configuration files

| Cause                             | Remedy                        | Severity/response |
|-----------------------------------|-------------------------------|-------------------|
| MMC configuration file is faulty. | Check MMC configuration file. | Warning           |

### 805312673 0x300018A1 MMC - File does not exist

| Cause                     | Remedy                                     | Severity/response |
|---------------------------|--------------------------------------------|-------------------|
| MMC - File does not exist | For information only. No remedy necessary. | Warning           |

#### 805312674 0x300018A2 MMC - Parsing error

| Cause                             | Remedy                        | Severity/response |
|-----------------------------------|-------------------------------|-------------------|
| MMC configuration file is faulty. | Check MMC configuration file. | Warning           |

# 805312675 0x300018A3 MMC - parsing of file successful

| Cause                            | Remedy                                     | Severity/response |
|----------------------------------|--------------------------------------------|-------------------|
| MMC - parsing of file successful | For information only. No remedy necessary. | Warning           |

### 805312676 0x300018A4 MMC - Devices not sorted in ascending order or devices missing

| Cause                             | Remedy                        | Severity/response |
|-----------------------------------|-------------------------------|-------------------|
| MMC configuration file is faulty. | Check MMC configuration file. | Warning           |

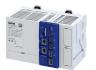

### 805312677 0x300018A5 MMC - Number of devices in device tree differs

| Cause                             | Remedy                        | Severity/response |
|-----------------------------------|-------------------------------|-------------------|
| MMC configuration file is faulty. | Check MMC configuration file. | Warning           |
|                                   | Check network topology.       |                   |

# 805312678 0x300018A6 MMC - Device type mismatch for Alias Address

| Cause                             | Remedy                                         | Severity/response |
|-----------------------------------|------------------------------------------------|-------------------|
| MMC configuration file is faulty. | Check MMC configuration file.                  | Warning           |
|                                   | Analyze detailed error message in the logbook. |                   |

### 805312679 0x300018A7 MMC - Invalid Alias Address

| Cause                    | Remedy                                         | Severity/response |
|--------------------------|------------------------------------------------|-------------------|
| Incorrect alias address. | Check SSA addresses of the slaves.             | Warning           |
|                          | Analyze detailed error message in the logbook. |                   |

### 805312680 0x300018A8 MMC - Duplicated Alias Address

| Cause                 | Remedy                                         | Severity/response |
|-----------------------|------------------------------------------------|-------------------|
| Double alias address. | Check SSA addresses of the slaves.             | Warning           |
|                       | Analyze detailed error message in the logbook. |                   |

#### 805312681 0x300018A9 MMC - No configuration checks

| Cause                         | Remedy                                     | Severity/response |
|-------------------------------|--------------------------------------------|-------------------|
| MMC - No configuration checks | For information only. No remedy necessary. | Information       |

### 805312682 0x300018AA MMC - Invalid configuration

| Cause          | Remedy                                             | Severity/response |
|----------------|----------------------------------------------------|-------------------|
| Internal error | Restart the device. If the error persists, contact | Warning           |
|                | the manufacturer.                                  |                   |

#### 805312683 0x300018AB MMC - Mandatory slave missing

| Cause                             | Remedy                        | Severity/response |
|-----------------------------------|-------------------------------|-------------------|
| MMC configuration file is faulty. | Check MMC configuration file. | Warning           |
| Network topology is faulty.       | Check network topology.       |                   |

#### 805312684 0x300018AC MMC - Optional slave is present, but not allowed

| Cause                             | Remedy                        | Severity/response |
|-----------------------------------|-------------------------------|-------------------|
| MMC configuration file is faulty. | Check MMC configuration file. | Warning           |
| Network topology is faulty.       | Check network topology.       |                   |

### 805312685 0x300018AD MMC - No valid service active

| Cause                         | Remedy                                     | Severity/response |
|-------------------------------|--------------------------------------------|-------------------|
| MMC - No valid service active | For information only. No remedy necessary. | Warning           |

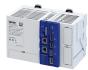

\_\_\_\_\_

### 805312686 0x300018AE MMC - Address assignment error, less slaves connected than configured

| Cause                             | Remedy                                         | Severity/response |
|-----------------------------------|------------------------------------------------|-------------------|
| MMC configuration file is faulty. | Analyze detailed error message in the logbook. | Warning           |
| Network topology is faulty.       | Check MMC configuration file.                  |                   |
|                                   | Check network topology.                        |                   |

### 805312687 0x300018AF MMC - Address assignment error, more slaves connected than configured

| Cause                             | Remedy                                         | Severity/response |
|-----------------------------------|------------------------------------------------|-------------------|
| MMC configuration file is faulty. | Analyze detailed error message in the logbook. | Fault             |
| Network topology is faulty.       | Check MMC configuration file.                  |                   |
|                                   | Check network topology.                        |                   |

#### 805312688 0x300018B0 MMC - Address assignment error, invalid device

| Cause                             | Remedy                                         | Severity/response |
|-----------------------------------|------------------------------------------------|-------------------|
| MMC configuration file is faulty. | Analyze detailed error message in the logbook. | Fault             |
| Network topology is faulty.       | Check MMC configuration file.                  |                   |
|                                   | Check network topology.                        |                   |

#### 805312689 0x300018B1 MMC - Address assignment successful

| Cause                               | Remedy                                     | Severity/response |
|-------------------------------------|--------------------------------------------|-------------------|
| MMC - Address assignment successful | For information only. No remedy necessary. | Information       |

#### 805312690 0x300018B2 MMC - Address assignment failed

| Cause                             | Remedy                                         | Severity/response |
|-----------------------------------|------------------------------------------------|-------------------|
| MMC configuration file is faulty. | Analyze detailed error message in the logbook. | Information       |
| Network topology is faulty.       | Check MMC configuration file.                  |                   |
|                                   | Check network topology.                        |                   |

#### 805312691 0x300018B3 MMC - Address assignment done

| Cause                         | Remedy                                     | Severity/response |
|-------------------------------|--------------------------------------------|-------------------|
| MMC - Address assignment done | For information only. No remedy necessary. | Information       |

# 805312692 0x300018B4 MMC - Address assignment error, writing address by CoE

| Cause                                                     | Remedy                                     | Severity/response |
|-----------------------------------------------------------|--------------------------------------------|-------------------|
| MMC - Address assignment error, writing<br>address by CoE | For information only. No remedy necessary. | Warning           |

#### 805312693 0x300018B5 MMC - Slave identification error

| Cause                       | Remedy                                                                                                    | Severity/response |
|-----------------------------|----------------------------------------------------------------------------------------------------|-------------------|
| Network topology is faulty. | Analyze detailed error message in the logbook.<br>Check MMC configuration file.<br>Check network topology. | Warning           |

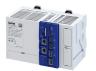

### 805312694 0x30001886 MMC - Slave identification error, slave ident data failed

| Cause                             | Remedy                                         | Severity/response |
|-----------------------------------|------------------------------------------------|-------------------|
| MMC configuration file is faulty. | Analyze detailed error message in the logbook. | Warning           |
| Network topology is faulty.       | Check MMC configuration file.                  |                   |
|                                   | Check network topology.                        |                   |

\_\_\_\_\_

### 805312695 0x300018B7 MMC - Service state cannot be changed, set bus to 'INIT' first

| Cause                                          | Remedy                              | Severity/response |
|------------------------------------------------|-------------------------------------|-------------------|
| Service request rejected because master not in | Check status of the master.         | Information       |
| "Init" status                                  | Set status of the master to "Init". |                   |

# 805312768 0x30001900 CoE - Emergency request

| Cause                                           | Remedy                                         | Severity/response |
|-------------------------------------------------|------------------------------------------------|-------------------|
| Internal error during transmission of emergency | Check the documentation of the slave device    | Information       |
| messages.                                       | for this emergency message.                    |                   |
|                                                 | Note: "data:" shows by codes which error has   |                   |
|                                                 | occurred in which slave device/module.         |                   |
|                                                 | Detailed information about the coding of error |                   |
|                                                 | messages can be found in the documentation of  |                   |
|                                                 | the corresponding slave device/module.         |                   |

#### 822310534 0x31037686 Network - Configuration error

| Cause                                                                                                    | Remedy                                                                                                    | Severity/response |
|----------------------------------------------------------------------------------------------------|----------------------------------------------------------------------------------------------------|-------------------|
| Network option incorrectly plugged in or not<br>plugged in.<br>Network option in PLC project does not match<br>configured network option. | <ul> <li>Use the type code to check whether the network option used is correct.</li> <li>Compare the network option configured in the PLC project with the network option configured in the controller (see parameter 0x231F:xxx).</li> </ul> | Fault             |

# 822313360 0x31038190 Network - Watchdog time-out

| Cause                                      | Remedy                                                                                                    | Severity/response              |
|--------------------------------------------|----------------------------------------------------------------------------------------------------|--------------------------------|
| Permanent interruption of communication to | Check wiring of the network.                                                                                                    | Trouble (configurable)         |
| the PLC.                                   | <ul> <li>Eliminate EMC interferences.</li> <li>Check cables and connections.</li> <li>Plug Ethernet cable into RJ45 sockets X2x6/<br/>X2x7.</li> </ul> | Setting parameters: 0x2859:001 |

### 822313361 0x31038191 Network - Disruption of cyclic data exchange

| Cause                                      | Remedy                                                                    | Severity/response              |
|--------------------------------------------|---------------------------------------------------------------------------|--------------------------------|
| Permanent interruption of communication to | Check cables and connections.                                             | No response (configurable)     |
| the PLC.                                   | <ul> <li>Plug Ethernet cable into RJ45 sockets X2x6/<br/>X2x7.</li> </ul> | Setting parameters: 0x2859:002 |

# 822313362 0x31038192 Network - Initialization error

| Cause                                       | Remedy                                                                                  | Severity/response              |
|---------------------------------------------|-----------------------------------------------------------------------------------------|--------------------------------|
| Network option was parameterized with wrong |                                                                                         | Trouble (configurable)         |
| values.                                     | <ul><li>Check IP configuration.</li><li>Check other parameters of the network</li></ul> | Setting parameters: 0x2859:004 |
|                                             | option.                                                                                 |                                |

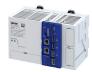

# 822313363 0x31038193 Network - Invalid cyclic process data

| Cause                                      | Remedy                                                                                                    | Severity/response              |
|--------------------------------------------|----------------------------------------------------------------------------------------------------|--------------------------------|
| Process data marked invalid by the network | • Check whether the PLC is in the "STOP" state.                                                                  | Trouble (configurable)         |
| option is sent.                            | <ul> <li>Check cables and connections.</li> <li>Plug Ethernet cable into RJ45 sockets X2x6/<br/>X2x7.</li> </ul> | Setting parameters: 0x2859:005 |

### 822313607 0x31038287 Network - Invalid configuration

| Cause                                        | Remedy                       | Severity/response              |
|----------------------------------------------|------------------------------|--------------------------------|
| A module or submodule does not correspond to | Check/correct configuration. | Trouble (configurable)         |
| the configuration of the IO controller.      |                              | Setting parameters: 0x2859:003 |

### 822313608 0x31038288 Network - Max. count of supported process data reached

| Cause                                | Remedy                                        | Severity/response |
|--------------------------------------|-----------------------------------------------|-------------------|
| The maximum supported number/size of | Decrease the number or size of the configured | Fault             |
| configurable PDOs has been exceeded. | PDOs.                                         |                   |
|                                      | The maximum number and size of PDOs can be    |                   |
|                                      | found in the documentation.                   |                   |

# 827331073 0x31501201 Address space update failed

| Cause | Remedy                               | Severity/response |
|-------|--------------------------------------|-------------------|
|       |                                      | Warning           |
|       | symbols in the symbol configuration. |                   |

# 827331074 0x31501202 Client user authentification failed

| Cause | Remedy                                                                                                    | Severity/response |
|-------|----------------------------------------------------------------------------------------------------|-------------------|
|       | Check in the "PLC Designer" in the user<br>management whether user and associated<br>password are available. | Warning           |

## 827331075 0x31501203 Client operation failed

| Cause                            | Remedy                                    | Severity/response |
|----------------------------------|-------------------------------------------|-------------------|
| The client operation has failed. | Check client operation and its arguments  | Warning           |
|                                  | against the meaning of the present OPC UA |                   |
|                                  | status code.                              |                   |
|                                  | http://www.opcfoundation.org/UA/schemas/  |                   |
|                                  | StatusCode.csv                            |                   |

### 827331078 0x31501206 Client has been rejected because the certificate is not trusted

| Cause                                                                                  | Remedy                                                                                                    | Severity/response |
|----------------------------------------------------------------------------------------|----------------------------------------------------------------------------------------------------|-------------------|
| A client connection was not established because the client certificate is not trusted. | Open the security screen in the "PLC Designer"<br>and check the certificates. Trust or update<br>certificate | Warning           |

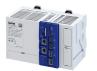

\_\_\_\_\_

# 827331329 0x31501301 Out of memory

| Cause              | Remedy                                     | Severity/response |
|--------------------|--------------------------------------------|-------------------|
| Not enough memory. | In the "PLC Designer" reduce the number of | Fault             |
|                    | symbols in the symbol configuration.       |                   |

\_\_\_\_\_

# 827331330 0x31501302 Failed to update address space

| Cause                                  | Remedy                                     | Severity/response |
|----------------------------------------|--------------------------------------------|-------------------|
| The address area could not be updated. | In the "PLC Designer" reduce the number of | Fault             |
|                                        | symbols in the symbol configuration.       |                   |

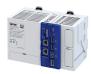

#### **Technical data** 15

#### Standards and operating conditions 15.1

#### 15.1.1 **Conformities and approvals**

| Conformity and approval |
|-------------------------|
|-------------------------|

| Conformity and approval |                |                                                                          |
|-------------------------|----------------|--------------------------------------------------------------------------|
| CE                      | 2014/30/EU     | EMC Directive                                                            |
|                         |                | Applied harmonised standards:                                            |
|                         |                | EN 61000-6-2:2005 + AC:2005                                              |
|                         |                | EN 61000-6-4:2007 + A1:2011                                              |
|                         |                | EN 55024:2010                                                            |
|                         | 2011/65/EU     | RoHS Directive                                                           |
|                         |                | Applied harmonised standards:                                            |
|                         |                | EN 50581:2012                                                            |
| UKCA                    | S.I. 2016/1091 | The Electromagnetic Compatibility Regulations 2016                       |
|                         | S.I. 2012/3032 | The Restriction of the Use of Certain Hazardous Substances in Electrical |
|                         |                | and Electronic Equipment Regulations 2012                                |

#### 15.1.2 Protection of persons and device protection

| Protection of persons and device protection |          |                                                                         |  |
|---------------------------------------------|----------|-------------------------------------------------------------------------|--|
| Degree of protection                        | EN 60529 | IP 20                                                                   |  |
| Electrical isolation                        |          |                                                                         |  |
| To the fieldbus                             |          | Depending on the fieldbus network used                                  |  |
| PE-GND                                      |          | 110 VDC                                                                 |  |
| PE-24V                                      |          | 110 VDC                                                                 |  |
| Protective measure                          |          | Internal polarity reversal protection against short circuit/overvoltage |  |

#### 15.1.3 EMC data

| EMC                      |               |                                                                                                    |  |
|--------------------------|---------------|----------------------------------------------------------------------------------------------------|--|
| Interference emission    | EN 61000-6-4  | Class A (industrial premises) interference radiation (306 GHz) 7.3 of CISPR 16-2-3 +A1 +A2 2010/2014                                                                              |  |
|                          | EN 61000-6-3  | Class A (industrial premises) conducted interference (0.1530 MHz) EN 55022:2010/AC:2011                                                                                           |  |
| Immunity to interference | EN 61000-6-2  | Industrial premises                                                                                                    |  |
|                          | IEC 61000-4-2 | Immunity to interference against the discharge of static electricity EN61000-4-2 2009 ESD; severity 3, i.e. 8 kV with air discharge, 4 kV with contact discharge                  |  |
|                          | IEC 61000-4-3 | Immunity to interference against high-frequency electromagnetic fields<br>EN61000-4-3 +A1 +A2 2006/2008/2010 RF interference (housing) 80<br>MHz 1000 MHz, 10 V/m 80 % AM (1 kHz) |  |
|                          | IEC 61000-4-4 | Immunity to interference against fast, transient electrical interference/<br>burst EN61000-4-4 +A1 2004/2010 burst, severity 3                                                    |  |
|                          | IEC 61000-4-5 | Immunity to interference against fast transients EN61000-4-5 2006 surge, severity 1                                                                                               |  |
|                          | IEC 61000-4-6 | Immunity to interference against conducted interference EN61000-4-6 2009 150 kHz 80 MHz, 10 V/m 80 % AM (1 kHz)                                                                   |  |

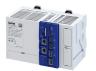

# 15.1.4 Environmental conditions

| Ambient conditions<br>Climatic |                                                    |                                                                                                    |  |  |
|--------------------------------|----------------------------------------------------|----------------------------------------------------------------------------------------------------|--|--|
|                                |                                                    |                                                                                                    |  |  |
| Operation                      | EN 60721-3-2                                       | <ul> <li>3K3:</li> <li>c520: 0°C to 60°C for horizontal installation</li> <li>c550/c750 (with fan): 0°C to 60°C for horizontal installation</li> <li>Note:</li> <li>The buffer time of the RTC is designed for four weeks. Depending on the ambient temperature, the buffer time may be derated.</li> </ul>                                                                                                    |  |  |
| Air humidity                   | EN 60721-3-3                                       | 2K3 (without condensation, relative humidity 10 95 %)                                                                                                    |  |  |
| Pollution                      | EN 61010-1                                         | Pollution degree 2                                                                                                    |  |  |
| Mechanical                     |                                                    |                                                                                                    |  |  |
| Shock/vibration                | IEC 61131-2:2007 (sine, shock)<br>EN 60721-3-3 3M5 | <ul> <li>Vibration in accordance with IEC 60068-2-6, test Fc:</li> <li>5 Hz - 8.4 Hz - deflection 3.5mm</li> <li>8.4 Hz - 200 Hz 1 g acceleration</li> <li>Rate of change 1 octave/min</li> <li>10 frequency cycles per axis (also covers the test in compliance with EN 60721-3-3 class 3M5)</li> <li>Shock complying with the specifications of IEC 60068-2-27</li> <li>Test Ea: half-sine</li> <li>15 g</li> <li>11 ms</li> <li>Half-sine</li> <li>25 g</li> <li>6 ms duration</li> <li>3 shocks per axis for each direction (a total of 18 shocks)</li> <li>2 Hz - 13.2 Hz - deflection +/-1mm</li> <li>13.2 Hz - 100 Hz 0.7 g acceleration</li> <li>Rate of change 1 octave/min, runtime depending on the resonance point determination</li> </ul> |  |  |
| Site altitude                  |                                                    |                                                                                                    |  |  |
| Storage/transport              |                                                    | < 12000 m amsl                                                                                                    |  |  |
| Operation                      |                                                    | < 3000 m amsl                                                                                                    |  |  |

\_\_\_\_\_

# 15.2 Rated data

|                | Stand-alone |            | With I/O system 1000 in | maximum configuration |
|----------------|-------------|------------|-------------------------|-----------------------|
| Voltage [V DC] | Current [A] | Power* [W] | Current [A]             | Power [W]             |
| 24 (+18 +30)   | 1.75        | 31         | 2.75                    | 50                    |

Tab. 3: \* Power without network option and without USB consumer

|                               | Voltage [V] DC | Max. current [A] |
|-------------------------------|----------------|------------------|
| USB1/USB2 (X61/X62)           | 5              | 0.5              |
| Backplane bus I/O system 1000 | 5              | 2                |

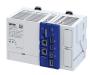

# 16 Environmental notes and recycling

Lenze has been certified to the worldwide environmental management standard for many years (DIN EN ISO 14001). As part of our environmental policy and the associated climate responsibility, please note the following information on hazardous ingredients and the recycling of Lenze products and their packaging:

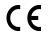

Lenze products are partly subject to the EU Directive on the restriction of certain hazardous substances in electrical and electronic equipment 2011/65/EU: RoHS Directive [UKCA: S.I. 2012/3032 - The Restriction of the Use of Certain Hazardous Substances in Electrical and Electronic Equipment Regulations 2012]. This is documented accordingly in the EU declaration of conformity and with the CE mark.

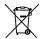

Lenze products are not subject to EU Directive 2012/19/EU: Directive on waste electrical and electronic equipment (WEEE) [UKCA: S.I. 2013/3113 - The Waste Electrical and Electronic Equipment Regulations 2013], but some contain batteries/rechargeable batteries in accordance with EU Directive 2006/66/EC: Battery Directive [UKCA: S.I. 2009/890 - The Waste Batteries and Accumulators Regulations 2009]. The disposal route, which is separate from household waste, is indicated by corresponding labels with the "crossed-out trash can".

Any batteries/rechargeable batteries included are designed to last the life of the product and do not need to be replaced or otherwise removed by the end user.

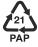

Lenze products are usually sold with cardboard or plastic packaging. This packaging complies with EU Directive 94/62/EC: Directive on packaging and packaging waste [UKCA: S.I. 1997/648 - The Producer Responsibility Obligations (Packaging Waste) Regulations 1997]. The required disposal route is indicated by material-specific labels with the "recycling triangle". Example: "21 - other cardboard"

REACH Lenze products are subject to REGULATION (EC) No 1907/2006: REACH Regulation [UKCA: S.I. 2008/2852 - The REACH Enforcement Regulations 2008]. When used as intended, exposure of substances to humans, animals and the environment is excluded.

Lenze products are industrial electrical and electronic products and are disposed of professionally. Both the mechanical and electrical components such as electric motors, gearboxes or inverters contain valuable raw materials that can be recycled and reused. Proper recycling and thus maintaining the highest possible level of recyclability is therefore important and sensible from an economic and ecological point of view.

- Coordinate professional disposal with your waste disposal company.
- Separate mechanical and electrical components, packaging, hazardous waste (e.g. gear oils) and batteries/rechargeable batteries wherever possible.
- Dispose of the separated waste in an environmentally sound and proper manner (no household waste or municipal bulky waste).

| What?                                     | Material                                           | Disposal instructions                                                               |
|-------------------------------------------|----------------------------------------------------|-------------------------------------------------------------------------------------|
| Pallets                                   | Wood                                               | Return to manufacturers, freight forwarders or reusable materials collection system |
| Packaging material                        | Paper, cardboard, pasteboard, plastics             | Collect and dispose of separately                                                   |
| Products                                  |                                                    | ·                                                                                   |
| Electronic devices                        | Metal, plastics, circuit boards, heatsinks         | As electronic waste give to professional disposer for recycling                     |
| Gearbox                                   | Oil                                                | Drain oil and dispose of separately                                                 |
|                                           | Casting, steel, aluminium                          | Dispose as metal scrap                                                              |
| Motors                                    | Casting, copper, rotors, magnets, potting compound | As engine scrap give to professional disposer for recycling                         |
| Dry-cell batteries/rechargeable batteries |                                                    | As used batteries give to professional disposer for recycling                       |

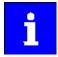

Further information on Lenze's environmental and climate responsibility and on the topic of energy efficiency can be found on the Internet: www.Lenze.com  $\rightarrow$  search word: "Sustainability" \_\_\_\_\_

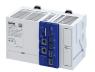

# 17 Appendix

# 17.1 Parameter attribute list

- The parameter attribute list contains all parameters of the controller.
- The parameter attribute list is sorted by addresses (index:subindex) in ascending order.

# How to read the parameter attribute list:

| Column          | Meaning            |                    |                                         |
|-----------------|--------------------|--------------------|-----------------------------------------|
| Address         | Address of the pa  | rameter in the obj | ect directory. Format: Index:Subindex   |
| Name            | Parameter name     |                    |                                         |
| Default setting | Default setting of | the parameter      |                                         |
| Data type       | Data type of the p | oarameter:         |                                         |
|                 | 116                | INTEGER_16         | 2 bytes with sign                       |
|                 | 132                | INTEGER_32         | 4 bytes with sign                       |
|                 | U8                 | UNSIGNED_8         | 1 byte without sign                     |
|                 | U16                | UNSIGNED_16        | 2 bytes without sign                    |
|                 | U32                | UNSIGNED_32        | 4 bytes without sign                    |
|                 | U64                | UNSIGNED_64        | 8 bytes without sign                    |
|                 | STRING[xx]         | VISIBLE_STRING     | ASCII string (with character length xx) |
|                 | OCTET[xx]          | OCTET_STRING       | OCTET string (with xx bytes)            |

# Parameter attribute list (short overview of all parameter indexes)

| Address    | Name                                                 | Default setting  | Data type   |
|------------|------------------------------------------------------|------------------|-------------|
| 0x1000     | Device type                                          | - (Read only)    | U32         |
| 0x1008     | Manufacturer device name                             | - (Read only)    | STRING[50]  |
| 0x1009     | Manufacturer hardware version                        | - (Read only)    | STRING[50]  |
| 0x100A     | Manufacturer software version                        | - (Read only)    | STRING[50]  |
| 0x1018:001 | Identity object: Vendor ID                           | - (Read only)    | U32         |
| 0x1018:002 | Identity object: Product ID                          | - (Read only)    | U32         |
| 0x1018:003 | Identity object: Revision number                     | - (Read only)    | U32         |
| 0x1018:004 | Identity object: Serial number                       | - (Read only)    | U32         |
| 0x2000:001 | Device data: Product code                            | - (Read only)    | STRING[50]  |
| 0x2000:002 | Device data: Serial number                           | - (Read only)    | STRING[50]  |
| 0x2000:003 | Device data: Production date                         | - (Read only)    | STRING[50]  |
| 0x2000:004 | Device data: CU firmware version                     | - (Read only)    | STRING[50]  |
| 0x2000:006 | Device data: CU bootloader version                   | - (Read only)    | STRING[50]  |
| 0x2000:020 | Device data: CPU name                                | - (Read only)    | STRING[50]  |
| 0x2001     | Device name                                          | "My Device"      | STRING[128] |
| 0x2002:006 | Device module: CU serial number                      | - (Read only)    | STRING[50]  |
| 0x2002:010 | Device module: Type communication module             | - (Read only)    | STRING[50]  |
| 0x2002:011 | Device module: Serial number communication module    | - (Read only)    | STRING[50]  |
| 0x2002:012 | Device module: Hardware version communication module | - (Read only)    | STRING[50]  |
| 0x2002:020 | Device module: Driver version                        | - (Read only)    | STRING[50]  |
| 0x2010:001 | Device event monitor: EreignisortEvent location      | - (Read only)    | U8          |
| 0x2010:002 | Device event monitor: Severity                       | - (Read only)    | U8          |
| 0x2010:003 | Device event monitor: Event status                   | - (Read only)    | U8          |
| 0x2010:005 | Device event monitor: Number of current event        | - (Read only)    | U32         |
| 0x2010:006 | Device event monitor: Time stamp of current event    | - (Read only)    | U32         |
| 0x2012:001 | Device information: SD card status                   | - (Read only)    | U8          |
| 0x2012:002 | Device information: Application Credit available     | - (Read only)    | U16         |
| 0x2012:003 | Device information: Dual use licence                 | - (Read only)    | U8          |
| 0x2012:004 | Device information: SD card total memory             | - (Read only)    | U32         |
| 0x2012:005 | Device information: SD card free memory              | - (Read only)    | U32         |
| 0x2012:006 | Device information: SD card used memory              | x kB (Read only) | U32         |
| 0x2012:007 | Device information: License information              | - (Read only)    | STRING[32]  |
| 0x2013:001 | Application information: Active application          | - (Read only)    | U16         |

.....

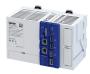

| Address    | Name                                                 | Default setting        | Data type   |
|------------|------------------------------------------------------|------------------------|-------------|
| 0x2013:002 | Application information: Application Credit required | - (Read only)          | U16         |
| 0x2014:001 | General network identification: Hostname             | - (Read only)          | STRING[128] |
| 0x2021:001 | Optical tracking: Start detection                    | Stop [0]               | U8          |
| 0x2021:002 | Optical tracking: Blinking duration                  | 5 s                    | U16         |
| 0x2022:001 | Device commands: Load default settings               | Off / ready [0]        | U8          |
| 0x2022:003 | Device commands: Save user data                      | Off / ready [0]        | U8          |
| 0x2022:015 | Device commands: Delete logbook                      | Off / ready [0]        | U8          |
| 0x2022:035 | Device commands: Restart Device                      | Off / ready [0]        | U8          |
| 0x2022:036 | Device commands: Export Logbook                      | Off / ready [0]        | U8          |
| 0x2022:037 | Device commands: Delete Logfiles                     | Off / ready [0]        | U8          |
| 0x2022:039 | Device commands: Load TA default settings            | Off / ready [0]        | U8          |
| 0x2022:040 | Device commands: Parameter-Backup                    | Off / ready [0]        | U8          |
| 0x2022:040 | Device commands: Restore                             | Off / ready [0]        | U8          |
| 0x2022:043 |                                                      | Off / ready [0]        | U8          |
|            | Device commands: Start application                   |                        |             |
| 0x2022:045 | Device commands: Stop application                    | Off / ready [0]        | U8          |
| 0x2022:046 | Device commands: Reload boot project                 | Off / ready [0]        | U8          |
| 0x2022:047 | Device commands: Start Up/Downgrade                  | Off / ready [0]        | U8          |
| 0x2022:048 | Device commands: Reset Cold                          | Off / ready [0]        | U8          |
| 0x2022:049 | Device commands: Reset Origin                        | Off / ready [0]        | U8          |
| 0x231F:001 | Communication module ID: Active module ID            | - (Read only)          | U8          |
| 0x231F:002 | Communication module ID: Module ID connected         | - (Read only)          | U8          |
| 0x2360     | EtherCAT communication                               | No action/no error [0] | U8          |
| 0x2362:007 | Active EtherCAT settings: Tx length                  | - (Read only)          | U16         |
| 0x2362:008 | Active EtherCAT settings: Rx length                  | - (Read only)          | U16         |
| 0x2368     | EtherCAT status                                      | - (Read only)          | U16         |
| 0x2369     | EtherCAT error                                       | - (Read only)          | U16         |
| 0x2380     | PROFINET communication                               | No action/no error [0] | U8          |
| 0x2381:001 | PROFINET settings: IP address                        | 0.0.0.0                | U32         |
| 0x2381:002 | PROFINET settings: Subnet                            | 0.0.0.0                | U32         |
| 0x2381:003 | PROFINET settings: Gateway                           | 0.0.0.0                | U32         |
| 0x2381:004 | PROFINET settings: Station name                      | "0"                    | STRING[240] |
| 0x2381:005 | PROFINET settings: I&M1 System designation           | "0"                    | STRING[32]  |
| 0x2381:006 | PROFINET settings: I&M1 Installation site            | "0"                    | STRING[22]  |
| 0x2381:007 | PROFINET settings: I&M2 Installation date            | "0"                    | STRING[16]  |
| 0x2381:008 | PROFINET settings: I&M3 additional information       | "0"                    | STRING[54]  |
| 0x2382:001 | Active PROFINET settings: IP address                 | - (Read only)          | U32         |
| 0x2382:001 |                                                      | ,                      |             |
|            | Active PROFINET settings: Subnet                     | - (Read only)          | U32         |
| 0x2382:003 | Active PROFINET settings: Gateway                    | - (Read only)          | U32         |
| 0x2382:004 | Active PROFINET settings: Station name               | - (Read only)          | STRING[240] |
| 0x2382:005 | Active PROFINET settings: MAC Address                | - (Read only)          | OCTET[6]    |
| 0x2388     | PROFINET status                                      | - (Read only)          | U16         |
| 0x2389:001 | PROFINET error: Error 1                              | - (Read only)          | U16         |
| 0x2389:002 | PROFINET error: Error 2                              | - (Read only)          | U16         |
| 0x2450     | Engineering port control                             | No action/No error [0] | U8          |
| 0x2451:001 | Engineering port settings: IP address                | 0.0.0.0                | U32         |
| 0x2451:002 | Engineering port settings: Subnet                    | 0.0.0.0                | U32         |
| 0x2451:003 | Engineering port settings: Gateway                   | 0.0.0.0                | U32         |
| 0x2451:004 | Engineering port settings: DHCP                      | Disabled [0]           | U8          |
| 0x2452:001 | Active engineering port settings: IP address         | - (Read only)          | U32         |
| 0x2452:002 | Active engineering port settings: Subnet             | - (Read only)          | U32         |
| 0x2452:003 | Active engineering port settings: Gateway            | - (Read only)          | U32         |
| 0x2452:004 | Active engineering port settings: DHCP               | - (Read only)          | U8          |
| 0x2452:005 | Active engineering port settings: MAC address        | - (Read only)          | OCTET[6]    |
| 0x2459:005 | Name server addresses: Name server address 1         | - (Read only)          | U32         |
| 5VE-33.001 | Name Server addresses. Name Server address 1         | (nead only)            | 0.52        |

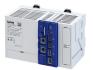

| Address    | Name                                                            | Default setting        | Data type |
|------------|-----------------------------------------------------------------|------------------------|-----------|
| x245A:002  | NTP server addresses: NTP server address 1                      | 0.0.0.0                | U32       |
| )x245A:003 | NTP server addresses: NTP server address 2                      | 0.0.0.0                | U32       |
| x245A:004  | NTP server addresses: NTP server address 3                      | 0.0.0.0                | U32       |
| )x245A:005 | NTP server addresses: NTP server address 4                      | 0.0.0.0                | U32       |
| )x245B:001 | System time: Time base                                          | NTP [0]                | U8        |
| )x245B:002 | System time: Current time                                       | 0 ns                   | U64       |
| )x245C:001 | Local time: Current timezone                                    | Unknown time zone [0]  | U16       |
| )x245C:002 | Local time: Current time                                        | 0 ns                   | U64       |
| 0x2470:001 | OPC UA server control: Restart server                           | No action/no error [0] | U8        |
| )x2471:013 | OPC UA server settings: Min. publishing intervall               | 100 ms                 | U32       |
| )x2471:014 | OPC UA server settings: Min. sample intervall                   | 100 ms                 | U32       |
| )x2471:051 | OPC UA server settings: PLCopen model array expansion           | Enabled [1]            | U8        |
| )x2471:103 | OPC UA server settings: Max. number of external sessions        | 1                      | U8        |
| )x2472:011 | Active OPC UA server settings: Max. number of subscriptions     | - (Read only)          | U16       |
| )x2472:012 | Active OPC UA server settings: Max. number of monitored items   | - (Read only)          | U16       |
| )x2472:012 | Active OPC UA server settings: Min. publishing intervall        | - (Read only)          | U16       |
| )x2472:013 | Active OPC UA server settings: Min. sample intervall            | - (Read only)          | U16       |
| x2472:014  | Active OPC UA server settings: PLCopen model array expansion    | - (Read only)          | U8        |
|            |                                                                 |                        | U8        |
| )x2472:103 | Active OPC UA server settings: Max. number of external sessions | - (Read only)          |           |
|            | OPC UA server diagnosis: State                                  | - (Read only)          | U8        |
| )x2473:002 | OPC UA server diagnosis: Error                                  | - (Read only)          | U16       |
| )x2473:011 | OPC UA server diagnosis: Used number of subscriptions           | - (Read only)          | U8        |
| )x2473:012 | OPC UA server diagnosis: Used number of monitored items         | - (Read only)          | U16       |
| )x2473:052 | OPC UA server diagnosis: PLCopen model resource utilization     | x % (Read only)        | U8        |
| )x2473:053 | OPC UA server diagnosis: User model resource utilization        | x % (Read only)        | U8        |
| )x2473:101 | OPC UA server diagnosis: Used number of engineering sessions    | - (Read only)          | U8        |
| )x2473:102 | OPC UA server diagnosis: Used number of system sessions         | - (Read only)          | U8        |
| )x2473:103 | OPC UA server diagnosis: Used number of external sessions       | - (Read only)          | U8        |
| )x2473:130 | OPC UA server diagnosis: Client of external session 1           | - (Read only)          | STRING[]  |
| )x2473:131 | OPC UA server diagnosis: Client of external session 2           | - (Read only)          | STRING[]  |
| )x2473:132 | OPC UA server diagnosis: Client of external session 3           | - (Read only)          | STRING[]  |
| )x247B:001 | OPC UA PubSub control: Activation                               | Disabled [0]           | U8        |
| 0x247B:002 | OPC UA PubSub control: Restart PubSub                           | No action/no error [0] | U8        |
| 0x2539:002 | Hardware-Diagnose: Control board temperature                    | x °C (Read only)       | S16       |
| )x2539:003 | Hardware-Diagnose: CPU temperature                              | x °C (Read only)       | S16       |
| )x2841     | Reset error                                                     | 0                      | U8        |
| )x2859:001 | PROFINET monitoring: Watchdog elapsed                           | Trouble [2]            | U8        |
| )x2859:002 | PROFINET monitoring: Data exchange exited                       | No response [0]        | U8        |
| )x2859:003 | PROFINET monitoring: Invalid configuration                      | Trouble [2]            | U8        |
| )x2859:004 | PROFINET monitoring: Initialisation error                       | Trouble [2]            | U8        |
| )x2859:005 | PROFINET monitoring: Invalid process data                       | Trouble [2]            | U8        |
| )x285A:001 | Diagnostic configuration: Alarm suppression                     | 0                      | U16       |
| )x2D81:001 | Life-diagnosis: Operating time                                  | x s (Read only)        | U32       |
| )x2D81:002 | Life-diagnosis: Power-on time                                   | x s (Read only)        | U32       |
| )x2D81:004 | Life-diagnosis: Main switching cycles                           | - (Read only)          | U32       |
| )x2D85:001 | Fan diagnostics: Status                                         | x % (Read only)        | U8        |
| x2D85:001  | Fan diagnostics: Speed                                          | x rpm (Read only)      | U32       |
| )x5810:001 | Application diagnostics: Application state                      | - (Read only)          | U8        |
| x5810:001  | Application diagnostics: Used memory size                       | x kB (Read only)       | U32       |
| x5820:001  | Field devices: Firmware update                                  | Disabled [0]           | U8        |
|            |                                                                 | No action/no error [0] | U8<br>U8  |
| )x5850:001 | EtherCAT master commands: Kommunikation neu starten             |                        |           |
| )x5850:002 | EtherCAT master commands: Reset counters                        | No action/no error [0] | U16       |
| )x5851:001 | EtherCAT master diagnosis: EtherCAT master state                | - (Read only)          | U8        |
| )x5851:002 | EtherCAT master diagnosis: EtherCAT master state summary        | - (Read only)          | U32       |

.....

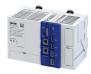

| Address    | Name                                                                                                    | Default setting  | Data type |
|------------|----------------------------------------------------------------------------------------------------|------------------|-----------|
| )x5851:004 | EtherCAT master diagnosis: Bus scan match                                                                                            | - (Read only)    | U8        |
| )x5851:005 | EtherCAT master diagnosis: Configured cycle time                                                                                     | x μs (Read only) | U32       |
| )x5851:006 | EtherCAT master diagnosis: Connected slaves                                                                                          | - (Read only)    | U32       |
| 0x5851:007 | EtherCAT master diagnosis: Configured slaves                                                                                         | - (Read only)    | U32       |
| )x5851:008 | EtherCAT master diagnosis: TX frame counter                                                                                          | - (Read only)    | U32       |
| 0x5851:009 | EtherCAT master diagnosis: Lost frame counter                                                                                        | - (Read only)    | U32       |
| 0x5851:010 | EtherCAT master diagnosis: Working counter error                                                                                     | - (Read only)    | U32       |
| 0x5851:011 | EtherCAT master diagnosis: DC slave sync deviation limit                                                                             | - (Read only)    | U32       |
| 0x5851:012 | EtherCAT master diagnosis: DC current deviation                                                                                      | - (Read only)    | \$32      |
| 0x5851:013 | EtherCAT master diagnosis: Master mode                                                                                               | - (Read only)    | U16       |
| 0x5851:014 | EtherCAT master diagnosis: Slave state summary                                                                                       | - (Read only)    | U16       |
| 0x5851:015 | EtherCAT master diagnosis: State machine                                                                                             | - (Read only)    | U16       |
| 0x5851:010 | EtherCAT master diagnosis: State machine<br>EtherCAT master diagnosis: Connection error level                                        | - (Read only)    | U8        |
| 0x5851:030 | EtherCAT master diagnosis: Connection eron level                                                                                     | 100              | U8        |
|            |                                                                                                    |                  |           |
| 0x5851:032 | EtherCAT master diagnosis: RX error counter                                                                                          | - (Read only)    | U32       |
| )x5851:033 | EtherCAT master diagnosis: Processing unit error counter                                                                             | - (Read only)    | U32       |
| )x5851:034 | EtherCAT master diagnosis: PDI error counter                                                                                         | - (Read only)    | U32       |
| )x5851:035 | EtherCAT master diagnosis: Lost link counter                                                                                         | - (Read only)    | U32       |
| 0x585C:001 | EtherCAT master slave information: Slave address                                                                                     | 0                | S32       |
| 0x585C:002 | EtherCAT master slave information: Vendor ID                                                                                         | - (Read only)    | U32       |
| 0x585C:003 | EtherCAT master slave information: Product code                                                                                      | - (Read only)    | U32       |
| 0x585C:004 | EtherCAT master slave information: Revision                                                                                          | - (Read only)    | U32       |
| 0x585C:005 | EtherCAT master slave information: Serial number                                                                                     | - (Read only)    | U32       |
| )x585C:006 | EtherCAT master slave information: Auto-increment address                                                                            | - (Read only)    | S32       |
| )x585C:007 | EtherCAT master slave information: Fixed address                                                                                     | - (Read only)    | U16       |
| x585C:008  | EtherCAT master slave information: Second station address                                                                            | - (Read only)    | U16       |
| 0x585C:010 | EtherCAT master slave information: Master data link status                                                                           | - (Read only)    | U16       |
| 0x585C:011 | EtherCAT master slave information: Master AL Status                                                                                  | - (Read only)    | U16       |
| 0x585C:012 | EtherCAT master slave information: Master RX Error Counter (Port 0-3)                                                                | - (Read only)    | U64       |
| 0x585C:013 | EtherCAT master slave information: Master Forwarded RX Error<br>Counter (Port 0-3)                                                   | - (Read only)    | U32       |
| 0x585C:014 | EtherCAT master slave information: Master Processing Unit Error                                                                      | - (Read only)    | U8        |
| 0X565C.014 | Counter                                                                                                    |                  | 08        |
| 0x585C:015 | EtherCAT master slave information: Master PDI Error Counter                                                                          | - (Read only)    | U8        |
| 0x585C:016 | EtherCAT master slave information: Master Lost Link Counter (Port 0-3)                                                               | ,                | U32       |
| 0x585C:017 | EtherCAT master slave information: Master DC Sync 0 Period                                                                           | - (Read only)    | U32       |
| 0x585C:018 | EtherCAT master slave information: Master DC Sync 1 Period                                                                           | - (Read only)    | U32       |
| 0x585D:001 | EtherCAT master slave information: Master - Slave Address (AutoInc or                                                                | <b>0</b>         | S32       |
|            | Fixed)                                                                                                    | (Pood only)      |           |
| 0x585D:002 | EtherCAT master slave information: Master VendorID                                                                                   | - (Read only)    | U32       |
| 0x585D:003 | EtherCAT master slave information: Master Product code                                                                               | - (Read only)    | U32       |
| 0x585D:004 | EtherCAT master slave information: Master Revision                                                                                   | - (Read only)    | U32       |
| 0x585D:005 | EtherCAT master slave information: Master Serial number                                                                              | - (Read only)    | U32       |
| )x585D:006 | EtherCAT master slave information: Master Auto-increment address                                                                     | - (Read only)    | \$32      |
| )x585D:007 | EtherCAT master slave information: Master Fixed address                                                                              | - (Read only)    | U16       |
| )x585D:008 | EtherCAT master slave information: Master Second station address                                                                     | - (Read only)    | U16       |
| )x585D:010 | EtherCAT master slave information: Master data link status                                                                           | - (Read only)    | U16       |
| )x585D:011 | EtherCAT master slave information: Master AL Status                                                                                  | - (Read only)    | U16       |
| )x585D:012 | EtherCAT master slave information: Master RX Error Counter (Port 0-3)                                                                | - (Read only)    | U64       |
| 0x585D:013 | EtherCAT master slave information: Master Forwarded RX Error<br>Counter (Port 0-3)                                                   | - (Read only)    | U32       |
| 0x585D:014 | EtherCAT master slave information: Master Processing Unit Error<br>Counter                                                           | - (Read only)    | U8        |
| )x585D:015 | EtherCAT master slave information: Master PDI Error Counter                                                                          | - (Read only)    | U8        |
| )x585D:016 | EtherCAT master slave information: Master Lost Link Counter (Port 0-3)                                                               | - (Read only)    | U32       |
|            | EtherCAT master slave information: Master Lost Eline Councer (1010 03)<br>EtherCAT master slave information: Master DC Sync 0 Period | - (Read only)    | U32       |

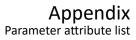

\_\_\_\_\_

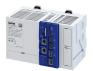

| Address                  | Name                                                                               | Default setting | Data type   |
|--------------------------|------------------------------------------------------------------------------------|-----------------|-------------|
| 0x585D:018               | EtherCAT master slave information: Master DC Sync 1 Period                         | - (Read only)   | U32         |
| 0x585E:001               | EtherCAT master slave information: Master - Slave Address (AutoInc or Fixed)       | 0               | 532         |
| 0x585E:002               | EtherCAT master slave information: Master VendorID                                 | - (Read only)   | U32         |
| 0x585E:003               | EtherCAT master slave information: Master Product code                             | - (Read only)   | U32         |
| 0x585E:004               | EtherCAT master slave information: Master Revision                                 | - (Read only)   | U32         |
| 0x585E:005               | EtherCAT master slave information: Master Serial number                            | - (Read only)   | U32         |
| 0x585E:006               | EtherCAT master slave information: Master Auto-increment address                   | - (Read only)   | S32         |
| 0x585E:007               | EtherCAT master slave information: Master Fixed address                            | - (Read only)   | U16         |
| 0x585E:008               | EtherCAT master slave information: Master Second station address                   | - (Read only)   | U16         |
| 0x585E:010               | EtherCAT master slave information: Master data link status                         | - (Read only)   | U16         |
| 0x585E:011               | EtherCAT master slave information: Master AL Status                                | - (Read only)   | U16         |
| 0x585E:012               | EtherCAT master slave information: Master RX Error Counter (Port 0-3)              | - (Read only)   | U64         |
| 0x585E:013               | EtherCAT master slave information: Master Forwarded RX Error<br>Counter (Port 0-3) | - (Read only)   | U32         |
| 0x585E:014               | EtherCAT master slave information: Master Processing Unit Error<br>Counter         | - (Read only)   | U8          |
| 0x585E:015               | EtherCAT master slave information: Master PDI Error Counter                        | - (Read only)   | U8          |
| 0x585E:016               | EtherCAT master slave information: Master Lost Link Counter (Port 0-3)             | - (Read only)   | U32         |
| 0x585E:017               | EtherCAT master slave information: Master DC Sync 0 Period                         | - (Read only)   | U32         |
| 0x585E:018               | EtherCAT master slave information: Master DC Sync 1 Period                         | - (Read only)   | U32         |
| 0x585F:001               | EtherCAT master slave information: Master - Slave Address (AutoInc or Fixed)       | 0               | \$32        |
| 0x585F:002               | EtherCAT master slave information: Master VendorID                                 | - (Read only)   | U32         |
| 0x585F:003               | EtherCAT master slave information: Master Product code                             | - (Read only)   | U32         |
| 0x585F:004               | EtherCAT master slave information: Master Revision                                 | - (Read only)   | U32         |
| 0x585F:005               | EtherCAT master slave information: Master Serial number                            | - (Read only)   | U32         |
| 0x585F:006               | EtherCAT master slave information: Master Auto-increment address                   | - (Read only)   | S32         |
| 0x585F:007               | EtherCAT master slave information: Master Fixed address                            | - (Read only)   | U16         |
| 0x585F:008               | EtherCAT master slave information: Master Second station address                   | - (Read only)   | U16         |
| 0x585F:010               | EtherCAT master slave information: Master data link status                         | - (Read only)   | U16         |
| 0x585F:011               | EtherCAT master slave information: Master AL Status                                | - (Read only)   | U16         |
| 0x585F:012               | EtherCAT master slave information: Master RX Error Counter (Port 0-3)              | - (Read only)   | U64         |
| 0x585F:013               | EtherCAT master slave information: Master Forwarded RX Error<br>Counter (Port 0-3) | - (Read only)   | U32         |
| 0x585F:014               | EtherCAT master slave information: Master Processing Unit Error<br>Counter         | - (Read only)   | U8          |
| 0x585F:015               | EtherCAT master slave information: Master PDI Error Counter                        | - (Read only)   | U8          |
| 0x585F:016               | EtherCAT master slave information: Master Lost Link Counter (Port 0-3)             | - (Read only)   | U32         |
| 0x585F:017               | EtherCAT master slave information: Master DC Sync 0 Period                         | - (Read only)   | U32         |
| 0x585F:018               | EtherCAT master slave information: Master DC Sync 1 Period                         | - (Read only)   | U32         |
| 0x5901:001               | Security setting HAProxy: Certificate fingerprint                                  | - (Read only)   | STRING[128] |
| 0x5901:002               | Security setting HAProxy: HTTPS redirect                                           | - (Read only)   | U8          |
| 0x5910:001               | Firewall: Activation                                                               | Deactivated [0] | U8          |
| 0x5910:001               | Firewall: IP range 1 start                                                         | 0               | U32         |
| 0x5910:002               | Firewall: IP range 1 end                                                           | 0               | U32         |
| 0x5910:004               | Firewall: IP range 2 start                                                         | 0               | U32         |
| 0x5910:005               | Firewall: IP range 2 end                                                           | 0               | U32         |
| 0x5910:006               | Firewall: IP range 2 start                                                         | 0               | U32         |
| 0x5910:000               | Firewall: IP range 2 start                                                         | 0               | U32         |
| 0x5910:007               | Firewall: IP range 4 start                                                         | 0               | U32         |
| 0x5910:008               | Firewall: IP range 4 start                                                         | 0               | U32         |
| 0x5910:009<br>0x5911:001 | Well-known ports: Secure Shell (SSH): Network                                      | 0               | U8          |
|                          |                                                                                    |                 |             |
| 0x5911:002<br>0x5911:003 | Well-known ports: Secure Shell (SSH): Client IP range                              | Any [0]         | U16         |
| 10X5911100K              | Well-known ports: Secure Shell (SSH): Activation                                   | Drop [0]        | U16         |

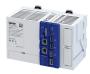

| Address    | Name                                                                                                   | Default setting | Data type |
|------------|----------------------------------------------------------------------------------------------------|-----------------|-----------|
| 0x5911:032 | Well-known ports: Network Time Protocol (NTP): Client IP range                                         | Any [0]         | U16       |
| 0x5911:033 | Well-known ports: Network Time Protocol (NTP): Activation                                              | Drop [0]        | U16       |
| 0x5911:051 | Well-known ports: Hypertext Transfer Protocol Secure (HTTPS):<br>Network                               | 0               | U8        |
| 0x5911:052 | Well-known ports: Hypertext Transfer Protocol Secure (HTTPS): Client<br>IP range                       | Any [0]         | U16       |
| 0x5911:053 | Well-known ports: Hypertext Transfer Protocol Secure (HTTPS):<br>Activation                            | Drop [0]        | U16       |
| 0x5912:001 | Registered ports: PLC Designer TCP gateway search: Network                                             | 0               | U8        |
| 0x5912:002 | Registered ports: PLC Designer TCP gateway search: Client IP range                                     | Any [0]         | U16       |
| 0x5912:003 | Registered ports: PLC Designer TCP gateway search: Activation                                          | Drop [0]        | U16       |
| 0x5912:011 | Registered ports: PLC Designer UDP communication: Network                                              | 0               | U8        |
| 0x5912:012 | Registered ports: PLC Designer UDP communication: Client IP range                                      | Any [0]         | U16       |
| 0x5912:013 | Registered ports: PLC Designer UDP communication: Activation                                           | Drop [0]        | U16       |
| 0x5912:031 | Registered ports: Lenze specific device-search (ESDCP): Network                                        | 0               | U8        |
| 0x5912:031 | Registered ports: Lenze specific device-search (ESDCP): Client IP range                                | Any [0]         | U16       |
| 0x5912:032 | Registered ports: Lenze specific device-search (ESDCP): Activation                                     | Drop [0]        | U16       |
| )x5912:035 | Registered ports: OPC UA server: Network                                                               | 0               | U8        |
| 0x5912:041 | Registered ports: OPC UA server: Client IP range                                                       | Any [0]         | U16       |
|            |                                                                                                    |                 |           |
| 0x5912:043 | Registered ports: OPC UA server: Activation                                                            | Drop [0]        | U16       |
| 0x5912:051 | Registered ports: EtherCAT master diagnostic tool: Network                                             | 0               | U8        |
| 0x5912:052 | Registered ports: EtherCAT master diagnostic tool: Client IP range                                     | Any [0]         | U16       |
| 0x5912:053 | Registered ports: EtherCAT master diagnostic tool: Activation                                          | Drop [0]        | U16       |
| 0x5912:061 | Registered ports: UI designer RAW: Network                                                             | 0               | U8        |
| 0x5912:062 | Registered ports: UI designer RAW: Client IP range                                                     | Any [0]         | U16       |
| 0x5912:063 | Registered ports: UI designer RAW: Activation                                                          | Drop [0]        | U16       |
| 0x5912:071 | Registered ports: UI designer secure RAW: Network                                                      | 0               | U8        |
| 0x5912:072 | Registered ports: UI designer secure RAW: Client IP range                                              | Any [0]         | U16       |
| 0x5912:073 | Registered ports: UI designer secure RAW: Activation                                                   | Drop [0]        | U16       |
| 0x5912:091 | Registered ports: PLC Designer gateway: Network                                                        | 0               | U8        |
| 0x5912:092 | Registered ports: PLC Designer gateway: Client IP range                                                | Any [0]         | U16       |
| 0x5912:093 | Registered ports: PLC Designer gateway: Activation                                                     | Drop [0]        | U16       |
| 0x5912:101 | Registered ports: Lenze specific engineering access (SFTP/SCP):<br>Network                             | 0               | U8        |
| 0x5912:102 | Registered ports: Lenze specific engineering access (SFTP/SCP): Client IP range                        | Any [0]         | U16       |
| 0x5912:103 | Registered ports: Lenze specific engineering access (SFTP/SCP):<br>Activation                          | Drop [0]        | U16       |
| 0x5912:131 | Registered ports: SFTP/SCP: Network                                                                    | 0               | U8        |
| 0x5912:132 | Registered ports: SFTP/SCP: Client IP range                                                            | Any [0]         | U16       |
| 0x5912:133 | Registered ports: SFTP/SCP: Activation                                                                 | Drop [0]        | U16       |
| 0x5912:151 | Registered ports: OPC UA PubSub (UADP): Network                                                        | 0               | U8        |
| 0x5912:151 | Registered ports: OPC UA PubSub (UADP): Client IP Range                                                | Any [0]         | U16       |
| 0x5912:152 | Registered ports: OPC UA PubSub (UADP): Activation                                                     | - (Read only)   | U16       |
| 0x5913:001 | Application ports: Application port 1: Network                                                         | 0               | U8        |
| 0x5913:001 | Application ports: Application port 1: Network                                                         | Any [0]         | U16       |
| 0x5913:002 | Application ports: Application port 1: Activation                                                      | Drop [0]        | U16       |
| 0x5913:005 | Application ports: Application port 1: Activation Application ports: Application port 1: Protocol type | None [0]        | U16       |
|            |                                                                                                    |                 |           |
| 0x5913:008 | Application ports: Application port 1: Port range start                                                | 0               | U16       |
| 0x5913:009 | Application ports: Application port 1: Port range end                                                  | 0               | U16       |
| 0x5913:010 | Application ports: Application port 1: Protocol name                                                   | "0"             | STRING[]  |
| 0x5913:011 | Application ports: Application port 2: Network                                                         | 0               | U8        |
| 0x5913:012 | Application ports: Application port 2: Client IP range                                                 | Any [0]         | U16       |
| 0x5913:013 | Application ports: Application port 2: Activation                                                      | Drop [0]        | U16       |
| 0x5913:017 | Application ports: Application port 2: Protocol type                                                   | None [0]        | U16       |
| 0x5913:018 | Application ports: Application port 2: Port range start                                                | 0               | U16       |

.....

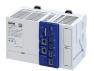

| Address    | Name                                                    | Default setting | Data type |
|------------|---------------------------------------------------------|-----------------|-----------|
| 0x5913:019 | Application ports: Application port 2: Port range end   | 0               | U16       |
| 0x5913:020 | Application ports: Application port 2: Protocol name    | "0"             | STRING[]  |
| 0x5913:021 | Application ports: Application port 3: Network          | 0               | U8        |
| 0x5913:022 | Application ports: Application port 3: Client IP range  | Any [0]         | U16       |
| 0x5913:023 | Application ports: Application port 3: Activation       | Drop [0]        | U16       |
| 0x5913:027 | Application ports: Application port 3: Protocol type    | None [0]        | U16       |
| 0x5913:028 | Application ports: Application port 3: Port range start | 0               | U16       |
| 0x5913:029 | Application ports: Application port 3: Port range end   | 0               | U16       |
| 0x5913:030 | Application ports: Application port 3: Protocol name    | "0"             | STRING[]  |
| 0x5913:031 | Application ports: Application port 4: Network          | 0               | U8        |
| 0x5913:032 | Application ports: Application port 4: Client IP range  | Any [0]         | U16       |
| 0x5913:033 | Application ports: Application port 4: Activation       | Drop [0]        | U16       |
| 0x5913:037 | Application ports: Application port 4: Protocol type    | None [0]        | U16       |
| 0x5913:038 | Application ports: Application port 4: Port range start | 0               | U16       |
| 0x5913:039 | Application ports: Application port 4: Port range end   | 0               | U16       |
| 0x5913:040 | Application ports: Application port 4: Protocol name    | "0"             | STRING[]  |

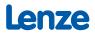